**UNIVERSIDAD DE ORIENTE** 

## **NÚCLEO DE ANZOÁTEGUI**

## **ESCUELA DE INGENIERÍA Y CIENCIAS APLICADAS**

### **DEPARTAMENTO DE COMPUTACIÓN Y SISTEMAS**

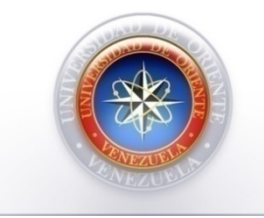

## **TRABAJO DE GRADO**

# **DISEÑO DE UN SOFTWARE PARA LA GESTIÓN DE RECURSOS OPERADOS EN LA COMISIÓN DE INVESTIGACIÓN DE LA UNIVERSIDAD DE ORIENTE, NÚCLEO ANZOÁTEGUI.**

**PRESENTADO POR:** 

**Millán Gómez, Jaimeliz Karina Salazar Silva, Andrickson José** 

Trabajo de grado presentado como requisito parcial para optar al título de:

**"INGENIERO DE SISTEMAS"** 

**BARCELONA, OCTUBRE DE 2009.** 

### **UNIVERSIDAD DE ORIENTE**

### **NÚCLEO DE ANZOÁTEGUI**

## **ESCUELA DE INGENIERÍA Y CIENCIAS APLICADAS**

**DEPARTAMENTO DE COMPUTACIÓN Y SISTEMAS** 

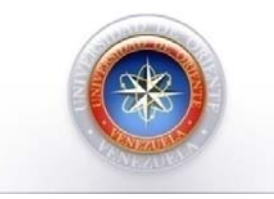

### **TRABAJO DE GRADO**

### **DISEÑO DE UN SOFTWARE PARA LA GESTIÓN DE RECURSOS OPERADOS EN LA COMISIÓN DE INVESTIGACIÓN DE LA UNIVERSIDAD DE ORIENTE, NÚCLEO ANZOÁTEGUI.**

**Jurado Calificador:** 

**Ing. Siso Mata Felysol** 

**Asesor Académico** 

Ing. Carrasquero, Manuel **Ing. Cortinez, Claudio** 

 **Jurado Principal Jurado Principal** 

Trabajo de grado presentado como requisito parcial para optar al título de:

### **"INGENIERO DE SISTEMAS"**

#### **BARCELONA, OCTUBRE DE 2009.**

### **UNIVERSIDAD DE ORIENTE**

### **NÚCLEO DE ANZOÁTEGUI**

## **ESCUELA DE INGENIERÍA Y CIENCIAS APLICADAS**

**DEPARTAMENTO DE COMPUTACIÓN Y SISTEMAS** 

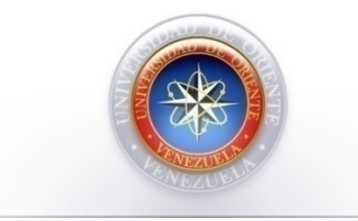

**TRABAJO DE GRADO** 

# **DISEÑO DE UN SOFTWARE PARA LA GESTIÓN DE RECURSOS OPERADOS EN LA COMISIÓN DE INVESTIGACIÓN DE LA UNIVERSIDAD DE ORIENTE, NÚCLEO ANZOÁTEGUI.**

**Ing. M.Sc. Siso Mata Felysol** 

**Asesor Académico.** 

Trabajo de grado presentado como requisito parcial para optar al título de:

**"INGENIERO DE SISTEMAS"** 

**BARCELONA, OCTUBRE DE 2009.** 

# **RESOLUCIÓN**

<span id="page-3-0"></span>De acuerdo al artículo 44 de reglamento de trabajo de grado:

"Los trabajos de grado son de exclusiva propiedad de la universidad y solo podrán ser utilizados para otros fines con el consentimiento del consejo de núcleo respectivo, quien lo participará al consejo universitario"

#### **RESUMEN**

<span id="page-4-0"></span>El Consejo de Investigación, representado en el Núcleo de Anzoátegui por la Comisión de Investigación, la cual es un organismo asesor del Consejo Universitario en todo lo relacionado con la política y el desarrollo de la investigación de la UDO. A su vez el encargado de promover, coordinar, evaluar y difundir la investigación en los campos científico, humanístico, social y tecnológico a través de una serie de programas de apoyo y fomento a la investigación en las diferentes áreas del conocimiento, buscando la vinculación con la docencia y con las necesidades del país en las diferentes áreas del conocimiento, bajo una concepción de pertinencia social. Sin embargo este organismo ha visto perturbado el desarrollo de sus operaciones, debido a que todos sus procedimientos son llevados a cabo de forma manual, ocasionando demoras de información, pérdida de recursos e insatisfacción del personal que guarda estrecha relación con la misma. Por tales circunstancias se planteó el diseño de un software de automatización, que optimizó las operaciones de la Comisión, obteniendo así un mejor manejo en cuanto al flujo de entrada y salida de información y de los recursos requeridos para llevar a cabo sus actividades administrativas. Para alcanzar este propósito se utilizaron reconocidas metodologías de Análisis y Diseño Orientada a Objetos, las cuales van de la mano del Lenguaje Unificado de Modelado (UML) como herramienta para el modelado de la estructura del sistema. Cabe destacar que el software agilizará la gestión de

los recursos operados por la Comisión, acelera el proceso de respuesta a solicitudes de información y minimiza la cantidad de recursos evitando a su vez la proliferación de errores. Brindando a su personal un mecanismo de fácil acceso a la información en tiempo real, lo que permitirá una excelente relación en el entorno laboral y óptimo desempeño de actividades.

### **DEDICATORIA**

<span id="page-6-0"></span>INDISCUTIBLEMENTE ESTE TRABAJO DE GRADO ES DEDICADO A LA PERSONA MÁS HUMILDE, FUERTE Y COMPRENSIVA DE ESTE MUNDO MI MEJOR AMIGA, MI MADRE ELIZABETH GÓMEZ. QUIEN CON AMOR Y SACRIFICIOS ME CONDUJO HASTA EL PUNTO DONDE ME ENCUENTRO AHORA, TODO LO QUE SOY TE LO DEBO A TI MAMI, QUE ME ENSEÑASTE QUE No hay que darse por vencido, que al contrario hay que pensar que si Dios nos ha dado la vida, es porque sabe que podemos con ella, ya que la fortaleza de una persona no está en no caer nunca, sino en ser capaz de levantarse cada vez que se cae.

Este es uno más de tus logros mamita TE AMO!!!

*Millán Jaimeliz* 

## **DEDICATORIA**

<span id="page-7-0"></span>Dedico mi trabajo de grado a mi mama Elis Marisol Silva Rivas y mi abuela Magdalena Rivas gracias por su ayuda, amor incondicional y esfuerzo las amos estarán en mi corazón hasta la eternidad.

*Salazar Andrickson* 

### **AGRADECIMIENTOS**

<span id="page-8-0"></span>Agradezco a Dios antes que nada por darme salud y fortaleza, en él encontrare siempre un refugio.

A mi madre Elizabeth que como lo mencioné anteriormente es el centro de mi vida, gracias por darme todo lo que necesite y hasta mas, porque contigo aprendí que la paciencia es uno de los mejores caminos para alcanzar nuestros propósitos.

Mis brujas, hermanitas bellas (Yeinsliz, Yuli y Luz) cada una con su carácter y su forma de pensar, pero mejores hermanas y amigas que ellas no hay! ☺. Siempre estuvieron apoyándome cuando más las necesite, siempre dispuestas a colaborar, siempre buscando lo mejor para mí, cuidándome y aconsejándome. Este logro también es de ustedes, son mi ejemplo a seguir las quiero.

Mi abuelito Vicente mi ejemplo de constancia, ya quisiera yo llegar a esa edad como tú. Te mereces todo mi respeto gracias por tus consejos y tus lecciones de vida. Abuela aunque ya no estés entre nosotros también te toca celebrar. Así que espero me estés regalando una gran sonrisa y tu bendición.

Mis tesoros mis niñas bellas Nohely, Rosangeles y Wilnely que siempre me reciben con una enorme sonrisa, iluminando hasta el día más oscuro. No todo está perdido cuando puedes ver en el rostro de un niño su magnífica sonrisa, porque en ella se observa la grandeza de dios. Ellas son una bendición del cielo las adoro mis ángeles que Dios me las bendiga, gracias por cada uno de esos detalles que alegran mi vida mis muñecas.

Mi padre Jaime Millán porque a su manera siempre quiso lo mejor para mí y mis hermanos y gracias a él aprendí que la mejor manera de ahorrarse disgustos es exigiéndose mucho a sí mismo y esperando poco de los demás.

A ti Jorge Rojas (Mi Ángel), por todos los momentos hermosos que hemos compartido, por todas las circunstancias difíciles que hemos superado y que han fortalecido mas nuestra relación, por todo el amor y el apoyo que me ofreces infinitas gracias. Te Amo Graciass!!

A mi asesora Prof. Felysol Siso, gracias por compartir sus conocimientos con nosotros, por el apoyo, el tiempo y la paciencia que nos tuvo. A la Prof. Marianellis Salazar de Gómez y Prof. Diógenes Suárez gracias por el apoyo brindado. A todos los profesores de la escuela de Computación y Sistema gracias por sus enseñanzas y sus consejos, en especial al Prof. Luis Solórzano en quien encontré un excelente amigo, todo un ejemplo a seguir, gracias por tu apoyo y la confianza que me brindas, eres un hermoso ser humano... Las apariencias engañan gracias por todo luilli!

A mi compañero de tesis Salazar jajaja por todos los momentos que compartimos juntos desde que iniciamos este recorrido, por el apoyo y la confianza que puso el uno sobre el otro gracias dulzura.

A todos mis compañeros de estudio muchas gracias por su amistad en especial a Maria Charles, Stefania Rodriguez, Patricia Foncillas, Rosio Noriega, Carlos E. Pérez, Edilys Ordosgoytti, Reinaldo Guerra; de cada uno de ustedes me llevo un bonito recuerdo. A mis amigos gracias por siempre tenerme presente y por su apoyo incondicional Ángel Aray, Juan Espinoza, Francis Ramos y Yurelia Romero.

A la Sra Juana Rojas y Sonia Rojas por el apoyo incondicional, por todos sus consejos, por el cariño y por hacerme sentir parte de su familia muchísimas gracias.

A Todos Infinitas Gracias!!

*Millán Jaimeliz* 

#### **AGRADECIMIENTOS**

<span id="page-10-0"></span>Agradecido, en primer lugar con Dios, en el encontré apoyo en los momentos más difíciles, de igual manera, agradezco a dos persona muy especiales que aunque pasen mil años siempre estarán en mi mente y mi corazón, una de ellas es mi abuela Magdalena Rivas con la que compartí toda mi niñez y quién me enseño que las personas sencillas y humildes, aman de corazón y son felices, la otra persona que marco mi vida fue mi tía Soraya Silva, quién me hizo comprender que la vida no es complicada, sino que uno se la hace difícil, que cada día es único y hay que disfrutar cada segundo y ser feliz, ellas están en el cielo y gracias les doy por hacerme crecer como persona.

Aunque él no esté a mi lado ahora te doy gracias papá José Gerardo Salazar; sin él no hubiese alcanzado esta meta, fue mi apoyo y mi pilar hasta el día que se marcho, el soñaba con éste momento y sé que desde donde esté el estará siempre a mi lado apoyándome. De igual forma que mi primo Darwin, quien todavía no creo que no esté acá, gracias por todos los momentos que compartimos, los llevaré en mi mente y mi corazón, ya que fuiste una persona única. Y mi abuelo Sixto por todos esos momentos de mi niñez que no olvidare.

También gradezco a una persona… Si ella me faltará un día sencillamente no podría seguir, ya que todo mi mundo se vendría abajo esa persona es mi mamá Marisol Silva, gracias por ser el pilar de mi vida, mi apoyo en cada segundo; solo con escuchar tu voz me tranquilizo y me has enseñado que si se puede cruzar barreras así hallan mil obstáculos. Mi corazón se secaría hasta morir de dolor si no estuvieras mami linda gracias. Agradezco a mi compañera de tesis Jaimeliz Millán por estar a mi lado y apoyarme durante el largo camino a alcanzar mi meta, fue la primera persona que conocí en la universidad y hoy está a mi lado cerrando esta etapa de mi vida que no olvidaré, gracias por todo dulzura. Igualmente a mi Asesora Siso Mata Felysol, por ser nuestra

guía y mas allá de ser una asesora fue una amiga que nos mostró cosas importantes que serán de gran importancia para mi vida profesional y personal.

Agradezco a mi Prima Milisbeth Sifones, por estar a mi lado durante mis cinco años de carrera y apoyarme en momentos difícil, igualmente a Robert Salazar. También a mis tias: Elisabeth Silva, Alciria Silva, Naileht Silva, Mayra Silva, y mi tío Richard Silva, gracia por apóyame en esos momentos difíciles.

A mi bebe Hilber Alejandro, su mamá Belmaris y su abuela Gladis, por acompañarme y llenar mi vida de buenos recuerdos que no olvidare. A mi primos: Cristobal Pereira, Richard Velasquez, Carlos Oronoz, Anner Malave y primas: Karina sifones, Dayris Malave, María Sifones, Chichilo Sifones, por el apoyo en los momentos alegres y tristes que compartimos.

A mis compañeros de la Universidad, María Charles, Patricia Foncillas, Julio Millán, Carlos Pérez, Damaris Cumache, Jorge Rojas, Edgar Atagua, Rocío Jurado, Yeime Cordoba, Johnny , Alexis Ramos y Alexander, por su ayuda y amistad compartieron conmigo momentos únicos. De igual manera a mi amigos José Antonio Osal, Edgardo Malave, Jose Daniel, Jose David, Vicente, Alfonso Pedrique, Graice Cobos, jhoana Cardona Carlos Luis Luque, Pedro Asuna, Alexander, Jaime urbina, José Antonio, y Naibeth Girón, También a mi segunda mama Zuleima, mi hermano Antonio Bermudes y Carmen Delfina, Cheo y el señor CheChe, por su ayuda y apoyo. Mi tía Mireya Díaz, mi primo Fernando López, el señor Fernando López, que estuvieron presentes en este largo camino. A mi prima Yaimery Urbano Cedeño, a su mama Yaremis Cedeño de Urbano y papa Emiro Urbano Garcia, por su consejo y bueno recuerdo que compartieron a mi lado y finalmente a mis compañeros de trabajo Carolina González, Félix Tovar, Erwin Acero y Sara Molina gracias.

A Todos Mil Gracias……!! *Andrickson Salazar*.

# ÍNDICE DE CONTENIDO

<span id="page-12-0"></span>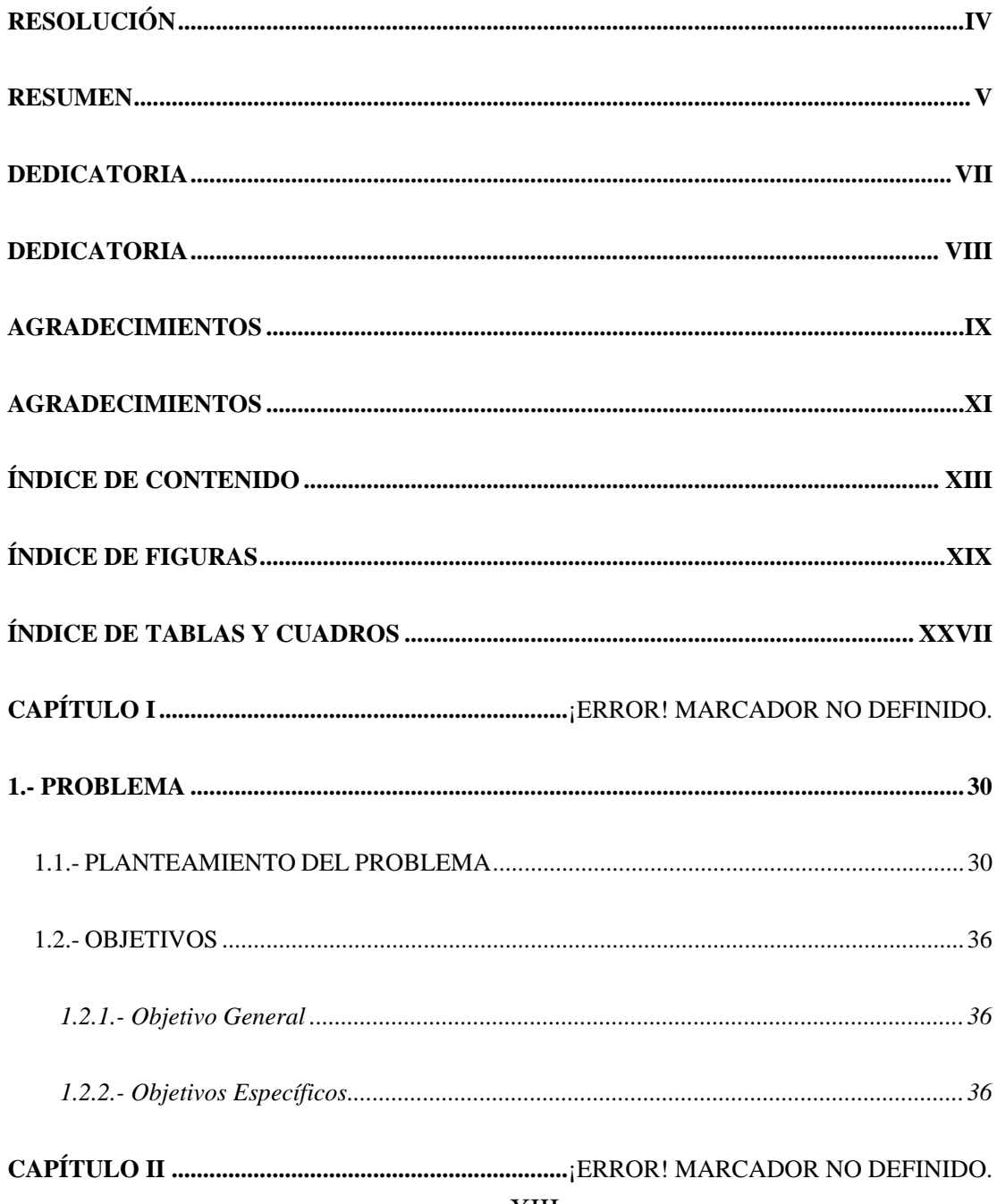

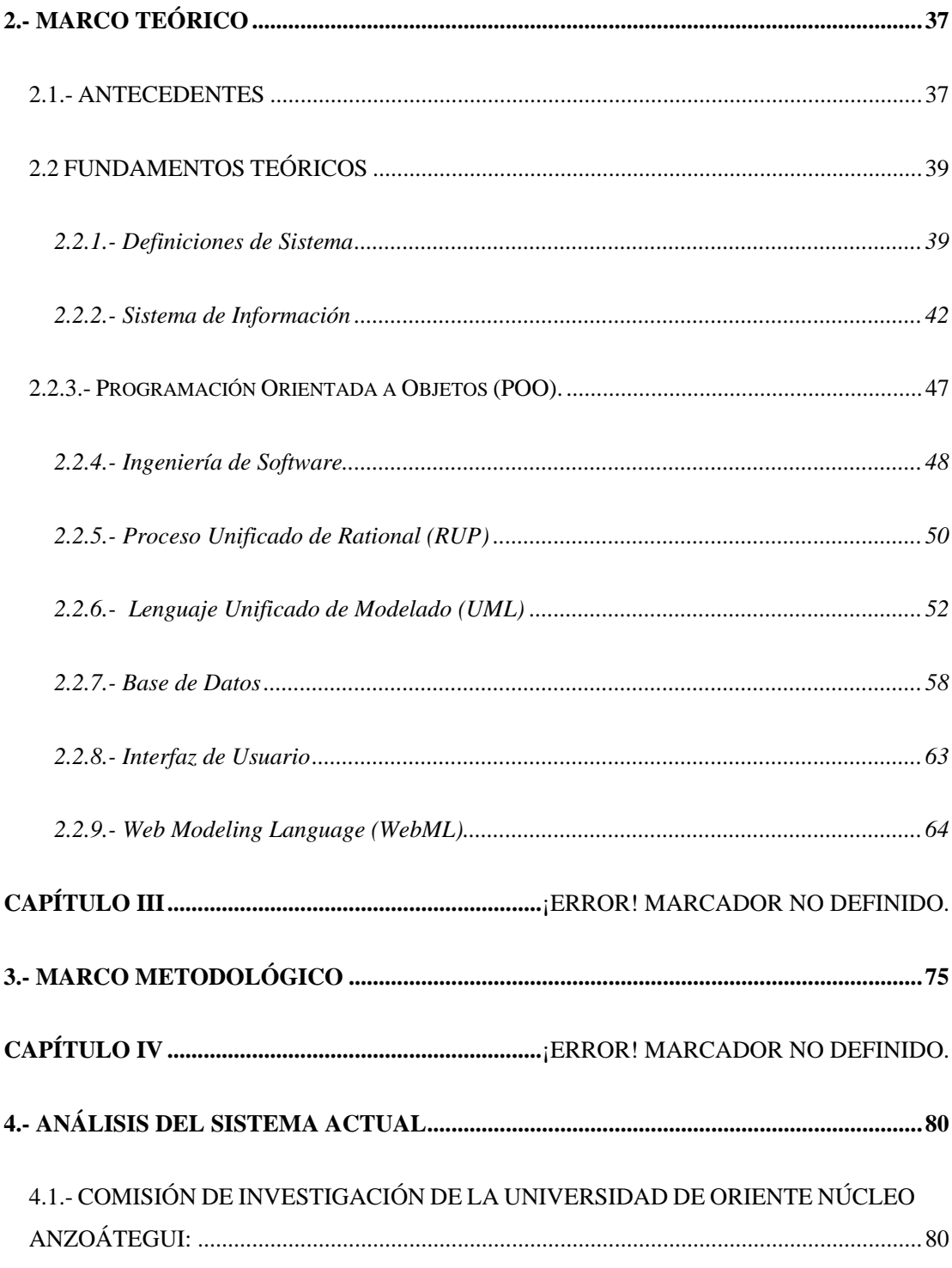

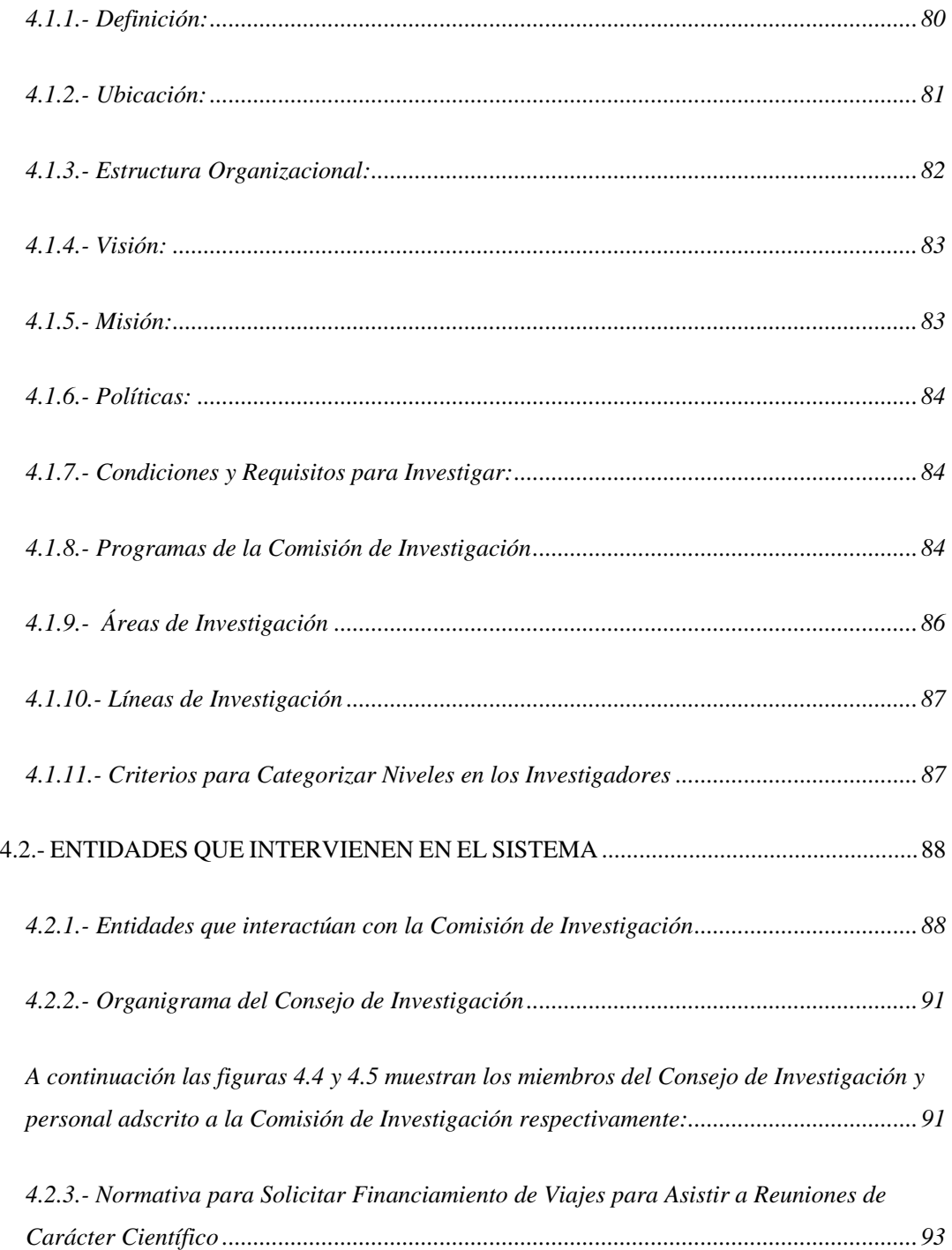

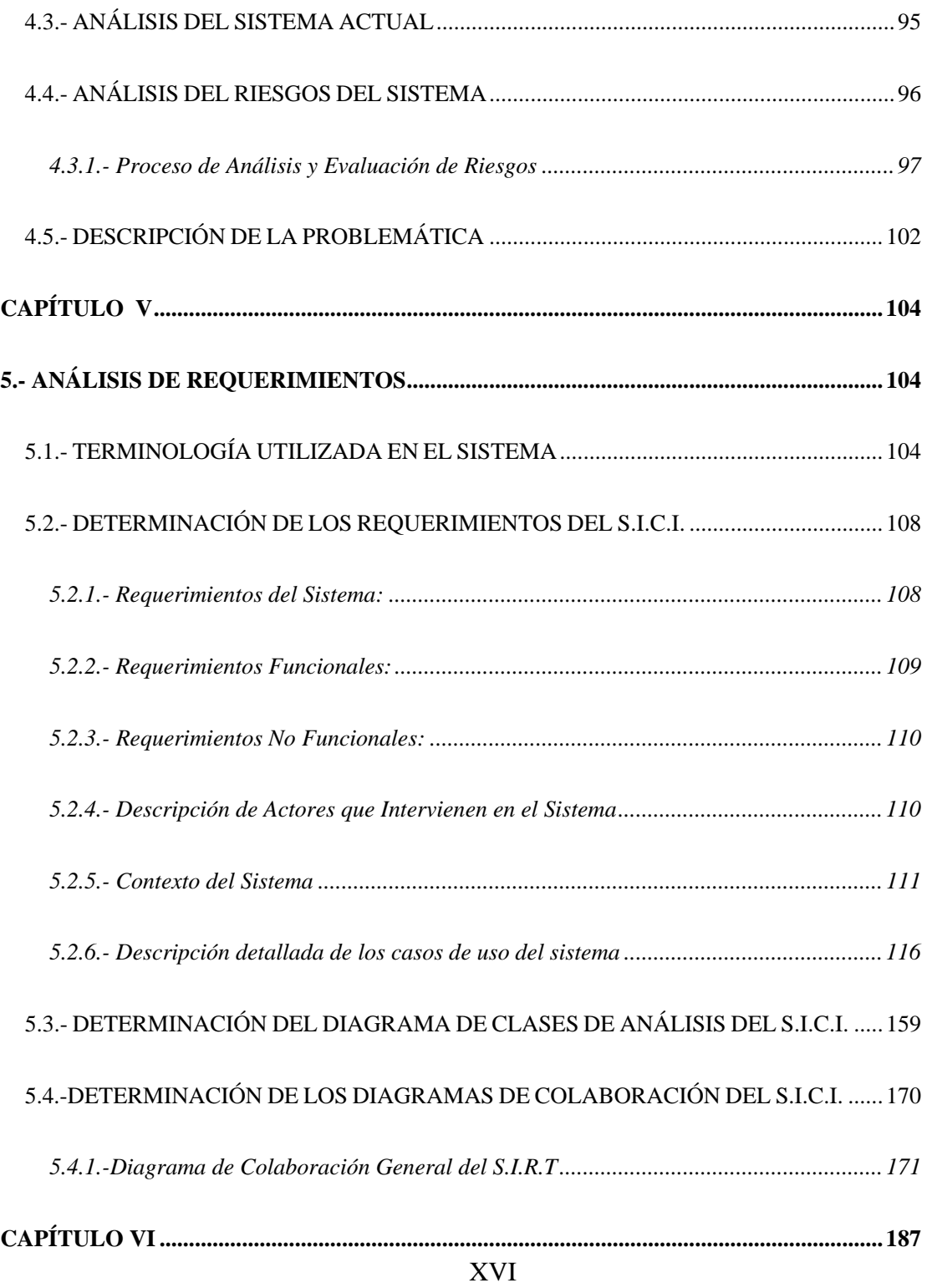

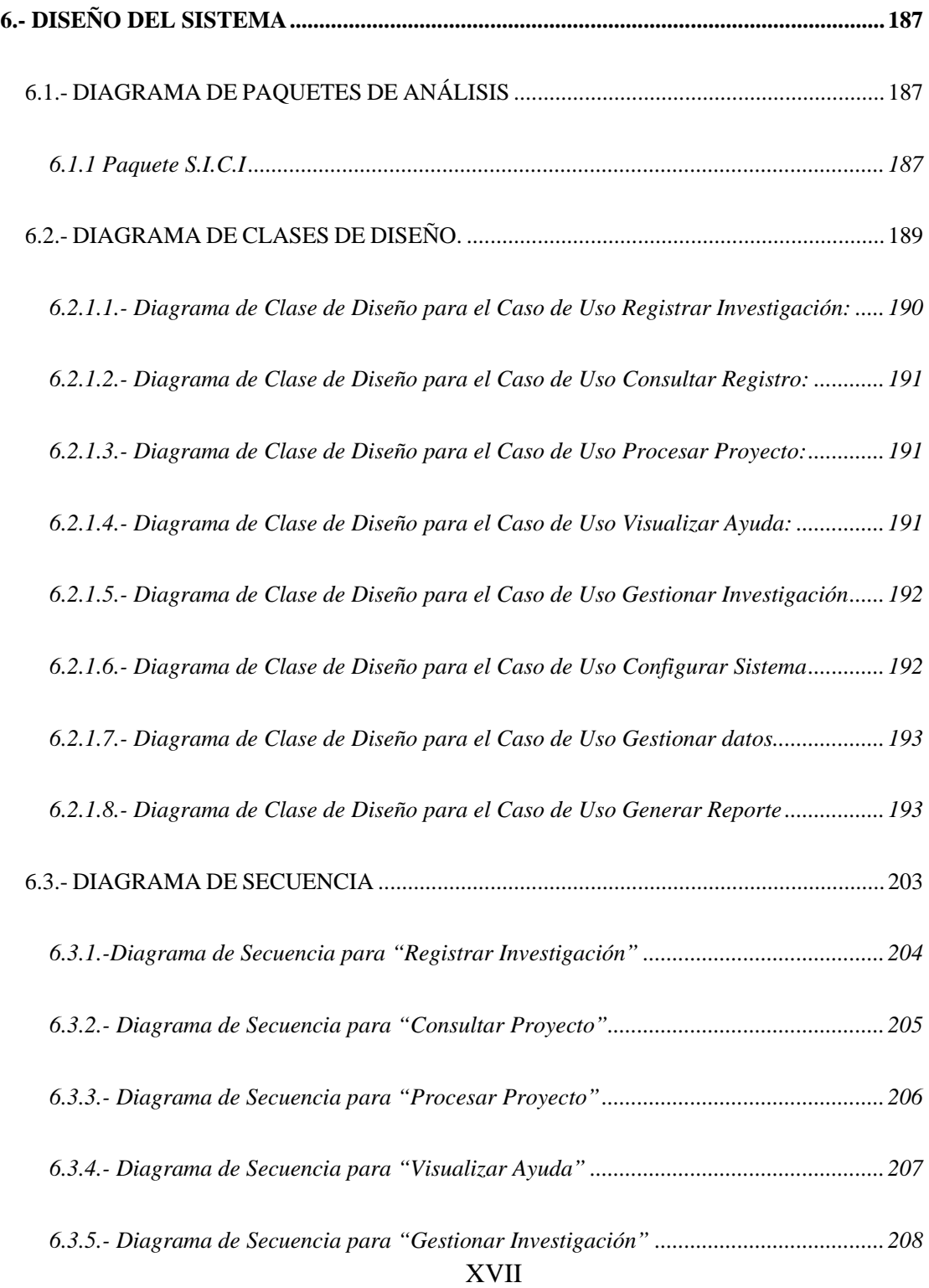

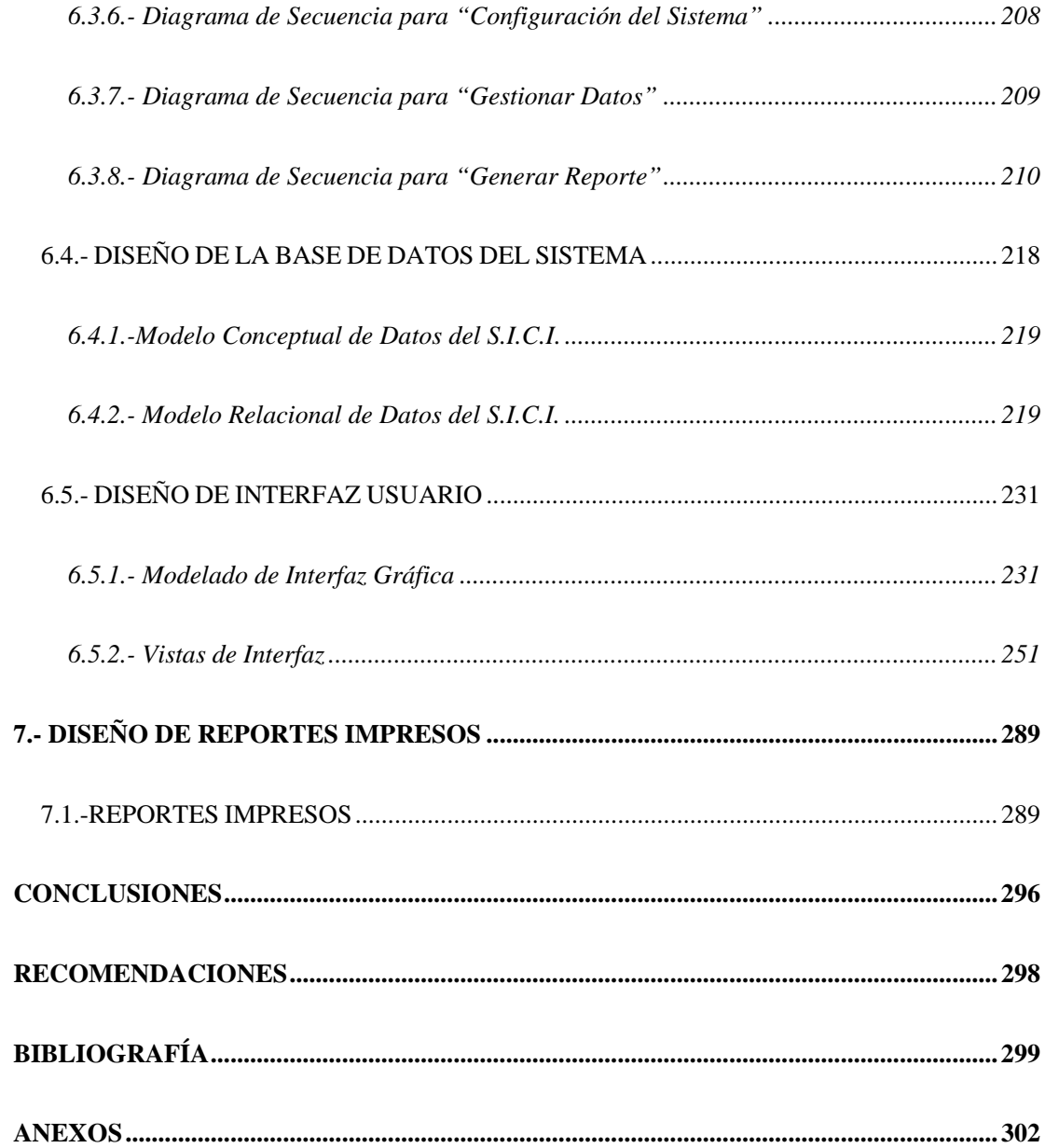

# **INDICE DE FIGURAS**

<span id="page-18-0"></span>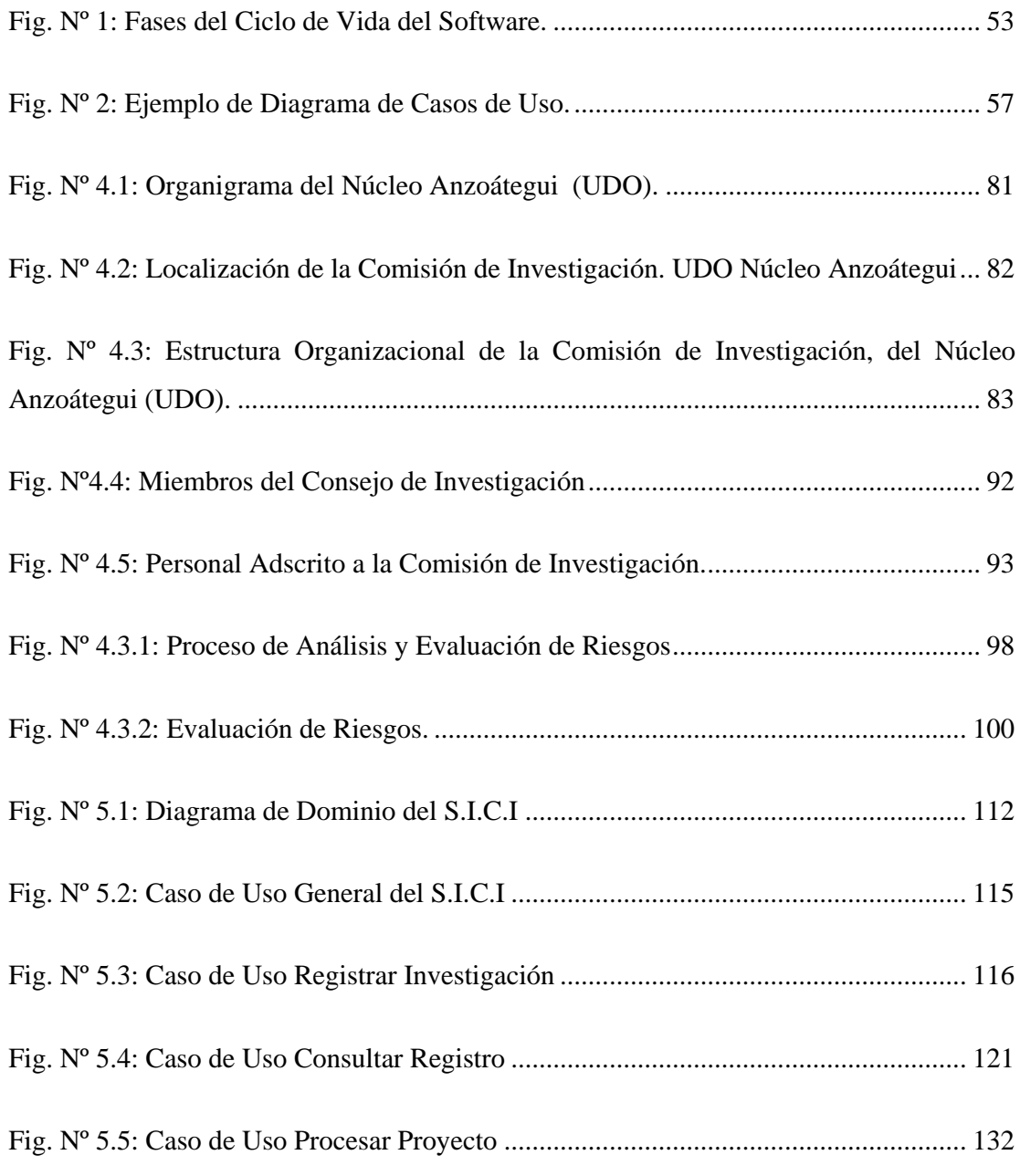

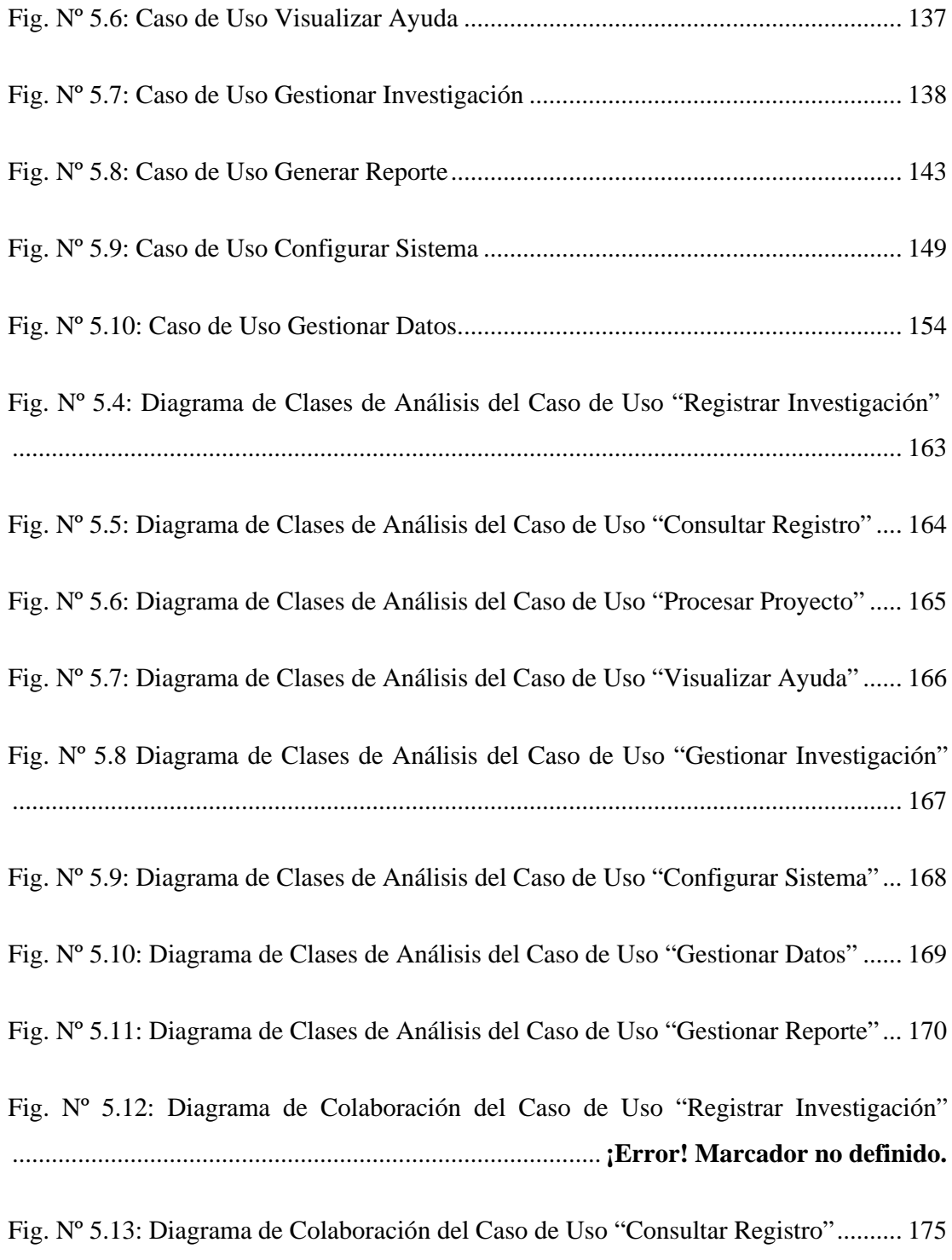

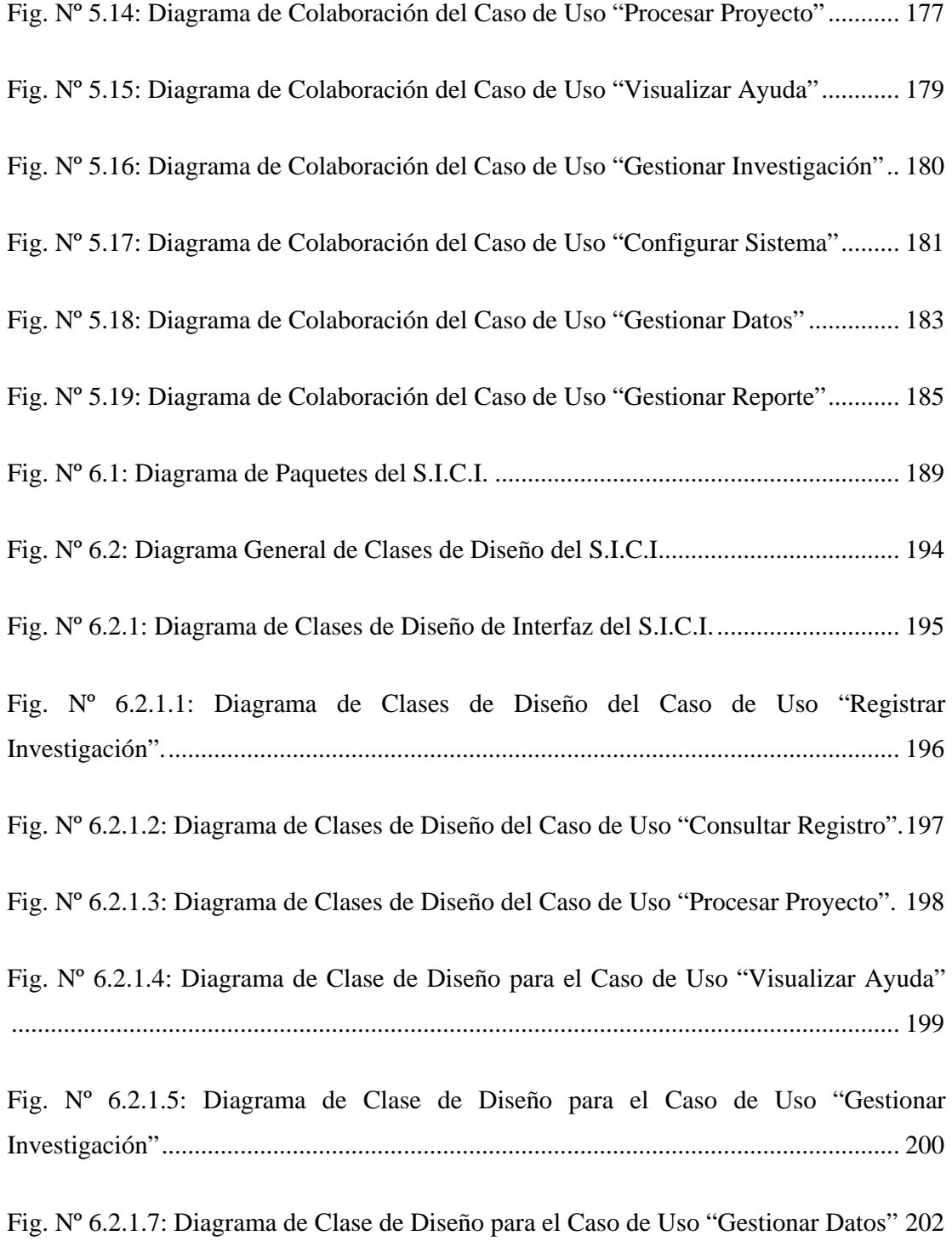

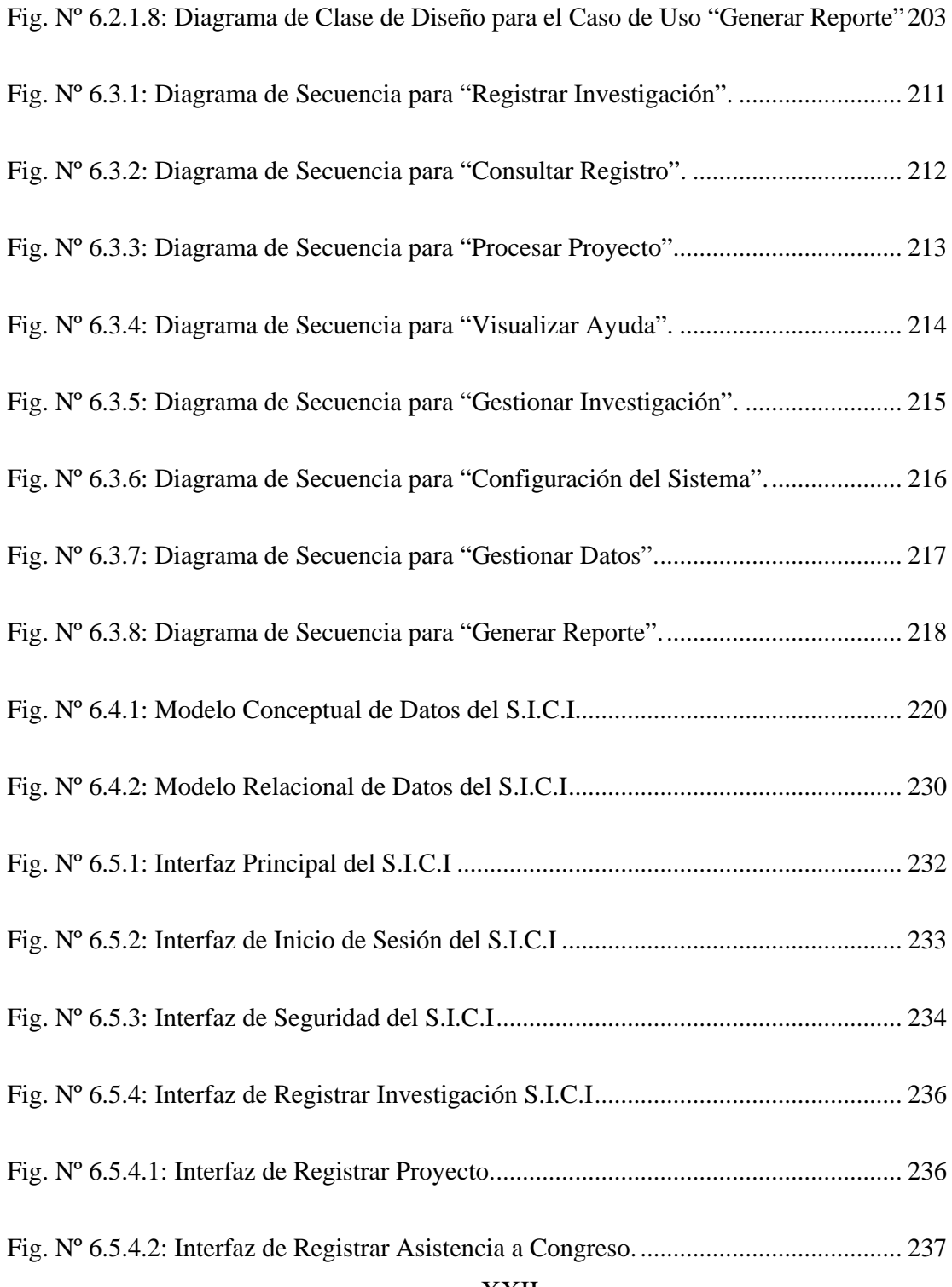

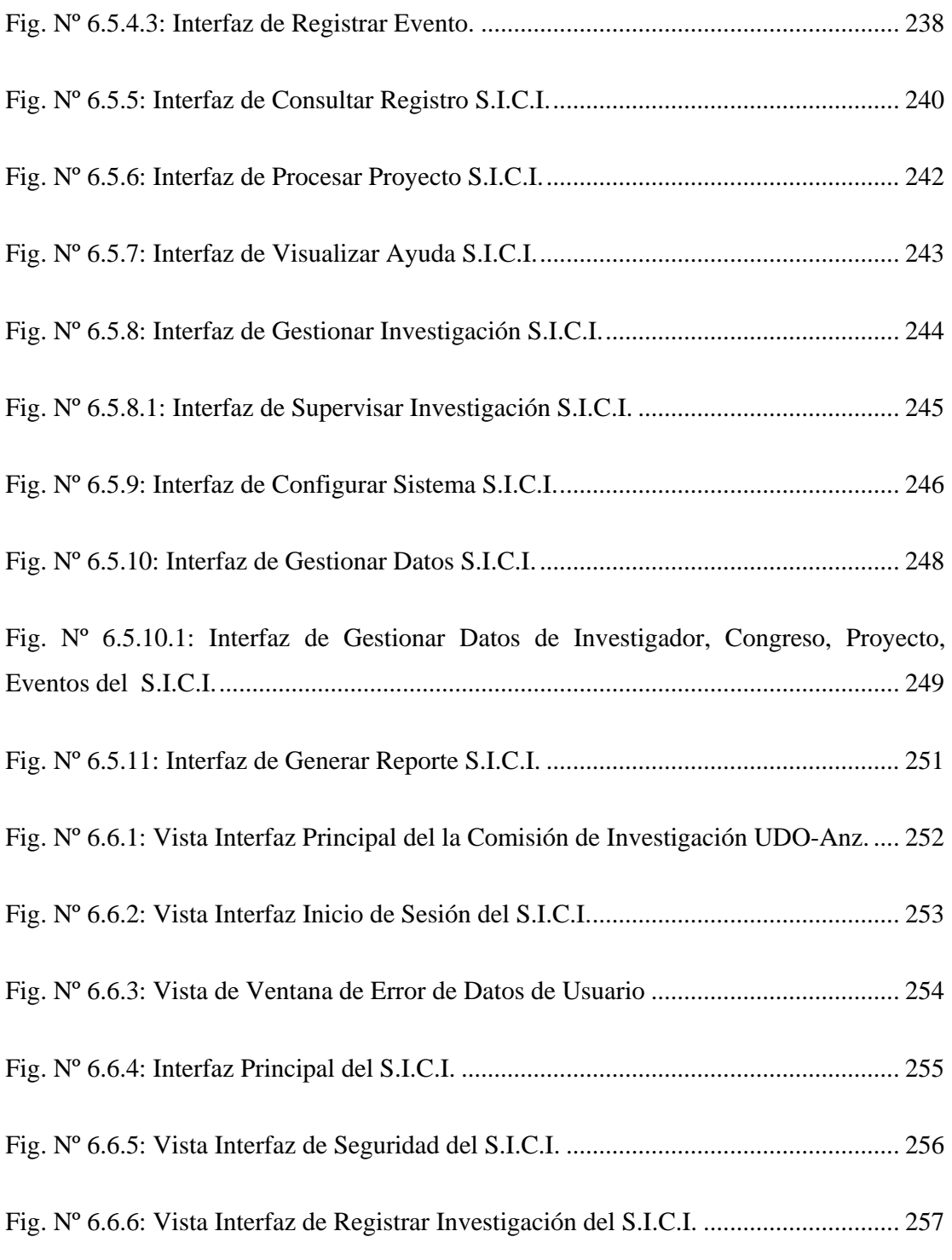

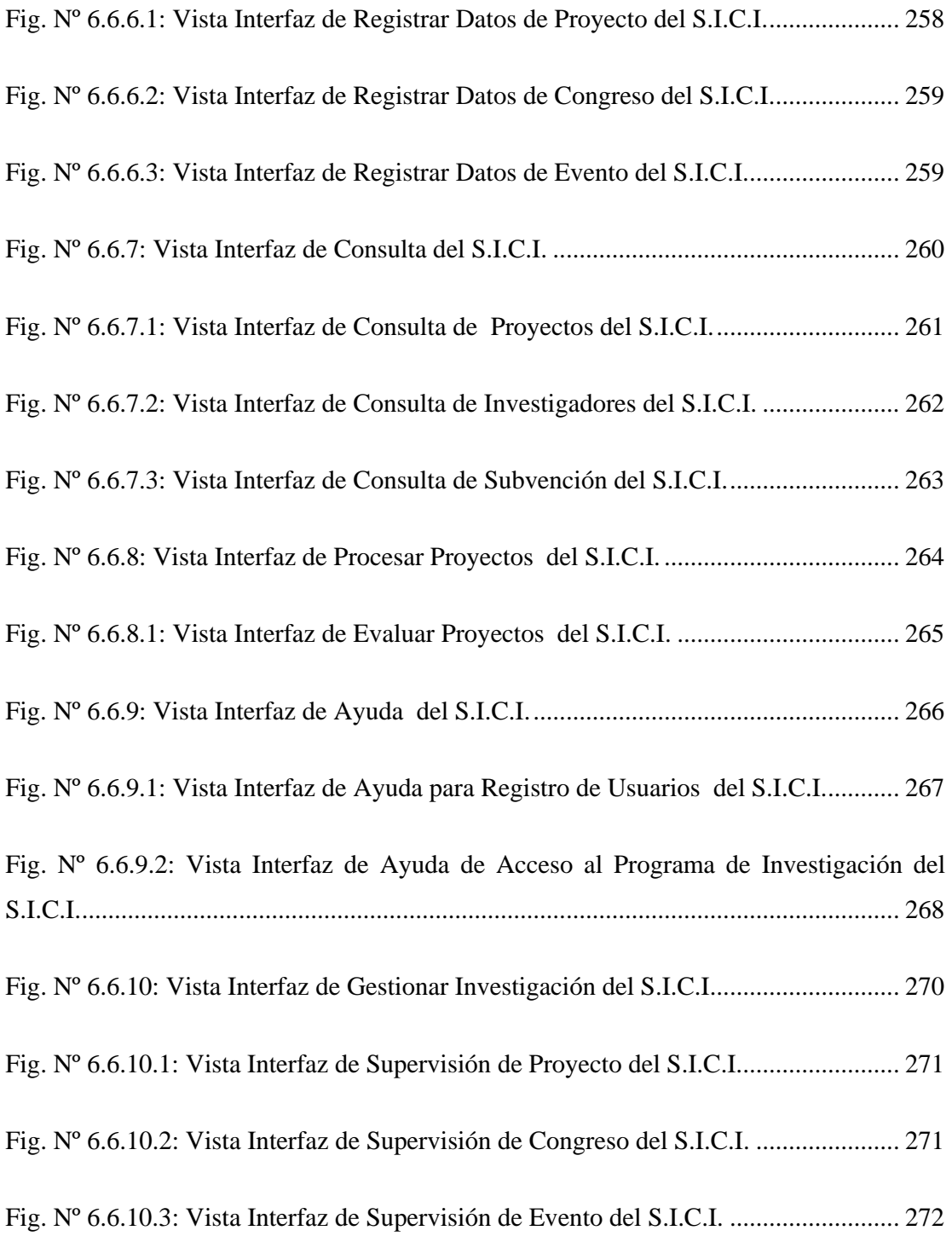

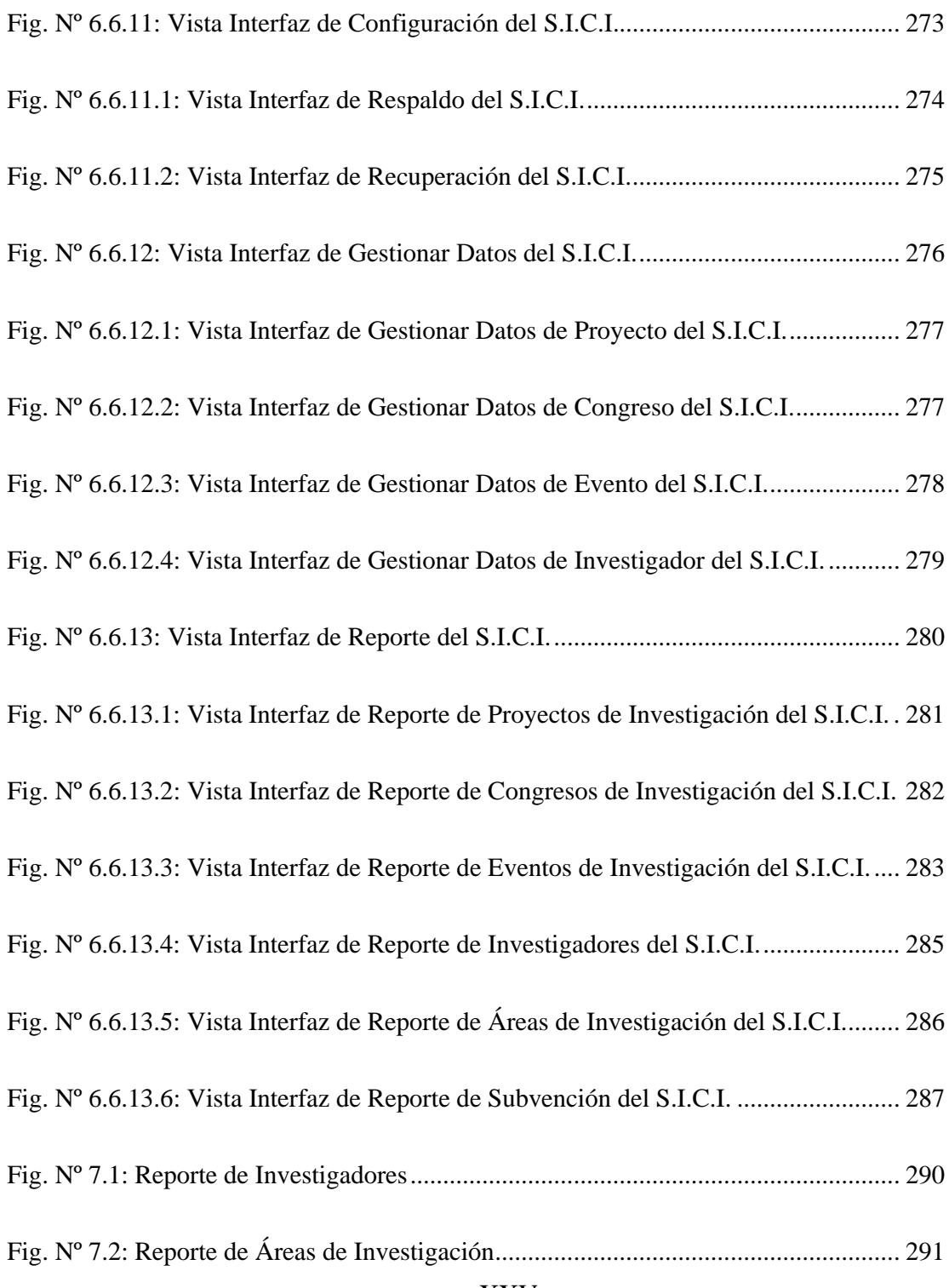

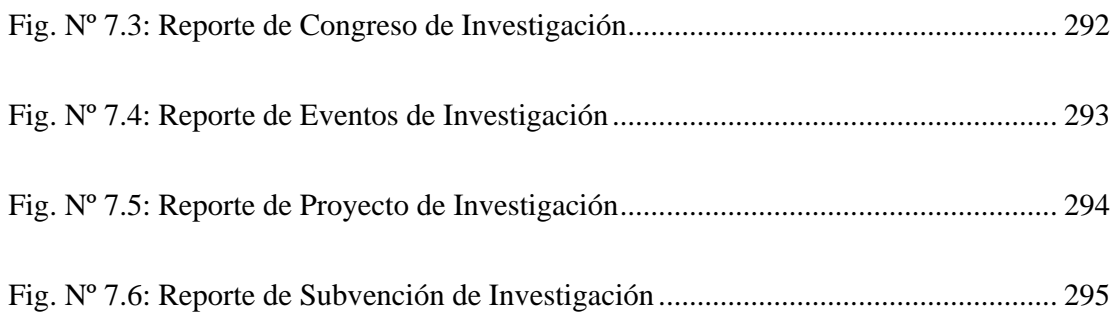

# **ÍNDICE DE TABLAS Y CUADROS**

<span id="page-26-0"></span>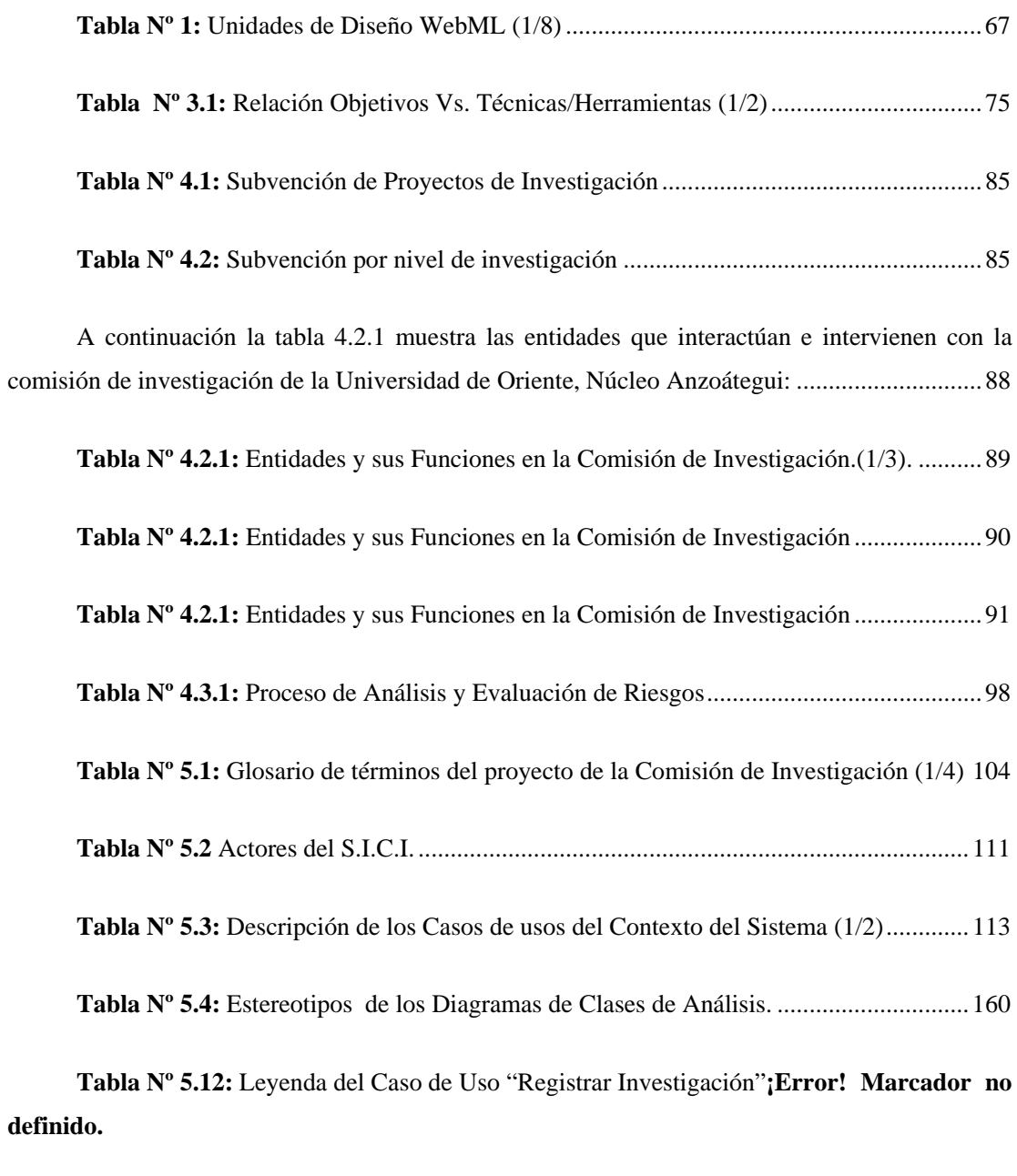

**Tabla Nº 5.13:** Leyenda del Caso de Uso "Cosultar Registro" [........................................176](#page-176-0)

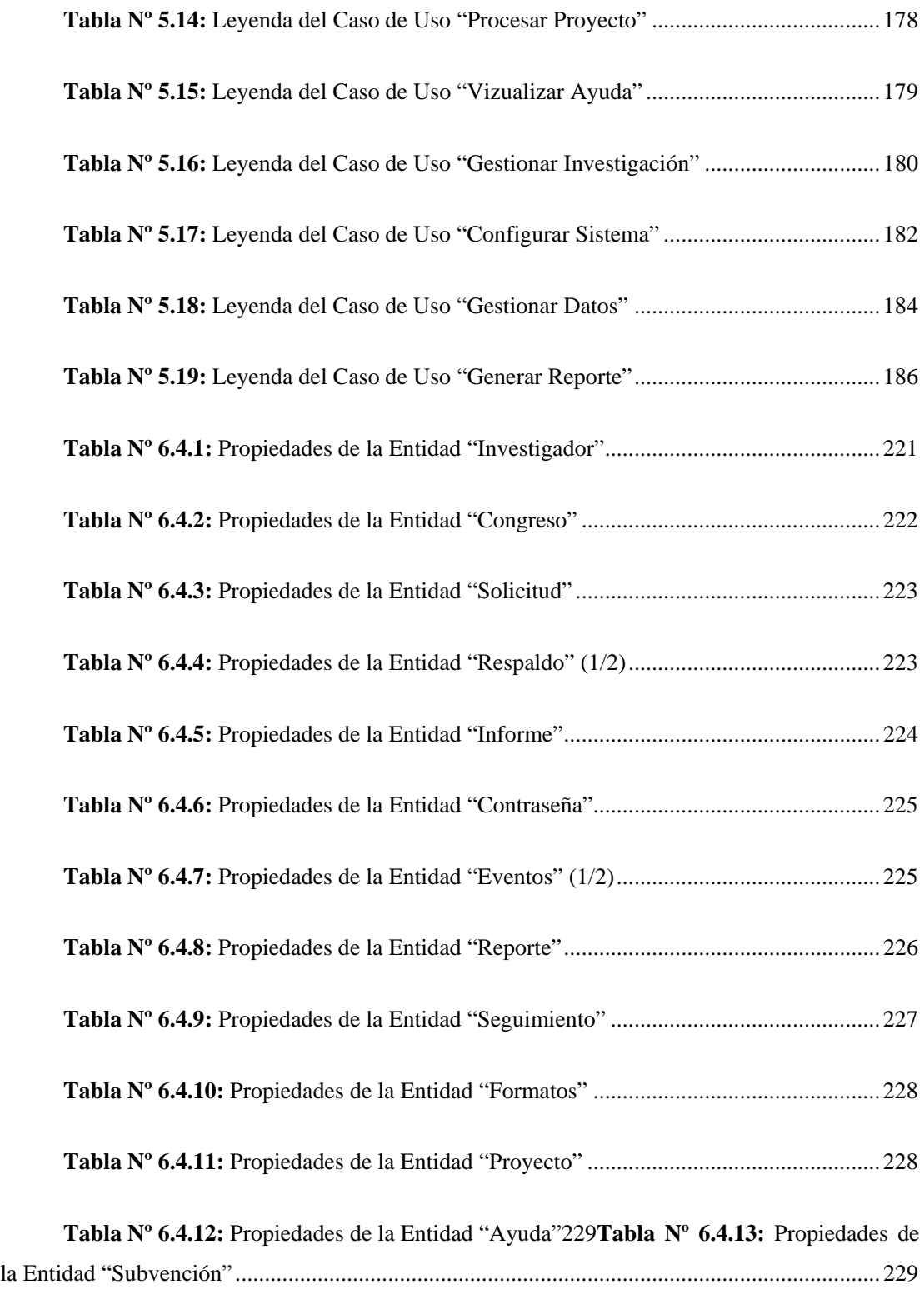

## XXVIII

XXIX

# **CAPITULO I EL PROBLEMA**

#### <span id="page-29-0"></span>**1.1.- Planteamiento del Problema**

Los procesos automatizados, son agentes de vital importancia en la organización. En esta era, se ha observado una gran innovación y desarrollo de tecnologías de la información, que ha permitido la evolución de computadores que son capaces de generar sistemas de información a la sociedad, proporcionando aportes a los distintos sectores económicos, sociales, políticos, educativos, entre otros.

Estas innovaciones van impulsadas por el uso de Tecnologías de Información y Comunicaciones permitiendo mejorar los procesos organizativos y a su vez realizar transformaciones gerenciales que proporcionan a las organizaciones ventajas competitivas, brindando a la comunidad un mejor servicio o producto. Esta realidad se opera en cualquier empresa o institución, como por ejemplo las comisiones de investigación de las Universidades Venezolanas las cuales como entes promotores de investigación y generación de conocimiento requieren contar con ello; cabe destacar que en la línea de la investigación universitaria, es una herramienta de vital importancia.

Es el caso de la Comisión de Investigación del Núcleo de Anzoátegui la cual es una dependencia del Vicerrectorado Académico adscrito al Consejo de Investigación de la Universidad de Oriente que atiende a los Docentes- Investigadores y Estudiantes de Post-grado del Núcleo de Anzoátegui, con el propósito de fomentar, estimular y coordinar las actividades de investigación científica, tecnológica y humanística, mediante la planificación, coordinación y ejecución de las políticas y de los programas de investigación.

Dicha comisión tiene como misión garantizar la mayor participación del personal docente y de investigación, para alcanzar la meta de incrementar la productividad del sector científico y tecnológico en la institución, a través del fomento, financiamiento y promoción de la Investigación Científica, Tecnológica y Humanística, así como la difusión de los resultados que de ella derivan. Proceso que se hace lento y tedioso por no contar con los componentes apropiados de difusión veraz y precisa de la información, ya que la mayoría de los procedimientos son realizados manualmente sin ningún sistema que permita el disfrute y ganancia de mayores recursos. Situación que genera retardos, en cuanto a la captura, almacenamiento y manejo de los datos e informaciones pertinentes a los miembros de la comisión, originándose así demora en el tiempo de respuesta a las solicitudes de los mismos.

La presente investigación aborda una problemática que desde hace años inquieta a la Comisión de Investigación de la Universidad de Oriente Núcleo de Anzoátegui, a la cuál corresponde, llevar un Control Automatizado y efectivo de la información que fluye en ella.; por esta razón y para liberar a este proceso de la abrumadora tarea de efectuar todos sus procedimientos de esta forma y disminuir todo el congestionamiento originado.

Por lo tanto, el propósito será diseñar una herramienta de trabajo que comprenda el diseño de un software para la Comisión de Investigación de la Universidad de Oriente, con el cual se pretende:

 $\bullet$ Disminuir en lo posible los procedimientos manuales, acrecentando así el rendimiento del personal que allí labora, garantizándole un inicio de actividades de manera eficiente e íntegra y facilitando muchas de ellas, que manualmente suelen ser muy tediosas.

 $\bullet$ Reducir tanto la utilización de los recursos, como tiempo de respuesta generado por cada una de las actividades y solicitudes que se desarrollen dentro de la comisión.

 $\bullet$ Implementar el desarrollo de un sistema automatizado que abarque y supere las necesidades y expectativas de los usuarios del sistema, ofreciendo mayor relación con sus requerimientos, lo cual proporcionará una mejor efectividad en el manejo del flujo y procesamiento de los datos.

 $\bullet$ Construir una base de datos integrada al sistema de información, que contribuya a elevar el nivel de la Comisión de Investigación, de manera que pueda adecuarse a sus exigencias diarias.

El proceso de automatización, es un factor de vital importancia para la Comisión de Investigación, ya que este proceso en un mecanismo innovador que para llevarse a cabo, es necesario que la información sea procesada y almacenada de una forma más efectiva, agilizando los procesos llevados a cabo en dicha Comisión y así lograr un control integral de las actividades. Cabe destacar, que al establecer este nuevo mecanismo de sistema de información se originará un impacto psicosocial positivo en la comisión, proporcionando a la misma, información confiable, agilizando y facilitando así el trabajo en el proceso de datos.

La importancia de este sistema de información para la comisión será que automatizará todos los procedimientos asociados al control de sus procesos, lo cual reducirá tanto la utilización de los recursos, como tiempo de respuesta generado por cada una de las actividades que se llevan a cabo en la misma. No obstante, para llevar un control cabal de todo el flujo de información, se requiere que el sistema contenga condensada toda la información relevante (al ambiente interno), la descripción general de los procesos que se llevan a cabo dentro de la comisión, categorización de sus objetivos, catálogo de usuarios y registro de visitantes, catálogo de normas y requisitos, políticas vigentes de la comisión, catálogos de programas de la comisión de investigación, incluyendo los listados de proyectos de investigación y las subvenciones correspondientes; asimismo, deberá poseer las publicaciones de nuevos trabajos científicos, reconocimientos otorgados a los investigadores, catálogo del personal y miembros adscritos a la comisión de investigación, asistencia a eventos, entre otros.

Cabe destacar que actualmente la Comisión de Investigación cuenta con acceso a internet e intranet, red de redes y una interfaz de usuario no propicia para establecer la conexión de computadoras distribuidas dentro y fuera de esta institución, permitiendo así el intercambio y acceso a la información; en tal sentido se hace referencia a la Web o sitio en internet, por ser la forma más moderna de ofrecer información, considerándose el medio más potente de comunicación. En éste la información se ofrece en forma de páginas electrónicas y su contenido dependerá directamente de la temática de ella. Esto se debe a que la gran mayoría de los usuarios que acuden a ese sitio lo hacen en busca de información. Por lo que se presume que da igual como se presente dicha información (texto, imágenes, video, audio) pero dicha página debe aportar contenido. Por otro lado, se plantea el uso del correo electrónico, o en inglés e-mail, que es un servicio de red que permite a los usuarios enviar y recibir mensajes rápidamente (también denominados mensajes electrónicos o cartas electrónicas, enviar archivos ya sea de música, imágenes o texto) mediante sistemas de comunicación electrónicos.

Por tal motivo, las herramientas que ofrece el internet representan una oportunidad importante para el software que se pretende desarrollar, ya que éste debe tener la capacidad de manejar categorización, en cuanto a los criterios y los niveles de investigación presentes en la comisión, listar los congresos científicos, investigaciones frecuentes, descripción detallada de las áreas de investigación actualmente empleadas, registro de formatos necesarios para desarrollar una actividad de investigación, proceso que incluye inserción de nuevas propuestas de proyectos en línea, descargas de planillas a través de la Web y envío vía e-mail.

Asimismo, el sitio Web con el que cuenta la Comisión de Investigación de la Universidad de Oriente Núcleo de Anzoátegui, origina discrepancia entre sus usuarios, esto en cuanto a la ausencia y/o carencia de sus recursos informativos, dícese, búsqueda de respuestas a información, obsolescencia en lo que a diseño gráfico se refiere, entre otros; todo esto motivo de la falta de actualización del sitio Web con el trascurrir de los años, privándose así de responder a las necesidades que presentan dichos usuarios.

Por esta razón, se diseñará un software, cuyo sitio Web además de contener toda la información descrita anteriormente, brindará al administrador de red las herramientas necesarias para la actualización de la misma, sin depender de otras instituciones ajenas a la Comisión de Investigación, haciendo así más óptimo el proceso y manejo de la información. Sin embargo, cabe destacar que dicha página contará con información compartida la cual podrá ser accesada tanto por los usuarios internos, como por los usuarios externos a la comisión de investigación, así como información restringida, cuyo acceso se dará por medio de claves y codificaciones asignadas a cada uno de sus integrantes y miembros; teniendo de esta manera acceso propio a la información confidencial, manteniendo así el resguardo de la información relevante, cuestión que suele ser requerida por los investigadores.

Para el desarrollo del sistema automatizado, se utilizará la Metodología del Proceso Unificado de Desarrollo en sus dos primeras etapas, como son inicio y elaboración, y el Lenguaje Unificado de Modelado (UML), para analizar, documentar, visualizar y construir todo el sistema.

La propiedad y originalidad de este estudio se otorgó por ser el primer proyecto de este tipo que se realizará en la Comisión de Investigación de la Universidad de Oriente Núcleo Anzoátegui, el cual comprenderá la incorporación y desarrollo de un novedoso software que cubra con todos los requerimientos específicos de la comisión, ofreciendo significativas ventajas a los usuarios del sistema, colaborando así con la eficiencia operativa de tan importante ente.

<span id="page-35-0"></span>El alcance del proyecto llegará hasta la etapa de diseño, ya que la implementación del software dependerá de las decisiones que se tomen en el Consejo de Investigación.

#### **1.2.- Objetivos**

#### **1.2.1.- Objetivo General**

 $\ddot{\mathbf{O}}$ Diseñar un software para la gestión de recursos operados en la Comisión de Investigación de la Universidad de Oriente, Núcleo Anzoátegui.

#### **1.2.2.- Objetivos Específicos**

- $\ddot{\text{o}}$ Realizar un diagnóstico del escenario actual del sistema bajo estudio.
- $\bullet$ Describir los requerimientos del sistema, tomando en cuenta las necesidades y carencias de sus usuarios.
- $\ddot{\mathbf{o}}$ Estudiar los escenarios de riesgo que representa el software respecto al buen funcionamiento del sistema actual.
- $\bullet$ Diseñar la arquitectura del software de gestión de operación.
- $\bullet$ Diseñar la base de datos del sistema integrada al sistema de información
- $\bullet$ Diseñar la interfaz hombre-máquina, de fácil manejo y acceso al usuario.
# **CAPITULO II MARCO TEÓRICO**

#### **2.1.- Antecedentes**

Esta sección del proyecto concierne a todos aquellos aspectos y fundamentos teóricos desarrollados por los trabajos que han sido formalizados y defendidos con anterioridad y que comparten nuestra visión de desempeño. El estudio y referencia sobre los mismos constituyen los antecedentes. Por lo tanto, el presente trabajo de grado expone los siguientes antecedentes:

- *Núñez, K.* **(2005). "Desarrollo de un software para manejar los servicios académicos del departamento de mecánica", Trabajo de Grado, para optar al Título de Ingeniero de Computación, UDO- Anzoátegui.** Desarrollo de un software mediante la aplicación de la metodología de proceso unificado, utilizando el modelo de cliente servidor, con el objetivo de automatizar las actividades que se llevan a cabo a nivel de los servicios gestionados a tres del departamento de mecánica de la Universidad De Oriente Núcleo Anzoátegui. El mismo permitió el ordenamiento de la información asociada a: estudiantes, personal docente, administrativo y de mantenimiento, pensum de estudio, temas propuestos de tesis y material bibliográfico. El proyecto se desarrolla empleando el marco de trabajo especificado por el proceso unificado y UML con sus extensiones web (WAE). **[16].**
- *Arcila, A. y Zacarías, E.* **(2006). "Desarrollo de un software como soporte para la automatización de las actividades administrativas que se llevan a cabo en una institución educativa". Trabajo de Grado, para optar al Título de Ingeniero de**

**Computación, UDO- Anzoátegui.** Esta propuesta se fundamentó en la aplicación de un sistema de información como herramienta para la gestión de los diferentes flujos de datos dentro de una organización. El desarrollo del proyecto se guió por la metodología del proceso unificado de desarrollo de software; la aplicación fue elaborada utilizando una herramienta de programación C++ Builder, la cual proporciona una gama de librerías y componentes que facilitan la manipulación de la base de datos y el diseño de la misma. Toda la información que manipula el sistema se encuentra contenida en una base de datos, ésta se basa en el modelo relacional y se elaboró utilizando la herramienta MySQL server4.1**. [2].**

*Sánchez, C.* **(2006) "Desarrollo de un sistema de información para el registro y control de las solicitudes para la formación tecnológica de información y comunicación soportadas por la Gerencia de AIT", Trabajo de Grado, para optar al Título de Ingeniero de Sistemas, UDO- Anzoátegui.** Este estudio se basó en el desarrollo de un sistema de información para el registro y control de solicitudes de necesidades de aprendizaje de las solicitudes tecnológicas soportadas por la gerencia de la Dirección de Automatización, Informática y Telecomunicaciones (AIT). El principal propósito de este proyecto fue de servir de vínculo para el intercambio de información con el proceso modular de gestión de necesidades, y para el acopio de información referente al control de solicitud de necesidades de formación técnica para los usuarios en la gerencia de AIT, para así poder controlar y observar variable o parámetros básicos de cada necesidad de oportunidad, con el fin de obtener el estado de avance de las solicitudes. El proceso de diseño incluye el levantamiento y análisis de toda la información de interés, para modelar el funcionamiento del software, así como el diseño de sus interfaces y sus respectivas bases de datos. **[19].**

*Castillo, N.* **(2007). "Diseño de un sistema de información para la automatización de los procesos de archivos de los expedientes del personal activo y jubilado de la dirección estatal ambiental del ministerio del ambiente de la región de Anzoátegui", Trabajo de Grado, para optar al Título de Ingeniero de Sistemas, UDO- Anzoátegui.** Este proyecto se basó en el estudio y propuesta del diseño de un sistema de información capaz de incrementar la eficiencia operativa al momento de realizar las actividades asociadas con los procesos de automatización de archivos y expedientes del personal activo y jubilado de la dirección estatal ambiental del MARN del estado Anzoátegui, identificando los requisitos del nuevo sistema y cumplir así con los requerimientos asociados al manejo y actualización del mismo. **[4].**

#### **2.2 Fundamentos Teóricos**

#### **2.2.1.- Definiciones de sistema**

- Un sistema, es un conjunto ordenado de elementos cuyas propiedades se interrelacionan e interactúan de forma armónica entre sí. Estos conjuntos se denominan módulos. A su vez cada módulo puede ser un subsistema, dependiendo si sus propiedades son abiertas o cerradas.
- Un sistema se define por un conjunto o una combinación de partes, cuyas relaciones las hacen interdependientes.
- Un sistema es un conjunto de elementos dinámicamente relacionados formando una actividad para alcanzar un [objetivo](http://www.monografias.com/trabajos16/objetivos-educacion/objetivos-educacion.shtml) operando sobre [datos,](http://www.monografias.com/trabajos11/basda/basda.shtml) energía o materia para proveer [información,](http://www.monografias.com/trabajos7/sisinf/sisinf.shtml) energía o materia.

#### **2.2.1.1.- Tipos de sistemas:**

Existe una gran variedad de sistemas y una amplia gama de tipologías para clasificarlos, de acuerdo con ciertas características básicas.

 $\bullet$ En cuanto a su constitución, los sistemas pueden ser:

- *Sistemas Físicos o Concretos*: Representan el hardware, compuestos por equipos, maquinarias, objetos y cosas reales.
- *Sistemas Abstractos*: Representan el Software, compuestos por conceptos, planes, [hipótesis](http://www.monografias.com/trabajos15/hipotesis/hipotesis.shtml) e ideas. Muchas veces solo existen en el [pensamiento](http://www.monografias.com/trabajos14/genesispensamto/genesispensamto.shtml) de las personas.
- **En cuanto a su naturaleza, pueden ser:** 
	- *Sistemas Cerrados:* Son aquéllos cuyo comportamiento es determinístico y programado y que opera con muy pequeño intercambio de energía y materia con el ambiente.
	- *Sistemas Abiertos:* Presentan intercambios con el ambiente, a través de entradas y salidas, es decir, intercambian energía y materia con el ambiente.

#### **2.2.1.2.- Características de los sistemas:**

Según Ludwig Von Bertalanffy (1972) sistema es un conjunto de unidades recíprocamente relacionadas. De ahí se deducen dos conceptos: propósito (u objetivo) y globalismo (o totalidad).

*Propósito u objetivo:* Todo sistema tiene uno o algunos propósitos. Los elementos (u objetos), como también las relaciones, definen una distribución que trata siempre de alcanzar un objetivo.

- *Globalismo o Totalidad:* Un cambio en una de las unidades del sistema, con probabilidad producirá cambios en las otras. El efecto total se presenta como un ajuste a todo el sistema. Hay una relación de causa/efecto. De estos cambios y ajustes, se derivan dos fenómenos: entropía y homeostasia.
- *Entropía:* Es la tendencia de los sistemas a desgastarse, a desintegrarse, para el relajamiento de los estándares y un aumento de la aleatoriedad. La entropía aumenta con el correr del tiempo. Si aumenta la información, disminuye la entropía, pues la información es la base de la configuración y del orden. De aquí nace la negentropía, o sea, la información como medio o instrumento de ordenación del sistema.
- *Homeostasia:* Es el equilibrio dinámico entre las partes del sistema. Los sistemas tienen una tendencia a adaptarse con el fin de alcanzar un equilibrio interno frente a los cambios externos del entorno. **[10]**

#### **2.2.1.3.- Elementos de un sistema**

Los elementos del sistema abierto son:

- $\bullet$ *Corriente de Entrada:* Se conoce que los sistemas abiertos para que puedan funcionar, deben importar a través de su corriente de entrada, ciertos recursos del medio, tales como insumos o energía, que permiten su funcionamiento y manutención.
- *Proceso de Conversión:* En los sistemas existe la presencia de un propósito u objetivo, así la energía que importan los sistemas sirve para mover y hacer actuar sus mecanismos particulares con el fin de alcanzar los objetivos para los cuales fueron diseñados. En otras palabras, los sistemas transforman energía que representa la producción característica del sistema en particular y los procesos de conversión son aquéllos que llevan a cabo la elaboración del producto de ese sistema.
- *Corriente de Salida:* Equivale a la exportación que hace el sistema al medio. Generalmente no existe una sino varias corrientes de salida. En general, podemos dividir a las corrientes de salida en positivas y negativas para el medio y el entorno, entendiéndose por medio todos aquellos otros sistemas que utilizan de una forma u otra la energía que exporta este sistema.
- *La Comunicación de Retroalimentación como Elemento de Control:* En conocimiento que todo sistema tiene algún propósito y la conducta que desarrolla; y debido a que dispone de la energía suficiente prevista por sus corrientes de entrada, tiende a alcanzar ese propósito u objetivo. Así la comunicación de retroalimentaciones es una condición de información que indica como se está comportando el sistema en la búsqueda de su objetivo, donde dicha información que se genera se introduce nuevamente al sistema con el fin de que se lleven a cabo las correcciones necesarias para lograr el objetivo propuesto.**[1]**

#### **2.2.2.- Sistema de información**

Un sistema de información es un conjunto de elementos que interactúan entre sí con el fin de apoyar las actividades de una empresa o negocio.

- *El equipo computacional:* El hardware necesario para que el sistema de información pueda operar.
- *El recurso humano:* Interactúa con el Sistema de Información, el cual está formado por las personas que utilizan el [sistema.](http://www.monografias.com/trabajos11/teosis/teosis.shtml) **[17]**

#### **2.2.2.1.- Tipos de Sistemas de información**

*Sistemas transaccionales*: Son sistemas de información que logran la automatización de los procesos operativos dentro de una organización, ya que su función primordial consiste en procesar transacciones tales como: pagos, cobros, pólizas, entradas, salidas, etc.

*Sistemas de soporte a la toma de decisiones (DSS):* Un DSS no soluciona problemas, ya que sólo apoya el proceso de toma de decisiones. La responsabilidad de tomar una decisión, de adoptarla y ponerle en práctica es de los administradores, no del DSS.

*Sistemas de soporte para la toma de decisiones en grupos (GDSS):* Su objetivo es lograr la participación de un grupo de personas durante la toma de decisiones en ambientes de anonimato y consenso, apoyando decisiones simultáneas.

*Sistemas expertos de soporte para la toma de decisiones (EDSS):* Permiten cargar bases de conocimiento integrados por una serie de reglas de sentido común para que diferentes usuarios las consulten, apoyen la toma de decisiones.

*Sistemas de información para ejecutivos (EIS):* Están dirigidos a apoyar el proceso de toma de decisiones de los altos ejecutivos de una organización, presentan información relevante y usan recursos visuales y de fácil interpretación, con el objetivo de mantenerlos informados. **[14]**

# **2.2.2.2.- Actividades que realiza un sistema de información**

Un sistema de información realiza cuatro actividades básicas:

*Entrada de Información:* Es el proceso mediante el cual el Sistema de Información toma los datos que requiere para procesar la información. Las entradas pueden ser manuales o automáticas. Las manuales son aquéllas que se proporcionan en forma directa por el usuario, mientras que las automáticas son datos o información que provienen o son tomados de otros sistemas o módulos. Esto último se denomina interfaces automáticas. Las unidades típicas de entrada de datos a las computadoras son las terminales, las cintas magnéticas, las unidades de diskette, los códigos de barras, los escáner, la voz, los monitores sensibles al tacto, el teclado y el mouse, entre otras.

- *Almacenamiento de Información:* Es una de las actividades o capacidades más importantes que tiene una computadora, ya que a través de esta propiedad el sistema puede recordar la información guardada en la sección o proceso anterior. Esta información suele ser almacenada en estructuras de información denominadas archivos. La unidad típica de almacenamiento son los discos magnéticos o discos duros, los discos flexibles o diskettes y los discos compactos (CD-ROM).
- *Procesamiento de Información:* Es la capacidad del Sistema de Información para efectuar cálculos de acuerdo con una secuencia de operaciones preestablecida. Estos cálculos pueden efectuarse con datos introducidos recientemente en el sistema o bien con datos que están almacenados. Esta característica de los sistemas permite la transformación de datos fuente en información que puede ser utilizada para la toma de decisiones, lo que hace posible, entre otras cosas, que un tomador de decisiones genere una proyección financiera a partir de los datos que contiene un estado de resultados o un balance general de un año base.
- *Salida de Información:* La salida es la capacidad de un Sistema de Información para sacar la información procesada o bien datos de entrada al exterior. Las unidades típicas de salida son las impresoras, terminales, diskettes, cintas magnéticas, la voz, los graficadores y los plotters, entre otros. Es importante aclarar que la salida de un Sistema de Información puede constituir la entrada a otro Sistema de Información o módulo.

#### **2.2.2.3.- Objetivos de un sistema de información**

- Automatización de procesos operativos.
- Proporcionar información que sirva de apoyo al proceso de toma de decisiones.
- Lograr ventajas competitivas a través de su implantación y uso. **[17]**

# **2.2.2.4.- Ciclo de vida de un sistema de información**

El método de ciclo de vida para el desarrollo de sistemas es el conjunto de actividades que los analistas, diseñadores y usuarios realizan para desarrollar e implantar un sistema de información. El método del ciclo de vida para el desarrollo de sistemas consta de 6 fases:

- $\bullet$ *Investigación Preliminar:* La solicitud para recibir ayuda de un sistema de información puede originarse por varias razones: sin importar cuales sean éstas, el proceso se inicia siempre con la petición de una persona.
- *Determinación de los requerimientos del sistema:* El aspecto fundamental del análisis de sistemas es comprender todas las facetas importantes de la parte de la empresa que se encuentra bajo estudio. Los analistas, al trabajar con los empleados y administradores, deben estudiar los procesos de una empresa para dar respuesta a las siguientes preguntas claves: ¿Qué es lo que hace?, ¿Cómo se hace?, ¿Con qué frecuencia se presenta?, ¿Qué tan grande es el volumen de transacciones o decisiones?, ¿Cuál es el grado de eficiencia con el que se efectúan las tareas?, ¿Existe algún problema?, ¿Qué tan serio es? , ¿Cuál es la causa que lo origina?
- *Diseño del sistema:* El diseño de un sistema de información produce los detalles que establecen la forma en la que el sistema cumplirá con los requerimientos identificados durante la fase de análisis. Los especialistas en sistemas se refieren, con frecuencia, a esta etapa como diseño lógico en contraste con la del desarrollo del software, a la que denominan diseño físico.
- *Desarrollo del software:* Los encargados de desarrollar software pueden instalar software comprobando a terceros o escribir programas diseñados a la medida del solicitante. La elección depende del costo de cada alternativa, del tiempo disponible para escribir el software y de la disponibilidad de los programadores.
- *Prueba de sistemas:* Durante la prueba de sistemas, el sistema se emplea de manera experimental para asegurarse de que el software no tenga fallas, es decir, que funciona de acuerdo con las especificaciones y en la forma en que los usuarios esperan que lo haga. Se alimentan como entradas conjunto de datos de prueba para su procesamiento y después se examinan los resultados.
- $\bullet$ *Implantación y evaluación:* La implantación es el proceso de verificar e instalar nuevo equipo, entrenar a los usuarios, instalar la aplicación y construir todos los archivos de datos necesarios para utilizarla. Una vez instaladas, las aplicaciones se emplean durante muchos años. Sin embargo, las organizaciones y los usuarios cambian con el paso del tiempo, incluso el ambiente es diferente con el paso de las semanas y los meses.

Por consiguiente, es indudable que debe darse mantenimiento a las aplicaciones. La evaluación de un sistema se lleva a cabo para identificar puntos débiles y fuertes. La evaluación ocurre a lo largo de cualquiera de las siguientes dimensiones:

• *Evaluación operacional:* Valoración de la forma en que funciona el sistema, incluyendo su facilidad de uso, tiempo de respuesta, lo adecuado de los formatos de información, confiabilidad global y nivel de utilización.

• *Impacto organizacional:* Identificación y medición de los beneficios para la organización en áreas tales como finanzas, eficiencia operacional e impacto competitivo. También se incluye el impacto sobre el flujo de información externo e interno.

• *Opinión de los administradores:* Evaluación de las actividades de directivos y administradores dentro de la organización así como de los usuarios finales.

• *Desempeño del desarrollo:* La evaluación de proceso de desarrollo de acuerdo con criterios tales como tiempo y esfuerzo de desarrollo, concuerdan con presupuestos y estándares, y otros criterios de administración de proyectos. También se incluye la valoración de los métodos y herramientas utilizados en el desarrollo. **[3]**

## **2.2.3.- Programación orientada a objetos (POO).**

Es un método de implementación en el que los programas se organizan como colecciones cooperativas de objetos cada uno de los cuales representan una instancia de una clase y cuyas clases son todos miembros de una jerarquía de clase unidas mediante relaciones de herencia.

La programación orientada a objetos incorpora estos seis componentes importantes:

*Objeto:* Entidad Provista de un conjunto de propiedades o atributos (datos) y de comportamiento o funcionalidad ("métodos"). Corresponde a los objetos reales del mundo que nos rodea, o a objetos del sistema (del programa).

*Clase:* Definiciones de las propiedades y comportamiento de un tipo de objeto concreto. La instanciación es la lectura de estas definiciones y la creación de un objeto a partir de ellas.

*Método:* Algoritmo asociado a un objeto (o a una clase de objetos), cuya ejecución se desencadena tras la recepción de un "mensaje". Desde el punto de vista del comportamiento, es lo que el objeto puede hacer. Un método puede producir un cambio en las propiedades del objeto, o la generación de un "evento" con un nuevo mensaje para otro objeto del sistema.

*Mensaje:* Una comunicación dirigida a un objeto, que le ordena que ejecute uno de sus métodos con ciertos parámetros asociados al evento que lo genero.

*Herencia:* Las clases no están aisladas, sino que se relacionan entre si, formando una jerarquía de clasificación. Los objetos heredan las propiedades y el comportamiento de todas las clases a las que pertenecen. La herencia organiza y facilita el polimorfismo y el encapsulamiento permitiendo a los objetos preexistentes.

*Polimorfismo:* Comportamientos diferentes, asociados a objetos distintos, pueden compartir el mismo nombre, al llamarlos por ese nombre se utilizará el comportamiento correspondiente al objeto que se esté usando. O dicho de otro modo, las referencias y las colecciones de objetos pueden contener objetos de diferentes tipos, y la invocación de un comportamiento en una referencia producirá el comportamiento correcto para el tipo real del objeto referenciado. **[10]**

# **2.2.4.- Ingeniería de software**

Designa el conjunto de técnicas destinadas a la producción de un programa de computadora, más allá de la sola actividad de programación. Forman parte de esta disciplina las ciencias computacionales y el manejo de proyectos, entre otros campos, propios de la rama más genérica denominada Ingeniería Informática. **[20]**

La ingeniería del software es el establecimiento y uso de principios de la ingeniería para obtener económicamente un software confiable y que funcione de modo eficiente en máquinas reales. Está estratificada en cuatro etapas claves:

*Un enfoque de calidad:* Cualquier enfoque de la ingeniería (incluido el de la ingeniería del software) debe estar sustentado en un compromiso de calidad. Como por ejemplo: La Gestión de Calidad Total, Sigma Seis y otros enfoques similares que fomentan una cultura de mejora continua del proceso, y esta cultura es la que al final conduce al desarrollo de enfoques muy efectivos para la ingeniería del software.

*El proceso:* El proceso del software forma la base para el control de la gestión de los proyectos de software y establece el contexto en el cual se aplican los

métodos técnicos, se generan los productos del trabajo (modelos, documentos, datos, reportes, formatos, etcétera), se establecen los fundamentos, se asegura la calidad, y el cambio se maneja de manera apropiada.

*Los métodos***:** Los métodos abarcan un amplio espectro de tareas que incluyen la comunicación, el análisis de requisitos, el modelado del diseño, la construcción del programa, la realización de pruebas y el soporte. Los métodos de la ingeniería del software se basan en un conjunto de principios básicos que gobiernan cada área de la tecnología e incluye actividades de modelado y otras técnicas descriptivas.

 *Las herramientas*: Las herramientas de la ingeniería en software proporcionan el soporte automatizado o semiautomatizado para el proceso y los métodos. Cuando las herramientas se integran de forma que la información que cree una de ellas pueda usarla otra, se dice que se ha establecido un sistema para el soporte del desarrollo del software. **[9]**

#### **2.2.4.1.- Objetivos de la ingeniería de software**

En la construcción y desarrollo de proyectos se aplican métodos y técnicas para resolver los problemas, la informática aporta herramientas y procedimientos sobre los que se apoya la ingeniería de software.

- $\bullet$ Mejorar la calidad de los productos de software.
- Aumentar la productividad y trabajo de los ingenieros del software.
- Facilitar el control del proceso de desarrollo de software.
- $\bullet$ Suministrar a los desarrolladores las bases para construir software de alta calidad en una forma eficiente.

Definir una disciplina que garantice la producción y el mantenimiento de los productos software desarrollados en el plazo fijado y dentro del costo estimado.*[8]*

## **2.2.5.- Proceso unificado de rational (RUP)**

RUP es un proceso de desarrollo de software y junto con el Lenguaje Unificado de Modelado UML, Es un producto de Rational Software (propiedad de IBM) y constituye la metodología estándar más utilizada para el análisis, implementación y documentación de sistemas orientados a objetos.

El RUP no es un sistema con pasos firmemente establecidos, sino un conjunto de metodologías adaptables al contexto y necesidades de cada organización.

Forma disciplinada de asignar tareas y responsabilidades en una empresa de desarrollo (quién hace qué, cuándo y cómo).

#### **2.2.5.1.- Características del RUP**

- $\bullet$ Forma disciplinada de asignar tareas y responsabilidades (quién hace qué, cuándo y cómo).
- $\bullet$ Pretende implementar las mejores prácticas en Ingeniería de Software.
- $\bullet$ Desarrollo iterativo.
- $\bullet$ Administración de requisitos.
- $\bullet$ Uso de arquitectura basada en componentes.
- $\bullet$ Control de cambios.
- $\bullet$ Modelado visual del software.
- $\bullet$ Verificación de la calidad del software.

El RUP es un producto de Rational (*International Business Machines*, IBM). Se caracteriza por ser iterativo e incremental, estar centrado en la arquitectura y guiado por los casos de uso. Incluye artefactos (que son los productos tangibles del proceso como por ejemplo, el modelo de casos de uso, el código fuente, entre otros.) y roles (papel que desempeña una persona en un determinado momento, una persona puede desempeñar distintos roles a lo largo del proceso). *[24]* 

#### **2.2.5.2.- Fases de ciclo de vida**

Las fases del ciclo de vida del software son: concepción, elaboración, construcción y transición. La concepción es definir el alcance del proyecto y definir el caso de uso. La elaboración es proyectar un plan, definir las características y cimentar la arquitectura. La construcción es crear el producto y la transición es transferir el producto a sus usuarios. (Ver Figura Nº 1)**[11]**

*Fase de Inicio:* La fase de inicio abarca la comunicación con el cliente y las actividades de planeación. Al colaborar con los clientes y usuarios finales se identifican los requisitos de negocios para el software, se propone una arquitectura aproximada para el sistema, y se desarrolla un plan para la naturaleza iterativa e incremental del sistema subsiguiente. Los requisitos fundamentales de negocios se describen a través de un conjunto preliminar de casos de uso que describen cuáles características y funciones son deseables para cada clase importante de usuarios.

*Fase de Elaboración:* Abarca la comunicación con el cliente y las actividades de modelado del modelo genérico del proceso. La elaboración refina y expande los casos de usos preliminares que se desarrollaron como una parte de la fase de inicio; además, expande la representación arquitectónica para incluir cinco visiones diferentes del software: el modelo de caso de uso, el modelo de análisis, el modelo de diseño, el modelo de implementación y el modelo de despliegue.

*Fase de Construcción:* La fase de construcción desarrolla o adquiere los componentes del software que harán que cada caso de uso sea operativo para los usuarios finales. Lograr esto requiere que los modelos de análisis y diseño iniciados durante la fase de elaboración se completen para reflejar la versión final del incremento del software.

*Fase de Transición:* El software se entrega a los usuarios finales para realizar pruebas beta, y la retroalimentación del usuario reporta tanto defectos como cambios necesarios. Además el equipo de software crea la información de soporte necesaria (por ejemplo, manuales de usuario, guías de resolución de problemas, procedimientos de instalación) para el lanzamiento.

*Fase de Producción:* Durante esta fase se monitorea el uso subsiguiente del software, se proporciona el soporte para el ambiente operativo (infraestructura), y se reciben y evalúan los informes de defectos y los requerimientos de cambios.

Es probable que mientras se realizan las fases de construcción, transición, y producción ya se hayan iniciado los trabajos para el siguiente incremento del software. Esto significa que las cinco fases del proceso unificado no suceden en una secuencia, sino en una concurrencia por etapas. **[18]**

### **2.2.6.- Lenguaje unificado de modelado (UML)**

UML es un lenguaje para especificar, construir, visualizar y documentar los artefactos de un sistema de software Orientado a Objetos (OO). Un artefacto es una información que es utilizada o producida mediante un proceso de desarrollo de software.

UML se quiere convertir en un lenguaje estándar con el que sea posible modelar todos los componentes del proceso de desarrollo de aplicaciones. Sin embargo, hay que tener en cuenta un aspecto importante del modelo: no pretende definir un modelo estándar de desarrollo, sino únicamente un lenguaje de modelado. Otros métodos de modelaje como OMT (*Object Modeling Technique*) o Booch sí definen procesos concretos. En UML los procesos de desarrollo son diferentes según los distintos dominios de trabajo; no puede ser el mismo el proceso para crear una aplicación en tiempo real, que el proceso de desarrollo de una aplicación orientada a gestión, por poner un ejemplo.

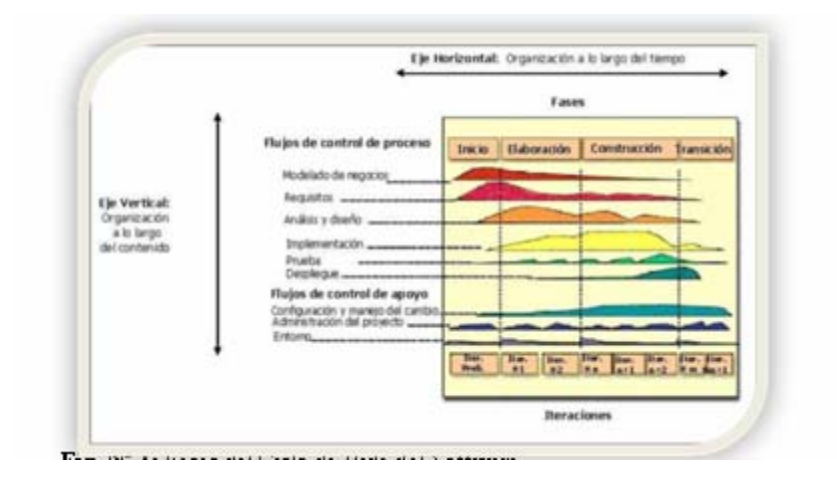

**Fig. Nº 1:** Fases del Ciclo de Vida del Software.

**Fuente:** Alfnaz, Pedro. (2008).

# **2.2.6.1.- Objetivos del UML**

- $\bullet$ El método debía ser capaz de modelar no sólo sistemas de software sino otro tipo de sistemas reales de la empresa, siempre utilizando los conceptos de la orientación a objetos (OO).
- $\bullet$ Crear un lenguaje para modelado utilizable a la vez por máquinas y por personas.
- $\bullet$ Establecer un acoplamiento explícito de los conceptos y los artefactos ejecutables.
- Manejar los problemas típicos de los sistemas complejos de misión crítica.  $\bullet$ *[15]*

# **2.2.6.2.- Principales funciones del UML**

*Visualizar:* Permite expresar de una forma gráfica un sistema de forma que otro lo pueda entender.

*Especificar:* Permite especificar cuáles son las características de un sistema antes de su construcción.

*Construir:* A partir de los modelos especificados se pueden construir los sistemas diseñados.

*Documentar:* Los propios elementos gráficos sirven como documentación del sistema desarrollado que pueden servir para su futura revisión.

Un lenguaje de modelado consiste de vistas, diagramas, elementos de modelo ¾, los símbolos utilizados y un conjunto de mecanismos generales o reglas indicadoras del uso de los elementos. Las reglas son sintácticas, semánticas y pragmáticas. Entre ellas están las siguientes:

*Vistas:* Las vistas muestran diferentes aspectos del sistema modelado. Una vista no es una gráfica, pero sí una abstracción con un número de diagramas, los cuales al ser unidos muestran una "fotografía" completa del sistema. Las vistas también ligan el lenguaje de modelado a los métodos o procesos elegidos para el desarrollo.

*Diagramas:* Describen el contenido de una vista de una forma gráfica. UML tiene nueve tipos de diagramas utilizados en combinación para proveer todas las vistas de un sistema. Estos son: diagramas de caso de uso, de clases, de objetos, de estados, de secuencia, de colaboración, de actividad, de componentes y de distribución.

*Símbolos o Elementos de modelo:* Representan conceptos comunes orientados a objetos, tales como: clases, objetos, mensajes y relaciones entre estos conceptos incluyendo la asociación, dependencia y generalización. Un elemento de modelo es utilizado en varios diagramas diferentes, pero siempre tiene el mismo significado y simbología.

*Reglas o Mecanismos generales:* Proveen comentarios extras, información o semántica acerca del elemento de modelo; además proveen mecanismos de extensión para adaptar o extender UML a un método o proceso específico, organización o usuario. **[18]**

# **2.2.6.3.- Diagramas que utiliza UML**

- $\bullet$ *Diagramas de Implementación:* Se derivan de los diagramas de proceso y módulos de la metodología de Booch, aunque presentan algunas modificaciones. Los diagramas de implementación muestran los aspectos físicos del sistema. Incluyen la estructura del código fuente y la implementación, en tiempo de implementación. Existen dos tipos:
	- Diagramas de componentes.
	- Diagrama de plataformas despliegue.

*Diagramas de Comportamiento o Interacción:* Muestran las interacciones entre objetos ocurridas en un escenario (parte) del sistema. Hay varios tipos:

- Diagrama de secuencia.
- Diagrama de colaboración.
- Diagrama de estado.
- Diagrama de actividad.

*Diagramas de Casos de uso:* Unos casos de uso son secuencias de transacciones que son desarrolladas por un sistema en respuesta a un evento que inicia un actor sobre el propio sistema. Los diagramas de casos de uso sirven para especificar la funcionalidad y el comportamiento de un sistema mediante su interacción con los usuarios y/o otros sistemas, o lo que es igual, un diagrama que muestra la relación entre los actores y los casos de uso en un sistema. Una relación es una conexión entre los elementos del modelo, por ejemplo la relación y la generalización son relaciones. (Ver Figura Nº 2).

Los diagramas de casos de uso se utilizan para ilustrar los requerimientos del sistema al mostrar cómo reacciona una respuesta a eventos que se producen en el mismo. En este tipo de diagrama intervienen algunos conceptos nuevos, entre los que podemos mencionar el actor, el cual es una entidad externa al sistema que se modela y que puede interactuar con él; un ejemplo de actor podría ser un usuario o cualquier otro sistema. Los actores se clasifican en Principales, Secundarios, Material Externo y Otros Sistemas.

Principales: Personas que usan el sistema.

Secundarios: Personas que mantienen o administran el sistema.

Material Externo: Dispositivos o materiales imprescindibles que forman parte del ámbito de la aplicación y que deben ser utilizados.

Otros Sistemas: Sistemas con los que el sistema interactúa.

Las relaciones entre casos de uso y actores pueden ser las siguientes:

- Un actor se comunica con un caso de uso.
- Un caso de uso extiende otro caso de uso.
- Un caso de uso usa otro caso de uso.

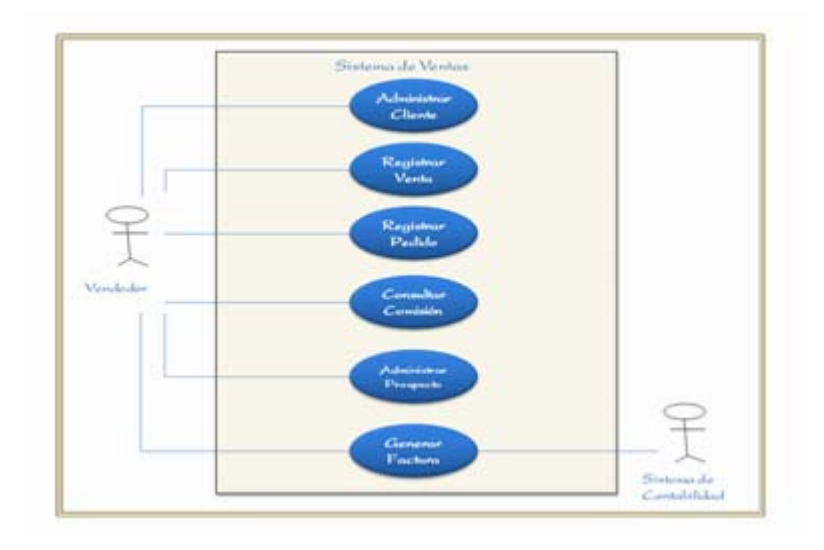

**Fig. Nº 2:** Ejemplo de Diagrama de Casos de Uso.

#### **Fuente:** Sergio Orozco. (2005)

*Diagramas de Clases:* Los diagramas de clases representan un conjunto de elementos del modelo que son estáticos, como las clases y los tipos, sus contenidos y las relaciones que se establecen entre ellos. Algunos de los elementos que se pueden clasificar como estáticos son los siguientes:

• *Paquete:* Es el mecanismo de que dispone UML para organizar sus elementos en grupos, se representa un grupo de elementos del modelo. Un sistema es un único paquete que contiene el resto del sistema, por lo tanto, un paquete debe poder anidarse, permitiéndose que un paquete contenga otro paquete.

• *Clases:* Una clase representa un conjunto de objetos que tienen una estructura, un comportamiento y unas relaciones con propiedades parecidas. Describe un conjunto de objetos que comparte los mismos atributos, operaciones, métodos, relaciones y significado. En UML una clase es una implementación de un tipo. Los componentes de una clase son:

• *Atributo:* Se corresponde con las propiedades de una clase o un tipo. Se identifica mediante un nombre. Existen atributos simples y complejos.

• *Operación:* También conocido como método, es un servicio proporcionado por la clase que puede ser solicitado por otras clases y que produce un comportamiento en ellas cuando se realiza. *[15]*

# **2.2.7.- Base de datos**

Es un conjunto exhaustivo no redundante de datos estructurados organizados independientemente de su utilización y su implementación en máquinas accesibles en tiempos reales y compatibles con usuarios concurrentes con necesidad de información diferente y no predicable en tiempo.

Desde el punto de vista más formal, podríamos definir una base de datos como un conjunto de datos estructurados, fiables y homogéneos, organizados independientemente en máquina, accesibles a tiempo real, compartibles por usuarios concurrentes que tienen necesidades de información diferente y no predecible en el tiempo.

# **2.2.7.1.- Ventajas de una base de datos:**

- $\bullet$ Independencia de datos y tratamiento, Cambio en datos no implica cambio en programas y viceversa (Menor coste de mantenimiento).
- $\bullet$ Coherencia de resultados.
- $\bullet$ Reduce redundancia:
	- Acciones lógicamente únicas.
	- Evita inconsistencia.

Mejora en la disponibilidad de datos

- No hay dueño de datos (No igual a ser públicos).
- Ni aplicaciones ni usuarios.
- Guarda descripción (Idea de catálogos).

Ō Cumplimiento de ciertas normas.

- Restricciones de seguridad.
- Accesos (Usuarios a datos).
- Operaciones (Operaciones sobre datos).
- $\bullet$ Más eficiente la gestión de almacenamiento. **[22]**

#### **2.2.7.2.- Componentes de una base de datos**

*Software:* Está constituido por un conjunto de programas que se conoce como Sistema Manejador de Base de Datos (DMBS: Data Base Management System). Este sistema maneja todas las solicitudes formuladas por los usuarios a la base de datos.

*Hardware:* El hardware se refiere a los dispositivos de almacenamiento en donde reside la base de datos, así como a los dispositivos periféricos (unidad de control, canales de comunicación, etc.) necesarios para su uso.

*Datos:* Los datos son la Base de Datos propiamente dicha.

*Usuarios***:** Existen tres clases de usuarios relacionados con una Base de Datos: El programador de aplicaciones, quien crea programas de aplicación que utilizan la base de datos. El usuario final, quien accede la Base de Datos por medio de un lenguaje de consulta o de programas de aplicación. El administrador de la Base de Datos (DBA: Data Base Administrator), quien se encarga del control general del Sistema de Base de Datos. *[6]*

# **2.2.7.3.- Clasificación de las bases de datos**

Las bases de datos pueden clasificarse de varias maneras, de acuerdo al criterio elegido para su clasificación:

Según la variabilidad de los datos almacenados existen bases de datos estáticas y bases de datos dinámicas.

Según su contenido pueden ser bases de datos bibliográficas, bases de datos numéricas, bases de datos de texto completo, directorios, banco de Imágenes (audio, vídeo, multimedia, etc.) y por último las bases de datos o "bibliotecas".

Además de la clasificación por la función de las bases de datos, éstas también se pueden clasificar de acuerdo a su modelo de datos:

*Bases de datos jerárquicas:* Son bases de datos que, como su nombre indica, almacenan su información en una estructura jerárquica. En este modelo los datos se organizan en una forma similar a un árbol (visto al revés), en donde un nodo padre de información puede tener varios hijos. El nodo que no tiene padres es llamado raíz, y a los nodos que no tienen hijos se los conoce como hojas.

*Bases de datos de red:* Es un modelo ligeramente distinto del jerárquico; su diferencia fundamental es la modificación del concepto de nodo: se permite que un mismo nodo tenga varios padres (posibilidad no permitida en el modelo jerárquico).

*Bases de datos relacionales:* Su artículo principal es el modelo relacional debido a que es el modelo más utilizado en la actualidad para modelar problemas reales y administrar datos dinámicamente. Estas relaciones podrían considerarse en forma lógica como conjuntos de datos llamados "tuplas".

*Bases de datos orientadas a objetos***:** Modelo bastante reciente, y propio de los modelos informáticos orientados a objetos, trata de almacenar en la base de datos los objetos completos (estado y comportamiento).

*Bases de datos documentales:* Permiten la indexación a texto completo, y en líneas generales realizar búsquedas más potentes. **[6]**

# **2.2.7.4.- Modelo de datos**

Una característica fundamental del enfoque de base datos es que proporciona cierto nivel de abstracción de los datos. Al ocultar detalles de almacenamiento que la mayoría de los usuarios no necesitan conocer. Un modelo de datos (colección de conceptos que sirven para describir la estructura de una base de datos) proporciona los medios necesarios para conseguir dicha abstracción. Con el concepto estructura de una base de datos se refiere a los tipos de datos, los vínculos y las restricciones que deben cumplirse para esos datos. La mayoría de los modelos de datos contienen un conjunto de operaciones básicas para especificar lecturas y actualizaciones de la base de datos. Entre los modelos de datos ampliamente utilizados se encuentran el modelo de datos relacional, el modelo de red, y el modelo jerárquico **[6]** 

## **2.2.7.5.- Arquitectura de una base de datos**

- *Nivel interno:* Tiene un esquema interno que describe la estructura [física](http://www.monografias.com/Fisica/index.shtml) de almacenamiento de base de datos. Emplea un modelo físico de datos y los únicos datos que existen están realmente en este nivel.
- *Nivel conceptual:* Tiene esquema conceptual. Describe la estructura de toda la base de datos para una comunidad de usuarios. Oculta los detalles físicos de almacenamiento y trabaja con elementos lógicos como entidades, atributos y relaciones.

*Nivel externo o de vistas:* Tiene varios esquemas externos o vistas de usuario. Cada esquema describe la visión que tiene de la base de datos a un grupo de usuarios, ocultando el resto.

El objetivo de la arquitectura de tres niveles es el de separar los programas de aplicación de la base de datos física. *[13]*

#### **2.2.7.6.- Sistema de gestión de base de datos (DBMS).**

Es una colección de numerosas rutinas de software interrelacionadas, cada una de las cuales es responsable de una tarea específica.

El objetivo primordial de un sistema manejador base de datos es proporcionar un contorno que sea a la vez conveniente y eficiente para ser utilizado al extraer, almacenar y manipular información de la base de datos. Todas las peticiones de acceso a la base, se manejan centralizadamente por medio del DBMS, por lo que este paquete funciona como interface entre los usuarios y la base de datos. *[12]*

# **2.2.7.8.- Clasificación de los sistemas de gestión de bases de datos**

El principal criterio que suele utilizarse para clasificar los SGBD es el modelo de datos en que se basan. Los modelos de datos empleados con mayor frecuencia en los SGBD comerciales actuales son el relacional, el de red y el jerárquico. A continuación se describen brevemente cada uno de estos:

*El modelo de datos relacional:* Representa una base de datos como una colección de tablas, cada una de las cuales se pueden almacenar en forma e archivo individual. Casi todas las bases de datos relacionales tienen lenguaje de consulta de alto nivel y manejan una forma limitada de vistas de usuarios.

*El modelo de datos de red:* Representa los datos como tipos de registros y también representa un tipo limitado de vínculos 1:N, llamado tipo de conjunto. Donde los tipos de registros aparecen como rectángulos y los tipos de conjuntos como flechas dirigidas rotuladas. Este modelo también tiene un lenguaje de registro por registro asociado que se debe incorporar en un lenguaje de programación anfitrión.

*El modelo jerárquico:* Representa los datos como estructura jerárquica árbol. Cada jerarquía representa varios registros relacionados entre sí. No existe un lenguaje estándar para el modelo jerárquico, aunque la mayor parte de los SGBD jerárquicos cuentan de registro por registro. **[6]**

#### **2.2.8.- Interfaz de usuario**

Una interfaz de software es la parte de una aplicación que el usuario ve y con la cual interactúa. Está relacionada con la subyacente estructura, la arquitectura, y el código que hace el trabajo del software, pero no se confunde con ellos. La interfaz incluye las pantallas, ventanas, controles, menús, metáforas, la ayuda en línea, la documentación y el entrenamiento.

Cualquier cosa que el usuario ve y con lo cual interactúa es parte de la interfaz. Una interfaz inteligente es fácil de aprender y usar. Permite a los usuarios hacer su trabajo o desempeñar una tarea en la manera que hace más sentido para ellos, en vez de tener que ajustarse al software. Una interfaz inteligente se diseña específicamente para la gente que la usará.

#### **2.2.8.1.- Clasificación de la interfaz de usuario**

Dentro de las Interfaces de Usuario se distinguen básicamente dos tipos:

 $\bullet$ Una interfaz de hardware, a nivel de los dispositivos utilizados para ingresar, procesar y entregar los datos: teclado, ratón y pantalla visual.

Una interfaz de software, destinada a entregar información acerca de los procesos y herramientas de control, a través de lo que el usuario observa habitualmente en la pantalla. *[21]*

# **2.2.8.2.- Principales funciones de la interfaz de usuario**

- $\bullet$ Manipulación de archivos y directorios.
- $\bullet$ Herramientas de desarrollo de aplicaciones
- $\bullet$ Comunicación con otros sistemas.
- $\bullet$ Información de estado.
- $\bullet$ Configuración de la propia interfaz y entorno.
- $\bullet$ Intercambio de datos entre aplicaciones.
- $\bullet$ Control de acceso.
- $\bullet$ Sistema de ayuda interactivo. **[23]**

# **2.2.9.- Web modeling language (WebML)**

Es una notación visual para especificar sitios Web complejos que usan datos intensivamente. Suministra especificaciones gráficas formales para un proceso de diseño completo que puede ser asistido por herramientas de diseño visuales, estas especificaciones son independientes tanto del lado del cliente, el idioma utilizado para entregar la solicitud a los usuarios y de la plataforma del lado del servidor usado para producir las páginas de datos. **[5]**

# **2.2.9.1.- Proceso de diseño en WebML**

Desarrollo de aplicaciones web es un conjunto de varias facetas que requieren la participación de diferentes actores, a continuación se muestran los actores y sus funciones según WebML:

 $\bullet$  Los datos de expertos diseñan el modelo estructural.

La aplicación arquitecto diseña las páginas y la navegación entre ellas.

El estilo de arquitecto diseña la presentación estilos de páginas.

El administrador del sitio los usuarios y los diseños de las opciones de personalización, incluyendo las reglas de negocio.

El proceso de diseño WebML contempla los siguientes pasos:

*Colección requisitos:* Se reúnen los requisitos de las aplicaciones, que incluyen los principales objetivos del sitio, su público objetivo, los ejemplos de contenido, el estilo de directrices, la personalización y necesario debido a las limitaciones de datos heredados.

*Datos de diseño:* Los datos de expertos diseñan el modelo estructural, posiblemente por la ingeniería contraria de esquemas existentes, legado lógico de fuentes de datos.

*Hypertext Design "in the large":* Diseño de hipertexto en la "gran". La aplicación Web arquitecto define la estructura en el ``gran'' del hipertexto, mediante la identificación de las páginas y las unidades, la vinculación, y las unidades de mapeo de las principales entidades y las relaciones de la estructura de esquema. De esta manera, desarrolla un "esqueleto" del sitio vista y, a continuación, que mejora iterativamente.

*Hypertext Design "in the small":* "Diseño de hipertexto en la pequeña". El arquitecto de aplicaciones Web se centra en el diseño siguiente: en la pequeña del hipertexto, por considerar cada una de las páginas y la unidad individual. En esta fase, puede añadir no contextuales vínculos entre páginas, la consolidación de los atributos que deben incluirse en una unidad, e introducir nuevas páginas o unidades especiales (por ejemplo, el índice de páginas alternativas para localizar

los objetos, los filtros para buscar la información deseada, y así sucesivamente). Durante el diseño de páginas en la pequeña, la aplicación Web arquitecto puede descubrir una página que requiere información adicional, en otro concepto semánticamente relacionado con el uno de la página está diseñada.

*Presentación del diseño:* Una vez que todas las páginas sean lo suficientemente estable, el estilo de la Web arquitecto añade a cada página un estilo de presentación.

*Diseño de grupos y de usuarios:* El administrador de la web se define las características de los perfiles de usuario, basado en los requisitos de personalización. Los usuarios potenciales y grupos de usuarios se asignan a WebML usuarios y grupos y, posiblemente, un sitio de diferente opinión se crea para cada grupo.

*Personalización de diseño***:** El administrador de la web se identifica el perfil de datos impulsada por derivaciones y reglas de negocio, lo que puede garantizar una eficaz personalización del sitio.

Algunas de estas etapas pueden ser omitidas en el caso del desarrollo de una simple aplicación Web. **[5]** 

# **Tabla Nº 1:** Unidades de Diseño WebML (1/8)

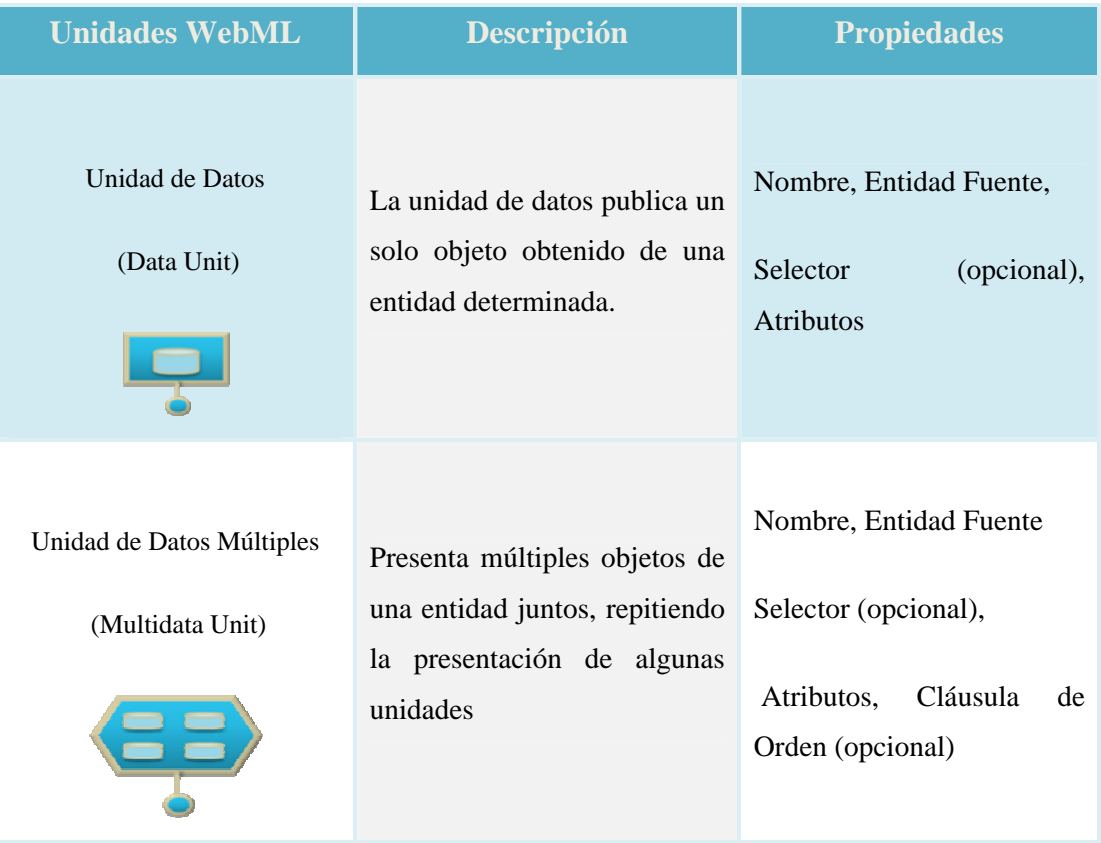

| Unidad Índice<br>(Index Unit)                                         | Presenta objetos múltiples<br>de una entidad como una<br>lista                                                                                                    | Nombre,<br><b>Entidad</b><br>Fuente,<br>Selector (opcional),<br>Atributos, Cláusula de Orden<br>(opcional)                                         |
|-----------------------------------------------------------------------|----------------------------------------------------------------------------------------------------|----------------------------------------------------------------------------------------------------|
| Unidad Índice de Múltiples<br>Elecciones<br>(Multi-Choice Index Unit) | Es una variante de la unidad<br>índice,<br>donde<br>de<br>cada<br>elemento de la lista está<br>asociado con un checkbox,<br>permitiendo a los usuarios<br>seleccionar múltiples objetos. | Nombre,<br>Entidad<br>Fuente,<br>Selector (opcional),<br>Atributos, Cláusula de Orden<br>(opcional)                                                |
| Unidad de Desplazamiento<br>(Scroller-Unit)                           | Provee<br>comandos<br>para<br>desplazar los objetos en un<br>escenario.                                                                                                    | Nombre,<br>Entidad<br>Fuente,<br>Selector (opcional),<br>Atributos, Cláusula de Orden<br>(opcional)                                                |
| Unidad Índice Jerárquica<br>(Hierarchical Index Unit)                 | Es una variante de la<br>unidad índice, en la cual las<br>anotaciones de índice están<br>organizadas en un árbol<br>multinivel.                                                          | <b>Nombre</b><br>Para cada nivel:<br><b>Entidad</b><br><b>Fuente,</b><br><b>Selector</b><br>(opcional), Atributos,<br>Cláusula de Orden (opcional) |

**Tabla Nº 1:** Unidades de Diseño WebML (2/8)

| Unidad de Entrada                   |                                                                                               | Nombre                                                                                   |
|-------------------------------------|-----------------------------------------------------------------------------------------------|------------------------------------------------------------------------------------------|
| (Entry Unit)                        | Esta unidad entrada soporta el<br>ingreso de datos basado en un<br>formulario.                | Para cada nivel:<br>Nombre,<br>Tipo,<br>Valor<br>Predicado<br>inicial,<br>de<br>validez. |
| Unidad de Asignación<br>(Set Unit)  | Asigna valores a un<br>parámetro global                                                       | Parámetro global                                                                         |
| Unidad de Extracción<br>(Get Unit)  | Recupera el valor de un<br>parámetro global                                                   | Parámetro global                                                                         |
| Unidad de Creación<br>(Create Unit) | Permite la creación de un Nombre, Entidad Fuente,<br>nuevo ejemplo de entidad<br>(instancias) | Conjunto<br>de<br>valores<br>asignados                                                   |

**Tabla Nº 1:** Unidades de Diseño WebML (3/8)

| Unidad de Borrado<br>(Delete Unit)         | Permite eliminar uno o más<br>de<br>objetos<br>entidad<br>una<br>determinada | Nombre, Entidad fuente,<br>Selector                                                                      |
|--------------------------------------------|------------------------------------------------------------------------------|----------------------------------------------------------------------------------------------------|
| Unidad de Modificación<br>(Modifity Unit)  | Actualiza<br>más<br>uno<br>$\mathbf{O}$<br>elementos de una entidad<br>dada  | Nombre, Entidad Fuente,<br>Conjunto<br>Selector,<br>de<br>valores asignados                              |
| Unidad de Conexión<br>(Connect Unit)       | Crea nuevas instancias de una<br>relación                                    | Nombre,<br>Papel<br>de<br>la<br>relación,<br>Selector de entidad fuente,<br>Selector de entidad objetivo |
| Unidad de desconexión<br>(Disconnect Unit) | Crea nuevas instancias de relación,<br>una relación                          | Nombre, Papel de<br>la<br><b>Selector</b><br>de<br>entidad fuente, Selector<br>de entidad objetivo       |

**Tabla Nº 1:** Unidades de Diseño WebML (4/8)

| Unidad de Entrada al Sistema<br>(Login Unit)               | Verifica la entidad de un<br>usuario accediendo al sitio                                                      | Parámetro:<br>Nombre usuario, Clave                                           |
|------------------------------------------------------------|----------------------------------------------------------------------------------------------------|-------------------------------------------------------------------------------|
| Unidad de Cierre de Sesión<br>(Logout Unit)                | La unidad de salida del<br>sistema envía al usuario a una<br>página por defecto,<br>sin<br>control de acceso. | Nada                                                                          |
| Unidad de Cambio de Grupo<br>(Change Group Unit)           | Verifica la entidad de un<br>usuario accediendo al sitio<br>por medio de otro grupo de<br>usuarios.           | Parámetro:<br>Nombre usuario, Clave                                           |
| Unidad de Envío de Correo o<br>Mensajes<br>(Sendmail Unit) | Suministra la capacidad de<br>de<br>enviar<br>los<br>mensajes<br>correo.                                      | Parámetro:<br>Remitente, Receptor,<br>Asunto, Cuerpo del<br>mensaje, Adjuntos |

**Tabla Nº 1:** Unidades de Diseño WebML (5/8)

| Unidad de Operación<br>Genérica<br>(Generic Operation Unit)                             | Define<br>operación<br>una<br>genérica: la contribución y el<br>producto por lo que<br>$\log$<br>deben<br>parámetros<br>ser<br>definidos por el diseñador.                                                                                               | Definidas por el diseñador.                                          |
|-----------------------------------------------------------------------------------------|----------------------------------------------------------------------------------------------------|----------------------------------------------------------------------|
| Transacción<br>(Transaction)                                                            | Secuencia de las operaciones<br>ejecutadas automáticamente.<br>Las operaciones individuales<br>se ejecutan con éxito o la<br>secuencia<br>está<br>entera<br>pendiente.                                                                                   | Nada                                                                 |
| Página<br>(Page)                                                                        | Representa la interfaz actual<br>buscada por el usuario. Esta<br>contiene<br>sub-páginas<br>AND/OR.                                                                                                    | Nombre, Marca, Contenido:<br>unidades, páginas and/or.               |
| Sub-Páginas OR (alternativo)<br>(OR Sub-Pages)<br><b>Alternativas</b><br>Pág.2<br>Pág.1 | porción<br><b>Cierta</b><br>de<br>la<br>pantalla<br>puede<br>contener<br>alternativas<br>piezas<br>de<br>contenido,<br>cada<br>una<br>modelada como una página<br>distinta. Las sub-páginas<br>OR están contenidas en una<br>página o en una sub-página. | Animación<br>páginas,<br>de<br>Páginas<br>anidadas<br>por<br>defecto |

**Tabla Nº 1:** Unidades de Diseño WebML (6/8)
| Sub-Páginas AND<br>(AND Sub-Pages)<br>Pág | Son usadas para dividir el<br>contenido de la página en una<br>pantalla en partes.<br>Las sub-páginas AND están<br>contenidas en una página o en<br>una sub-página                 | Animación de páginas                                                              |
|-------------------------------------------|----------------------------------------------------------------------------------------------------|-----------------------------------------------------------------------------------|
| Área                                      | Es un contenedor de páginas<br>recursivamente de sub-<br>$\mathbf{O}$<br>áreas, la cual cada una puede<br>ser usada para obtener una<br>organización jerárquica del<br>hipertexto. | Nombre, Marca, Contenido:<br>página y sub-áreas, Página<br>por defecto o Sub-área |
| Vista del Sitio<br>(Site View)            | Representa<br>del<br>vista<br>una<br>hipertexto.                                                                                                    | Nombre, Contenido: página<br>y área, Página de inicio                             |

**Tabla Nº 1:** Unidades de Diseño WebML (7/8)

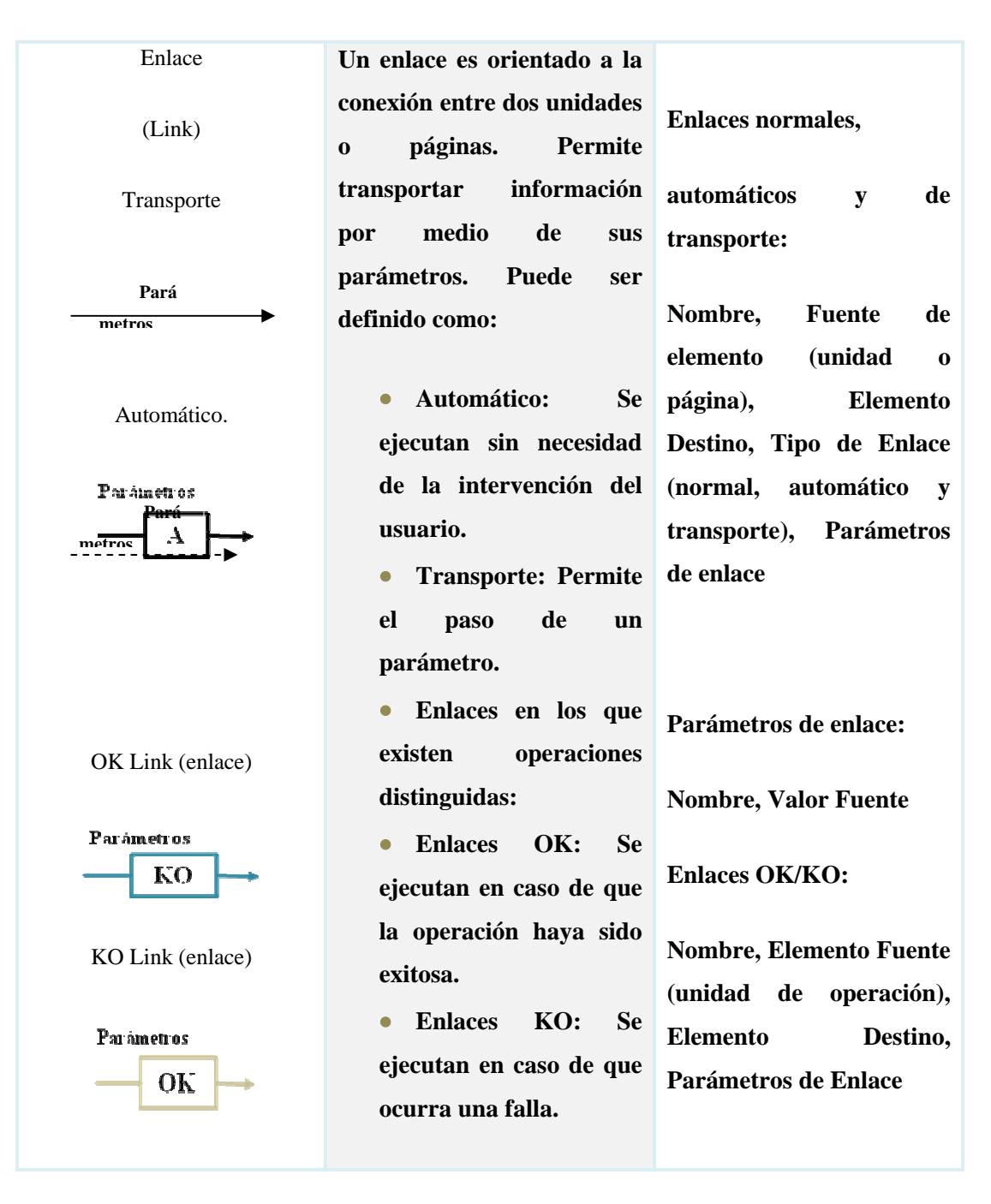

**Tabla Nº 1:** Unidades de Diseño WebML (8/8)

**Fuente:** Ceri, S. (2005)

# **CAPITULO III MARCO METODOLÓGICO**

En este capítulo se muestra la metodología que permitió desenvolver el actual proyecto. Se muestran aspectos como, el tipo de investigación, las técnicas y procedimientos que fueron utilizados para llevar a cabo dicha investigación, cuya propuesta comprende el "Diseño de un Software para la Gestión de Recursos Operados en la Comisión de Investigación de La Universidad de Oriente, Núcleo Anzoátegui". A Continuación se presenta en el Cuadro 3.1 la interrelación entre los objetivos planteados y las Técnicas/Herramientas ejecutadas para el logro de los mismos.

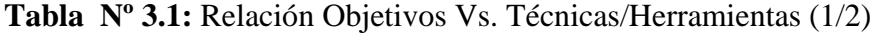

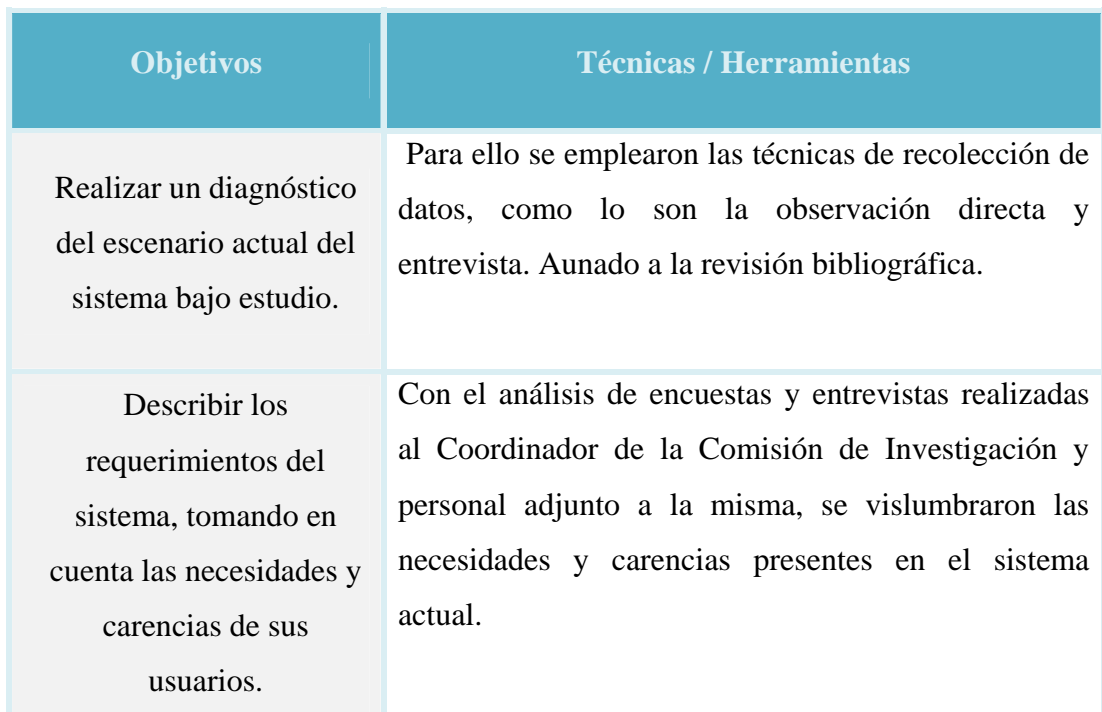

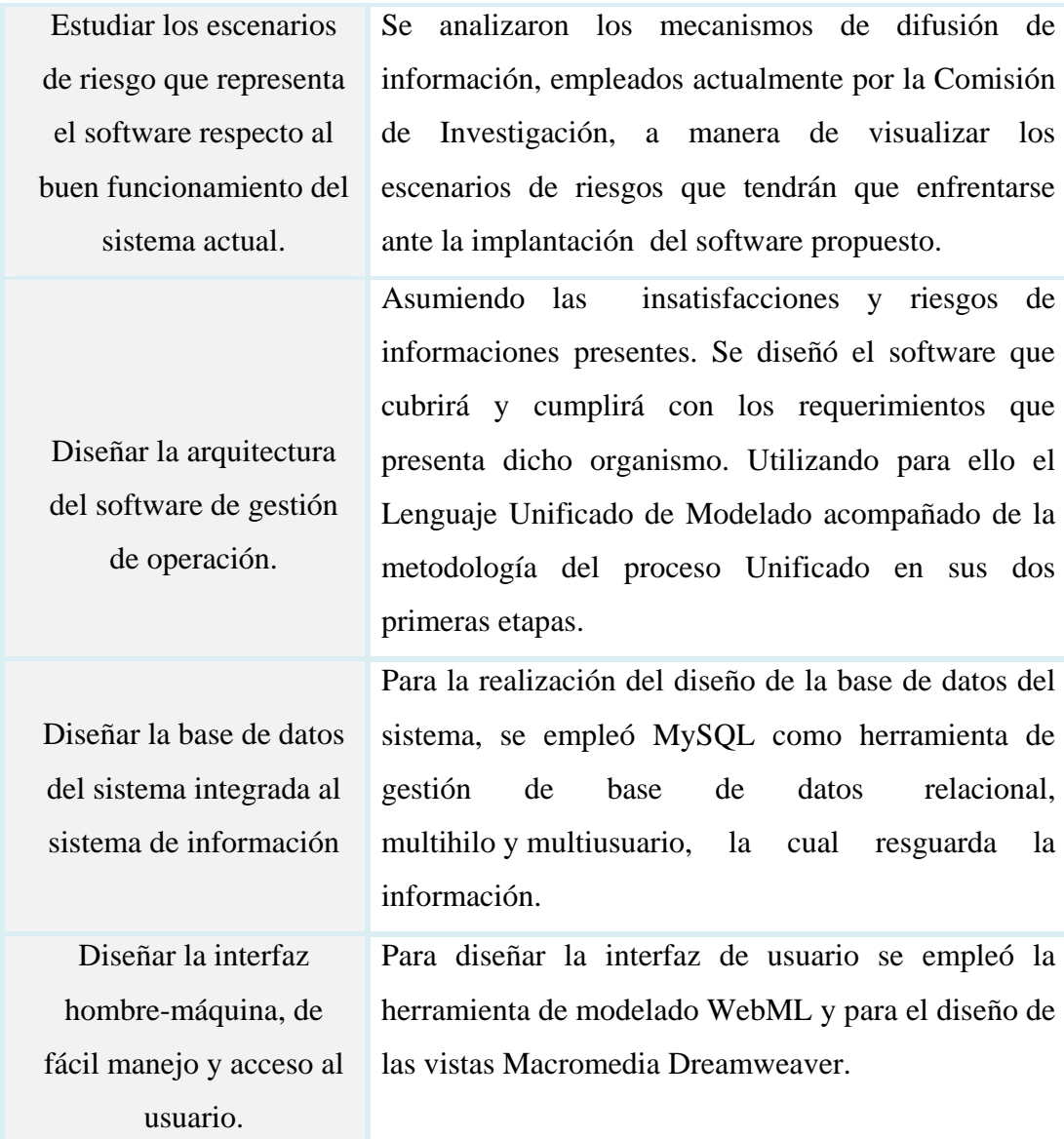

**Tabla Nº 3.1:** Relación Objetivos Vs. Técnicas/Herramientas (2/2)

Fuente: Realización Propia. (2009)

 En función a los objetivos definidos, el estudio está ubicado dentro de la metodología de investigación documental y de campo, debido a que se realizó en el ambiente natural donde conviven las personas y fuentes consultadas, estableciendo una interacción entre los objetivos del estudio y la realidad. Asimismo, cabe destacar que para el desarrollo de la presente investigación fue necesario utilizar instrumentos que permitieron recolectar y analizar la información necesaria para vislumbrar así los requerimientos funcionales y no funcionales del sistema, con el fin de comprender y resolver situaciones, obteniendo un conocimiento más amplio sobre la real problemática y necesidades concernientes a la Comisión y poder así plantear posibles soluciones.

Por tal motivo el estudio propuesto se adecuó a los propósitos de investigación científica, no experimental; y dada la naturaleza del mismo se requirió de recopilación documental, que no es más que el acopio de los antecedentes relacionados con la investigación. Para tal fin se consultaron documentos escritos, formales e informales, también fue preciso utilizar las siguientes herramientas:

La Observación Directa, con la finalidad de visualizar el hábito de trabajo. Utilizando los sentidos para obtener un acercamiento con el sistema actual, a manera de captar la realidad que lo rodea y así poder conocer todos los aspectos relevantes que lo caracterizan y que originaron la ejecución de la actual investigación.

Entrevista a sus miembros, ya que son ellos los que están directamente involucrados con el sistema, y son los indicados para ofrecer la información requerida y necesaria para el estudio del mismo. Por tal motivo fue necesario la interacción con las personas, conociendo así las actividades y procesos llevados a cabo en la Comisión de Investigación. Cabe destacar que se realizaron entrevistas de tipo estructurada a usuarios y personal administrativo de la comisión y de tipo no estructurada al Coordinador de la Comisión, Prof. Diógenes Suárez, considerando el tiempo que éste ofreció para la ejecución de la misma.

Por otro lado, a su vez se requirió de herramientas para la elaboración y diseño del software propuesto, el cual agilizará los procesos y operaciones llevados a cabo por la comisión. Para alcanzar los propósitos fundados en este trabajo, se utilizaron las herramientas que ofrece el Lenguaje Unificado de Modelado (UML); como lo son:

El Diagrama de Casos de Uso: Que permite mostrar las funciones que se esperan del sistema, identificar los actores, diseñar los principales procesos involucrados y describir cómo funciona cada uno de los procesos. Muestra la relación entre los actores y los casos de uso del sistema. Representa la funcionalidad que ofrece el sistema en lo que se refiere a su interacción externa. En el diagrama de casos de uso se representa también el sistema como una caja rectangular con el nombre en su interior. Los casos de uso están en el interior de la caja del sistema, y los actores afuera, y cada actor está unido a los casos de uso en los que participa mediante una línea.

El Diagrama de Clase de Análisis: Permitiendo identificar las diferentes clases de análisis que intervienen en la realización de cada caso de uso y la interacción que existe entre los distintos objetos de análisis. Ya que son utilizadas por los desarrolladores de software para especificar los requerimientos funcionales, considerando una o varias clases, o subsistemas del sistema a desarrollar.

El Diagrama de Colaboración: Que permite modelar la interacción de los objetos de análisis y el conjunto de mensajes que intervienen en cada proceso para llevar a cabo la ejecución de cada caso de uso. Cada uno de estos diagramas será debidamente documentado con la finalidad de que cualquier usuario pueda entender el funcionamiento del sistema. Ya que mostrará una interacción organizada basándose en los objetos que toman parte en la interacción y los enlaces entre los mismos (en cuanto a la interacción se refiere). Mostrando así las relaciones entre los roles de los objetos.

Diagrama de Secuencia: Con el cual se muestra una interacción ordenada según la secuencia temporal de eventos. En particular, muestra los objetos participantes en la interacción y los mensajes que intercambian ordenados según su secuencia en el tiempo. El eje vertical representa el tiempo, y en el eje horizontal se colocan los objetos y actores participantes en la interacción, sin un orden prefijado. Cada objeto o actor tiene una línea vertical, y los mensajes se representan mediante flechas entre los distintos objetos. El tiempo fluye de arriba abajo. Se pueden colocar etiquetas (como restricciones de tiempo, descripciones de acciones, etc.) bien en el margen izquierdo o bien junto a las transiciones o activaciones a las que se refieren.

Diagramas de Clases de Diseño: Utilizadas para representar un conjunto de elementos del modelo que son estáticos, como las clases y sus tipos, sus contenidos y las relaciones que se establecen entre ellos.

Unificado de Modelado (UML), facilitan el modelado del sistema, proporcionando una c lara visión de los procesos llevados a cabo en la Comisión, debido a que sus Como se mencionó anteriormente, los diagramas aportados por el Lenguaje diagramas permiten describir el comportamiento del sistema.

herramienta WebML, permitiendo visualizar con facilidad el diseño de las vistas del sistem a.Asimismo para el modelado de las interfaces se empleo la novedosa

# **CAPITULO IV ANÁLISIS DEL SISTEMA ACTUAL**

EL análisis del sistema actual es una etapa fundamental para todo proyecto de investigación, debido a que en esta fase se explicará de forma detallada cada una de las actividades operacionales y administrativas realizadas actualmente por la Comisión de Investigación, todo ello con el fin de tener un conocimiento más amplio de las fallas que puedan estar presentes, y de este modo proceder a determinar las opciones para resolver de la mejor manera los problemas acaecidos y de esta forma ofrecer así nuevas y mejores alternativas de funcionamiento. Cabe destacar que este análisis se lleva a cabo considerando todos los componentes del sistema actual, permitiendo así poner de manifestó los principales aspectos que perturban al mismo.

Por esta razón se puntualizan minuciosamente las actividades y procesos llevados a cabo por la Comisión de Investigación de la Universidad de Oriente, puesto que la automatización de sus operaciones representa una alternativa significativa para el logro de sus metas y objetivos, ya que permitirá contar con el control cabal de todos sus procesos y manejo de información.

#### **4.1.- Comisión de Investigación de la Universidad de Oriente Núcleo Anzoátegui:**

#### **4.1.1.- Definición:**

La Comisión de Investigación (C.I.), es una dependencia del Vicerrectorado Académico adscrito al Consejo de Investigación de la Universidad de Oriente, que atiende a los Docentes– Investigadores y Estudiantes de Post-grado del Núcleo de Anzoátegui, con el propósito de fomentar, estimular y coordinar las actividades de investigación científica, tecnológica y humanística, mediante la planificación, coordinación y ejecución de las políticas y de los programas de investigación. A continuación se muestra el organigrama de la Universidad de Oriente, que esquematiza la ubicación de la Comisión dentro de la misma, Fig. 4.1.

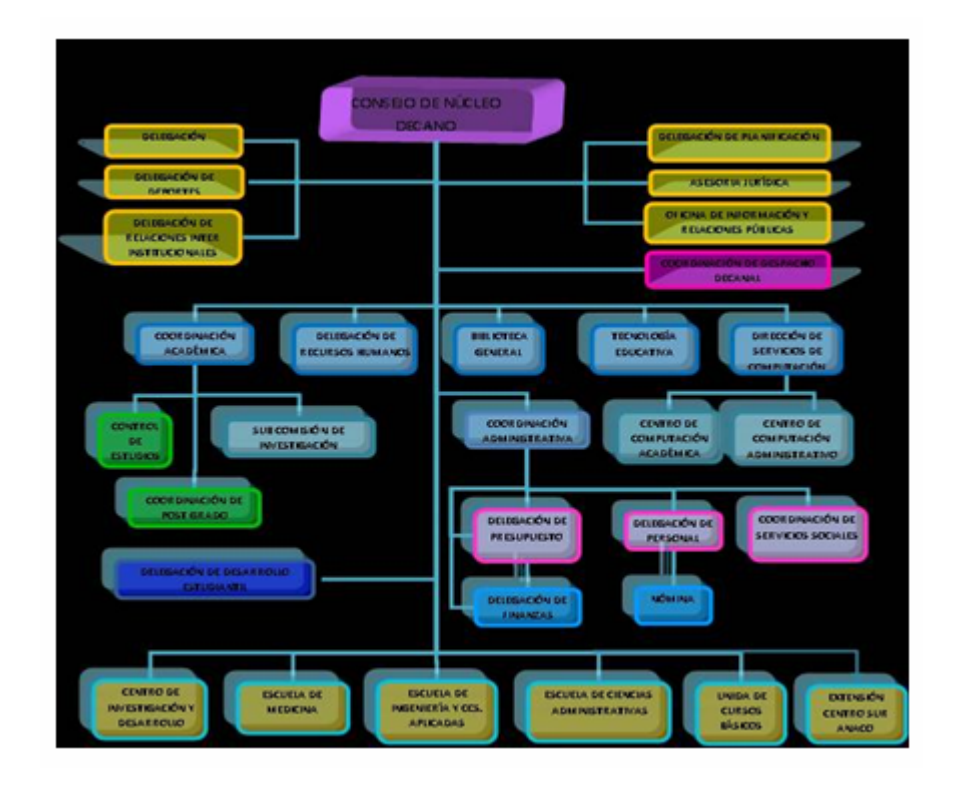

**Fig. Nº 4.1:** Organigrama del Núcleo Anzoátegui (UDO).

**Fuente:** Universidad de Oriente (2009).

## **4.1.2.- Ubicación:**

La comisión de investigación de la Universidad de Oriente Núcleo Anzoátegui, se encuentra en las adyacencias de dicha universidad, ubicada en la vía alterna, Barcelona, Estado Anzoátegui, específicamente en el Decanato, primer piso. A continuación la Figura 4.2 muestra su localización

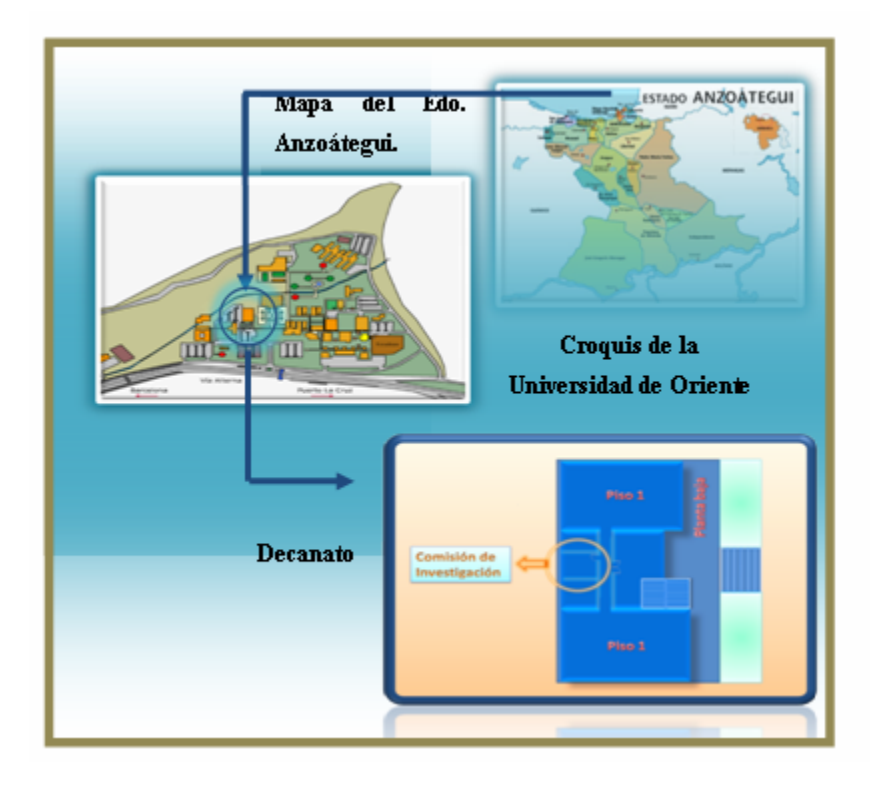

**Fig. Nº 4.2:** Localización de la Comisión de Investigación. UDO Núcleo Anzoátegui

#### **Fuente:** Realización Propia. (2009)

#### **4.1.3.- Estructura organizacional:**

La Comisión de investigación cuenta con un organigrama jerárquico sencillo, en el cual las funciones que desempeñan son independientes de ciertas operaciones de la Universidad de Oriente (Núcleo de Anzoátegui) dentro de la cual opera, pero sin llegar a considerarla como un ente exterior de la misma, ya que al no estar ligada totalmente a las necesidades y funciones de la universidad, ella funciona con el propósito de lograr sus objetivos, actuando con autonomía casi en su totalidad, para obtener así sus metas precisadas. En la figura 4.3 se muestra el organigrama de la comisión.

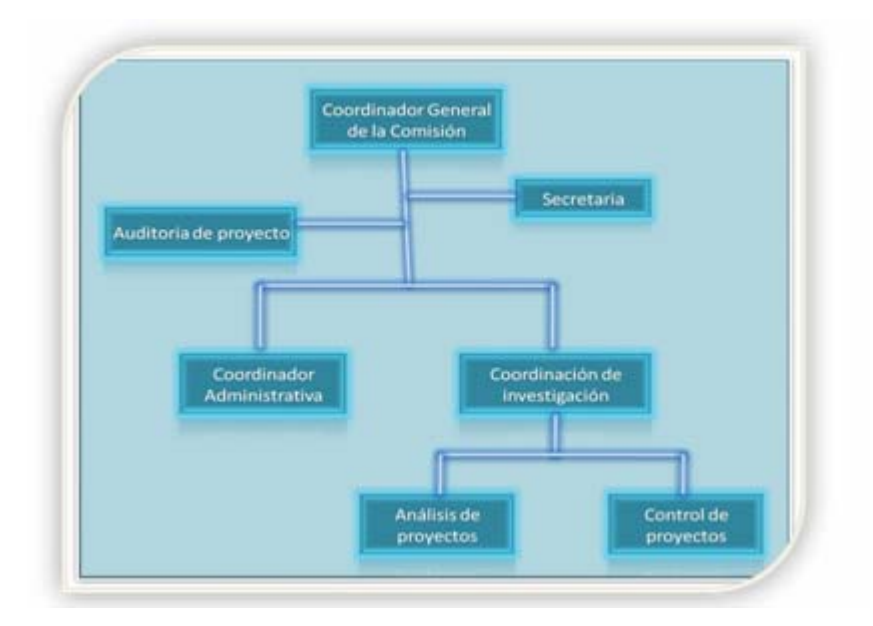

**Fig. Nº 4.3:** Estructura Organizacional de la Comisión de Investigación, del Núcleo Anzoátegui (UDO).

**Fuente:** Universidad de Oriente, adaptación Propia. (2009).

#### **4.1.4.- Visión:**

Establecer una comunidad científica en la UDO incentivada para la realización de actividades de investigación, mediante la creación de una estructura de apoyo que garantice la revaloración de las líneas de investigación, divulgación del conocimiento y reconocimiento a los méritos de la labor científica realizada.

#### **4.1.5.- Misión:**

Garantizar la mayor participación del personal docente y de investigación, para alcanzar la meta de incrementar la productividad del sector científico y tecnológico en nuestra Institución, a través del fomento, financiamiento y promoción de la Investigación Científica, Tecnológica y Humanística, así como la difusión de los resultados que de ella derivan.

#### **4.1.6.- Políticas:**

- Promover la investigación como función inherente a la actividad académica, a fin de propiciar la plena participación de la comunidad universitaria.
- Fomentar redes interdisciplinarias e interinstitucionales integradas por grupos de investigación.
- Establecer acciones para integrar el post-grado con la investigación.
- Fortalecer las actividades de extensión relacionadas con la docencia y la investigación como parte de una estrategia dirigida a vincular la Universidad con su entorno.
- Fortalecer los mecanismos institucionales existentes para lograr la divulgación y difusión de los trabajos científicos.

#### **4.1.7.- Condiciones y requisitos para investigar:**

- **Interés personal y estar altamente motivado**
- Conocimiento del tema a investiga
- $\bullet$ Conocimientos generales sobre métodos de investigación
- Un plan o proyecto de investigación.
- Recursos para llevar a cabo el proyecto

#### **4.1.8.- Programas de la comisión de investigación**

La comisión de investigación de la Universidad de Oriente cuenta con los siguientes programas de investigación científica:

#### **4.1.8.1.- Subvención de proyectos de investigación:**

Este programa estimula y apoya a los investigadores para la ejecución de proyectos científicos y de desarrollo tecnológicos en las distintas áreas del conocimiento.

Los Proyectos de Investigación pueden ser subvencionados en distintas modalidades. Tabla 4.1

| <b>Tipo de Proyecto</b> | <b>Asignación Máxima</b> |
|-------------------------|--------------------------|
| Postgrado               | 3.000,00 Bsf.            |
| <b>Novel</b>            | 8.000,00 Bsf.            |
| <b>Individual</b>       | 14.000,00 Bsf.           |
| Grupo                   | 30.000,00 Bsf.           |

**Tabla Nº 4.1:** Subvención de Proyectos de Investigación

**Fuente:** Comisión de Investigación (2005)

### **4.1.8.2.- Promoción y estímulo de la actividad científica**

Se establece con actividades de subvención para la asistencia a eventos científicos. Con una asignación de montos máximos para asistir a eventos Nacionales e Internacionales:

| <b>Nivel</b> | <b>Asignación Máxima</b> |
|--------------|--------------------------|
|              | 3.000,00 Bsf.            |
| Н            | 3.600, 00 Bsf.           |
| Ш            | 4.500, 00 Bsf.           |
| TV           | 5.000, 00 Bsf.           |

**Tabla Nº 4.2:** Subvención por nivel de investigación

**Fuente:** Comisión de Investigación (2005)

#### **4.1.8.3.- Promoción y estímulo a la actividad de investigación**

- $\bullet$ Subvención para publicaciones de trabajos científicos.
- $\bullet$ Aplicación de premios a la investigación: Programa de Estímulo al Investigador (PEI) y Programa de Promoción del Investigador (PPI).
- $\bullet$ Soporte en la búsqueda de bibliografía especializada
- $\bullet$ Asesoramiento en la traducción de artículos científicos para su publicación.
- $\bullet$ Acceso gratuito a Internet y Correo Electrónico para los Investigadores Activos.
- $\bullet$ Subvención de pasantías de investigación, Nacional e internacional.

#### **4.1.8.4.- Políticas editoriales (revistas científicas)**

Para cumplir con la función científica, la comisión de investigación, solicita fondos para la edición de revistas arbitradas, siempre y cuando cumplan con la rigurosidad científica exigida a nivel nacional e internacional. El fortalecimiento consiste en el equipamiento y suministro de materiales necesarios para las ediciones, con el objeto de actualizarlas y colocarlas al día.

#### **4.1.8.5.- Organización de eventos científicos:**

Este financiamiento es otorgado a los diferentes departamentos, siempre y cuando los mismos, estén enmarcados en el desarrollo de las actividades de investigación.

Se requiere constante contacto con las diferentes entidades que guarden relación con el sistema bajo estudio, esto con el propósito de recopilar toda la información necesaria y relevante, vislumbrando así la estructuración de los procesos que se llevan a cabo en la comisión y todo lo relacionado con los mismos.

## **4.1.9.- Áreas de investigación**

La comisión de investigación de la Universidad de Oriente actualmente cuenta con cuatro áreas de investigación científica, como lo son:

- **Ciencias Básicas.**
- Ciencias de la Salud.
- **C** Ciencias Administrativas.
- **O** Ingeniería y Tecnología.

#### **4.1.10.- Líneas de investigación**

La comisión a través de la ejecución y seguimiento de sus programas ha alcanzado no sólo una mayor proyección y difusión de sus actividades, sino que, además, está cimentando las bases para consolidar una verdadera cultura científica.

Actualmente la Comisión cuenta con 13 Grupos y Centros de Investigación legalmente constituidos, distribuidos en distintas Líneas de Investigación, entre las cuales d estacan las siguientes:

Estudios Ambientales **OAlimentos** Procesos Químicos y Petroquímicos Ciencias de la Salud **OTermofluidodinámica** Mantenimiento de Equipos y Sistemas Industriales Métodos Numéricos, Elementos Finitos, Solución Numérica de Ecuaciones Diferenciales. Simulación, Diseño y Optimización de Sistemas Socio-Humanística, entre otras

#### **4.1.11.- Criterios para categorizar niveles en los investigadores**

*Novel:* Docente que se está iniciando en el área de investigación, sin publicaciones, pero se encuentra ejecutando un proyecto de investigación, financiado por un organismo promotor de la investigación.

- *Activo I:* Investigador que haya publicado al menos un artículo científico en una revista arbitrada en los últimos dos años y se encuentre participando en un proyecto de investigación.
- *Activo II:* Investigador que haya obtenido el PREMIO DE ESTÍMULO AL INVESTIGADOR (PEI-UDO) en la convocatoria más reciente o aquéllos que son candidatos en el PPI.
- *Activo III:* Investigador que haya obtenido el PREMIO DE ESTÍMULO AL INVESTIGADOR (PEI-UDO) en la convocatoria más reciente o aquéllos que son candidatos en el PPI.
- *Activo IV:* Investigador que haya ingresado el PROGRAMA DE PROMOCIÓN AL INVESTIGADOR (PPI).
- *Activo V:* Investigador que haya ingresado al PROGRAMA DE PROMOCIÓN AL INVESTIGADOR (PPI) y haya obtenido el premio de estímulo al investigador (PEI-UDO) en la convocatoria más reciente.
- *Solvente:* Investigador que no esté en situación de mora en la consignación de los recaudos que esté obligado a presentar, con relación a cualquier programa del consejo de investigación, a través del cual haya obtenido financiamiento; entre otros, informe de avance o informe final del proyecto, informe de pasantía, informe de asistencia a reuniones científicas, etc.

#### **4.2.- Entidades que Intervienen en el Sistema**

de la comisión de investigación y son a las que se ofrecerán los beneficios del mismo. Las entidades intervienen con el sistema dependiendo de sus funciones dentro

#### **4.2.1.- Entidades que interactúan con la comisión de investigación**

A continuación la tabla 4.2.1 muestra las entidades que interactúan e intervienen con la comisión de investigación de la Universidad de Oriente, Núcleo Anzoátegui:

**Tabla Nº 4.2.1:** Entidades y sus Funciones en la Comisión de Investigación.(1/3).

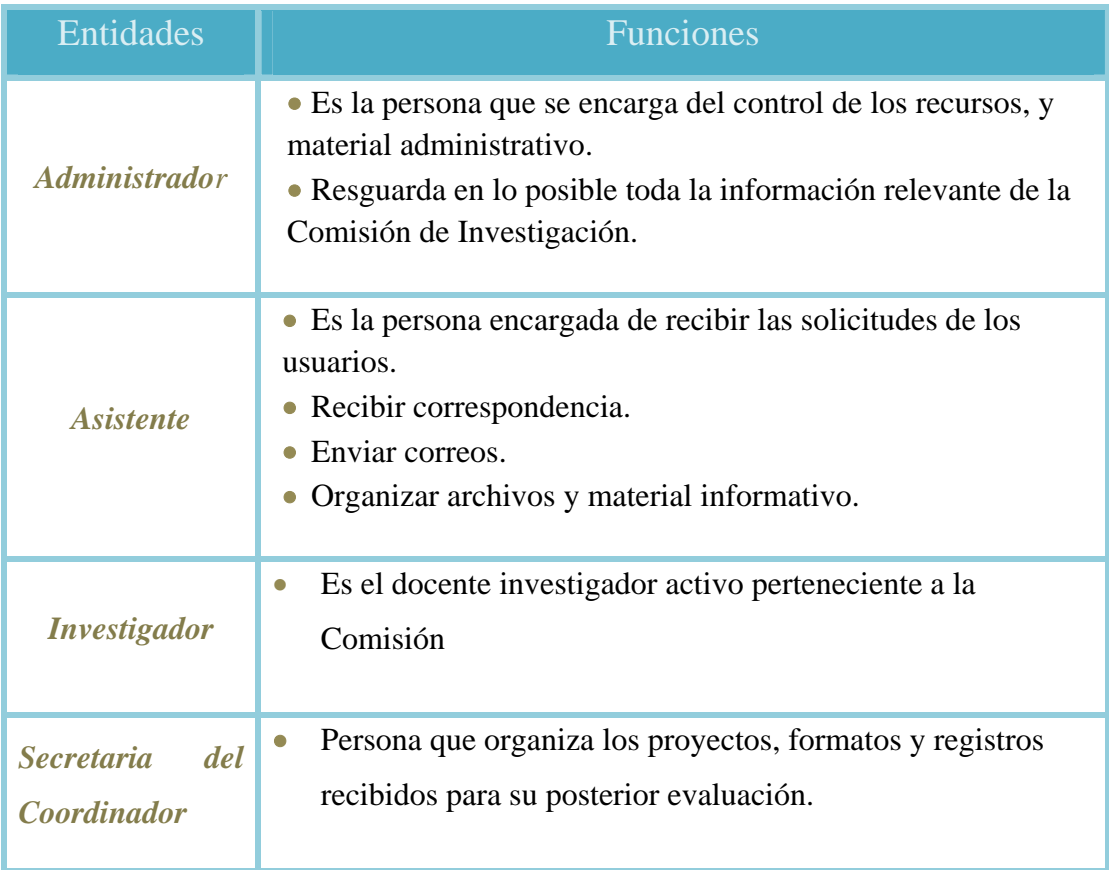

**Tabla Nº 4.2.1:** Entidades y sus Funciones en la Comisión de Investigación.(2/3)

Tabla Nº 4.2.1: Entidades y sus Funciones en la Comisión de Investigación.(3/3).

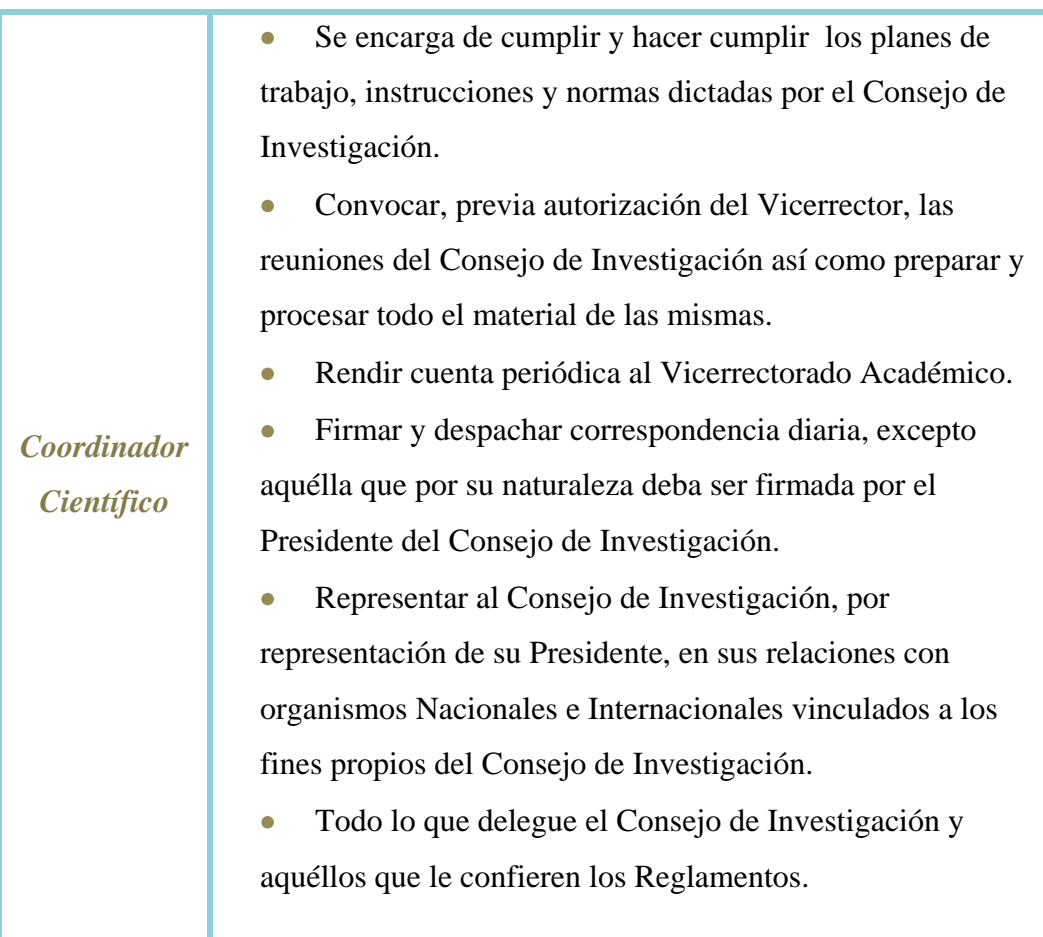

**Fuente:** Realización Propia. (2009)

### **4.2.2.- Organigrama del consejo de investigación**

A continuación las figuras 4.4 y 4.5 muestran los miembros del Consejo de Investigación y personal adscrito a la Comisión de Investigación respectivamente:

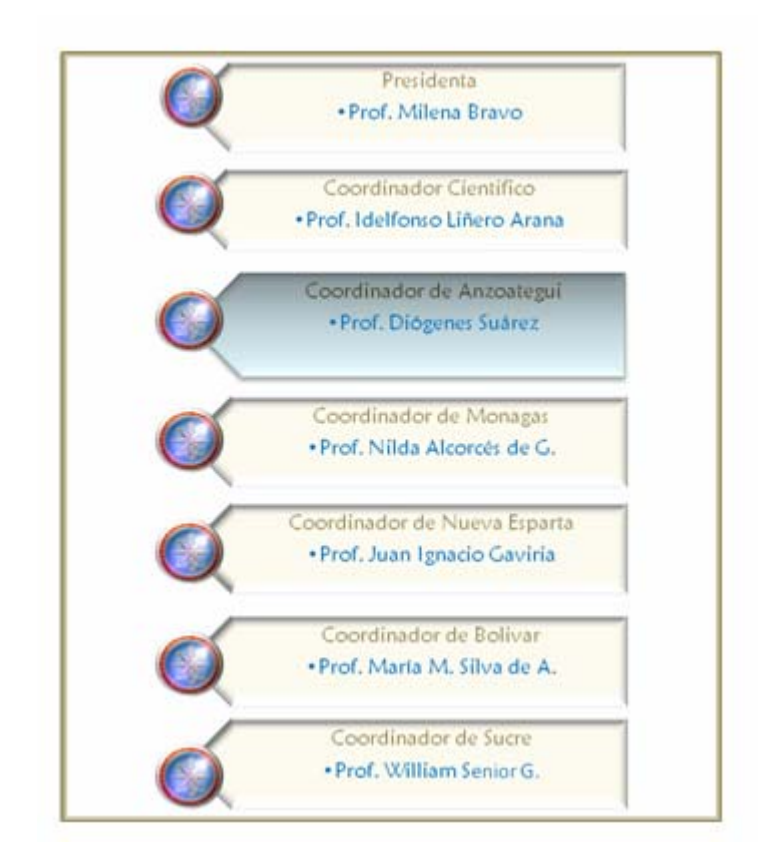

**Fig. Nº4.4:** Miembros del Consejo de Investigación

**Fuente:** Universidad de Oriente. (2005)

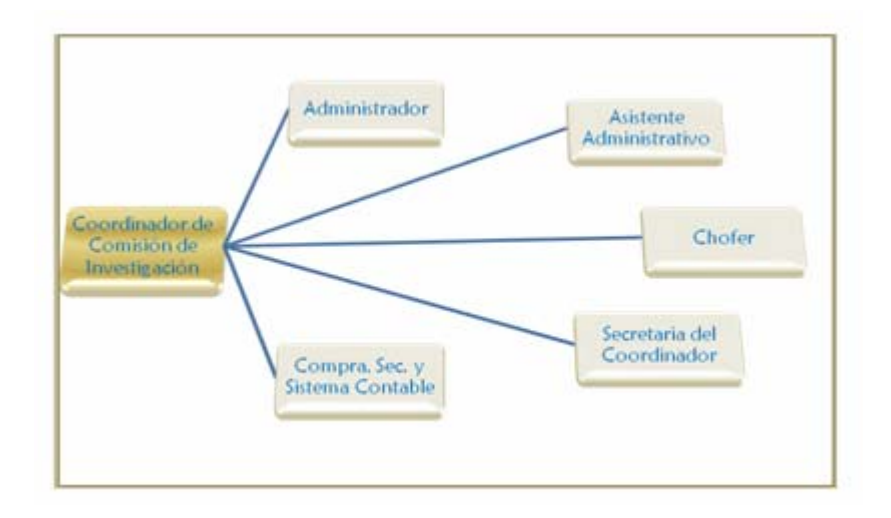

**Fig. Nº 4.5:**  Personal Adscrito a la Comisión de Investigación.

**Fuente:** Universidad de Oriente. (2009)

## **de carácter científico 4.2.3.- Normativa para solicitar financiamiento de viajes para asistir a reuniones**

Las solicitudes de subvenciones para asistir a reuniones científicas en el país y el exterior deberán hacerse en las planillas especialmente diseñadas para tal fin por el Vicerrectorado Académ ico.

Las solicitudes de subvención para asistir a eventos científicos, deberán contener información específica sobre:

- Dependencia a la cual está adscrito el solicitante, indicando su cargo y dedicación del mismo
- Cantidad solicitada a la Universidad de Oriente.
- Cantidad solicitada a otros organismos públicos y/o privados.
- Nombre del evento, indicando el lugar, fecha y duración del mismo.
- Nombre(s) de la(s) Institución(es) patrocinante(s) del evento.
- Título del trabajo a presentar.
- Resumen del trabajo en idioma español.
- Justificación de la importancia de la reunión para la actividad científica de la Universidad.

La planilla de solicitud de subvención deberá estar acompañada de los siguientes documentos:

• Constancia de la Jefatura o Dirección de la dependencia a la cual está adscrito el solicitante, avalando el trabajo.

- Permiso de la Instancia Académica respectiva para realizar el viaje.
- Curriculum vitae del solicitante.

• Constancia de aceptación del trabajo a presentar por parte de los organizadores del evento y, si es el caso, acreditación de que el mismo será publicado en las me morias de la reunión.

En caso de no tener constancia definitiva de aceptación del trabajo, se podrá hacerse efectiva hasta tanto no se entregue la constancia de aceptación definitiva del trabajo. podrá hacer toda la tramitación para obtener la subvención, pero la misma no

- Copia del trabajo a ser presentado.
- Cotización del pasaje (en caso de ser incluido dentro de la solicitud)

Para el otorgamiento de este tipo de subvención, el solicitante deberá reunir uno de los siguientes requisitos:

• Proyecto de Investigación financiado por el Consejo de Investigación, Consejo Nacional para Investigaciones Científicas y Tecnológicas (CONICIT) u otro organism o nacional o internacional a través de un convenio con la UDO. Ser un investigador activo, responsable principal o colaborador de un

• de Oriente y realizar un trabajo de investigación que sea evaluado positivamente por el Consejo de Investigación. Ser miembro del personal docente y de Investigación de la Universidad

Este tipo de subvención, en el caso de eventos internacionales, sólo podrá ser otorgada por una sola vez al año a un mismo solicitante.

#### **4.3.- Análisis del Sistema Actual**

En la Comisión de Investigación de la Universidad de Oriente Núcleo Anzoátegui el control y registro de sus actividades operativas se lleva de la siguiente manera:

Para poder realizar la solicitud de una subvención, los miembros de la Comisión de Investigación deben encargarse de verificar que el solicitante cumpla con los criterios mínimos (docentes, investigador activo, y demuestre que esté participando en un proyecto de investigación). Una vez que se verifique que cumpla con dichos criterios, el investigador hace entrega formal de todos los recaudos a la Comisió n, incluyendo los formatos descargados llenos y los requerimientos exigidos, para po der otorgar dicho subsidio.

Una vez que el personal administrativo verifica lista por lista que cumpla con los lineamientos y normativas, se le encomienda la tarea de realizar la evaluación de dicho proyecto a un personal de investigación calificado. Para ello se requiere m ínimo de dos investigadores para hacer la inspección y respectiva evaluación de un proyecto; una vez hecho el estudio se procede a esperar la publicación de la fecha en la cual se realizará la reunión de consejo de Núcleo para el aval final. Por consigu iente una vez evaluado y aprobada la subvención se publica en la cartera de la Comisió n los resultados.

Cabe destacar que no existen criterios fijos de evaluación en cuanto a los proyectos de investigación, lo que generalmente se toma en cuenta es su viabilidad; no exist en pautas, es decir el investigador trabaja sobre lo que prefiera. Por lo tanto una vez aprobada la subvención, se procederá a realizar su publicación en la cartelera

inform ativa, y a partir de ese momento el investigador tiene un período máximo de dos años para hacer la entrega del proyecto final, no obstante éste a su vez está comprometido con la Comisión, a que cada seis meses debe dirigirse a la misma y hacerle entrega de un avance basado en lo que se está trabajando actualmente, dicho inform e se envía al Consejo de Núcleo (sede Cumaná), a manera de constatar que se ha ido trabajando en el proyecto.

En caso de no hacerse entrega del informe final el investigador se califica como insolvente y no se le hace entrega de ningún proyecto hasta que no se coloque a derecho. Por el contrario una vez entregado el proyecto final a la Comisión, se expide a través de la compañía de Envíos Urbanos, Nacionales e Internacionales (MRW) al Consejo de Núcleo en Cumaná, que es donde se realizarán las reuniones correspondientes y se finiquitará, procediendo con su posterior la publicación y difusión de información.

#### **4.4.- Análisis del Riesgos del Sistema**

Peter Drucker, (1979) "Mientras que es inútil intentar eliminar el riesgo y cuestionable el poder minimizarlo, es esencial que los riesgos que se tomen sean los riesgos adecuados". Antes de poder identificar los "riesgos adecuados" que se puedan tomar en un proyecto de software, es importante poder identificar todos los riesgos que sean obvios a jefes de proyectos y profesionales del software.

carácter aleatorio y en muchas ocasiones fuera del control del tomador de decisiones generándose el problema de la incertidumbre. Riesgo: es una variación de los resultados esperados, donde esa variación es de

Cuando se considera el riesgo en el contexto de la ingeniería del software, los tres pilares conceptuales de Charette se hacen continuamente evidentes. El futuro es lo que nos preocupa, ¿qué riesgos podrían hacer que nuestro proyecto fracasará?. El

cambio es nuestra preocupación ¿cómo afectarán los cambios en los requisitos del usuario, en las tecnologías de desarrollo, en los ordenadores a las que van dirigidas, el proyecto y todas las entidades relacionadas con él, al cumplimiento de la planificación temporal y al éxito en general. Para terminar, nos enfrentamos con elecciones ¿qué métodos y herramientas deberíamos emplear, cuánta gente debería estar implicada, qué importancia hay que darle a la calidad?

Los riesgos en el diseño de un software corresponden a todas aquellas contingencias que se puedan presentar en el desenvolvimiento del mismo. La previa identificación de ellos, permitirá que se tomen las acciones correctivas correspondientes, de manera que se prevengan posibles eventualidades que puedan llegar causar retardos o impidan un correcto funcionamiento del sistema propuesto.

#### **y evaluación de riesgos 4.3.1.Proceso de análisis**

La figura Nº 4.3, muestra el proceso de análisis y evaluación de riesgos; cabe destacar que para llevar a cabo el análisis de riesgo se obtendrá un listado tentativo de riesgos que deben tomarse en cuenta durante el diseño del software, de manera que se puedan tomar las medidas pertinentes que cumplan con los requerimientos funcionales del sistema, a continuación la tabla Nº 4.3 listará los riesgos inicialmente identificados y el impacto de estos sobre el sistema.

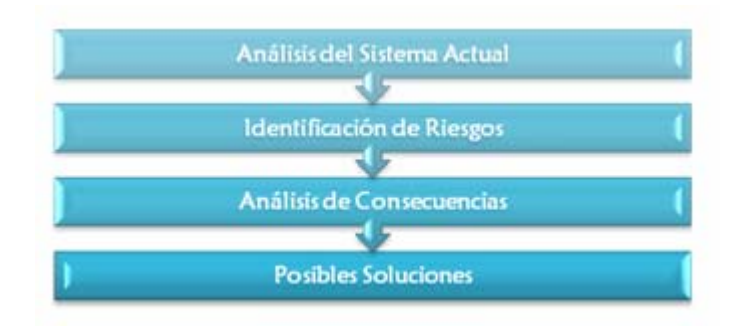

**F ig. Nº 4.3.1:** Proceso de Análisis y Evaluación de Riesgos

**Fuente:** Realización propia. (2009)

**Tabla Nº 4.3.1:** Proceso de Análisis y Evaluación de Riesgos

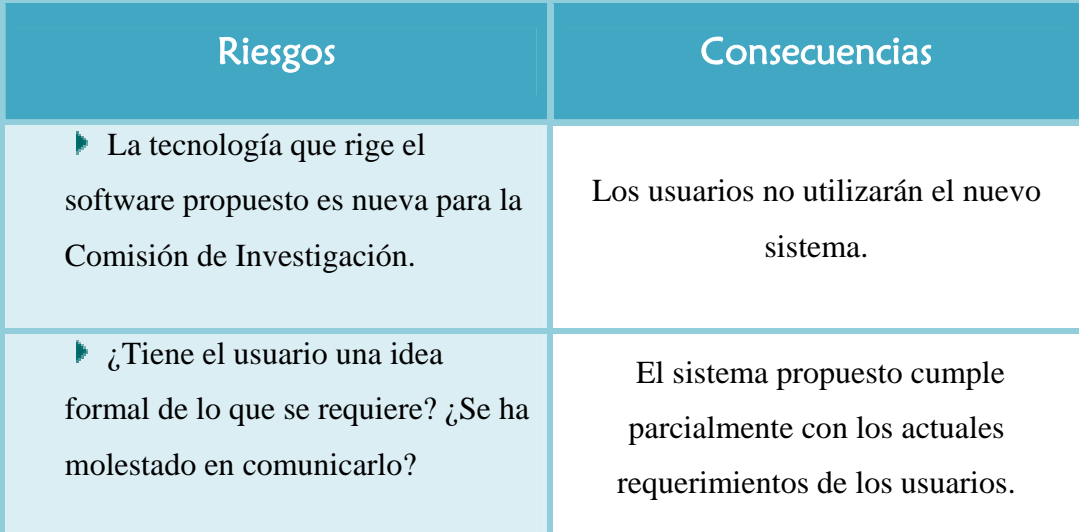

| Capacidad de comprensión del<br>usuario con respecto al diseño del<br>nuevo software. | El usuario no está capacitado para la<br>adecuada utilización del sistema.                                                                                    |
|---------------------------------------------------------------------------------------|----------------------------------------------------------------------------------------------------|
| Configuración del Sistema<br>Þ.                                                       | Error en el diseño del módulo<br>configuración, lo que también afectaría<br>el mantenimiento del sistema.                                                     |
| Base de Datos                                                                         | De no poseer el sistema actual un<br>adecuado sistema de respaldo de base<br>de datos, implicará la pérdida total de<br>la información contenida en la misma. |
| Nivel de Seguridad del sistema<br>propuesto.                                          | Uso incorrecto de los recursos de<br>información, causando pérdida y<br>desviación de la misma                                                                |

**Tabla Nº 4.3.1:** Proceso de Análisis y Evaluación de Riesgos (2/2)

#### **Fuente:** Realización propia. (2009)

A continuación la figura 4.3.2 representa gráficamente el impacto de dichos riesgos asociado al periodo de tiempo en el cual se evaluó su incidencia, esto se obtuvo a través del análisis de las encuestas realizada a los miembros de la Comisión de Investigación. Cabe destacar que dichos resultados se obtuvieron del análisis de las encuestas.

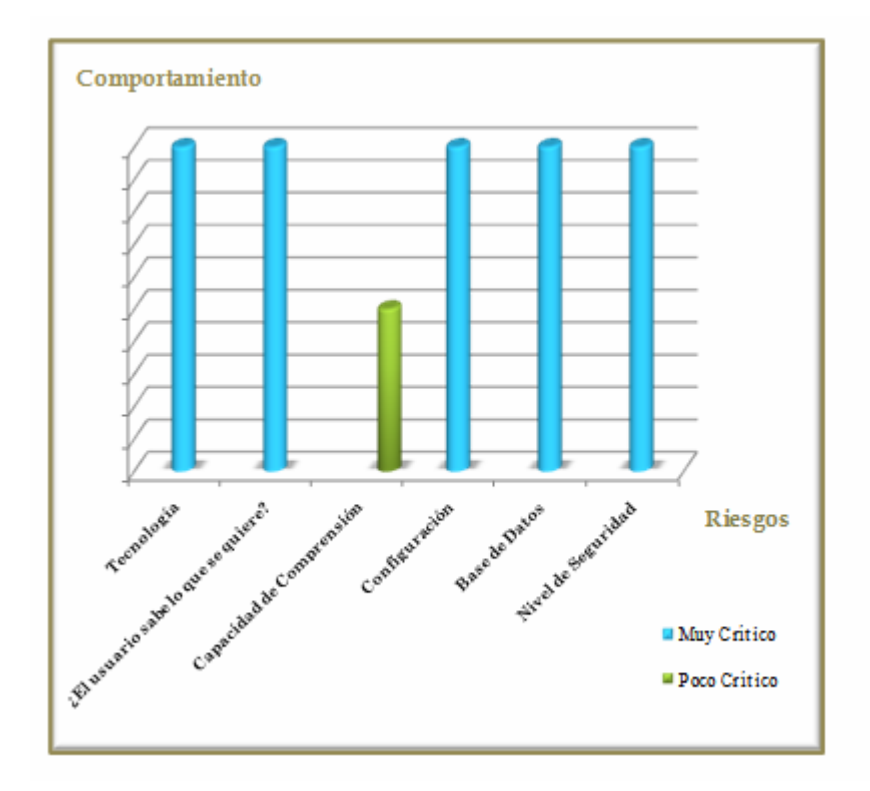

**Fig. Nº 4.3.2:** Evaluación de Riesgos.

**Fuente:** Realización propia. (2009)

A continuación la tabla 4.3.2 describirá las posibles acciones a ejecutar para mitigar los riesgos identificados anteriormente.

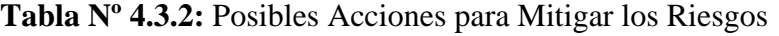

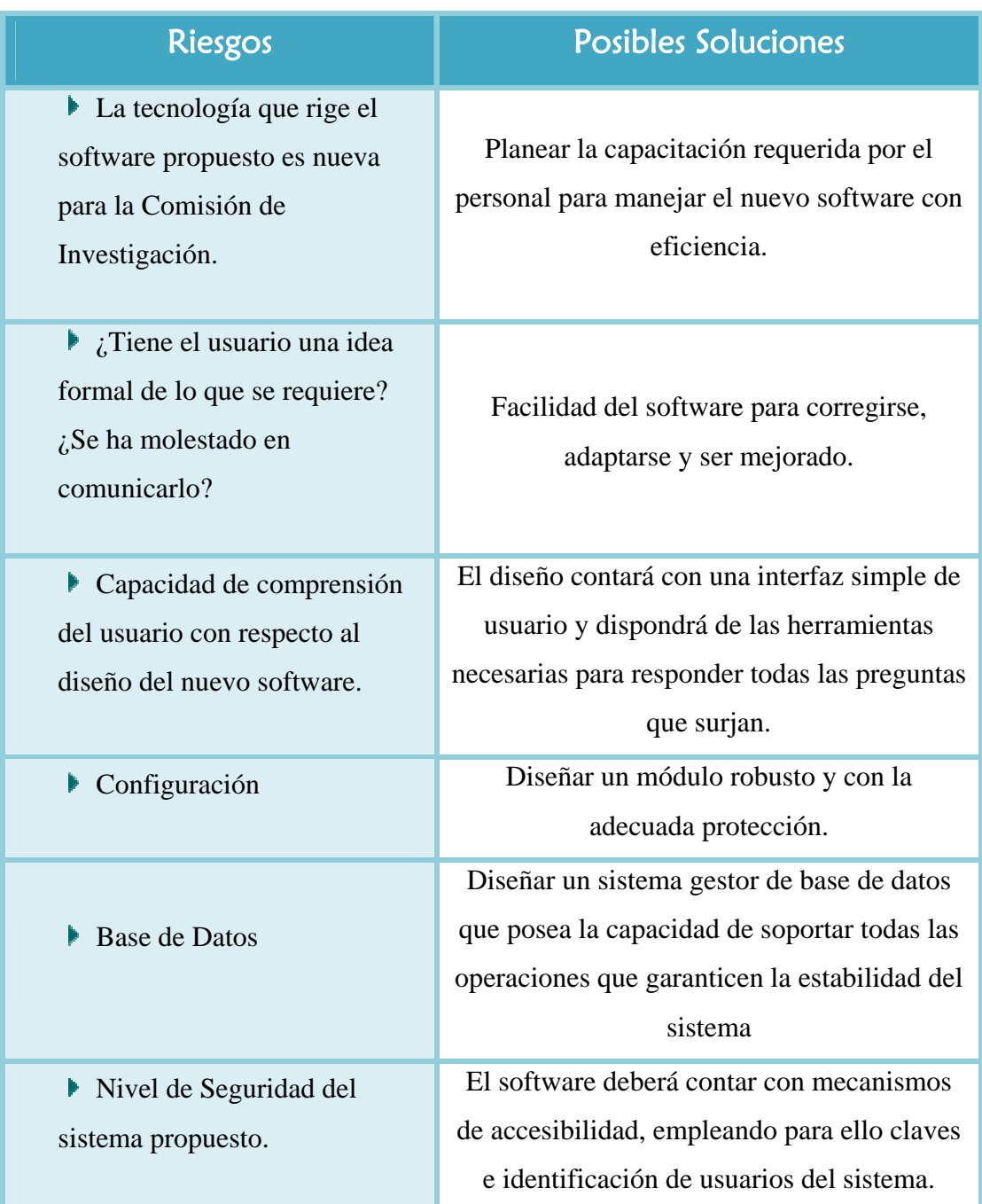

**Fuente:** Realización propia. (2009)

#### **4.5.- D escripción de la Problemática**

Es preciso acotar que la información ofrecida anteriormente se obtuvo mediante entrevistas, encuestas y observación directa, realizadas a los miembros de la Comisión de investigación y personal involucrado en el proceso, lo que permitió vislumbrar la serie de contratiempos, al no contar con un sistema automatizado. Por lo tanto, a continuación se bosqueja la situación y principales problemas que aquejan a la Comisión.

Los contratiempos se inician a partir que se emprende un nuevo proyecto de investigación, debido a que el investigador requiere descargar las planillas correspondientes para una determinada solicitud de solvencia; posteriormente tiene que dirigirse a la C.I para ejecutar la gestión de la misma, originando así retardos e insatisfacción por parte de los investigadores, debido a que éstos deben dirigirse a la sede para hacer efectiva su solicitud, haciendo entrega de los formatos y requerimientos de un proyecto, que va a ser analizado en una junta de Consejo, para su p osible aprobación.

Luego que el personal de la comisión verifica que todo esté en regla, y el proyecto haya sido debidamente analizado por un personal de investigación calificado, se generará una nueva incertidum bre, ya que el investigador tiene que mantenerse nuevamente a la espera de una respuesta; que será publicada una vez que se haya llevado a cabo la reunión de Cons ejo efectuada en la sede principal (Edo. Sucre, UDO-Cumaná), que es donde se llevará a cabo la etapa final de aprobación de la subvención; acrecentado así la demora de la fase inicial y arranque del proyecto, originada evidentemente por espera de una respuesta.

Por otro lado, una vez llevada a buen término la reunión de Consejo se procede a dar respuesta a la esperada solicitud, cuyo resultado es formalmente publicado por el personal administrativo, en las carteleras informativas de la Comisión, por lo tanto

el investigador debe hacer presencia nuevamente en la entidad para conocer si cuenta o no con la subvención solicitada. Esto es consecuencia de no contar con un portal Web novedoso y actualizado; debido a que, con el que se cuenta actualmente no está electrónico. Asimismo el personal administrativo es el encargado de publicar, difun dir y resguardar la información actual, que hace referencia a los congresos bajo la administración de la Comisión de Investigación, por lo que se ven obligados a realizar todas sus operaciones en forma manual, produciendo asimismo, que los investigadores y personal interesado se traslade a la instalaciones para solicitar información o clarificar alguna inquietud que no pueda ser resuelta a través de correo científicos, financiamiento de talleres e investigadores activos según sus niveles de investigación, entro otros

avances a la comisión, y de esta forma constatar que se está trabajando en el proyecto. Por o tro lado, al no contar con una base de datos, indudablemente se ven privados de ofrecer un novedoso y sofisticado software que facilite la obtención inmediata y oportuna de información, y que además de ello ofrezca una forma alternativa de respa ldo, disminuyendo así los recursos y el tiempo de respuesta a solicitudes de No obstante, el proceso no finaliza con la aprobación de la subvención, al contrario, éste continúa debido al seguimiento que se le realiza al mismo durante su tiempo de ejecución del proyecto, ya que se sigue su evolución con un patrón semejante al proceso de aprobación. El seguimiento consiste en hacer entrega de disfrutar de los mecanismos apropiados para el resguardo de toda la información. Originando no siempre la mejor disposición en la gestión de sus procesos, ya que la misma desconoce el tiempo requerido para responder a solicitudes, y no conoce a ciencia cierta qué proceso o entidad origina más retardo y pérdida de recursos y material impreso al momento de transmitir la información, esto es producto de que el 90% de sus procesos son llevados a cabo de forma manual. Lo anterior conlleva a información que ingresen o emerjan de la Comisión de Investigación del Núcleo Anzoátegui.

# **CAPITULO V ANÁLISIS DE REQUERIMIENTOS**

El análisis de los requerimientos se lleva a cabo para conocer las verdaderas necesidades del usuario, vislumbrando las funciones que cumple cada uno dentro del sistema, a manera de poder satisfacer sus necesidades y requerimientos, permitiendo un desenvolvimiento óptimo de la información dentro del sistema.

Por lo tanto, cabe destacar que el objetivo de esta etapa es de recopilar y modelar los requerimientos del sistema a manera de definir la arquitectura del mismo, para ello se identifican los diversos factores que intervienen en los procesos que se llevan a cabo dentro de la Comisión de Investigación.

#### **5.1.- Terminología Utilizada en el Sistema**

Para hacer más fácil y manejable la comprensión de las actividades administrativas llevadas a cabo por la Comisión, se sintetizó un glosario de proyecto, el cuál además de definir algunos términos, resuelve sinónimos y homónimos. Las descripciones de dichos términos se pueden observar claramente en la tabla 5.1 que se muestra a continuación.

**Tabla Nº 5.1:** Glosario de términos del proyecto de la Comisión de Investigación (1/4)

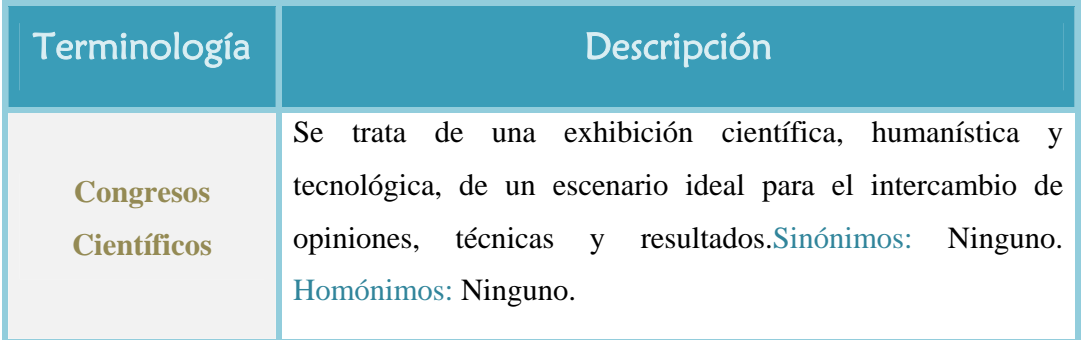

**Tabla Nº 5.1:** Glosario de términos del proyecto de la Comisión de Investigación (2/4)

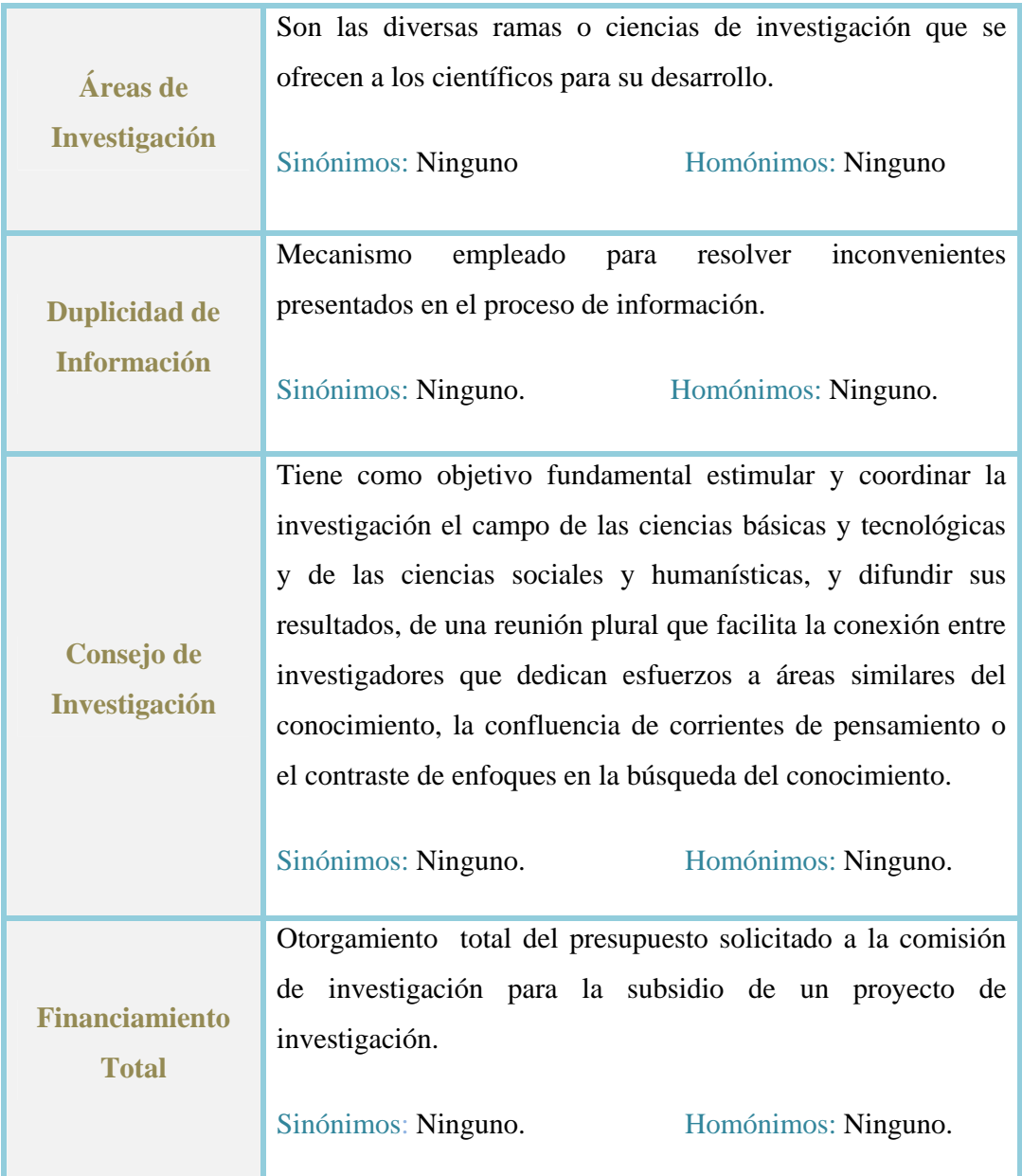

**Tabla Nº 5.1:** Glosario de términos del proyecto de la Comisión de Investigación (3/4)

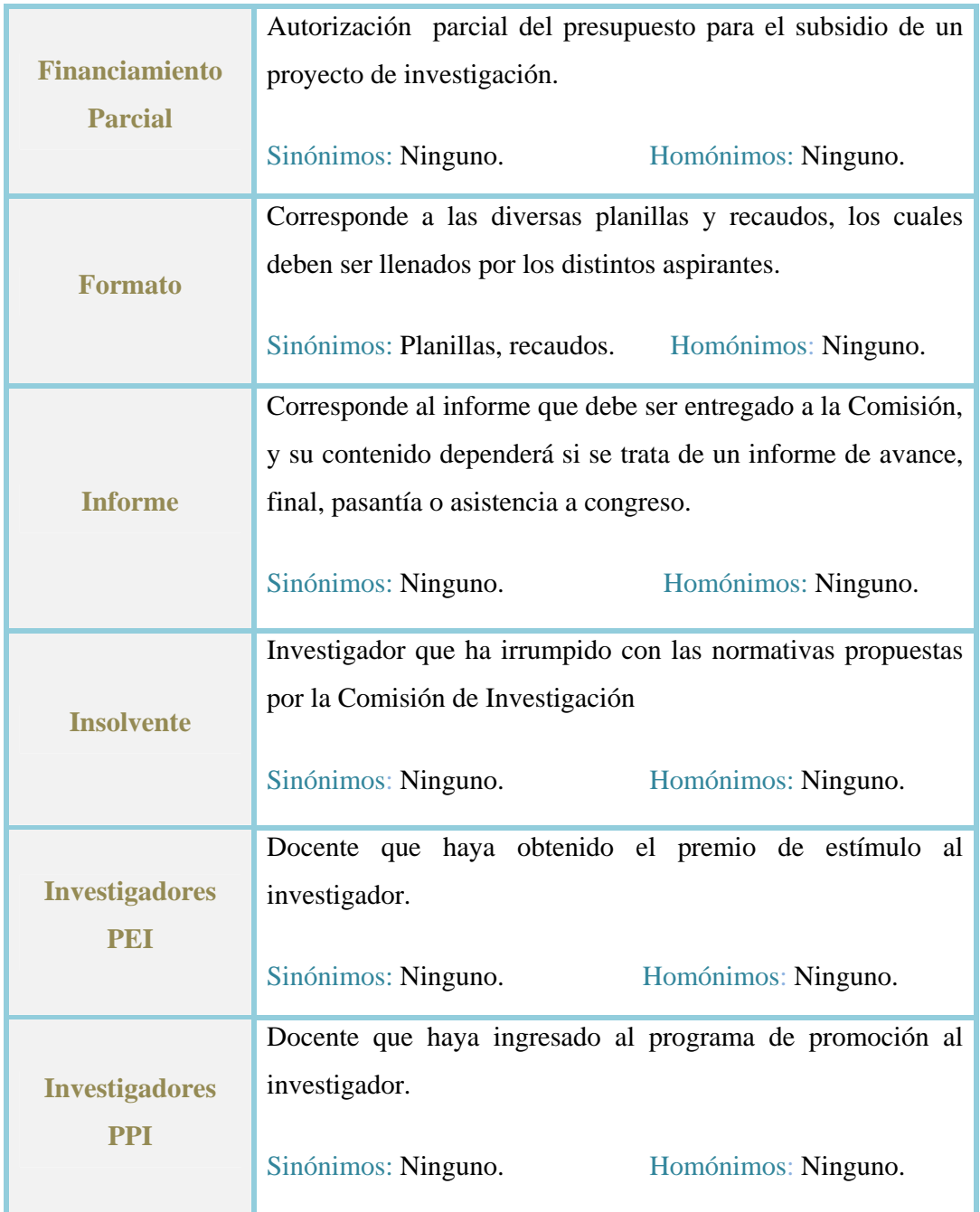

**Tabla Nº 5.1:** Glosario de términos del proyecto de la Comisión de Investigación (4/4)

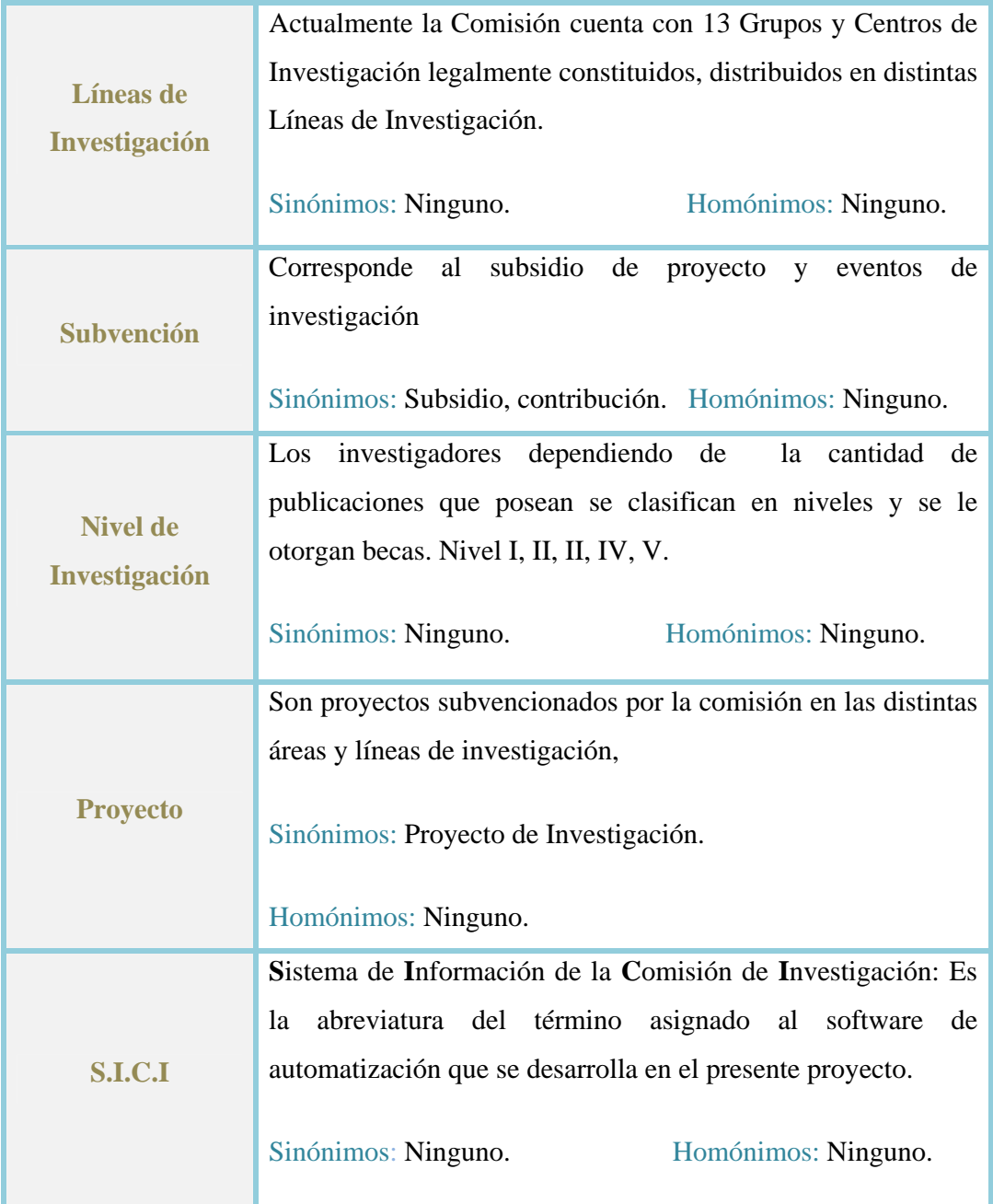

**Fuente:** Realización Propia. (2009).

#### **5.2 .- Determinación de los Requerimientos del S.I.C.I.**

La determinación de los requerimientos es el estudio del sistema actual a fin de encontrar cómo trabaja y dónde debe mejorarse. Los estudios del sistema son el resultado de una evaluación para conocer cómo funcionan los métodos actuales o si son necesarios o posibles algunos ajustes.

El deber ser d e cualquier diseño o estructura de software es satisfacer los requerimientos de los usuarios del sistema, por ello se precisa que el diseño esté acorde a los mismos, de manera de poder satisfacer las carencias que presenta el sistema actual.

Para lograr nuestros objetivos fue necesaria la interacción con los usuarios del sistema, para así poder determinar las fallas presentes en el mismo y poder concebir el óptimo comportamiento del software propuesto. Asimismo, con ayuda del modelado del sistema, a través de los casos de uso, se permitió vislumbrar requerimientos que a s imple vista no podían precisarse.

Para la determinación de los requerimientos del sistema, es indispensable dar respuestas a una serie de interrogantes, dentro de las cuales destacan dos. Estas son: ¿Qué debe hacer el sistema? y ¿Cuán bien debe operar el sistema? La primera hace referencia propiamente a las funciones del sistema, y representarán los requerimientos funcionales; por su parte, la segunda se basa en la operación del sistema como tal, lo que representa los requeri mientos no funcionales.

#### **5.2.1.- Requerimientos del sistema:**

- $\bullet$ Se requiere una interfaz de usuario fácil y amigable.
- Permitir que el personal autorizado manipule la información manejada por el sistema automatizado.
- $\bullet$ Optimizar, agilizar y automatizar el proceso de prestación de servicios, evitando la pérdida y retardo de la información.
- $\bullet$ Agilizar los procesos disminuyendo así el retardo de respuesta que presenta el sistema actual.
- $\bullet$ Contar con una base de datos, segura y confiable donde se almacene la información.
- Proporcionar una herramienta que permita al administrador del sistema actualizar la información cuando sea necesario.

#### **5.2.2.- Requerimientos Funcionales:**

El sistema automatizado propuesto para optimizar las operaciones que se llevan a cabo en la Comisión de Investigación del la Universidad de Oriente Núcleo Anzoátegui, debe cumplir con los siguientes requerimientos:

Permitir al usuario el envío y recepción de formatos a manera de agilizar el proceso de información.

Proporcionar de forma veraz y precisa la información solicitada por los usuarios sobre las diversas actividades científicas llevadas a cabo por la comisión.

Registro de información relevante de las actividades llevadas a cabo por la comisión, desde la recepción de formatos hasta la subvención de proyectos incluyendo lista de investigadores y proyectos científicos.

Mantener en privado el registro de todos los investigadores pertenecientes a la Comisión de Investigación.

Contar con los métodos de seguridad necesarios, para que únicamente se permita el acceso al sistema a usuarios autorizados. Minimizando el riesgo de manipulación de la información por personas ajenas a la comisión.

reportes, ingresar solicitudes y asimismo comunicar alguna inquietud que se le presente a través del envío y recepción de E-mail. Permitir al usuario interactuar con el sistema, para realizar consultas, generar

#### **5.2.3.- Requerimientos No Funcionales:**

Éstos representan una restricción situada sobre el sistema, la cual indicará como se deberá implementar el mismo. Es decir, son aquellos aspectos poco visibles del sistema, pero que garantizan su óptimo desempeño. Por lo tanto es responsabilidad del diseñador como va a operar el nuevo software ya que se encargará de establecer las propiedades del sistema en cuanto a su rendimiento, capacidad, disponibilidad, seguim ientos de estándares, seguridad, entre otros. Asimismo, puede que no adicionales. Entre estos requerimientos se pueden mencionar los siguientes: pertenezcan a ningún caso de uso, por lo que pueden agregarse como requisitos

- $\bullet$ Ofrecer una interfaz amigable y confiable, para lograr una mayor comprensión por parte de los usuarios y así reducir los períodos de capacitación para aprender a usar el sistema.
- $\bullet$ El mantenimiento del software será práctico y de fácil manejo para su administrador.
- $\bullet$ El sistema debe ser modificable, permitiendo así la incorporación de nuevas funcionalidades cuando así se requiera.

#### **5.2. 4.- Descripción de Actores que Intervienen en el Sistema**

Un actor especifica un rol que cierta entidad externa adopta cuando interactúa con su sistema directamente y es el que se beneficiará del mismo. Por lo tanto para identificar los actores, se necesitan considerar quién y qué utiliza el sistema y qué Para establecer los casos de uso primero se ha debido identificar a sus actores,

role s desempeñan en sus interacciones con el sistema. En el cuadro 5.2 se muestran los actores del sistema y sus respectivas funciones.

**Tabla Nº 5.2** Actores del S.I.C.I.

| <b>Actores</b>                      | <b>Funciones</b>                                                                                                    |  |  |
|-------------------------------------|----------------------------------------------------------------------------------------------------|--|--|
| Consejo de                          | Evalúa los proyectos y gestiona subvenciones de asistencia a                                                                                                    |  |  |
| <b>Investigación</b>                | congresos y subvención de proyecto de investigación.                                                                                                    |  |  |
| <i>Coordinador</i>                  | Se encarga de la recepción de formatos y requisitos e informes de<br>investigación y gestiona la asignación y posterior envío de<br>subvenciones. Realiza consultas, consulta ayuda           |  |  |
| <b>Administrador</b><br>del Sistema | Realiza el mantenimiento del sistema, realiza la configuración de los<br>usuarios, realiza el acceso de la información al sistema, las consultas y<br>los reportes.                           |  |  |
| <b>Personal</b>                     | Es la persona encargada de realizar consultas, generar los reportes,<br>consultar ayuda y de responder a las solicitudes e inquietudes de los<br>usuarios mediante correos electrónicos.      |  |  |
| <i><b>Investigador</b></i>          | Docente: Ingresar Solicitud, realizar consultas, enviar correo, ingresar<br>informe. Colaborador: Persona encargada de facilitar y ayudar al<br>investigador en un proyecto de investigación. |  |  |

**Fuente:** Realización Propia.(2009).

### **5.2.5.- Contexto del Sistema**

El contexto del sistema es un requisito fundamental para el modelado de sistema s, ya que ésta es una de las herramientas que permiten reconocer sus cuenta sus actividades administrativas y operativas; mediante entrevistas y necesidades, a manera de poder ofrecer las características óptimas asertivas al software propuesto, de forma que éste cumpla íntegramente con los requerimientos del sistema actual. Para ello se realizó el respectivo análisis del sistema, tomando en cuestionarios realizados a sus miembros y usuarios, se conocieron las funciones que desempeñan cada uno de ellos y las actividades que realiza cada proceso.

En el cuadro 5.3 simplifica el contexto del sistema de la Comisión de Investigación, donde se exponen los casos de usos del sistema, su descripción y los actores que intervienen en ellos. Una vez analizados los requerimientos del sistema y conocer como se llevan a cabo sus procesos y los actores que intervienen en los mismos, se procedió a elaborar el diagrama de dominio de S.I.C.I para bosquejar las actividades que se r ealizan en la Comisión de Investigación. Fig. 5.1

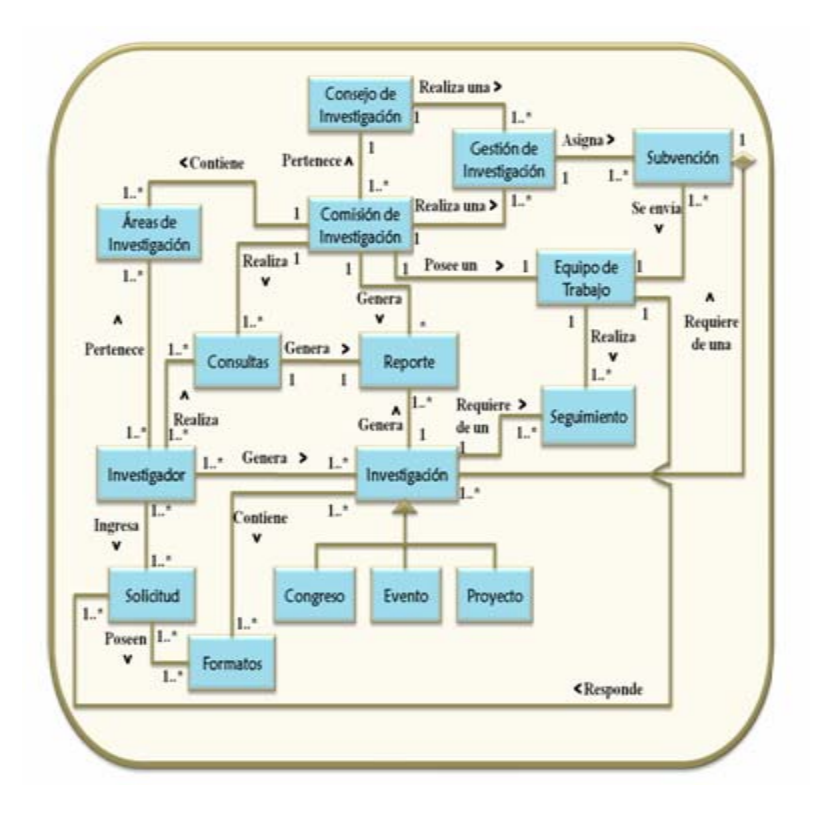

**Fig. Nº 5.1:** Diagrama de Dominio del S.I.C.I

**Fuente:** Realización Propia. (2009).

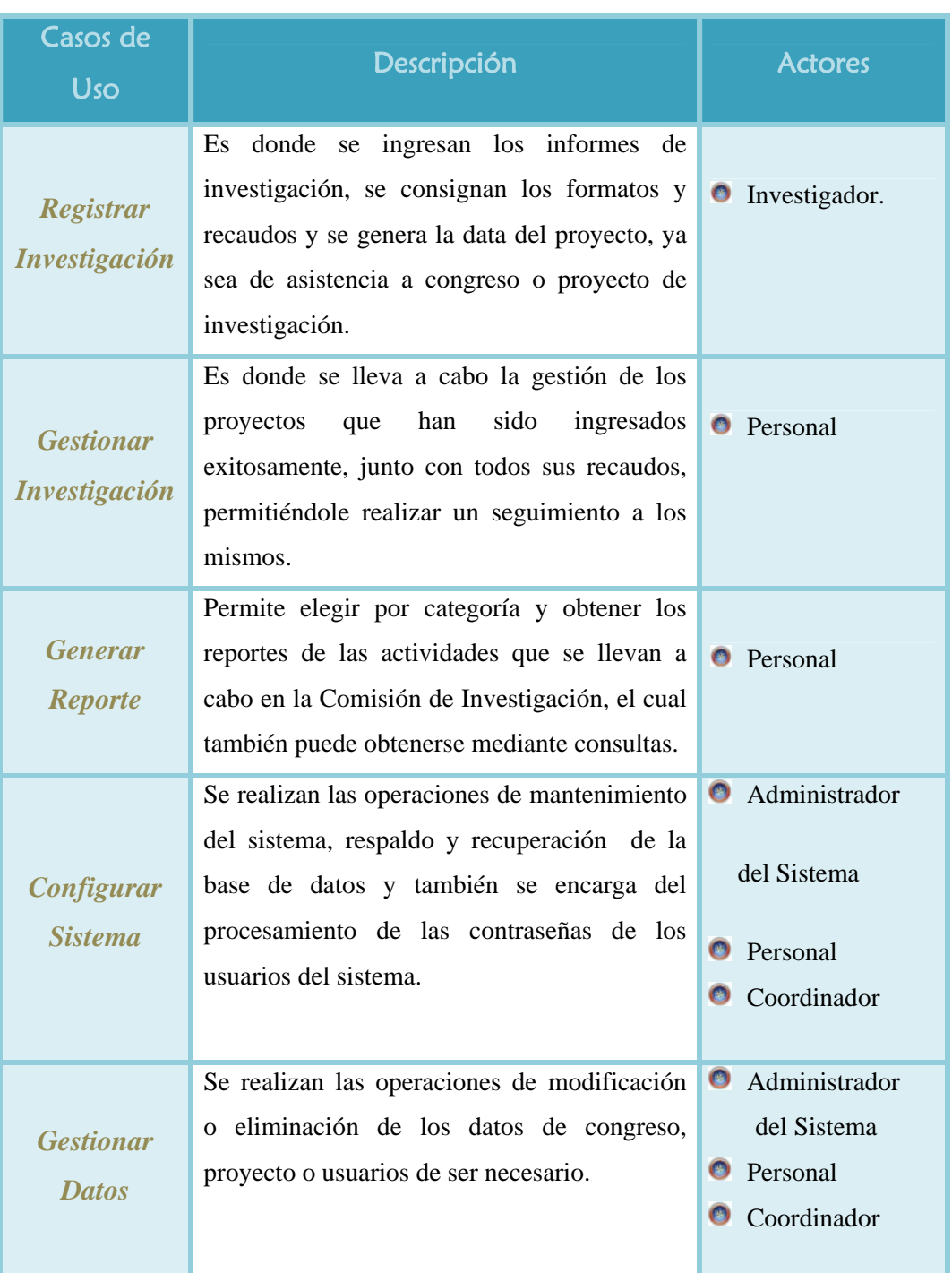

**Tabla Nº 5.3:** Descripción de los Casos de usos del Contexto del Sistema (1/2)

**Tabla Nº 5.3:** Descripción de los Casos de usos del Contexto del Sistema (2/2)

| <b>Consultar</b><br><b>Registro</b> | donde<br><b>Es</b><br>consultan los<br>se<br>proyectos,<br>congresos científicos, investigadores según su<br>nivel de investigación, líneas de investigación,<br>y todo lo referente a los niveles operativos de<br>la Comisión de Investigación | Investigador<br>$\bullet$<br>$\bullet$<br>Personal<br>$\bullet$<br>Coordinador                      |
|-------------------------------------|----------------------------------------------------------------------------------------------------|----------------------------------------------------------------------------------------------------|
| <b>Procesar</b><br><b>Proyecto</b>  | Se realiza la evaluación de todos los recaudos<br>suministrados por el investigador<br>y la<br>evaluación<br>factibilidad<br>- la<br>del<br>informe<br>tramitado por el investigador y se decide<br>sobre si se asigna o no la subvención.       | Coordinador<br>$\bullet$<br>O<br>Consejo de<br>Investigación                                        |
| <b>Visualizar</b><br>Ayuda          | Permite a los usuarios realizar consultas de<br>ayuda sobre accesar al sistema, como registrar<br>a un nuevo usuario entre otras.                                                                                                    | $\bullet$<br>Investigador.<br>$\bullet$<br>Administrador<br>del Sistema.<br>Coordinador<br>Personal |

**Fuente:** Realización Propia. (2009).

Una vez identificados notoriamente los actores, se continuó con la posterior representación gráfica de los casos de uso del contexto del sistema S.I.C.I figura 5.1, donde se muestran los casos de uso general, sus actores y las respectivas relaciones existentes entre cada uno de ellos.

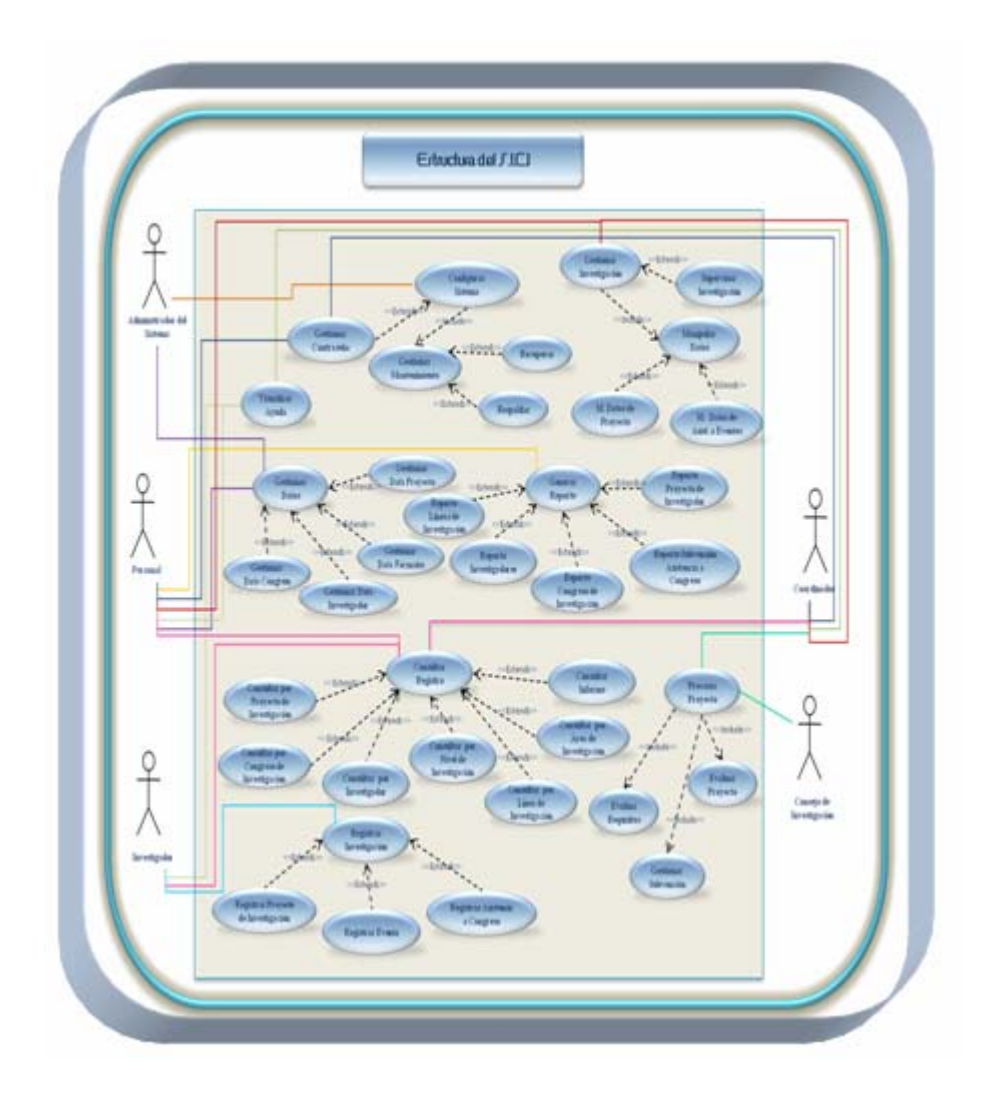

**Fig. Nº 5.2:** Caso de Uso General del S.I.C.I

**Fuente:** Realización Propia. (2009).

#### **5.2.6.- Descripción detallada de los casos de uso del sistema**

**.2.6.1.- Caso de uso "Registrar Investigación",** se muestra a continuación en la **5** figura 5.3.

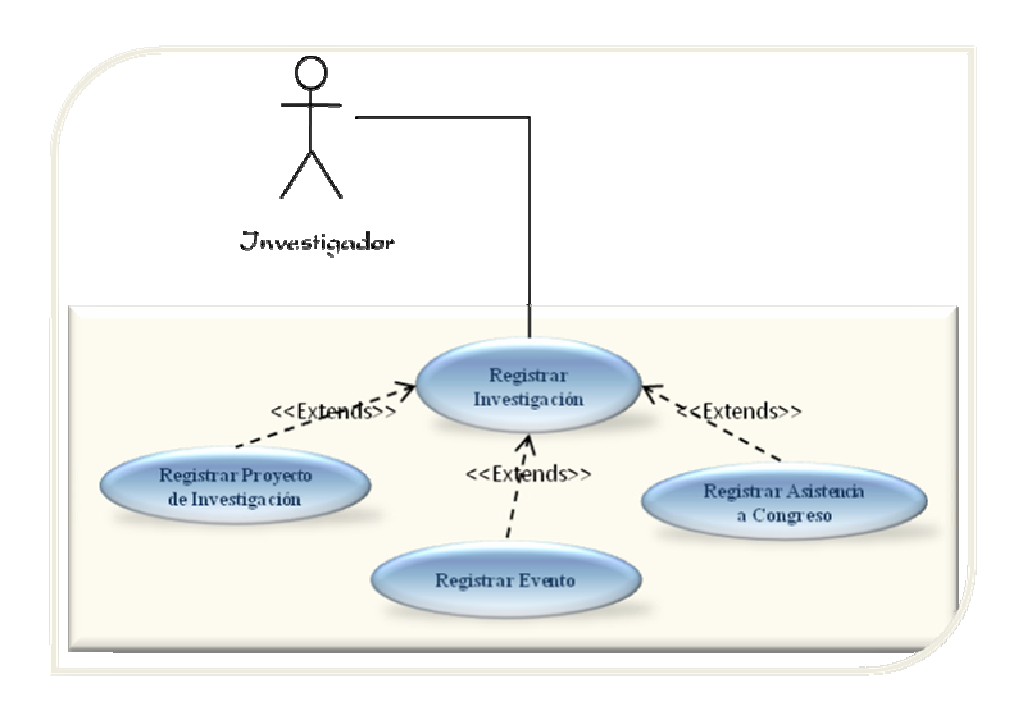

**Fig. Nº 5.3:** Caso de Uso Registrar Investigación

**Fuente:** Realización Propia. (2009).

*Actores:* Investigador.

*Descripción:* El usuario podrá registrar, modificar e ingresar sus proyectos de investigación, asistencia a congresos o cualquier evento de carácter científico.

*Pre-Condición:*

- El solicitante accede al sistema mediante su nombre de usuario y contraseña.
- El usuario deberá seleccionar la opción "*Registrar Investigación"*

#### *Flujo Principal*

**1.-** El usuario invoca el Caso de Uso para registrar información y el sistema le permite el acceso al mismo.

2.- El sistema presenta un listado de los proyectos que hayan sido anteriormente registrados y las opciones de creación, modificación, e ingreso de una nueva investigación.

- **3.-** El usuario elige la opción de su preferencia, satisfaciendo así su necesidad.
- **4.-** El sistema presenta un formulario de interacción con el usuario.
- **5.-** El usuario completa el formulario, guarda y reenvía los cambios.
- **6.-** S.I.C.I ofrece respuesta al usuario.

#### *Flujo Alterno:*

Volver al menú principal.

Cabe destacar que dentro del Caso de Uso "Registrar Investigación" se tienen los siguientes casos de usos derivados de *primer nivel:*

1. *Nombre del Caso de Uso:* Registrar Proyecto de Investigación.

*Actores:* Investigador.

Descripción: Ofrece al investigador la oportunidad de registrar sus proyectos de investigación.

### *Pre- Condición:*

- $\bullet$ El solicitante debe acceder al sistema con su usuario y contraseña.
- $\bullet$ El solicitante debe activar el Caso de Uso "Registrar Investigación"

#### *Flujo Principal*

**1.** in vestigación a la Comisión. **-** El usuario invoca el Caso de Uso para poder ingresar su proyecto de

**2.** p royecto, data de investigador, nivel de investigación, área de investigación, línea de investigación, informe del proyecto que incluye un resumen del mismo, entre o tras. **-** S.I.C.I solicita al usuario completar un formulario que incluye, tema del

- **3. -** El investigador completa el formulario, sin omitir ningún campo.
- **4. -** El sistema ofrece la opción de guardar data de proyecto.
- **5. -** Se envía a la base de datos.
- **6.-** El sistema muestra las opciones de imprimir o guardar la información.
- 7.- El investigador selecciona la opción de su preferencia.
- **8. -** Finaliza el caso de uso.

### Flujo Alternativo:

- **O** Volver al menú anterior.
- En los pasos 4 y 5 el sistema muestra la opción de modificar o eliminar data de proyecto.
- 2. *Nombre del Caso de Uso:* Registrar Evento.

### *Actores:* Investigador.

*Descripción:* Permite al investigador la oportunidad de participar en eventos o realizar publicaciones de carácter científico

#### *Pre- Condición:*

- $\bullet$ El solicitante debe acceder al sistema con su usuario y contraseña.
- $\bullet$ El solicitante debe activar el Caso de Uso "Registrar Investigación"

#### *Flujo de Eventos:*

#### *F P lujo rincipal*

**1.-** El usuario invoca el Caso de Uso Registrar Evento

**2.-** S.I.C.I solicita al usuario completar un formulario que incluye, tema del evento o publicación, data de investigador, nivel de investigación, área de investigación, línea de investigación, informe del evento o publicación, entre otros.

- 3.- El investigador completa el formulario, sin omitir ningún campo.
- **4.-** El sistema ofrece la opción de guardar data de evento o publicación.
- **5.-** Se envía a la base de datos.
- 6.- El sistema muestra las opciones de imprimir o guardar la información.
- **7.-** El investigador selecciona la opción de su preferencia.
- 8.- Finaliza el caso de uso.

#### Flu jo Alternativo:

**O** Volver al menú anterior.

En los pasos 4 y 5 el sistema muestra la opción de modificar de evento o publicación.

3. *Nombre del Caso de Uso:* Registrar Asistencia a Congreso.

#### *Actores:* Investigador.

*Descripción:* Ofrece al investigador la oportunidad de registrar sus datos para asistir a congresos de investigación financiados por la Comisión de Investigación

### *Pre- Condición:*

- El solicitante debe acceder al sistema con su usuario y contraseña.
- El solicitante debe activar el Caso de Uso "Registrar Investigación"

### *Flujo de Eventos:*

#### *Flujo Principal*

**1.-** El usuario invoca el Caso de Uso para poder ingresar sus datos.

**2.-** El investigador solicita mostrar el listado congresos de investigación próximos a realizarse.

- 3.- El sistema da respuesta a la solicitud
- **4.-** El investigador selecciona el congreso de su preferencia.

5.- S.I.C.I solicita al usuario completar un formulario que incluye, tema del congreso, fecha de realización, data del investigador, nivel de investigación, entre otras.

- 6.- El investigador completa el formulario, sin omitir ningún campo.
- 7.- El sistema ofrece la opción de guardar y enviar.
- **8.-** Se envía a la base de datos.

muestra las opciones de imprimir o guardar la información del **9.-** El sistema congreso de su preferencia.

**10.-**El investigador selecciona la opción de su preferencia.

11.- Finaliza el caso de uso.

#### Flujo Alternativo:

Volver al menú anterior.

En el paso 5 y 6 el sistema muestra la opción de modificar o eliminar la asistencia a congreso.

**5.2.6.2.- Caso de Uso "Consultar Registro" ,** se muestra a continuación en la figura 5.4.

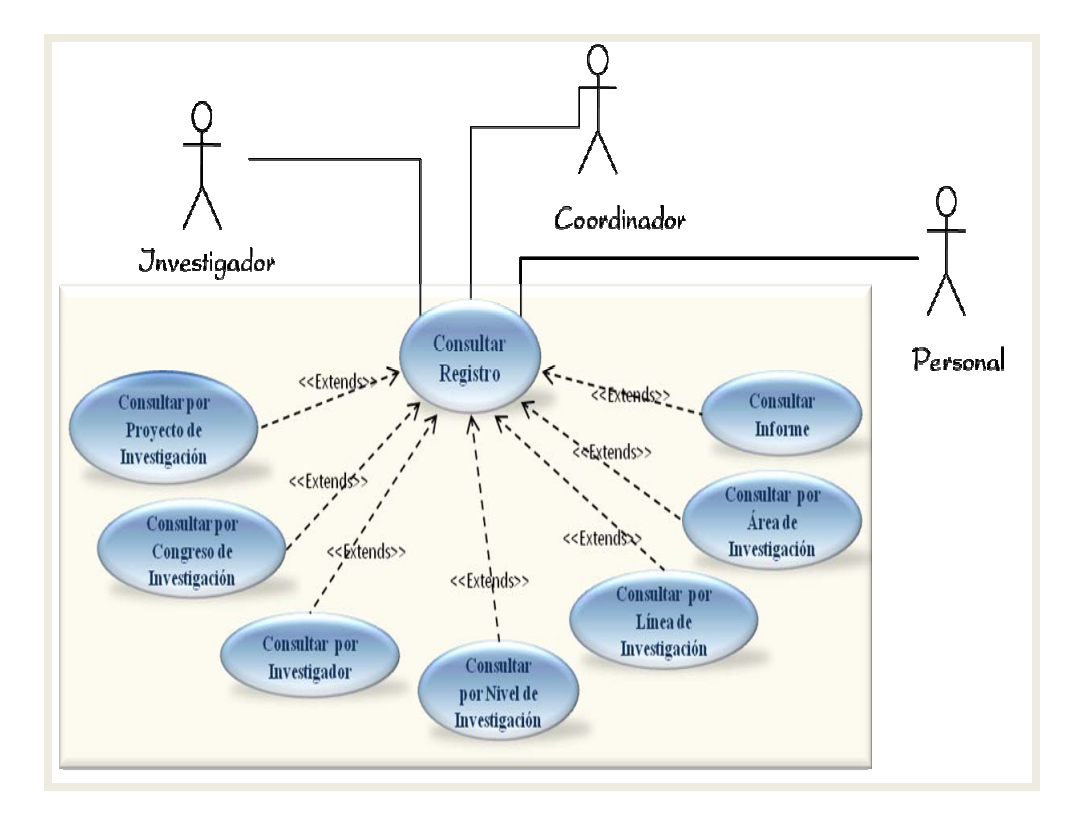

**Fig. Nº 5.4:** Caso de Uso Consultar Registro

Fuente: Realización Propia. (2009).

Actores: Investigador, Personal y Coordinador.

*Descripción:* Ingresando a este Caso de Uso se podrán ejecutar los diferentes tipos de consultas, y así conocer los eventos e información relevante de la Comisión de Inve stigación.

### *Pre-Condición:*

El Solicitante accede al sistema mediante su nombre de usuario y contraseña, de esta manera accesará con éxito al conjunto de opciones que dispone su clave de usuario.

El usuario deberá seleccionar la opción "*Consultar Registro"*

### *Flujo de Eventos:*

#### *Flujo Principal*

**1.-** El usuario invoca el Caso de Uso para consultar el registro y el sistem a le permite el acceso al mismo.

**2.-** El sistema muestra los diferentes tipos de registro de información que el usuario puede consultar.

- **3.-** El usuario, selecciona el registro que requiere consultar.
- **4.-** El S.I.C.I genera la consulta correspondiente.

### *Flujo Alterno :*

- Volver al menú principal.
- **O** Volver a consultar.

Cabe destacar que dentro del Caso de Uso "Consultar Registro" se tienen los siguientes casos de uso derivados del *primer nivel:* 

4. *Nombre del Caso de Uso:* Consulta por Proyecto de Investigación.

*Actores:* Coordinador, Investigador y Personal.

Descripción: Permite al usuario realizar las consultas correspondientes a los proyectos de investigación de la Comisión de Investigación.

#### *Pre - Condición:*

- El solicitante debe acceder al sistema con su usuario y contraseña.
- El solicitante debe activar el Caso de Uso "Consultar Registro"

### *Flujo de Eventos:*

#### *Flujo Principal*

**1.-** El usuario invoca el Caso de Uso para poder consultar los proyectos de investigación subvencionados por la Comisión.

así como los parámetros de ordenamiento o búsqueda para generarla. **2.-** S.I.C.I solicita al usuario especificar como prefiere que se realice la consulta,

de proyecto, año de publicación, datos de investigador y colaborador de poseerlo, resumen del tema, monto de la subvención, área de investigación y línea de investigación. El ordenamiento se realiza de forma ascendente y descendente haciendo la búsqueda más viable. **3.-** El sistema arroja la información correspondiente a número de proyecto, título

4.- El usuario también puede establecer parámetros claves de búsqueda como lo son: nombre del proyecto, año, investigador a cargo, entre otros, para filtrar información y lograr una búsqueda más exacta.

procede a generar la búsqueda en la base de datos del sistema. **5.-** Una vez establecidos los parámetros de búsqueda y/o ordenamiento se **6.-** El sistema genera la consulta correspondiente mostrando un listado que cumpla con los parámetros establecidos por el usuario.

- **7.-** El usuario selecciona de la lista generada, el proyecto que requiere consultar.
- 8.- El sistema muestra la opción de imprimir o guardar la información.
- **9.-** El usuario elige lo que desea hacer con la consulta.
- **10.-**Finaliza el caso de uso.

#### *Flujo Alterno:*

- En los pasos 3 y 4 se ofrece la opción de generar una nueva búsqueda con nuevos parámetros.
- 5. *Nombre del Caso de Uso:* Consulta por Congreso de Investigación.

*Actores:* Coordinador, Investigador y Personal.

*Descripción :* Permite al usuario realizar las consultas correspondientes a los congresos de investigación de carácter científico a realizarse.

#### *Pre - Condición:*

- El solicitante debe acceder al sistema con su usuario y contraseña.
- El solicitante debe activar el Caso de Uso "Consultar Registro"

#### *Flujo de Eventos:*

## *Flujo Principal*

**1.-** El usuario invoca el Caso de Uso para poder consultar los congresos de investigación próximos a realizarse o realizados con anterioridad.

**2.** consulta, así como los parámetros de ordenamiento o búsqueda para generarla. El sistema solicita al usuario especificar como prefiere que se realice la

**3.** realización, lugar donde se llevará a cabo el congreso. El ordenamiento se realiza de forma ascendente y descendente haciendo la búsqueda más viable. El sistema arroja la información correspondiente tema del congreso, fecha de

4.- El usuario también puede establecer parámetros claves de búsqueda como lo son: lugar, tema, fecha, entre otros, para filtrar información y lograr una búsqueda más exacta.

**5.** procede a generar la búsqueda en la base de datos del sistema. Una vez establecidos los parámetros de búsqueda y/o ordenamiento se

**6.-** El sistema genera la consulta correspondiente mostrando un listado que cumpla con los parámetros establecidos por el usuario.

**7.-** El usuario selecciona de la lista generada, el congreso que requiere consultar.

8.- Al usuario se le muestra la opción de imprimir o guardar la información.

**9.-** El usuario elige lo que desea hacer con la consulta.

**10.-** Finaliza el caso de uso.

#### *Flujo Alterno :*

 $\bullet$ En los pasos 3 y 4 se ofrece la opción de generar una nueva búsqueda con nuevos parámetros.

6. *Nombre del Caso de Uso:* Consulta por Investigador.

*Actores:* Coordinador, Investigador y Personal.

*Descripción:* Permite al usuario realizar las consultas correspondientes a investigadores adscritos a la Comisión de Investigación.

#### *Pre- Condición:*

- $\bullet$ El solicitante debe acceder al sistema con su usuario y contraseña.
- $\bullet$ El solicitante debe activar el Caso de Uso "Consultar Registro"

#### *Flujo de Eventos:*

#### *Flujo Principal*

**1.-** El usuario invoca el Caso de Uso para poder realizar la consulta de investigadores adscritos.

**2.** así como los parámetros de ordenamiento o búsqueda para generarla. S.I.C.I solicita al usuario especificar como prefiere que se realice la consulta,

**3.-** Identidad, Nombre y Apellido del investigador, Edad, Sexo, Dirección, Teléfono (Casa), Teléfono (Celular), Estado Activo o Inactivo del investigador, Nivel de Investigación, Área y Línea de Investigación, Investigador PPI, Investigador PEI, Proyecto de Investigación. El ordenamiento puede hacerse ascendente o descendentemente según la cédula, escogiéndose el que se desea para obtener la información deseada. El usuario tiene acceso a la información de la consulta como la Cédula de

**.** son: nombre, cédula, proyecto, entre otros, para filtrar información y lograr una úsqueda más exacta. b **4** El usuario también puede establecer parámetros claves de búsqueda como lo

5.- Una vez establecidos los parámetros de búsqueda y/o ordenamiento se procede a generar la búsqueda en la base de datos del sistema.

**6.-** El sistema genera la consulta correspondiente mostrando un listado que cumpla con los parámetros establecidos por el usuario.

7.- El usuario selecciona de la lista generada, el investigador que requiere consultar.

**8.-** Al usuario se le muestra la opción de imprimir o guardar la información.

- **9.-** El usuario elige lo que desea hacer con la consulta.
- **10.-** Finaliza el caso de uso.

#### *Flujo Alterno:*

- En los pasos 3 y 4 se ofrece la opción de generar una nueva búsqueda con nuevos parámetros.
- 7. *Nombre del Caso de Uso:* Consulta por Nivel de Investigación.

*Actores:* Coordinador, Investigador y Personal.

*Descripción :* Permite al usuario realizar las consultas correspondientes a la categorización de investigador es por nivel de investigación.

#### *Pre - Condición:*

- $\bullet$ El solicitante debe acceder al sistema con su usuario y contraseña.
- $\bullet$ El solicitante debe activar el Caso de Uso "Consultar Registro"

#### *Flujo de Eventos:*

### *Flu jo Principal*

**1.-** El usuario invoca el Caso de Uso para poder realizar la consulta por nivel de investigación.

**2.-** S.I.C.I solicita al usuario especificar como prefiere que se realice la consulta, así como los parámetros de ordenamiento o búsqueda para generarla.

niveles de investigación existentes, clasificando a cada uno de los investigadores **3.-** El usuario accesa a la información que consulta y se muestran los cuatro según su nivel de investigación

**4.-** El usuario tiene la posibilidad de establecer parámetros de búsqueda como lo son Nombre, PPI, PEI, Nivel I, entre otros, para filtrar información y lograr una úsqueda más exacta. b

**.-** Una vez establecidos los parámetros se procede a generar la búsqueda en la **5** base de datos del sistema.

- **6.-** El sistema genera la consulta.
- **7.-** Al usuario se le muestra la opción de imprimir o guardar la información.
- **8.-** El usuario elige lo que desea hacer con la consulta.
- **9.-** Finaliza el caso de uso.

### *Flujo Alterno:*

- $\bullet$ En los pasos 3 y 4 se ofrece la opción de generar una nueva búsqueda con nuevos parámetros.
- *Caso de Uso:* Consulta por Línea de Investigación. 8.- *Nombre del*

Actores: Coordinador, Investigador y Personal.

*Descripción:* Permite al usuario realizar las consultas según las líneas de investigación.

#### *Pre- Condición:*

- $\bullet$ El solicitante debe acceder al sistema con su usuario y contraseña.
- $\bullet$ El solicitante debe activar el Caso de Uso "Consultar Registro"

#### *Flu jo Principal*

**1.-** El usuario selecciona el Caso de Uso Consultar Línea de Investigación para poder llevar a cabo la consulta.

**2.-** El usuario especifica los parámetros de búsqueda.

**3.-** S.I.C.I. genera la consulta mostrando el listado que contenga las líneas de investigación.

4.- El usuario selecciona de la lista generada, la línea de investigación de su preferencia.

- 5.- El sistema extrae de información seleccionada de la base de datos.
- 6.- Al usuario se le muestra opción de imprimir o guardar la información.
- 7.- El usuario elige lo que desea hacer con la consulta.
- *8.-* Finaliza el caso de uso.

### *Flujo Alterno:*

- $\bullet$ En los pasos 3 y 4 se ofrece la opción de generar una nueva búsqueda con nuevos parámetros.
- 9.- *Nombre del Caso de Uso:* Consultar por Área de Investigación.

Actores: Coordinador, Investigador y Personal.

Descripción: Realiza consultas para examinar la información referente a las áreas de investigación de la Comisión de Investigación.

#### *Pre-Condición :*

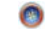

El solicitante accede S.I.C.I con su usuario y contraseña correctos.

#### $\bullet$ Se invoca el caso de uso "Consultar Registro".

### *Flujo de Eventos:*

#### *Flujo Principal:*

- **1.-** El solicitante activa el caso de uso para consultar las áreas de investigación.
- 2.- El sistema muestra las áreas de investigación existentes.
- **3.-** El usuario debe elegir el área a la cual se le realizará la consulta.
- 4.- De acuerdo al área seleccionada, el sistema muestra los resultados.
- 5.- S.I.C.I ofrece las opciones que se pueden hacer con la consulta generada.
- **6.-** El usuario elige lo que desea hacer con la consulta.
- 7.- El caso de uso finaliza.

#### *Flu jo Alterno:*

En el paso 5 el usuario puede imprimir o guardar la consulta generada, volver al paso 2 o al paso 3 a realizar una nueva consulta con otros parámetros o salir del caso de uso.

### 10.- *Nombre del Caso de Uso:* Consulta Informe

*Actores:* Coordinador, Investigador y Personal.

Descripción: Permite al usuario realizar las consultas correspondientes a los informes y avances de investigación.

### *Pre- Condición:*

- $\bullet$ El solicitante debe acceder al sistema con su usuario y contraseña.
- $\bullet$ El solicitante debe activar el Caso de Uso "Consultar Registro"

#### *Flujo Principal*

**1.-** El usuario invoca el Caso de Uso para poder consultar los informes investigación de las subvenciones facilitadas por la Comisión.

**2.-** S.I.C.I solicita al usuario especificar como prefiere que se realice la consulta, así como los parámetros de búsqueda para generarla.

3.- El sistema arroja la información correspondiente a informes de avance, informes por asistencia a congreso, informe de evento, informe de subvención.

4.- El usuario también puede establecer parámetros claves de búsqueda, para filtrar información y lograr que la consulta sea más precisa.

**5.-** Se genera la búsqueda en la base de datos del sistema.

6.- El sistema genera la consulta correspondiente mostrando un listado que cumpla con los parámetros establecidos por el usuario.

- 7.- El usuario selecciona de la lista generada, el informe que requiere consultar.
- **8.-** El sistema muestra la opción de imprimir o guardar la información.
- **9.-** Finaliza el caso de uso.

#### *Flujo Alterno:*

 $\bullet$ En los pasos 3 y 4 se ofrece la opción de generar una nueva búsqueda con nuevos parámetros.

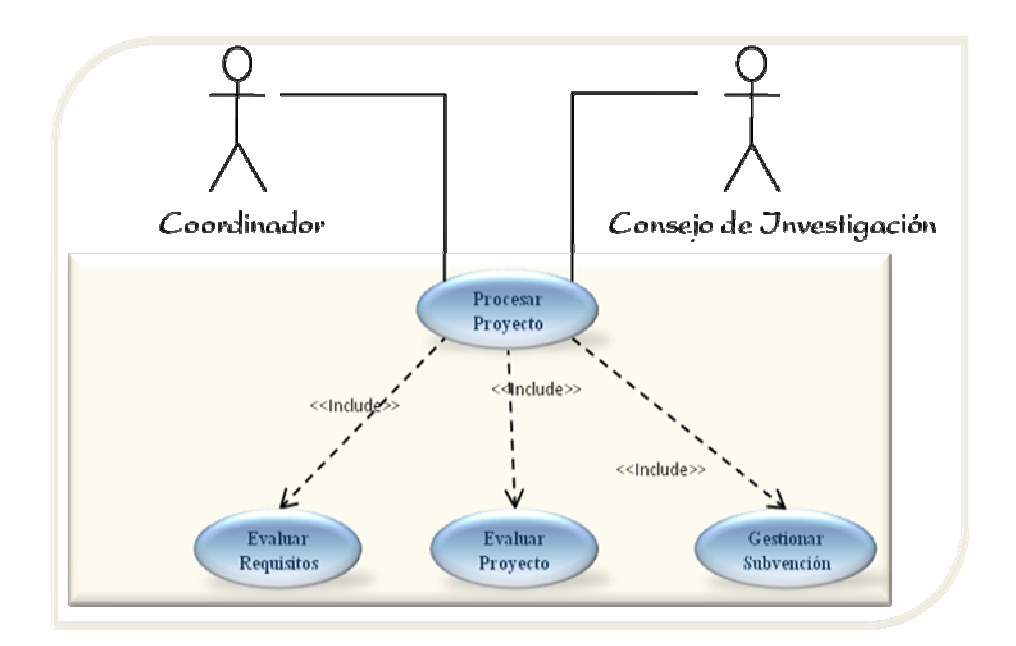

**5.2.6.3.- Caso de Uso "Procesar Proyecto", se muestra a continuación en la figura** 5.5.

**Fig. Nº 5.5:** Caso de Uso Procesar Proyecto

**Fuente:** Realización Propia. (2009).

*Actores:* Coordinador, Consejo de Investigación.

*Descripción :* El usuario haciendo uso de su nombre de usuario y clave podrá tener acceso al Caso de Uso "Procesar Proyecto" de investigación el cual incluirá las funciones de evaluar requisitos, evaluar proyecto y posteriormente asignar subvención correspondiente.

*Pre-Condición:* 

- El Solicitante accede al sistema mediante su nombre de usuario y contraseña.
- El usuario deberá seleccionar la opción "*Procesar Proyecto"*

#### *Flujo Principal*

- **1.-** El usuario ingresa a S.I.C.I. y activa el Caso de Uso Procesar Proyecto.
- **2.-** El sistema muestra un menú con tres opciones: "Evaluar Requisitos", "Evaluar Proyecto" y "Gestionar Subvención"
- **3.-** El usuario deberá escoger alguna de las opciones habilitadas, sobre la cual tiene acceso.
- **4.-** El sistema muestra la opción de generar reporte.
- **5.-** Se adquiere respuesta al usuario.

### *Flujo Alterno:*

Volver al menú principal.

Asimismo dentro del Caso de Uso "Procesar Proyecto" se tienen los siguientes casos de uso derivados del *primer nivel:*

1. *Nombre del Caso de Uso:* Evaluar Requisitos.

*Actores:* Coordinador y Consejo de Investigación.

*Descripción:* Permite al usuario realizar la evaluación de los requisitos necesarios para optar a una subvención.

*Pre- Condición:*

- $\bullet$ El usuario debe acceder al sistema con su usuario y contraseña.
- $\bullet$ El usuario debe activar el Caso de Uso "Procesar Proyecto"

#### *Flujo Principal*

- **1.-** El usuario invoca el Caso de Uso para poder realizar la evaluación de los requisitos exigidos para optar a una subvención.
- 2.- El usuario solicita al sistema los requisitos.
- **3.-** Se genera la búsqueda en la base de datos y se arrojan los resultados.
- 4.- El usuario realiza la evaluación de todos los recaudos y verifica que todo esté correctamente cargado.
- 5.- El sistema muestra la opción de imprimir o guardar reporte.
- **6.-** El usuario elige lo que desea hacer con la evaluación.
- 7.- Finaliza el caso de uso.

#### *Flujo Alterno:*

- En los pasos 3 y 4 se evalúan todos los recaudos y se decide si se va a  $\bullet$ procesar o no el proyecto.
- 2. *Nombre del Caso de Uso:* Evaluar Proyecto.

*Actores:* Coordinador, Consejo de Investigación.

*Descripción:* Permite evaluar la factibilidad de los proyectos de investigación que optan a ser subvencionados.

### *Pre-Condición:*

- El Solicitante accede al sistema mediante su usuario y contraseña.
- El usuario deberá seleccionar la opción "*Procesar Proyecto"*

#### *Flujo Principal*

- **1.-** El usuario ingresa a S.I.C.I. y activa el Caso de Uso Evaluar Proyecto.
- **2.-** El usuario solicita al sistema los proyectos de investigación.

3.- El usuario tiene la opción de ordenar y/o buscar por fecha de ingreso, investigador, línea de investigación, tema del proyecto.

procede a generar la búsqueda. **4.-** Una vez seleccionados los parámetros de búsqueda y/o ordenamiento, se

5.- De acuerdo con los datos ingresados por el usuario, el sistema genera los proyectos en espera por subvención.

- 6.- El usuario deberá medir la factibilidad del proyecto.
- **7.-** El sistema muestra la opción de generar reporte.
- 8.- El usuario elige lo que desea hacer con la evaluación.
- **- 9.** Finaliza el caso de uso.

#### *Flu jo Alterno:*

Volver al menú principal.

En los pasos 3 y 4 se muestra una opción que permite cambiar los parámetros de búsqueda.

3. Nombre del Caso de Uso: Gestionar Subvención.

Actores: Coordinador, Consejo de Investigación.

Descripción: Permite dar respuesta a las propuestas de carácter científico realizadas por investigadores, otorgándoles el subsidio de sus proyectos.

### *Pre-Condición:*

- El Solicitante accede al sistema mediante su usuario y contraseña.
- El usuario deberá seleccionar la opción "*Procesar Proyecto"*

### *Flu jo de Eventos:*

#### *Flu jo Principal*

**1.-** El usuario ingresa a S.I.C.I. y activa el Caso de Uso Gestionar Subvención.

**2.-** El sistema ofrece al usuario las opciones correspondientes a la subvención de un proyecto.

- 3.- El usuario selecciona la opción de su preferencia.
- **4.-** El usuario realiza la petición de almacenar la data.
- **5.-** S.I.C.I da respuesta al usuario.
- **6.-** El sistema muestra la opción de generar reporte.
- **7.-** Finaliza el caso de uso.

#### *Flujo Alterno:*

Volver al menú principal.

En los pasos 3 y 4 el sistema ofrece la opción al usuario de cancelar el proceso.

Gestionar una nueva subvención.

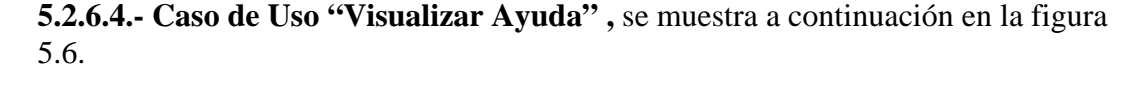

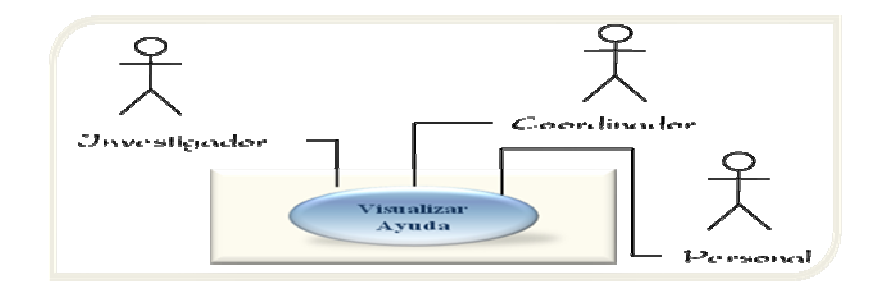

**:** Caso de Uso Visualizar Ayuda **Fig. Nº 5.6**

**Fuente:** Realización Propia. (2009).

*Act ores:* Coordinador, Investigador, Personal.

Descripción: mediante este caso de uso el usuario podrá visualizar la forma de accesar al sistema, como formar parte del programa de investigación, las normativas y reglamentos que rigen a la Comisión de investigación entre otras.

## *Pre-Condición:*

- El Solicitante accede al sistema mediante su nombre de usuario y contraseña.
- El usuario deberá seleccionar la opción "*Visualizar Ayuda"*

### *Flujo de Eventos:*

### *Flujo Principal*

**1.-** El usuario ingresa a S.I.C.I. y activa el Caso de Uso Visualizar Ayuda.

**2.-** El sistema muestra una serie de opciones que orientará al usuario hacia lo qu e s e quiere.

**3.-** El usuario deberá escoger alguna de las opciones habilitadas, sobre la cual tiene acceso.

- **4.-** El sistema procesa la información solicitada.
- **5.-** El sistema muestra la opción de generar reporte.
- **6.-** Se suministra ayuda al usuario.

*Flujo Alterno:* 

 $\bullet$ Volver al menú anterior.

# **5.2.6.5.- Caso de Uso "Gestionar Investigación" ,** se muestra a continuación en la figura 5.7.

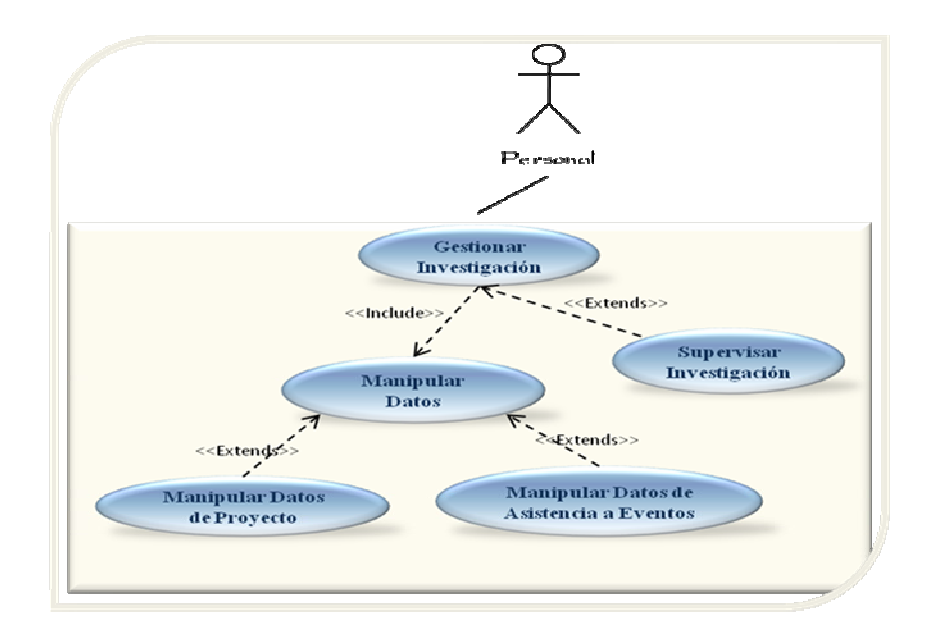

**Fig. Nº 5.7:** Caso de Uso Gestionar Investigación

**Fuente:** Realización Propia. (2009).

*Act ores:* Personal.

*Des cripción:* Le permite al usuario realizar una evaluar periódica de la investigación en curso, logrando así un control de la misma y de igual forma almacena dicha info rmación.

#### *Pre -Condición:*

- El Solicitante accede al sistema mediante su nombre de usuario y contraseña.
- El usuario deberá seleccionar la opción "*General Investigación".*

### *Flujo de Eventos:*

#### *Flujo Principal*

**1.-** El usuario invoca el Caso de Uso Gestionar Investigación y le permite el acceso al m ismo.

**2.-** El sistema muestra una interfaz de usuario el cual posee un menú de selección que contiene dos opciones: "Manipular datos", y "Seguimiento de Investigación".

**3.-** El usuario elige la opción de su preferencia.

**4.-** Finaliza el caso de uso.

### *Flujo Alterno:*

Volver al menú principal.

*1. Nombre del Caso de Uso:* Manipular Datos.

*Actor es:* Personal.

*Descripción:* Le permite al usuario obtener información en cuanto a la investigación que se va a procesar, de igual forma categorizar la investigación de acuerdo a su contenido.

#### *: Pre-Condición*

El usuario deberá seleccionar la opción "*Manipular Datos".*

#### *Flujo de Eventos:*

### *Flujo Principal*

**1.-** El usuario invoca el Caso de Uso Manipular Datos.

2.- El sistema toma los datos de la base de dato.

**3.-** El sistema procesa la información una vez ingresados los parámetros de investigación.

4.- El sistema guarda la información en la base de datos.

**5.-** Finaliza el caso de uso.

### *Flujo Alterno:*

El usuario pulsa la opción de cancelar y vuelve al menú principal.

1.1. Nombre del Caso de Uso: Manipular Datos de Proyecto.

#### *ctores:* Personal. *A*

Descripción: Le permite al usuario obtener información en cuantos proyectos de investigación y procesar todo lo referente a los mismos.

### *Pre-Condición:*

El usuario deberá seleccionar la opción "*Manipular Datos de Proyecto".*

### *Flujo de Eventos:*

#### *Flu P jo rincipal*

- **1.-** El usuario invoca el Caso de Uso Manipular Datos de Congreso.
- **2.-** El sistema busca los datos de proyecto que se va a estudiar en la base de datos.
- 3.- El sistema analiza la información y la procesa.
- **4.-** El sistema guarda la información del proyecto en la base de datos.
- **5.-** Finaliza el caso de uso.

#### *Flujo Alterno:*

El usuario pulsa la opción de cancelar y vuelve al menú principal.

1.2. *Nombre del Caso de Uso:* Manipular Datos de Asistencia a Eventos.

#### *Actores:* Personal.

*Descripción:* Le permite al usuario obtener información en cuantos a los eventos de investigación que se vaya a realizar.

### *Pre-Condición:*

El usuario deberá seleccionar la opción "*Manipular Datos de Asistencia a Eventos".*

### *Flujo Principal*

**1.-** El usuario invoca el Caso de Uso Manipular Datos de Asistencia a Eventos.

**2.-** El sistema recauda la información de los eventos que se encuentra almacenada la base de datos.

- 3.- El sistema manipula y procesa toda la información referida a eventos.
- **4.-** Por último el sistema almacena la información en la base de datos.
- **5.-** Finaliza el caso de uso.

### *Flujo Alterno:*

El usuario pulsa la opción de cancelar y vuelve al menú principal.

2. *Nombre del Caso de Uso:* Supervisar Investigación.

### *Actores:* Personal.

Descripción: Le permite a los usuarios procesar información ya sea de eventos y proyectos de investigación, con el fin de llevar un seguimiento periódico de los mismos para su correcto funcionamiento.

### *Pre-Condición:*

El usuario deberá seleccionar la opción "*Supervisar Investigación".*

### *Flujo de Eventos:*

#### *Flujo Principal*

**1.-** El usuario invoca el Caso de Uso Supervisar Investigación.

**2.-** El sistema se encarga de buscar la información de la investigación que se va a supervisar en la base de datos.

3.- El sistema se encarga del procesamiento de la información del seguimiento.

4.- El sistema se encarga de almacenar en la base de datos la información del seguimiento de la investigación.

5.- Finaliza el caso de uso.

#### *F lujo Alterno:*

El usuario pulsa la opción de cancelar y vuelve al menú principal.

### **5.2.6.6.- Caso de Uso "Generar Reporte" , se muestra a continuación en la figura 5.8.**

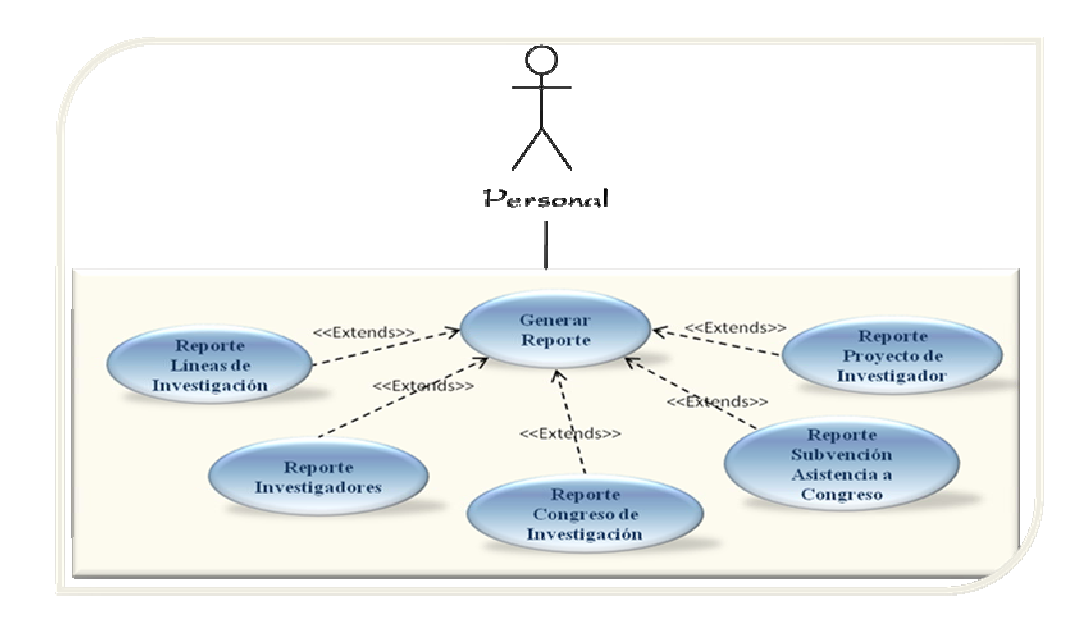

**Fig. Nº 5.8:** Caso de Uso Generar Reporte

**Fuente:** Realización Propia. (2009).

*Act ores:* Personal.

Descripción: Le permite al usuario consultar y obtener información en cuanto: pro yectos, congresos, investigadores, líneas de investigación y subvención asistencia a co ngreso.

#### *Pre -Condición:*

- El Solicitante accede al sistema mediante su nombre de usuario y contraseña.
- El usuario deberá seleccionar la opción "*General Reporte".*

### *Flujo de Eventos:*

#### *Flujo Principal*

**1.-** El usuario invoca el Caso de Uso Generar Reporte y le permite el acceso a l mismo.

**2.-** El sistema muestra una interfaz de usuario que contiene un menú con cinco opciones: "Reporte de proyectos de investigación", "Reporte de investigadores", "Reporte de congresos de investigación", "Reporte de líneas de investigación", y "Reporte de subvención a asistencia a congreso de investigación".

- **3.-** El usuario elige la opción de su preferencia, satisfaciendo así su necesidad.
- **4.-** Finaliza el caso de uso.

### *Flujo Alterno :*

 $\ddot{\mathbf{C}}$ Volver al menú principal.
1. *Nombre del Caso de Uso:* Reporte Proyectos de Investigación.

## *Actores:* Personal.

 Le permite al usuario poder seleccionar parámetros relacionados con *Descripción:* proyectos de investigación y poder generar un reporte del mismo.

## *Pre-Condición:*

El usuario deberá seleccionar la opción "*R. Proyectos de Investigación".*

# *Flujo de Eventos:*

## *Flujo Principal*

**1.-** El usuario invoca el Caso de Uso R. Proyectos de Investigación.

**2.-** El sistema muestra una interfaz de usuario donde se seleccionan los parámetros.

- **3.-** El sistema extrae los datos de la base de datos y genera el reporte.
- **4.-** El sistema guarda el reporte en la base de datos.
- **5.-** Finaliza el caso de uso.

## *Flu jo Alterno:*

El usuario pulsa la opción de cancelar y vuelve al menú principal.

2. Nombre del Caso de Uso: Reporte de Investigadores.

## Actores: Personal.

*Descripción:* Le permite al usuario poder seleccionar parámetros relacionados con los investigadores y poder generar un reporte del mismo.

## *Pre-Condición:*

El usuario deberá seleccionar la opción "*R. de Investigadores".*

## *Flujo de Eventos:*

#### *Flu P jo rincipal*

**1.-** El usuario invoca el Caso de Uso R. de Investigadores.

**2.-** El sistema muestra una interfaz de usuario donde se seleccionan los parámetros referentes al investigador.

- **3.-** El sistema busca los datos de la base de datos y genera el reporte.
- **4.-** Se almacena el reporte en la base de datos.
- **5.-** Finaliza el caso de uso.

#### *Flujo Alterno:*

El usuario pulsa la opción de cancelar y vuelve al menú principal.

3. *Nombre del Caso de Uso:* Reporte Congreso de Investigación.

## *Actores:* Personal.

*Descripción:* Le permite al usuario poder seleccionar parámetros relacionados con los congresos de investigación para generar un reporte de los mismos.

El usuario deberá seleccionar la opción "*R. Congresos de Investigación".*

## *Flujo de Eventos:*

#### *Flujo Principal*

**1.-** El usuario invoca el Caso de Uso R. Congresos de Investigación.

2.- El sistema muestra una interfaz donde se eligen los parámetros referentes al congreso de investigación.

3.- El sistema genera el reporte del congreso de investigación extrayendo los datos de .la base de datos.

- **4.-** El sistema almacena la información en la base de datos.
- **5.-** Finaliza el caso de uso.

## *Flujo Alterno:*

El usuario pulsa la opción de cancelar y vuelve al menú principal.

4. *Nombre del Caso de Uso:* Reporte Líneas de Investigación.

# *Actores:* Personal.

Descripción: Le permite al usuario poder seleccionar parámetros relacionados con las líneas de investigación y poder generar un reporte de las mismas.

# *Pre-Condición:*

El usuario deberá seleccionar la opción "*R. de Líneas de Investigación".*

## *Flujo de Eventos:*

#### *Flujo Principal*

**1.-** El usuario invoca el Caso de Uso R. de Líneas de Investigación.

**2.-** El sistema muestra una interfaz de usuario donde se eligen los parámetros referentes a las líneas de investigación.

- **3.-** El sistema busca la información de la base de datos y genera el reporte.
- **4.-** Se almacena el reporte en la base de datos.
- **5.-** Finaliza el caso de uso.

#### *Flujo Alterno:*

El usuario pulsa la opción de cancelar y vuelve al menú principal.

5. *Nombre del Caso de Uso:* Reporte Asistencia a Congresos de Investigación.

## *Actores:* Personal.

*Descripción:* Le permite al usuario poder seleccionar parámetros relacionados con las asistencias a congresos de investigación para generar un reporte de las mismas.

# *Pre-Condición:*

El usuario deberá seleccionar la opción "*R. de Asistencia a Congresos de Investigación".*

#### *Flujo de Eventos:*

#### *Flujo Principal*

**1.-** El usuario invoca el Caso de Uso R. de Asistencia a Congresos de Investigación.

**2.-** El sistema muestra una interfaz de usuario donde se seleccionan todo o referente a los congresos de investigación.

- **3.-** El sistema extrae los datos de congreso de la base de datos y genera el reporte.
- **4.-** El sistema almacena el reporte en la base de datos.
- **5.-** Finaliza el caso de uso.

*Flujo Alterno:* 

El usuario pulsa la opción de cancelar y vuelve al menú principal.

**5.6.6.7.- Caso de Uso "Configurar Sistema"** , se muestra a continuación en la figura 5.9.

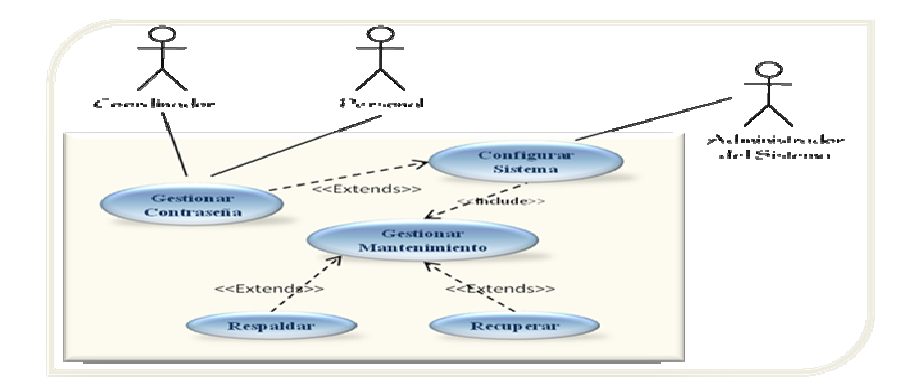

**Fig. Nº 5.9:** Caso de Uso Configurar Sistema

**Fuente:** Realización Propia (2009)

*Actores:* Administrador de sistema.

*Des cripción:* Le permite al usuario relacionar operaciones de configuración de sistema en cuanto al mantenimiento del mismo y la configuración de contraseña de los usuarios.

## *Pre -Condición:*

- El Solicitante accede al sistema mediante su nombre de usuario y contraseña.
- El usuario deberá seleccionar la opción "*Configurar Sistema".*

## *Flujo de Eventos:*

#### *Flujo Principal*

**.-** El usuario invoca el Caso de Uso Configurar Sistema y le permite el acceso al **1** mismo.

2.- El sistema muestra una interfaz de usuario que contiene un menú con dos opciones: "Gestionar contraseña" y "Gestionar mantenimiento".

- **3.-** El usuario elige la opción de su preferencia, satisfaciendo así su necesidad.
- **4.-** Finaliza el caso de uso.

## *Flujo Alterno:*

 $\bullet$ Volver al menú principal.

#### 1. *Nombre del Caso de Uso:* G estionar Contraseña.

*Actores:* Administrador de sistema, Personal y Coordinador.

*Descripción:* Le permite al usuario poder agregar y modificar contraseña de acceso al sistema.

## *Pre-Condición:*

El usuario deberá pulsar la opción "*Gestionar Contraseña"*

## *Flujo de Eventos:*

#### *Flu P jo rincipal*

**1.-** El usuario invoca el Caso de Uso Gestionar Contraseña y el sistema le permite el acceso al mismo.

- **2.-** El sistema permite cambio de contraseña.
- 3.- El sistema posee un formulario de interacción con el usuario.
- **4.-** El usuario pulsa aceptar una vez ingresado la información.
- **5.-** El sistema procesa la información.
- 6.- El sistema guarda los cambios realizados en la base de datos.
- **7.-** Finaliza el caso de uso.

## *Flujo Alterno:*

 $\bullet$ El usuario pulsa la opción de cancelar y vuelve al menú principal.

# 2. *Nombre del Caso de Uso:* Gestionar Mantenimiento

## *Actores:* Administrador de sistema.

*Descripción:* Le permite al usuario relacionar operaciones de resguardo y de recuperación de los datos involucrados en el sistema: datos de proyecto, datos de investigador, datos de congreso y datos de formato.

## *ición:* *Pre-Cond*

El usuario deberá seleccionar la opción "*Gestionar Mantenimiento".*

## *Flujo de Eventos:*

## *Flujo Principal*

**1.-** El usuario invoca el Caso de Uso Configurar Sistema y le permite el acceso al mismo.

opciones: "Respaldo" y "Recuperación". **2.-** El sistema muestra una interfaz de usuario que contiene un menú con dos

- . **3.-** El usuario elige la opción de su preferencia
- **4.-** Finaliza el caso de uso.

#### *Flujo Alterno:*

El usuario pulsa la opción de cancelar y vuelve al menú principal.

### 2.1. *Nombre del Caso de Uso:* Respaldar

# *Actores:* Administrador de sistema.

*Descripción:* Le permite al usuario respaldar los datos del sistema: datos de proyecto, datos de investigador, datos de congreso y datos de formato

## *Pre-Condición:*

El usuario deberá seleccionar la opción "*Respaldar".*

## *Flujo de Eventos:*

#### *Flujo Principal*

- **1.-** El usuario invoca el Caso de Uso Respaldar y le permite el acceso al mismo.
- **2.-** El sistema toma los datos de respaldo y los envía a la base de datos.
- **3.-** Finaliza el caso de uso.

## *Flujo Alterno:*

El usuario en cualquier momento puede seleccionar la opción salir y cancela la operación realizada.

## 2.2.  *Nombre del Caso de Uso:* Recuperar

*Actores:* Administrador de sistema.

*Descripción:* Le permite al usuario recuperar los datos que están resguardados en el sistema: datos de proyecto, datos de investigador, datos de congreso y datos de formato

# *Pre-Condición:*

El usuario deberá seleccionar la opción "*Recuperar".*

#### *Flujo de Eventos:*

## *Flujo Principal*

- **1.-** El usuario invoca el Caso de Uso Recuperar y le permite el acceso al mismo.
- 2.- El sistema toma los datos de la base de datos donde están resguardados.
- **3.-** Finaliza el caso de uso.

## *Flujo Alterno :*

El usuario en cualquier momento puede seleccionar la opción salir y cancelar la ope ración realizada

**5.2.6.8.- Caso de Uso "Gestionar Datos" ,** se muestra a continuación en la figura 5.1 0.

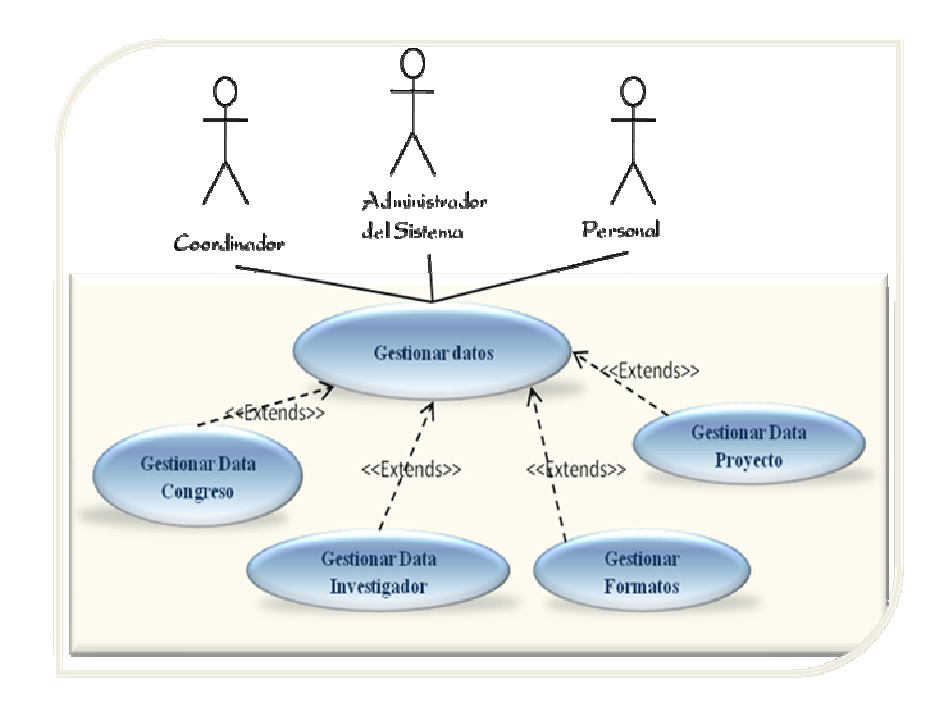

**Fig. Nº 5.10:** Caso de Uso Gestionar Datos.

**Fuente:** Realización Propia (2009)

Actores: Administrador de sistema, Personal y Coordinador.

*Descripción :* Le permite al usuario manipular los datos del sistema es decir los datos: de proyectos, congresos, investigadores y formatos.

# *Pre-Condición:*

El Solicitante accede al sistema mediante su nombre de usuario y contraseña.

El usuario deberá seleccionar la opción "*Gestionar Datos".*

## *Flujo de Eventos:*

## *Flujo Principal*

El usuario invoca el Caso de Uso Gestionar Datos y le permite el acceso al **1.** mismo.

2.- El sistema muestra una interfaz de usuario que contiene un menú con cuatro opciones: "Gestionar datos de proyecto", "Gestionar datos de congreso", "Gestionar datos de investigador" y "Gestionar datos de formato".

- El usuario elige la opción de su preferencia, satisfaciendo así su necesidad. **3.-**
- Finaliza el caso de uso. **4.-**

## *Flujo Alterno :*

 $\bullet$ Volver al menú principal.

# 1. *Nombre del Caso de Uso:* Gestionar Datos de Proyecto.

*Actores:* Administrador de sistema, Personal y Coordinador.

*Descripción:* Le Permite al usuario poder agregar, modifica y eliminar proyectos del sistema.

El usuario para accesar a este caso de uso deberá pulsar la opción "*Gestionar Datos de Proyecto".*

## *Flujo de Eventos:*

## *Flujo Principal*

1.- El usuario invoca el Caso de Uso Gestionar Datos de Proyecto y el sistema le permite el acceso al mismo.

**2.-** El sistema presenta un menú con tres opciones: "Agregar Usuarios", "Modificar Usuarios" y "Eliminar Usuarios".

- **3.-** El usuario elige la opción de su preferencia.
- 4.- El sistema presenta un formulario de interacción con el usuario.
- **5.-** El usuario pulsa procesar una vez ingresada la información.
- 6.- El sistema guarda los cambios realizados en la base de datos.
- **7.-** Finaliza el caso de uso.

## *Flujo Alterno:*

 $\bullet$ El usuario pulsa la opción de cancelar y vuelve al menú principal.

2. *Nombre del Caso de Uso:* Gestionar Datos de Investigador.

Actores: Administrador de sistema, Personal y Coordinador.

Descripción: Le permite al usuario poder modificar y eliminar usuarios del sistema.

El usuario deberá pulsar la opción "*Gestionar Datos de Investigador"* para ingresar a este caso de uso.

## *Flujo de Eventos:*

## *Flujo Principal*

**1.-** El usuario invoca el Caso de Uso Gestionar Datos de Investigador y el sistema le permite el acceso al mismo.

**2.-** El sistema presenta un menú con tres opciones: "Agregar Usuarios", "Modificar Usuarios" y "Eliminar Usuarios".

- **3.-** El usuario elige la opción de su preferencia.
- **4.-** El sistema muestra un formulario de interacción con el usuario.
- **5.-** El usuario una vez ingresado la información envía los datos.
- **6.-** El sistema almacena los cambios realzados en la base de dato.
- **7.-** Finaliza el caso de uso.

## *Flujo Alterno:*

El usuario pulsa la opción de cancelar y vuelve al menú principal.

3. *Nombre del Caso de Uso:* Datos de Formato.

*Actores:* Administrador de sistema, Personal y Coordinador.

*Descripción:* Le Permite al usuario poder agregar, modificar y eliminar formatos del sistema.

El usuario para ingresar al caso de uso deberá pulsar la opción "*Gestionar Datos de Formato".*

## *Flujo de Eventos:*

## *Flujo Principal*

**1.-** El usuario invoca el Caso de Uso Gestionar Datos de Formato y el sistema le permite el acceso al mismo.

**2.-** El sistema presenta tres opciones: "Agregar Usuarios", "Modificar Usuarios"

- y "Eliminar Usuarios".
- **3.-** El usuario selecciona la opción que se adapte a sus necesidades.
- **4.-** El sistema presenta una interacción grafica con el usuario.
- 5.- El sistema procesa la información una vez ingresada por el usuario.
- **6.-** El sistema guarda los cambios realzados en la base de dato.
- **7.-** Finaliza el caso de uso.

## *Flujo Alterno:*

.El usuario pulsa la opción de cancelar y vuelve al menú principal.

4. *Nombre del Caso de Uso:* Gestionar Datos de Congreso.

*Actores:* Administrador de sistema, Personal y Coordinador.

Descripción: Le Permite al usuario poder agregar, modificar y eliminar congresos del sistema.

## *Pre-Condición:*

El usuario deberá pulsar la opción "*Gestionar Datos de Congreso"*

#### *Flujo de Eventos:*

#### *Flujo Principal*

**1.-** El usuario invoca el Caso de Uso Gestionar Datos de Congreso y el sistema le permite el acceso al mismo.

menú con tres opciones: "Agregar Usuarios", **2.-** El sistema presenta un "Modificar Usuarios" y "Eliminar Usuarios".

3.- El usuario elige una de las opciones

**4.-** El usuario interactúa con el sistema.

**5.-** El usuario selecciona la opción aceptar.

**6.-** El sistema guarda los cambios efectuados en la base de dato.

**7.-** Finaliza el caso de uso.

#### *Flujo Alterno :*

 $\bullet$ El usuario pulsa la opción de cancelar y vuelve al menú principal.

### **5.3.- Determinación del Diagrama de Clases de Análisis del S.I.C.I.**

Los diagramas de clases de análisis contribuyen con la identificación de las clases conceptuales del sistema bajo estudio, con las que se describen las funcionalidades de los Casos de Usos expuestos anteriormente. Posteriormente se vislumbran las estructuras requeridas por el usuario, junto con las interfaces

necesarias por los Casos de Uso, que garantizarán el almacenamiento y procesamiento correcto de la data.

Las clases de análisis siempre encajan en tres estereotipos básicos: de interfaz, de control o de entidad, los cuales están estandarizados en UML y se utilizan para ayudar a los desarrolladores a distinguir el ámbito de las diferentes clases.

**Tabla Nº 5.4:** Estereotipos de los Diagramas de Clases de Análisis.

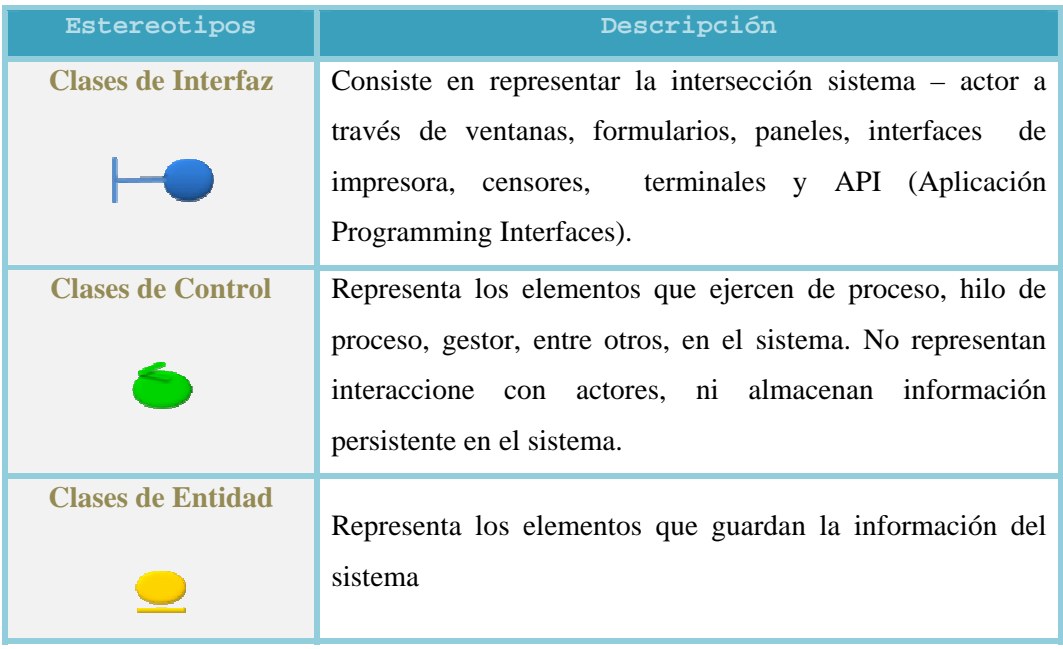

**ente:** Realización Propia. (2009). **Fu**

Las clases de interfaz, comúnmente denotadas (IU), se utilizan para modelar la presentar información y peticiones de los usuarios y los sistemas externos. Las clases de con trol representan coordinación, secuencia, transacciones y control de otros concretos. En el cuadro 5.3, se muestra el símbolo y descripción de cada estereotipo. interacción entre el sistema y sus actores. Esta clase a menudo implica recibir y objetos. Éstas se usan con frecuencia para encapsular el control de un caso de uso en

Posteriormente se identificaron los casos de uso considerados fundamentales para el sistema, ya que engloban el funcionamiento del S.I.C.I., y es a los cuales se realizarán sus respectivos diagramas de clases de análisis. A continuación, la figura 5.4 representa el Diagrama de Clases de Análisis del Caso de Uso "Registrar Investigación", en el cual se muestran las operaciones ejecutadas para el registro y solicitu d de una nueva investigación, lo cual comprende ingreso de datos, formatos y recaudos necesarios para solicitar una subvención a la Comisión de Investigación.

Asimismo, un módulo básico del S.I.C.I es el de consulta, por lo tanto los usuarios del sistema, a través de sus claves están autorizados a examinar el registro de información, el cual comprende realizar consultas por investigador, por proyectos de investigación y a su vez buscar inform es sobre subvenciones evaluadas recientes. La figura 5.5 ilustra el diagra ma de clase de análisis para este caso.

Como se ha hecho evidente la funcionalidad principal del S.I.C.I. gira alrededor de asignar o gestionar subvencione s a proyectos científicos, los cuales son solicitados por los investigadores y evaluados por el coordinador y el Consejo de Investigación, tomando en cuenta los requisitos exigidos y factibilidad del proyecto. Todo ello se visualiza a continuación en la figura 5.6.

De la misma forma, se tomo en cuenta la necesidad que presentan los usuarios de visualizar ayuda, bien sea para conocer como accesar al programa de investigación, como es el procedimiento utilizado para realizar un nuevo registro, y todo aquello que facilite al usuario el entendimiento y manejo del S.I.C.I. para obtener su más óptimo desempeño y funcionalidad. El resumen de ello se puede observar en la figura 5.7.

Para llevar un control de los proyectos y las asistencias a evento, es necesario llevar un seguimiento de desarrollo de la investigación, para de esta forma guiar a la misma para su correcta implantación y funcionamiento, siendo éste un proceso que se

realiza por período y de vital importancia, en la figura 5.8 se puede observar el diagrama de clase de análisis de este caso de uso ("Gestionar Investigación").

Para la configuración de sistema se tomarán los factores de mantenimiento y resguardo de todos los datos que están presentes en el funcionamiento del mismo, esta información se almacena y puede ser recuperada de acuerdo a las necesidades que se presenten, del mismo modo se lleva un control de la accesibilidad al mismo, mediante la manipulación de contraseña brindando así seguridad, en la figura 5.9 se encuentra el diagrama de clase de análisis de este caso de uso ("Configuración del Sistema").

Para llevar las informaciones del sistema de forma óptima, en forma detallada y actualizada, hay que llevar un control de todos los datos, los cuales se tienen que ingresar, modificar o eliminar de acuerdo a la necesidades que se presenten, estas operaciones se encuentran expresadas en la figura 5.10 del diagrama de clase de análisis de este caso de uso ("Gestionar Datos").

Una vez ingresada la información y procesada al sistema, se le puede realizar un diagnóstico de acuerdo a las áreas y funciones que represente la investigación, la cual se lleva mediante reportes, los cuales se generan e imprimen para tener así información precisa y detallada de la investigación, esto se encuentra expresado en la figura 5.11 que corresponde el diagrama de clase de este caso de uso ("Generar Reporte").

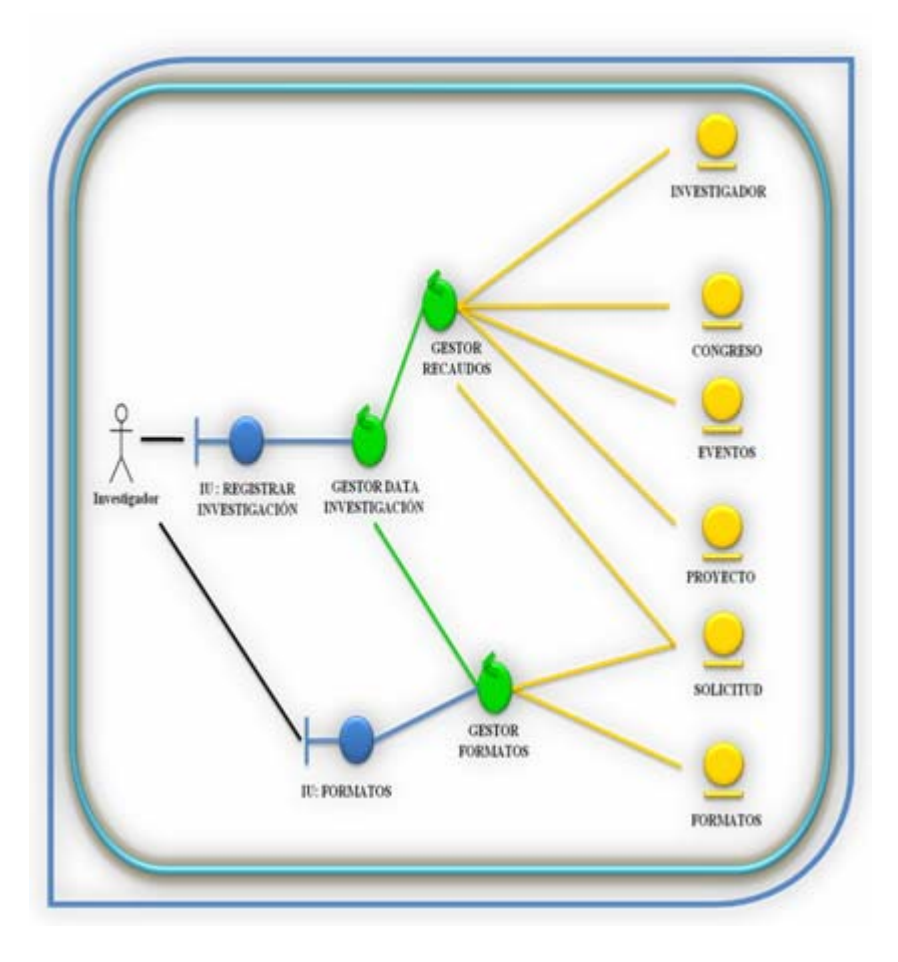

**Fig. Nº 5.4:** Diagrama de Clases de Análisis del Caso de Uso "Registrar Investigación" **Fuente:** Realización Propia. (2009)

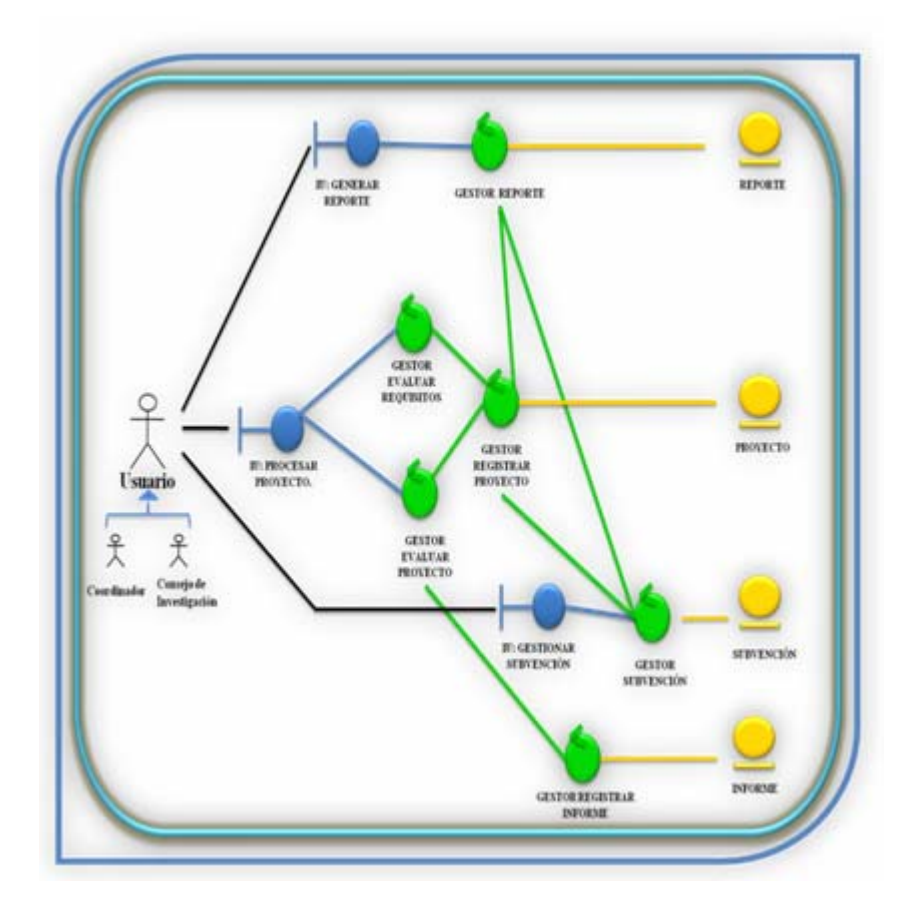

**Fig. Nº 5.5:** Diagrama de Clases de Análisis del Caso de Uso "Consultar Registro"

**Fuente:** Realización Propia. (2009)

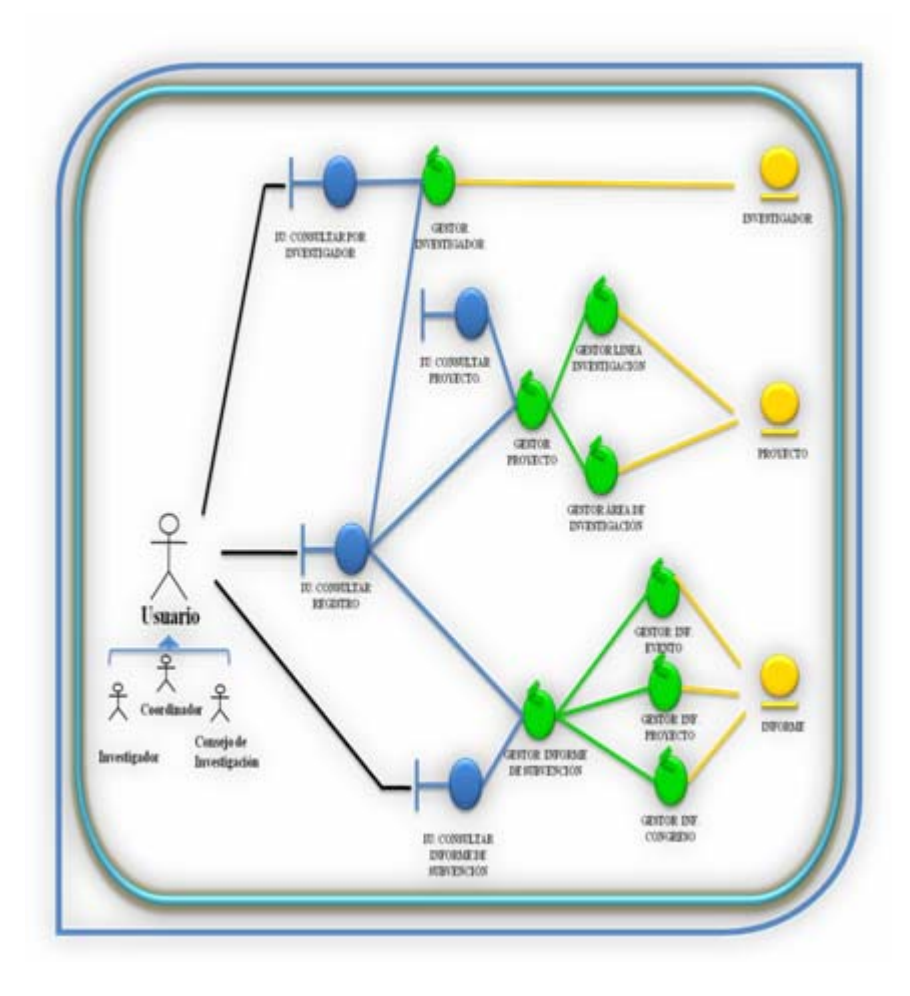

**Fig. Nº 5.6:** Diagrama de Clases de Análisis del Caso de Uso "Procesar Proyecto"

**Fuente:** Realización Propia. (2009)

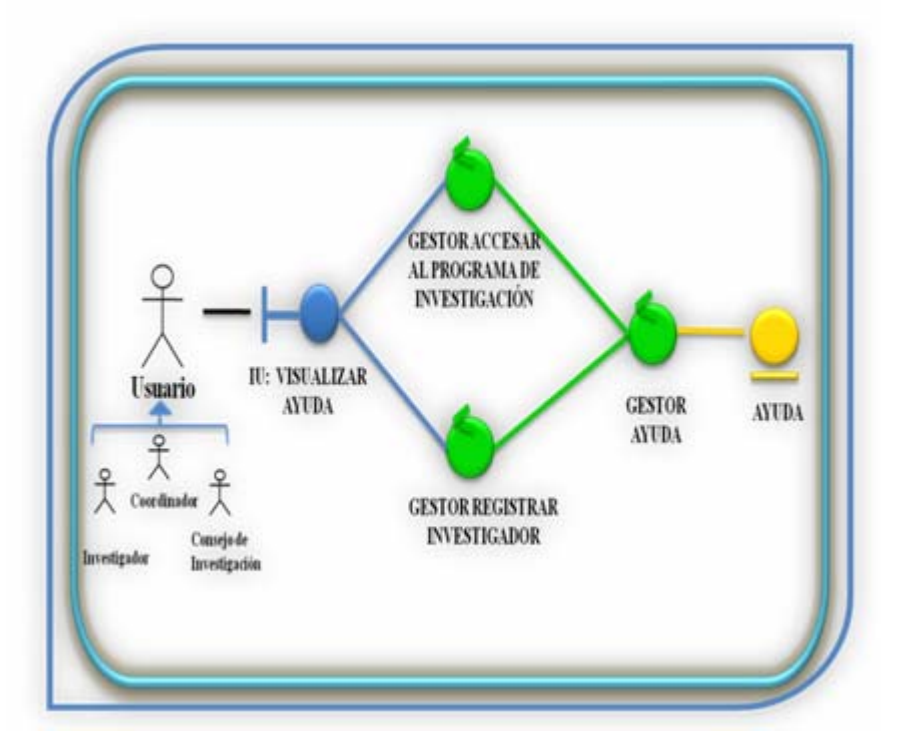

Fig. Nº 5.7: Diagrama de Clases de Análisis del Caso de Uso "Visualizar Ayuda"

**Fuente:** Realización Propia. (2009).

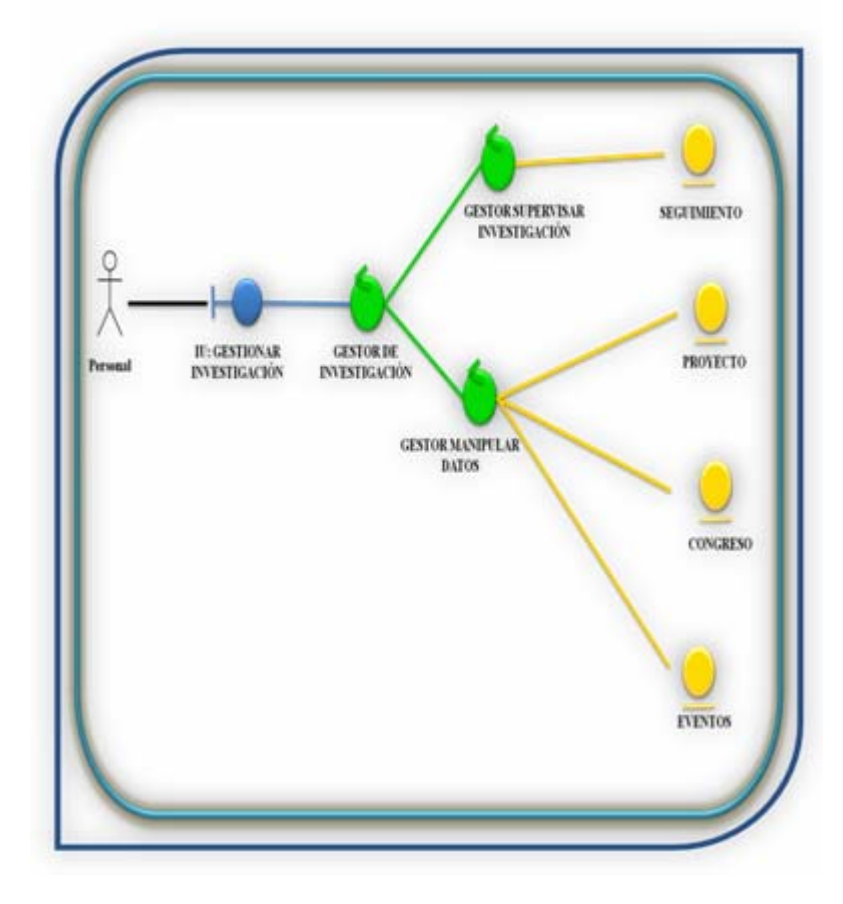

Fig. Nº 5.8 Diagrama de Clases de Análisis del Caso de Uso "Gestionar Investigación"

**Fuente:** Realización Propia (2009)

 $\epsilon$ 

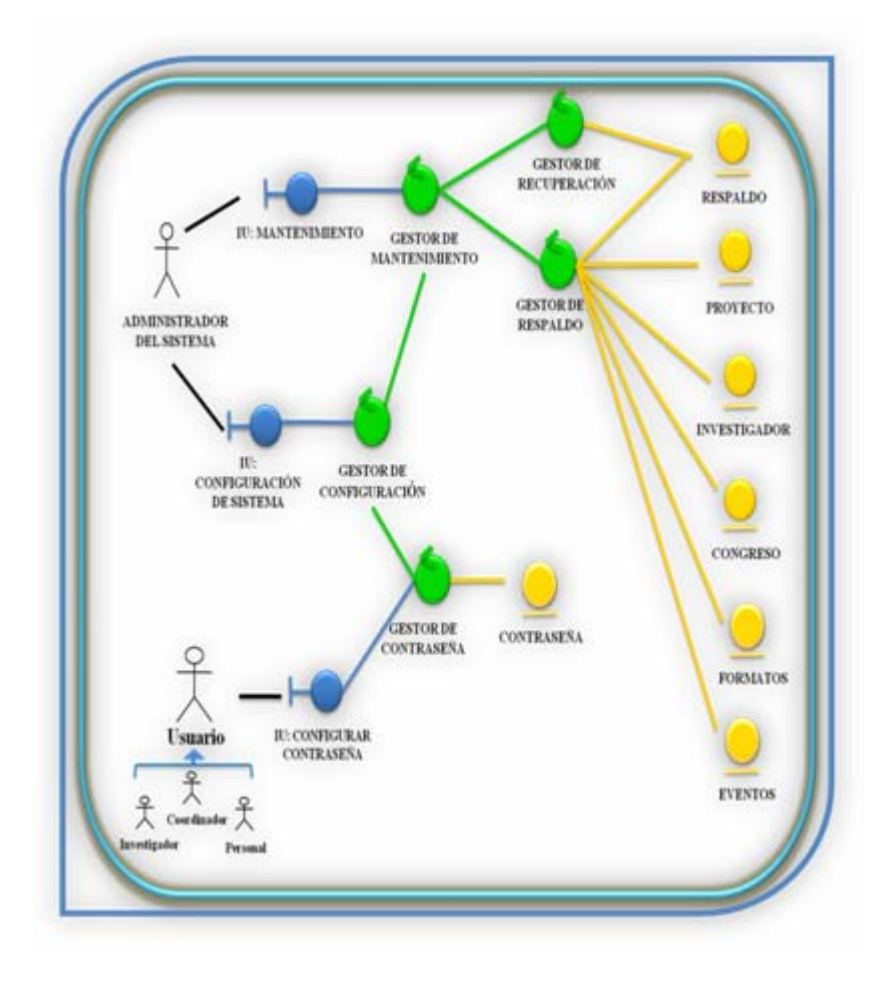

**Fig. Nº 5.9:** Diagrama de Clases de Análisis del Caso de Uso "Configurar Sistema"

**Fuente:** Realización Propia.(2009).

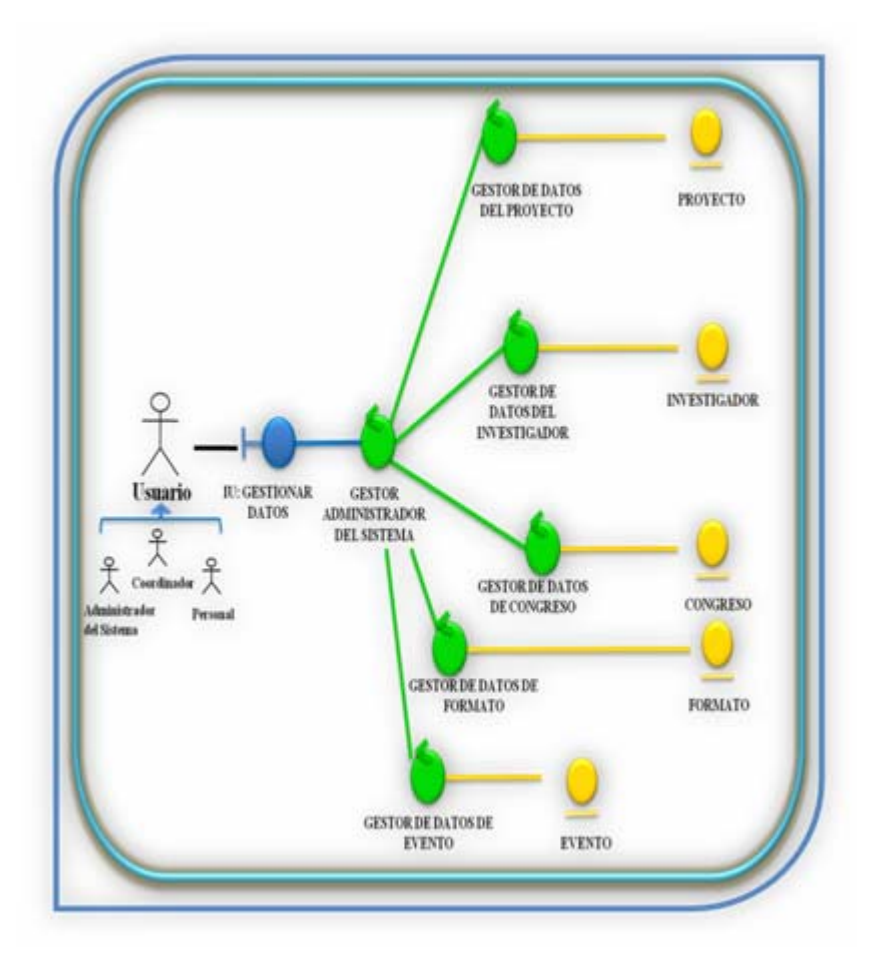

**Fig. Nº 5.10:** Diagrama de Clases de Análisis del Caso de Uso "Gestionar Datos"

**Fuente:** Realización Propia. (2009).

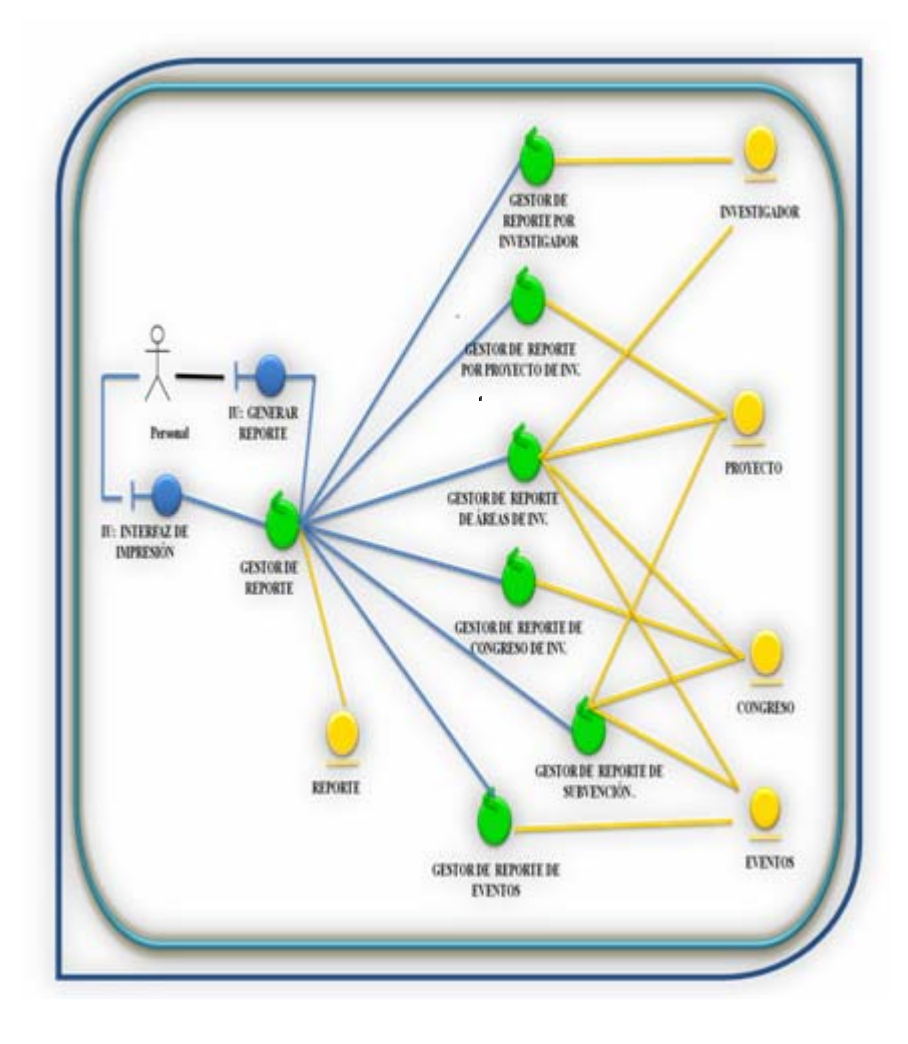

**g. Nº 5.11:** Diagrama de Clases de Análisis del Caso de Uso "Gestionar **Fi**Reporte"

**Fuente:** Realización Propia (2009)

#### **5.4.-Determinación de los Diagramas de Colaboración del S.I.C.I.**

Partiendo del diagrama de clases de análisis expuesto previamente, se procede a develar las interacciones organizadas alrededor de instancias y de los enlaces entre ellas. Identificando claramente la manera como debe ser la comunicación entre los diferentes segmentos del S.I.C.I. a manera de cumplir con lo descrito en los casos de uso. A continuación se presentan las figuras que precisan este hecho; Cabe destacar que cada interacción está acompañada por números y flechas que indican la dirección y sentido del flujo de información, todo esto se da junto con su breve descripción.

#### **5.4.1.-Diagrama de Colaboración General del S.I.R.T**

Una vez que un usuario accesa al sistema S.I.C.I, se coloca a su disposición un conjunto de opciones y herramientas entre las cuales debe elegir para e jecutar cualquier operación del sistema.

Si se invoca el caso de uso Registrar Investigación a través de la in terfaz, el objeto : IU Registrar Investigación se solicita al Objeto : Gestor Data Investigación, ingresar los datos de la investigación. Para completar con el registro de investigación el objeto : Gestor Recaudos procesará toda la información del proyecto de investigación y requisitos necesarios como: nombre de los responsables de dicha investigación a través del objeto :Investigador, tipo de investigación mediante el llamado al objeto :Proyecto, entre otros. Asimismo el objeto :Gestor Formatos accesado bien sea a través del objeto :IU Formatos, el objeto :Gestor Data Investigación ingresará a los formatos que deberán ser llenados por el investigador que active este caso y de esta forma a través del objeto :Solicitud se procesará y guard ará toda la información. Este flujo de información puede observarse en la Fig. 5.12.

Por el contrario, como se m uestra en la Figura 5.13, de haber accesado al caso de uso Consultar Registro, a través de su interfaz : IU Consultar Registro, el usuario podrá ingresar a las opciones de consulta, para ello se requerirá utilizar al objeto :Gestor Informe de Subvención, para consultar todos los informes almacenados en la base de datos como un objeto :Informe. Asimismo podrán ser activadas por el usuario las distintas opciones que ofrece el sistema para satisfacer sus necesidades como lo son el objeto de control : Gestor Consultar por Proyecto, el cual deberá ser invocado a

través del objeto :IU Consultar Proyecto o la interfaz principal a través de la :IU Consultar Registro, ya que mediante ellas se podrá tener acceso al objeto :Proyecto que es donde se almacena toda la información concerniente a los mismos.

Asimismo al invocar al caso de uso Procesar Proyecto figura 5.14, se podrá tener acceso a la evaluación y asignación de subvenciones mediante el objeto :Gestor Evaluar Proyecto y el objeto :Gestor Evaluar Requisitos, los cuales una vez invocados y ejecutados tendrán acceso al Objeto :Gestor Registrar Proyecto. Una vez hecho el registro se podrá asignar la subvención mediante el objeto :Gestor Subvención, para luego ser almacenado en los Objetos :Subvención, :Informe, :Proyecto o :Reporte; obedeciendo a las necesidades que presente el usuario.

De haberse elegido el caso de uso visualizar Ayuda mediante su interfaz, el objeto denominado :IU Visualizar Ayuda requerirá que el objeto de control :Gestor Accesar al Programa de Investigación o el objeto catalogado :Gestor Registrar Investigador maneje los registros del objeto :Gestor Ayuda para que el usuario que esté ingresando a los mismos tenga acceso a la información almacenada en el objeto :Ayuda. Este flujo de información se hace evidente en la Fig. 5.15.

La figura 5.16 consiste en el diagrama de uso Gestionar Investigación , el cual posee una interfaz :IU Investigación, donde están presentes los objetos :G. Manipular datos se encarga de buscar los datos de la investigacion ya sean de un proyecto de investigacion o de enventos de investigacion que luego transfiere al objeto :G.Supervisar Investigación el cual se encarga de procesar todos los datos de la investigacion y realizarle un seguimiento y finalmente se almacena en la base de datos.

En la figura 5.17 se accede a caso de uso Configurar Sistema mediante un interfaz: IU Configurar Sistema, en la cual se encuentran dos opciones para la configuración del sistema que son los objetos :Gestor Contraseña que se accede mediante la :IU Configurar Contraseña, permite a los usuarios del sistema configurar su contraseña y modificarla de acuerdo a la necesidades que satisfaga. También se encuentra :Gestor de Mantenimiento el cual se encargará del resguardo y recuperación de la información del sistema en general.

En la figura 5.18 se accede a caso de uso Gestionar datos mediante un interfaz :IU Gestionar Datos, en la cual se encuentran la diferente opciones para la manipulación de los datos del sistema que son los objetos :Gestor de Proyectos de Investigación donde se ingresan, modifican y borran los proyectos de investigación, almacenando dicha información en la base de datos, estas mismas funciones las realizan los objetos :Gestor de Investigador, :Gestor de Congreso de Investigación y :Gestor de formato.

En cuanto a la figura 5.19 se ingresa igualmente con una interfaz al caso de uso Gestionar Reporte :IU Reporte, en la cual se encuentra un menú y selecciona de acuerdo a la necesidad que se le presente, el cual posee un gestor general que se encarga de procesar cada uno de los reporte, donde están presente los objetos :Gestor de Reporte por Proyectos de Investigación, el cual se encarga de buscar los datos almacenados que guarda relación con el, para generar un reporte de el mismo, esta operación se repiten de igual forma para los objetos :Gestionar Reporte por Investigador, :Gestionar Reporte por Áreas de Investigación, :Gestionar Reporte por Congreso de Investigación y :Gestionar Reporte por Asistencia a Congresos de Investigación. De igual forma el gestor general se encarga de imprimir los reportes que se generen

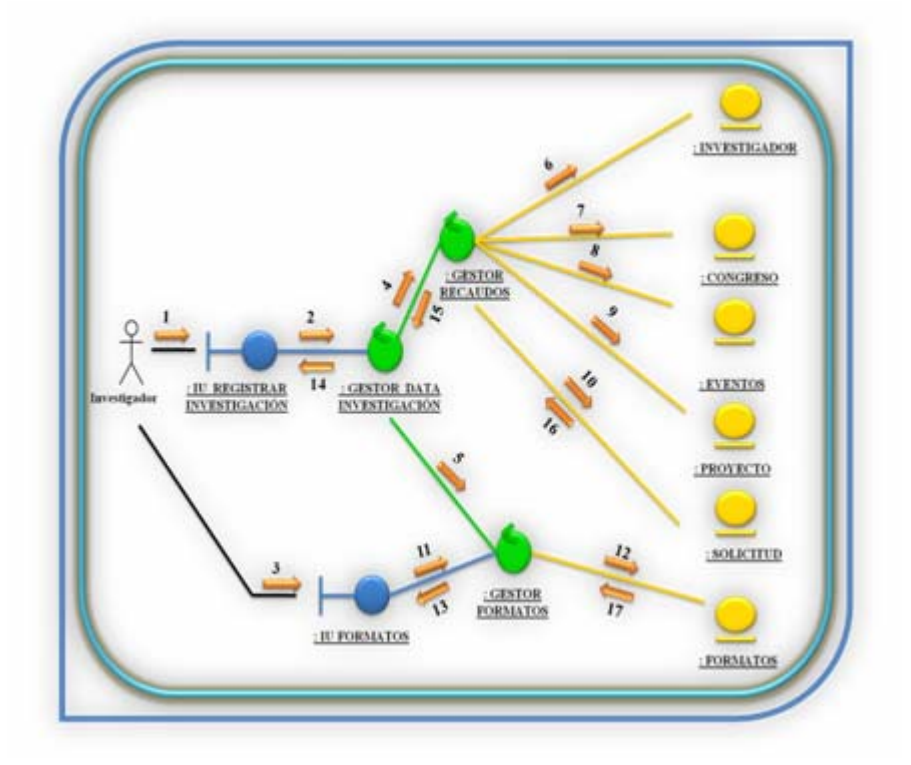

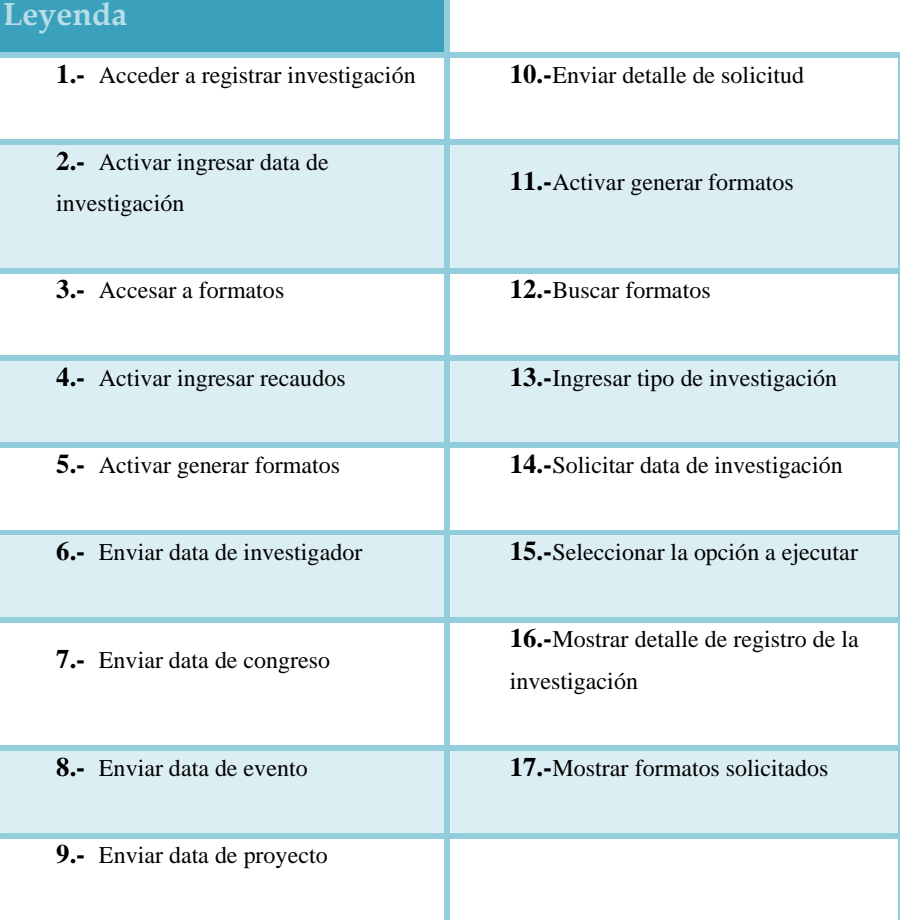

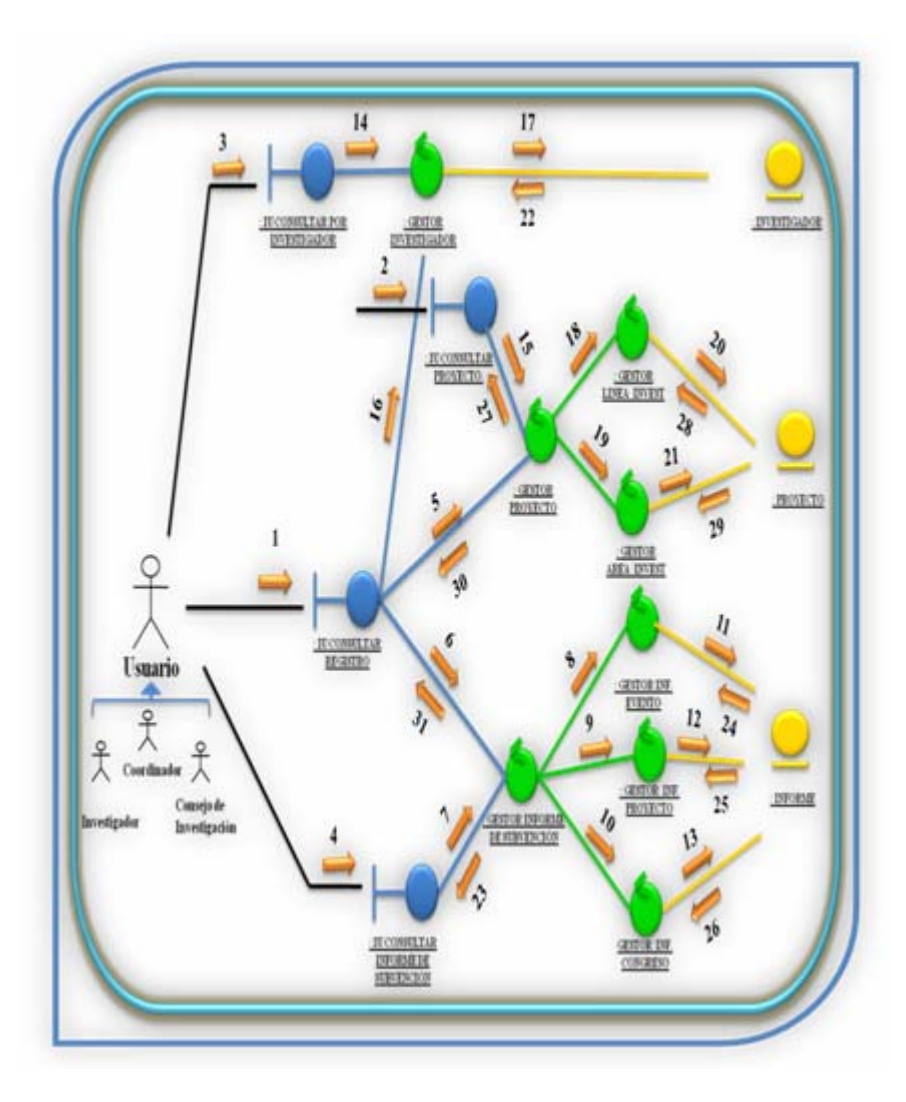

**Fig. Nº 5.13:** Diagrama de Colaboración del Caso de Uso "Consultar Registro"

**Fuente:** Realización Propia (2009)

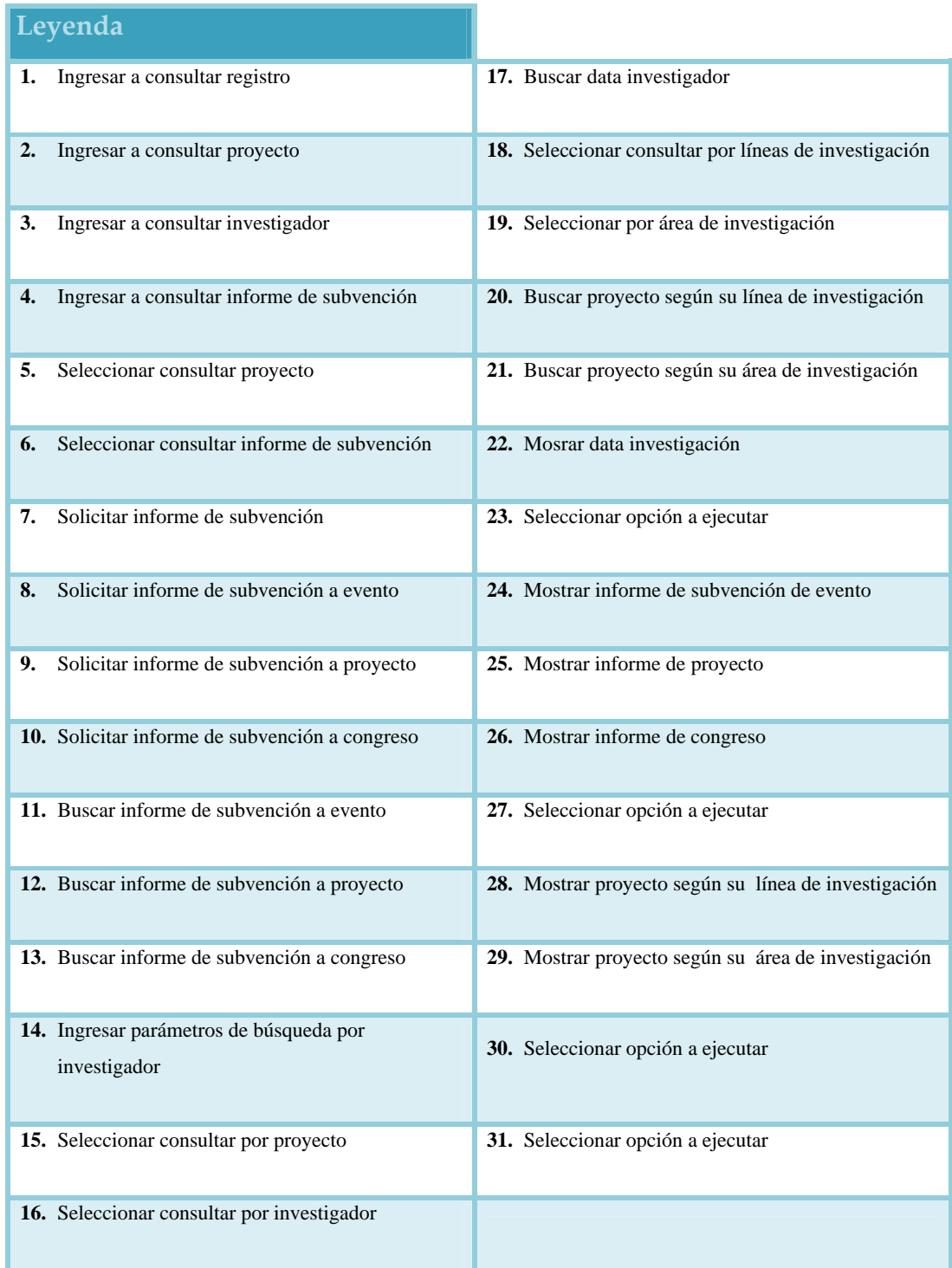

# **Tabla Nº 5.13:** Leyenda del Caso de Uso "Cosultar Registro"

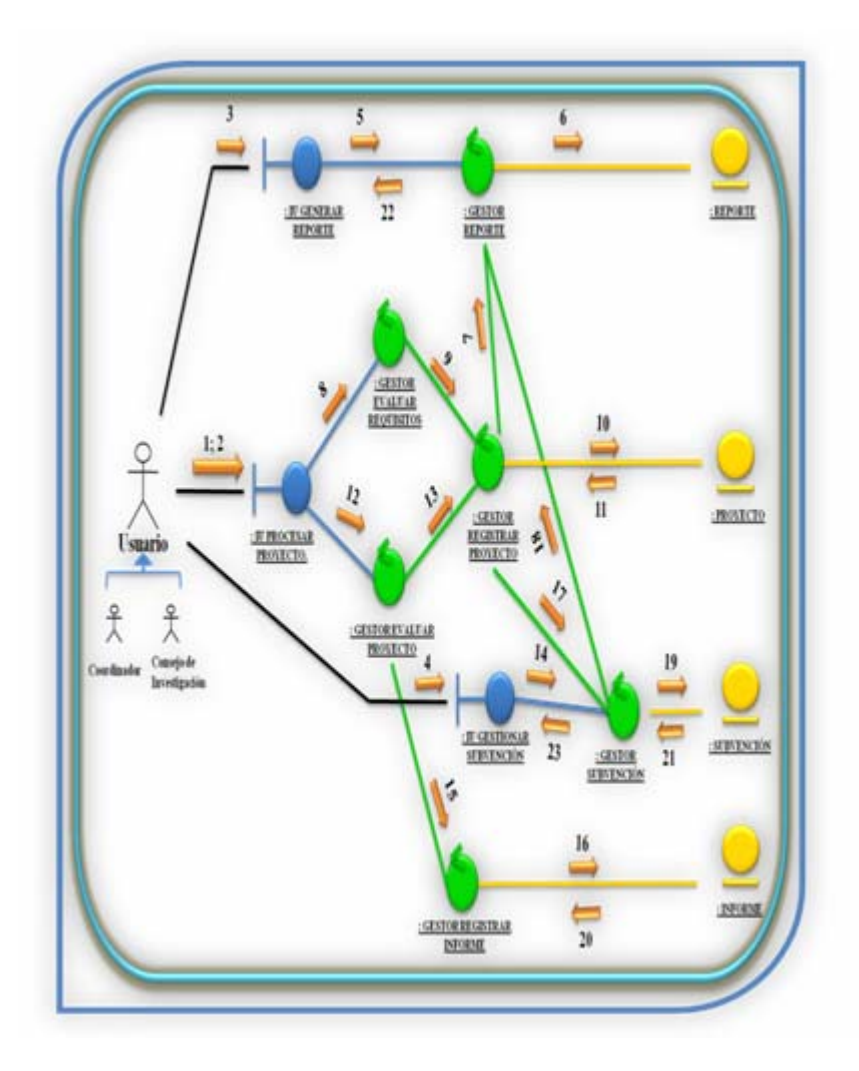

Fig. Nº 5.14: Diagrama de Colaboración del Caso de Uso "Procesar Proyecto"

Fuente: Realización Propia. (2009)

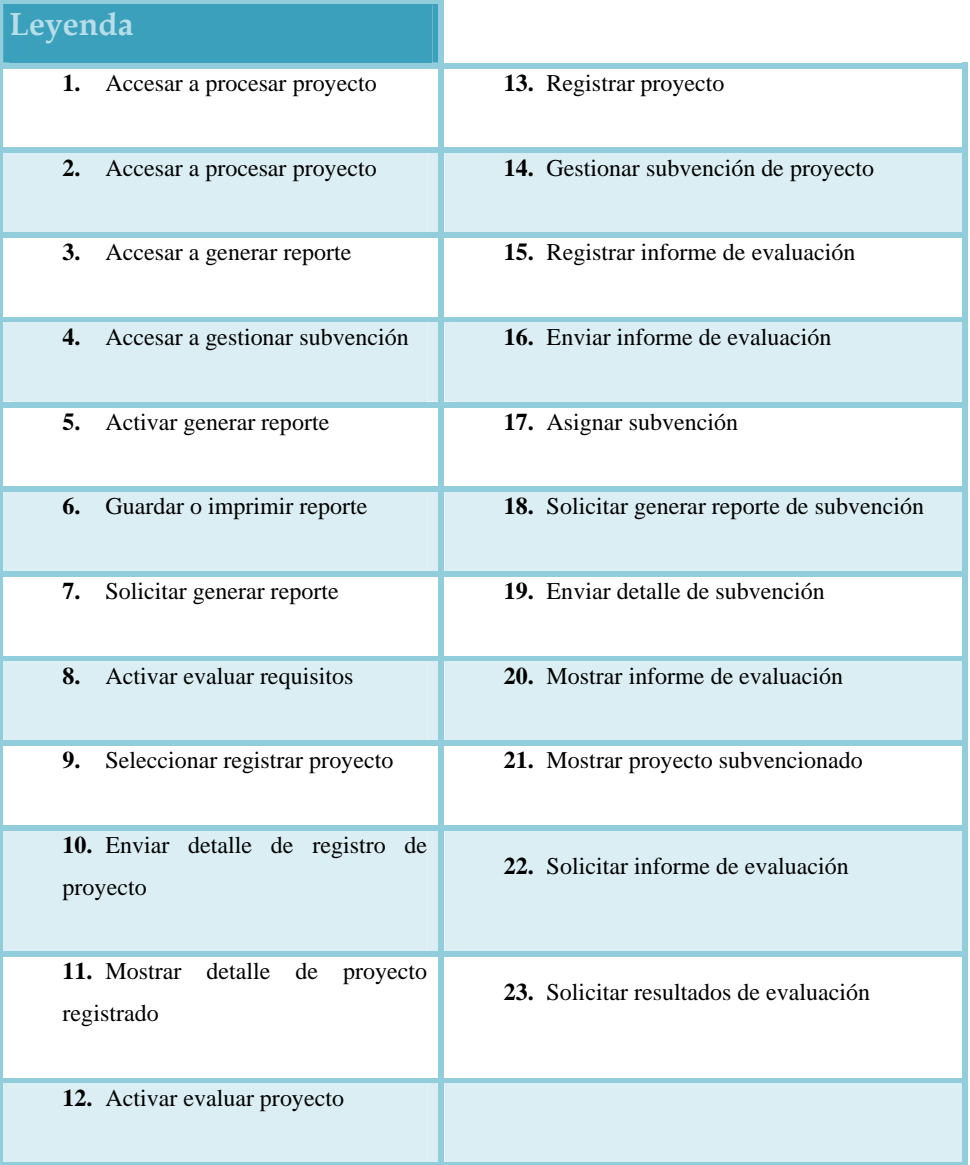

# **Tabla Nº 5.14:** Leyenda del Caso de Uso "Procesar Proyecto"

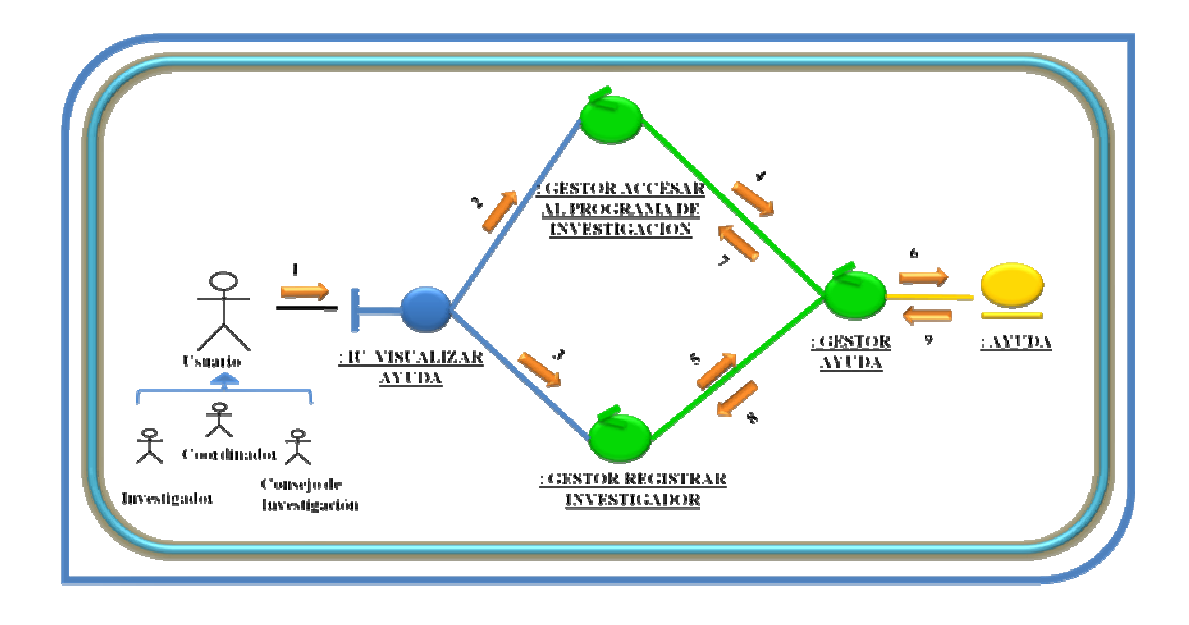

Fig. Nº 5.15: Diagrama de Colaboración del Caso de Uso "Visualizar Ayuda"

**Fuente:** Rea lización Propia. (2009).

Tabla Nº 5.15: Leyenda del Caso de Uso "Vizualizar Ayuda"

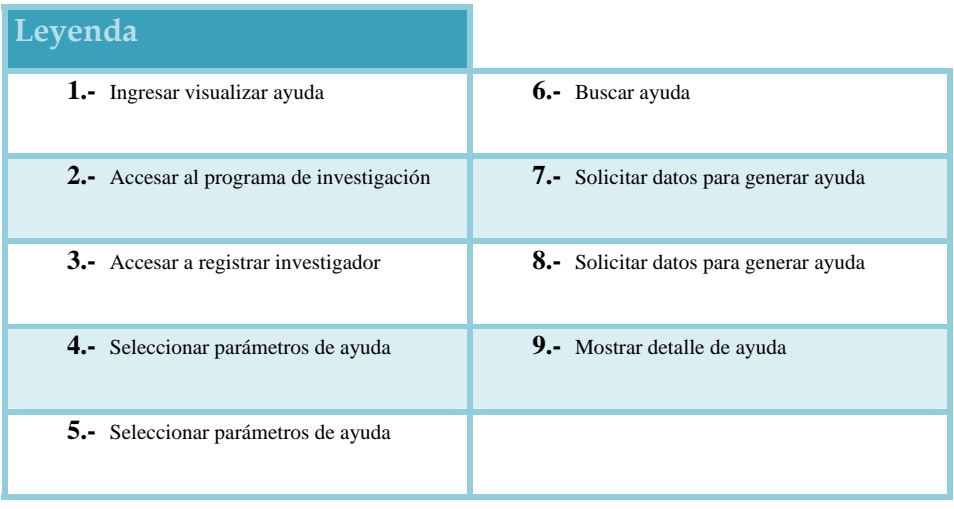

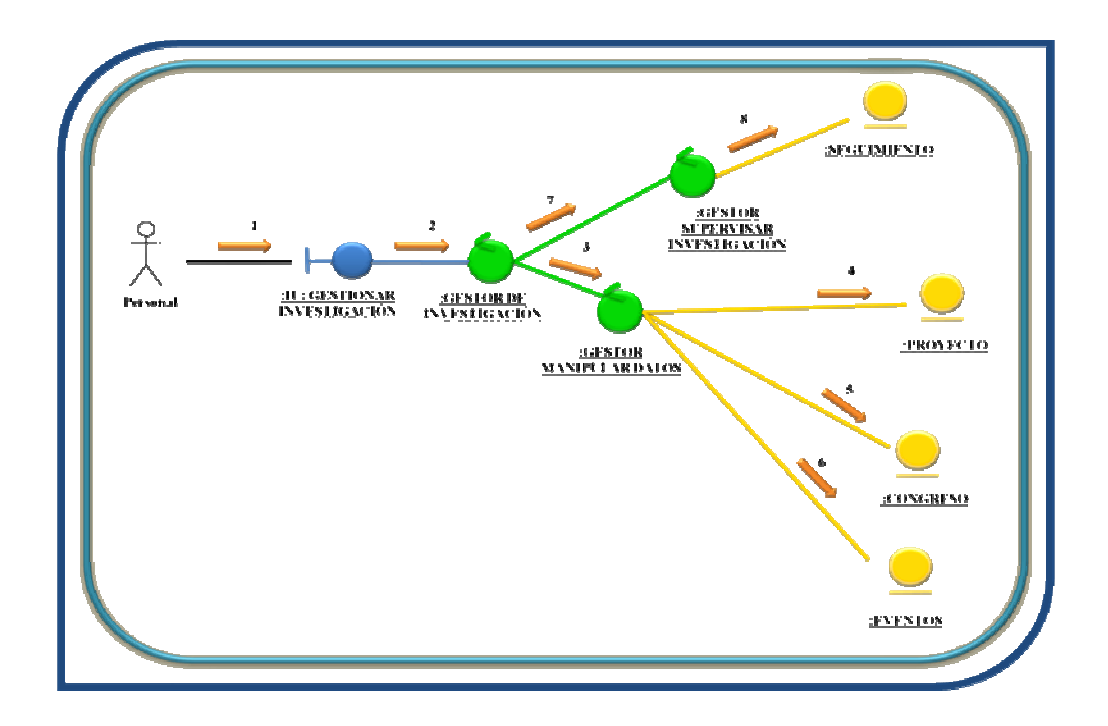

Fig. Nº 5.16: Diagrama de Colaboración del Caso de Uso "Gestionar Investigación"

**Fuente:** Realización Propia (2009).

## Tabla Nº 5.16: Leyenda del Caso de Uso "Gestionar Investigación"

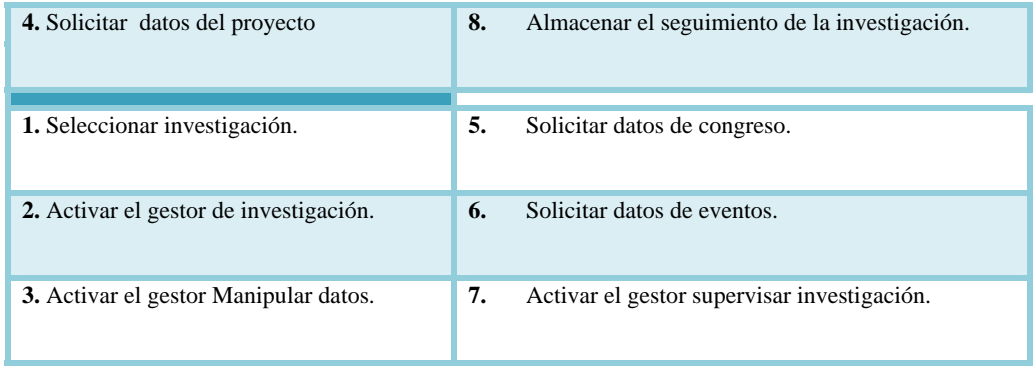
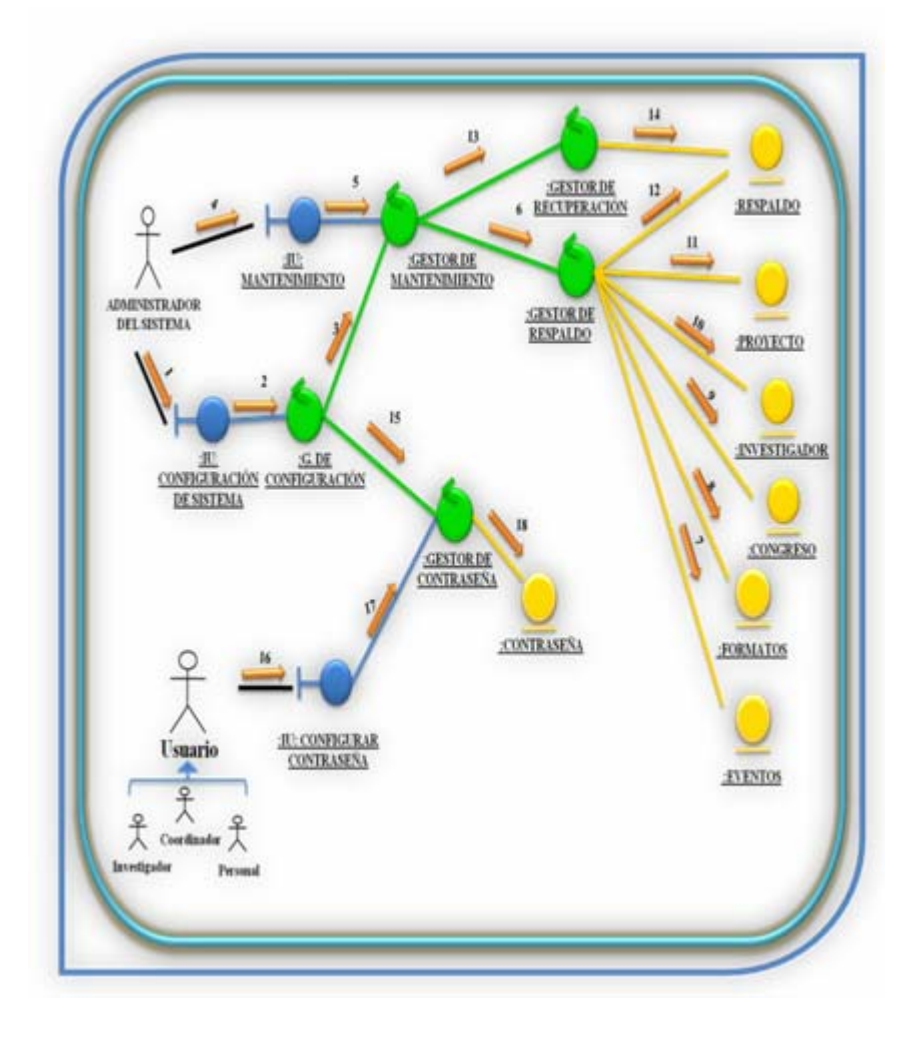

**Fig. Nº 5.17:** Diagrama de Colaboración del Caso de Uso "Configurar Sistema"

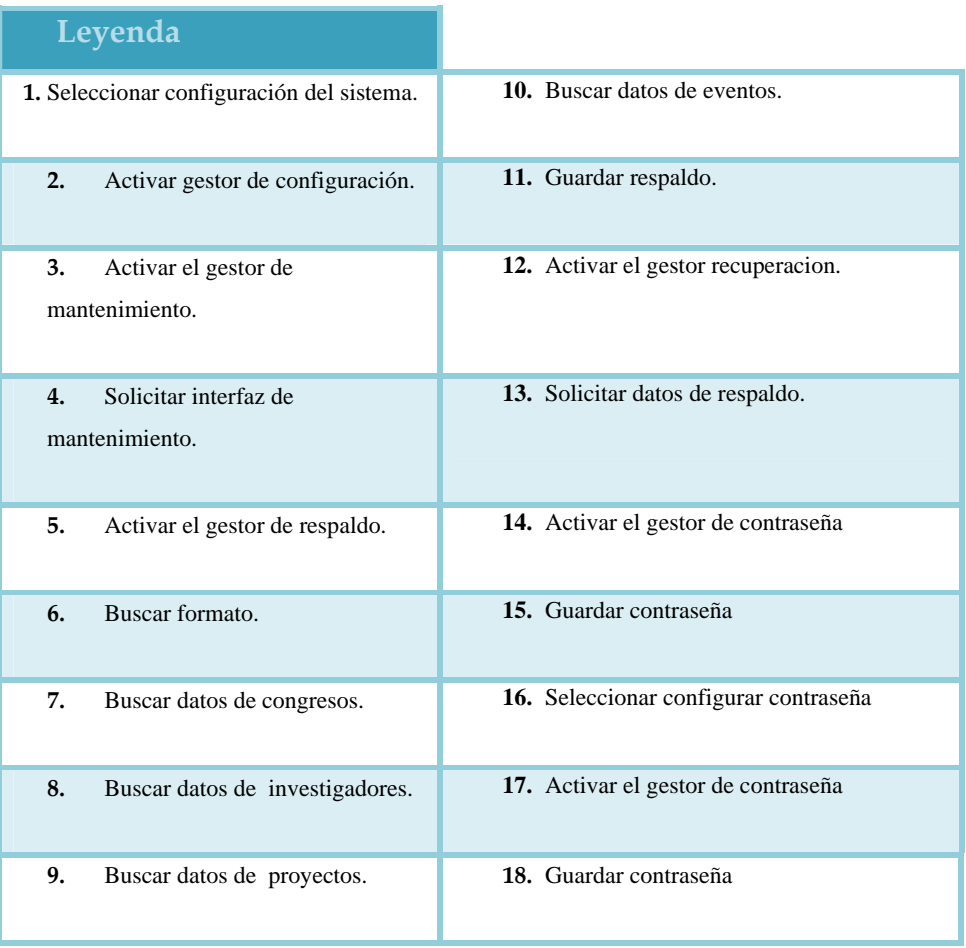

## **Tabla Nº 5.17:** Leyenda del Caso de Uso "Configurar Sistema"

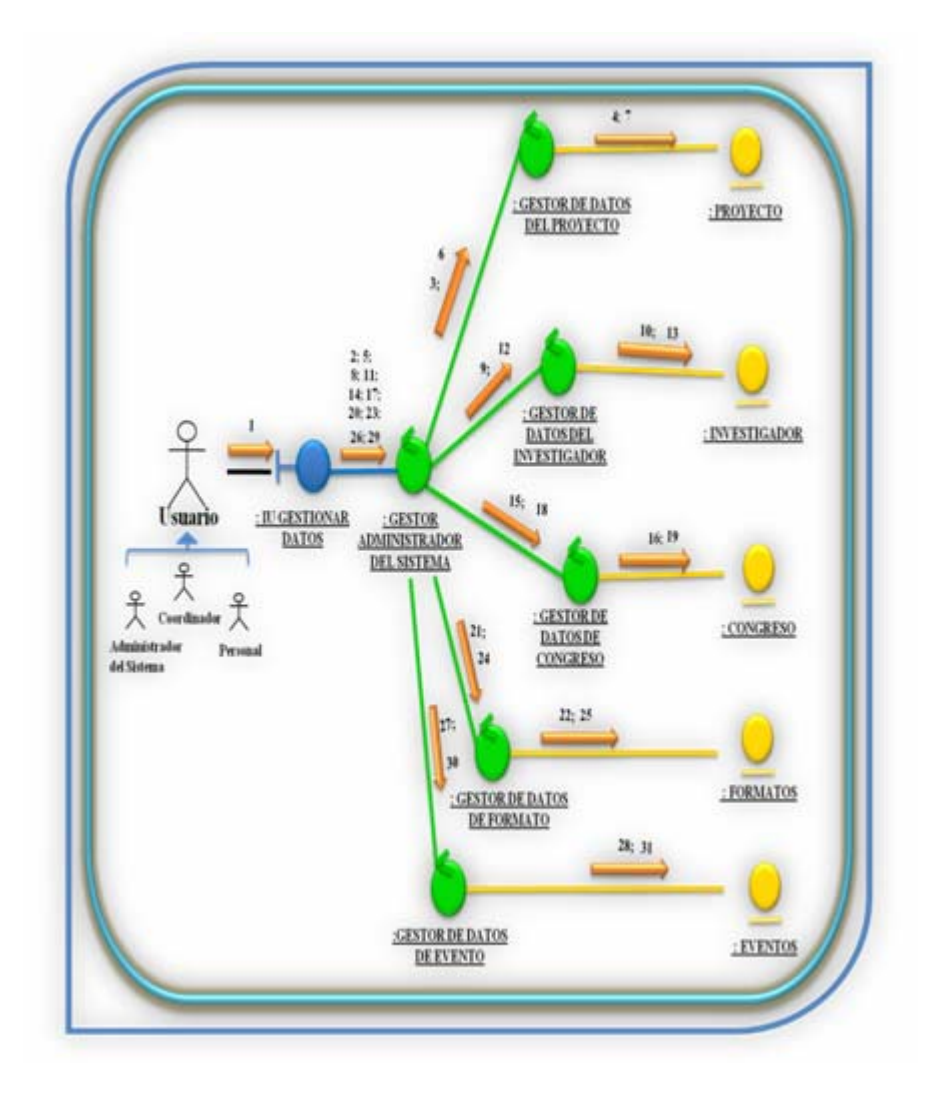

**Fig. Nº 5.18:** Diagrama de Colaboración del Caso de Uso "Gestionar Datos"

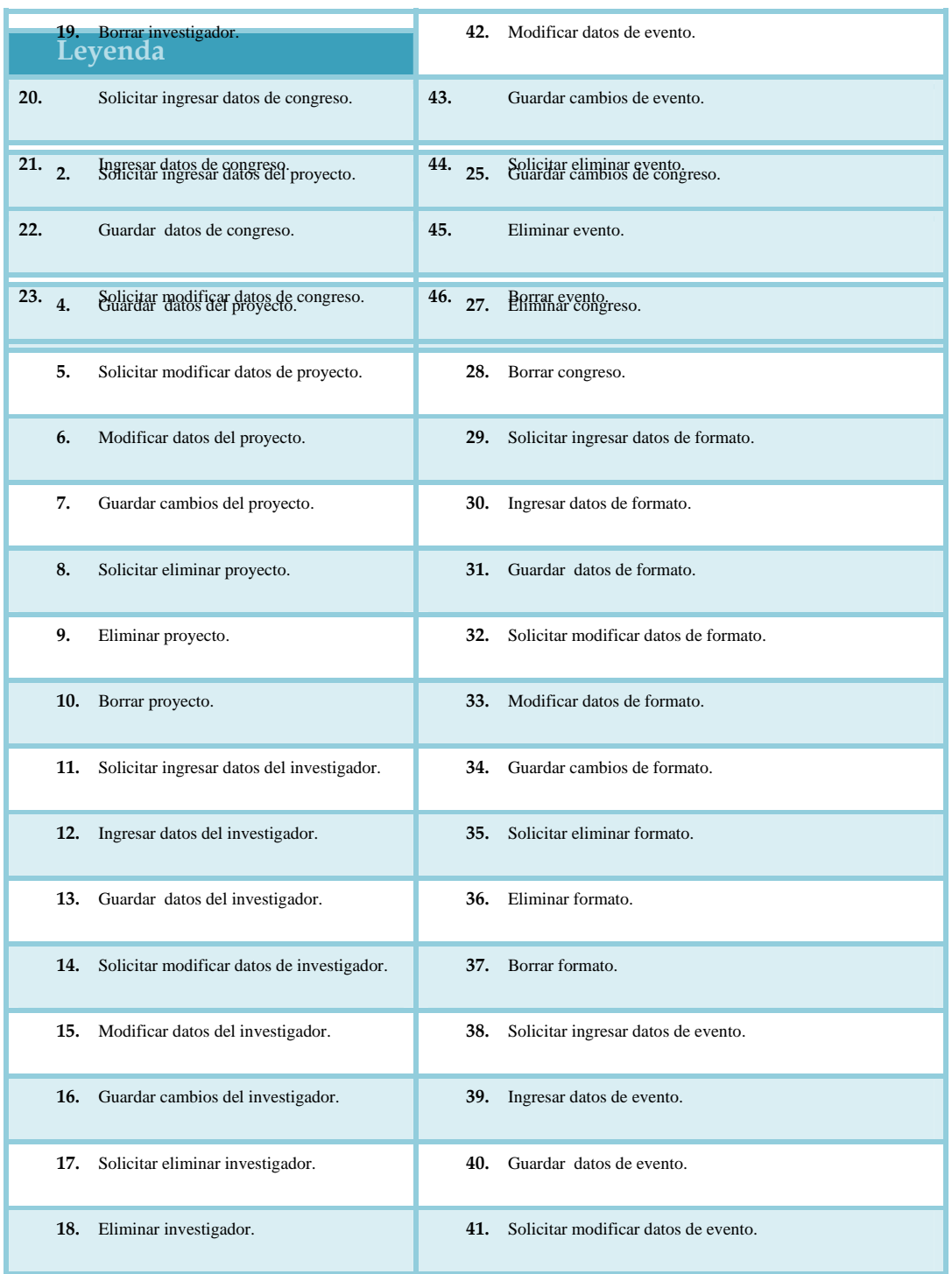

## **Tabla Nº 5.18:** Leyenda del Caso de Uso "Gestionar Datos"

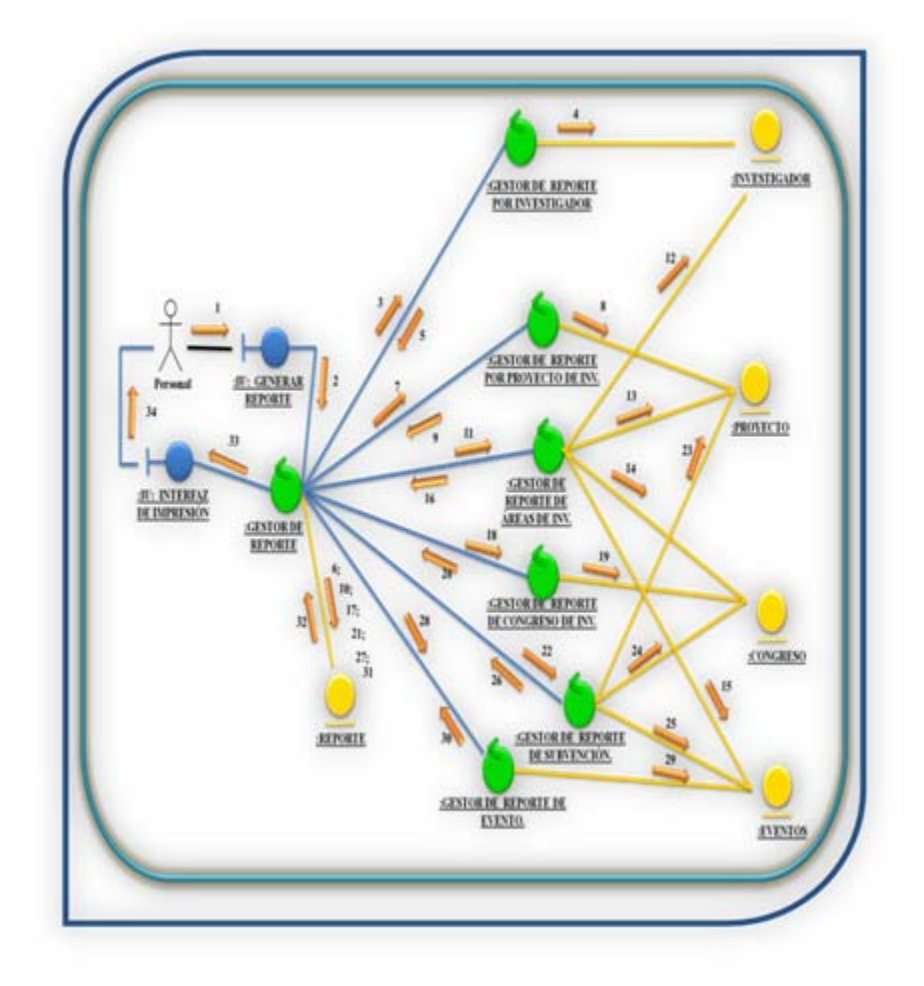

Fig. Nº 5.19: Diagrama de Colaboración del Caso de Uso "Gestionar Reporte"

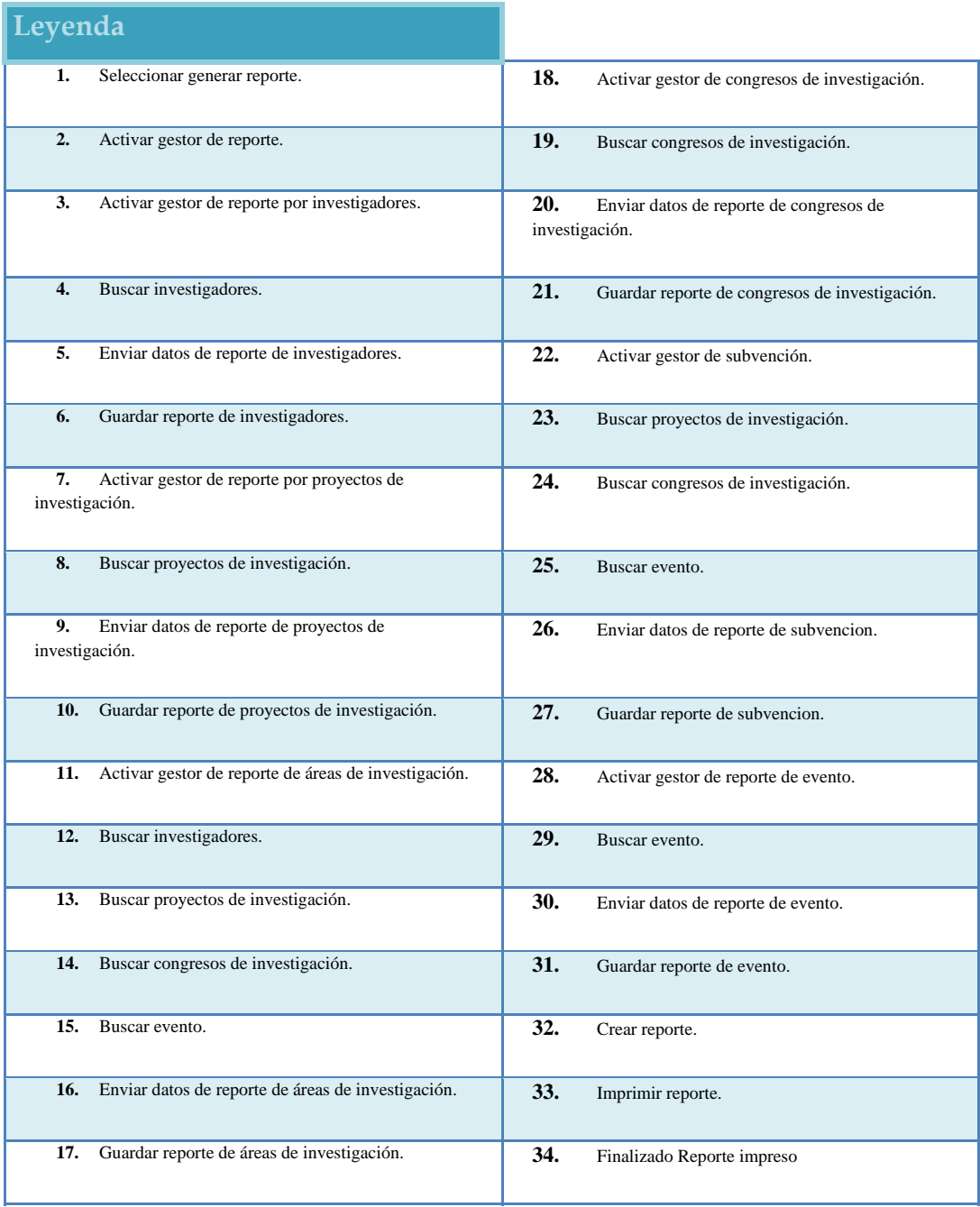

## **Tabla Nº 5.19:** Leyenda del Caso de Uso "Generar Reporte"

# **CAPITULO VI DISEÑO DEL SISTEMA**

En esta etapa de diseño se revelará com o va a funcionar internamente el software, tomando en cuenta los requerimientos, limitaciones y particularidades estudiados en capítulos anteriores. El propósito ahora se centrará en definir la arquitectura del sistema propue sto, esto a través de los diagramas de clases de análisis, diseño relacional de la base de datos optimizada, diseño de diagramas de navegación, diseño de la interfaz usuario práctica y de fácil acceso, diseño de reportes o salidas impresas; lo que permitirá vislumbrar las diferentes actividades y operaciones ejecutadas por la Comisión de Investigación, así como las relaciones existentes entre ellas.

Una vez definido el esquema a utilizar, se procedió al desarrollo de paquetes de clases de diseño que englobarán a todas las clases de análisis establecidas previam ente.

### **6.1.- Diagrama de Paquetes de Análisis**

Los paquetes proporcionan un medio para organizar los artefactos del modelo de análisis en piezas manejables. A continuación se presentan las clases de diseño definidas para el S.I.C.I., todas ellas agrupadas en paquetes asociados a la función que cumplen dentro de la estructura del software propuesto.

## **6.1 .1 Paquete S.I.C.I**

En la figura 6.1 se presenta el diagrama de paquete del sistema S.I.C.I., éste es la representación correspondiente del software propuesto en su totalidad, el cual se encuentra sub-dividido en seis sub-paquetes fragmentados en tres capas: capa de presentación, capa de aplicación y capa de almacenamiento, las cuales se encuentran relacionadas entre si. La capa de presentación posee el paquete único, *Interfaz;* la capa de aplicación, contiene cuatro paquetes en los que agrupa y organiza la funcionalidad lógica de sus elementos, a continuación se formula una breve explica ción de cada uno de estos elementos del sub-paquete aplicación:

El paquete Seguridad encapsula la lógica de las clases requeridas para el manejo y administración de los usuarios y roles sobre el sistema.

El paquete Configuración, visualiza las clases que especifican los parámetros necesarios para garantizar un óptimo funcionamiento del sistema.

El paquete Asistencia, reúne todas las clases que se encargan del registro continuo de las operaciones del software, en función de las investigaciones entrantes y todos los procesos subsecuentes a estos ingresos.

El paquete Distribución, organiza las clases que constituirán al sistema en sus distintas unidades o secciones.

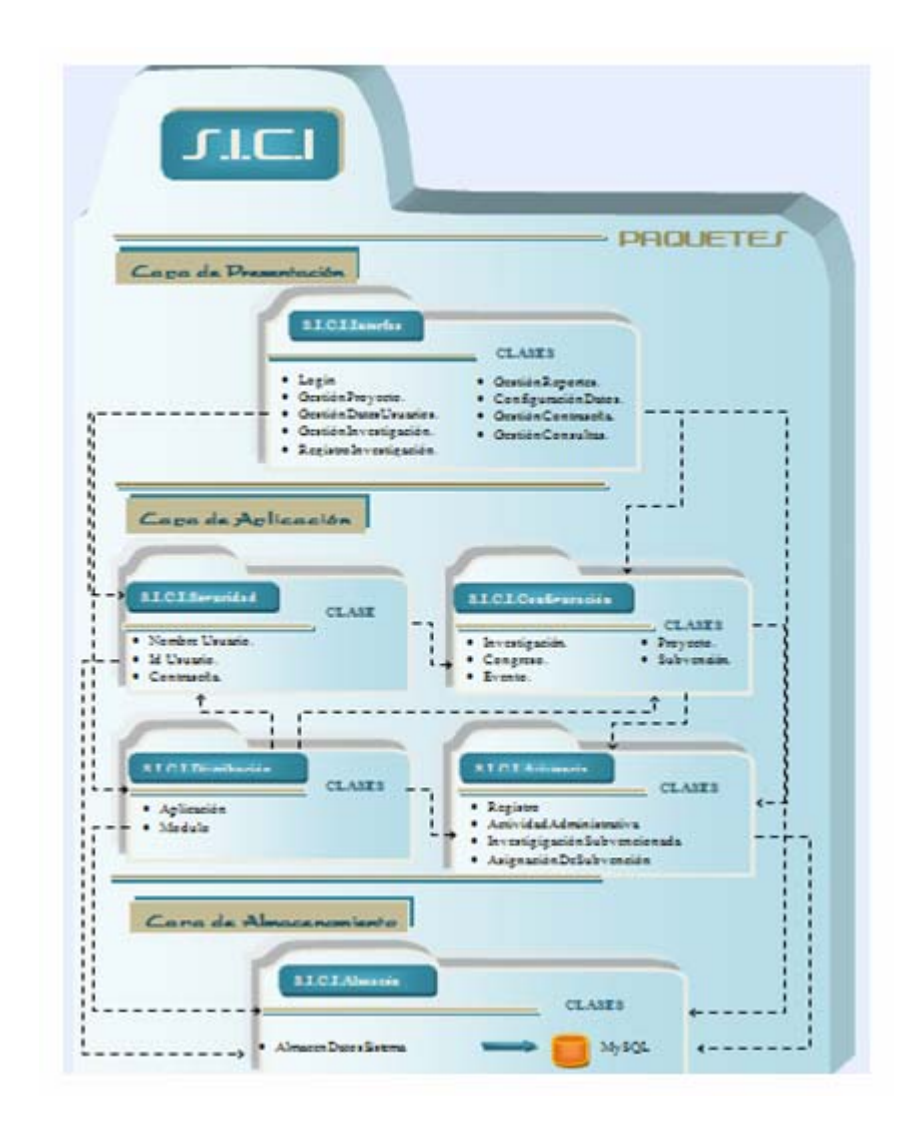

**Fig. Nº 6.1:** Diagrama de Paquetes del S.I.C.I.

## **.2.- Diagrama de Clases de Diseño. 6**

El siguiente paso consiste en modelar estáticamente las clases que involucran el sistema y visualizar las relaciones que existen entre ellas. Las cuales se representarán por un rectángulo con tres divisiones: la primera contiene el nombre de la clase, la cual debe expresar las acciones que lleva a cabo la clase; la segunda consta

de los atributos que caracterizan a la clase y la tercera posee los mé todos que la clase emplea para interactuar con otras clases. Para relacionar una clase con otra, se emplean las asociaciones simples a través de una línea que une a las dos clases. Las asociaciones pueden presentarse como agregaciones o composiciones; la figura 6.2 representa el diagrama de clases general del sistema.

El sistema está formado por las Clases de Interfaz Acceso al Sistem a, Procesar Archivos, Realizar Consulta, Generar Reporte, Realizar Configuración, Verificar Créditos y Salir del Sistema. La Clase de Interfaz Principal que representa la inte rfaz Acceso al Sistema, y es la que permite tener acceso a las demás clase de interfaz; sin embargo, para ello el sistema comprobará los datos de los usuarios y dependiendo del privilegio que éste tenga dentro del sistema le mostrará los menús que el sistem a posee. La figura 6.2.1 muestra las clases de diseño de interfaz del sistem a S.I.C.I.

A continuación se dará una explicación detallada de las diferentes cla ses en las cuales estará comprendido el sistema, junto con los atributos y métodos que poseen.

## **6.2.1.1.- Diagrama de clase de diseño para el caso de uso registra r investigación:**

La figura 6.2.1.1 muestra la clase denominada interfaz Registrar Investigación la cual está asociada por agregación a la interfaz **"Principal"**. Esta clas e permite al usuario ejecutar las operaciones concernientes al registro de una nueva investigación, bien sea para realizar su carga, modificación o eliminación de la misma. Al hacer uso de la operación cargarInvestigación se captan todos los atributos correspondientes a la clase para la verificar la existencia de proyectos con características similares dentro del sistema, de ser éste el caso, el sistema actualizará, modificará, o en tal caso elimin ará sus datos y procederá entonces al registro de la investigación y almacenamiento de todos los datos ingresados por el usuario.

#### **6.2.1.2.- Diagrama de clase de diseño para el caso de uso consultar registro:**

En el diagrama de diseño de la figura 6.2.1.2, se muestra la interfaz que representa al caso de uso Consultar Registro. Esta interfaz se encuentra asociada por agregación a la interfaz **"Principal"**. Y es a través de ésta que se tendrá acceso a las consultas, utilizando el método generarConsultas, donde se visualizarán los tipo de consulta a realizarse de acuerdo a los parámetros establecidos y a la información que será suministrada mediante la operación buscarRegistro que es donde se lleva a cabo el requerimiento de la información, necesaria para satisfacer la necesidad de información de los usuarios. Asimismo de cualquier modo pueden cambiarse los parámetros de búsqueda al momento de realizar la consulta, esto a través de la operación modificarConsulta.

## **6.2.1.3.- Diagrama de clase de diseño para el caso de uso procesar proyecto:**

Se puede observar en la figura 6.2.1.3, la interfaz Procesar Proyecto, está vinculada a través de una relación de agregación a la interfaz "**Principal".** Y es la interfaz encargada de las operaciones evaluarRequisitos, evaluarInvestigación, que es asigna r la subvención, gestionar el informe de sugerencias, rechazo o aprobación donde se analizan y evalúa la factibilidad del proyecto de investigación, para luego dependiendo de cuál sea el caso y generar el reporte de subvención, a través de los métodos u operaciones, asignarSubvención, modificarInforme y generarRepSubvención respectivamente.

#### **6.2.1.4.- Diagrama de clase de diseño para el caso de uso visualizar ayuda:**

el usuario puede tener acceso al menú de ayuda, para ello se ejecutará la operación generarAyuda, por otro lado, a través de la operación de ayudaAccesoPrograma, se tendrá acceso a toda aquella información que hace referencia a los requerimientos La interfaz visualizar ayuda mostrada en la figura 6.2.1.4, de igual forma se encuentra asociada por agregación a la interfaz "Principal". Y es a través de ella que mínimos necesarios para ingresar y formar parte de los programas de investigación científ ica, promovidos por la Comisión de Investigación; y mediante el método ayudaRegistroInvestigador ofrecerá al usuario las herramientas necesarias para realizar su registro como investigador y poder optar a los beneficios que se le ofrecen a nivel de investigación

#### **6.2.1.5.- Diagrama de clase de diseño para el caso de uso gestionar investigación**

supervisarInvestigación() y realizarSeguimiento(). En cuanto a la operación solicitarDataInvestigación() se encarga de manipular los datos de la base de datos y determinar qué tipo de investigación es, también se encarga de hacer que se cumplan los requerimientos de la m isma. La operación supervisarInvestigación() se encarga de Se puede observar en la figura 6.2.1.5, la interfaz Gestionar Investigacion, está vinculada a través de una relación de agregación a la interfaz "**Principal".** Y es la interfaz encargada de las operaciones solicitarDataInvestigación(), revisar el contenido de la investigación y si está en concordancia con los lineamientos de la misma; por su parte realizarSeguimiento() se encarga de realizar revisiones periódicas y comparar la información actual con la pasada y haciendo un análisis de la misma para determinar si se ha avanzado en la investigación propuesta.

#### **6.2.1.6.- Diagrama de clase de diseño para el caso de uso configurar sistema**

Se puede observar en la figura 6.2.1.6, la interfaz Configurar Sistema, está vinculada a través de una relación de agregación a la interfaz "**Principal".** Y es la interfaz encargada de las operaciones gestionarRespaldo() y gestionarRecuperación(). La operación Realizar Respal do, se encarga de guardar una copia de los datos que se encuentran en la base de datos; mientras que la operación Realizar Recuperación, se encarga de extraer los datos que han sido respaldados y de esta forma restablecer nuevamente la base de datos del sistema. También se presenta la operación gestionarContraseña() que se encarga de guardar el nombre y contraseña del usuario del sistema, estableciendo limitaciones de acuerdo al cargo que ocupen en la comisión de investigación.

#### **6.2.1.7.- Diagrama de clase de diseño para el caso de uso gestionar datos**

La figura 6.2.1.7 presenta la interfaz Gestionar Datos, ésta se encuentra vinculada mediante una relación de agregación a la interfaz "**Principal"**, en la cual se modifi carDatos() se encarga de modificar los datos de las investigaciones existentes encuentran los métodos, modificarDatos() y eliminarDatos(). El método en la base de datos ya sean datos de investigadores, proyectos, congresos o formatos, de igual forma el método eliminarDatos() elimina los datos inconsistentes e innecesarios de la base de datos.

#### **6.2.1.8.- Diagrama de clase de diseño para el caso de uso generar reporte**

base de datos. La otra operación es imprimirReporte() ésta se encarga de extraer reportes específicos de la base de datos e imprimirlo. En la figura 6.2.8 se encuentra la interfaz Generar Reporte, está vinculada a través de una relación de agregación a la interfaz "**Principal"**, la cual posee las siguiente operaciones: generarReporte() la misma se encarga de extraer la información de la base de datos para crear un reporte que luego se almacenará en la

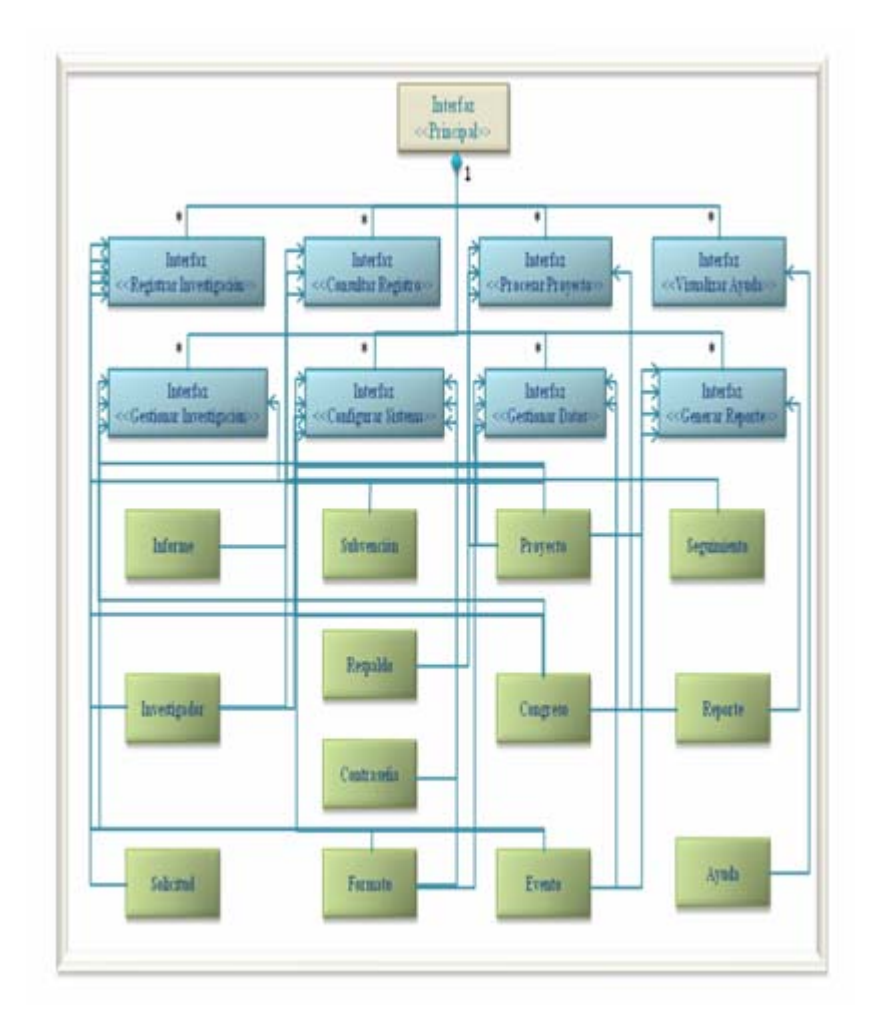

**Fig. Nº 6.2:** Diagrama General de Clases de Diseño del S.I.C.I.

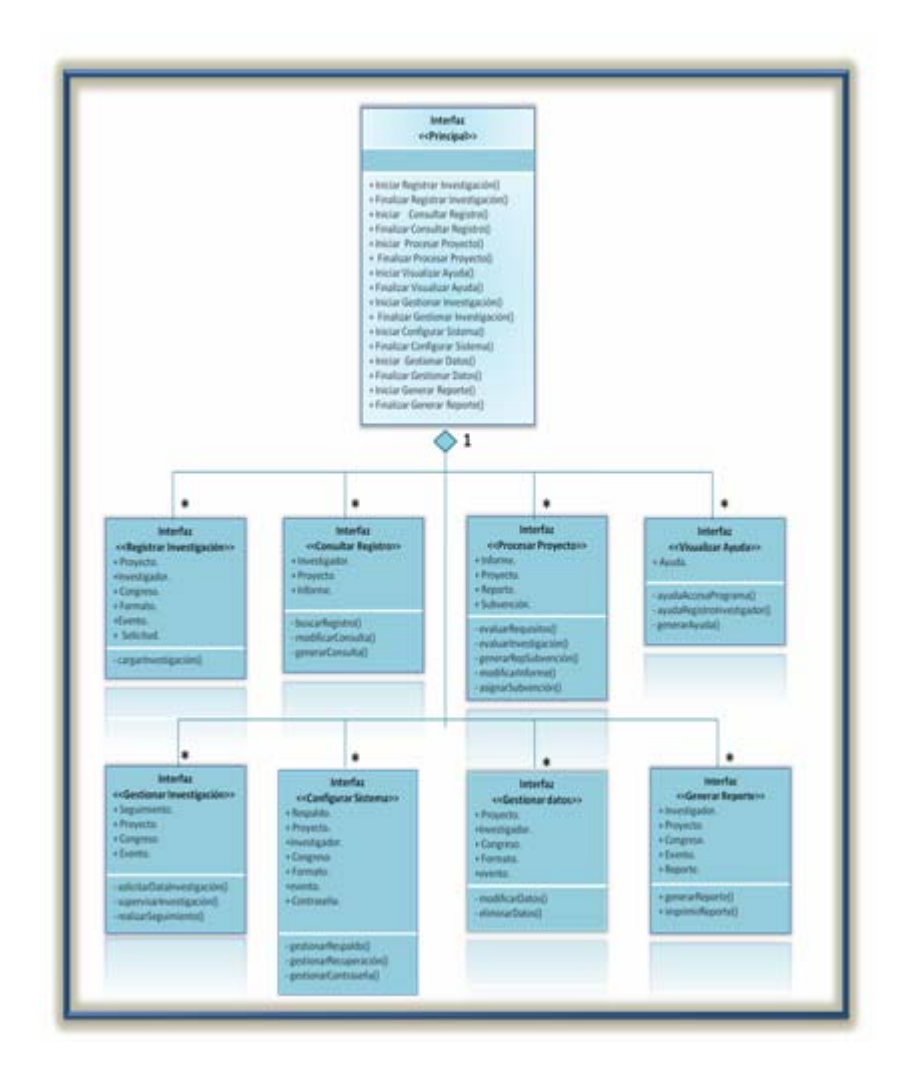

**Fig. Nº 6.2.1:** Diagrama de Clases de Diseño de Interfaz del S.I.C.I.

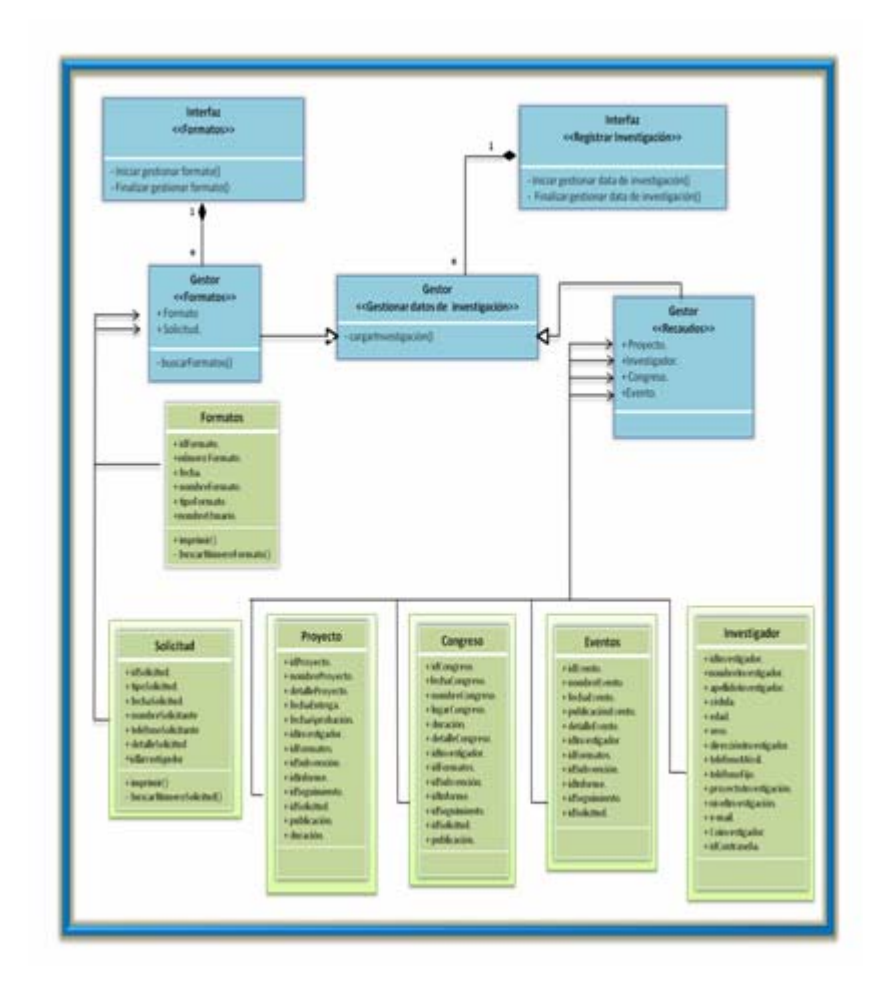

**Fig. Nº 6.2.1.1:** Diagrama de Clases de Diseño del Caso de Uso "Registrar Investigación".

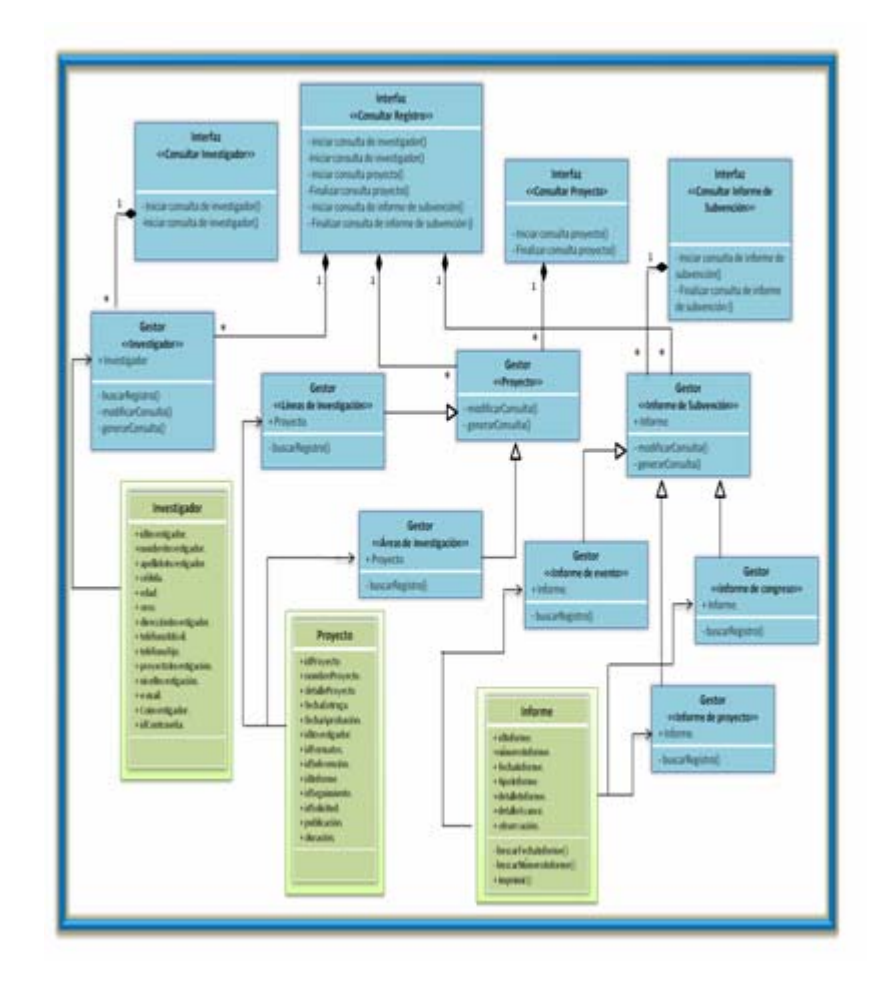

**Fig. Nº 6.2.1.2:** Diagrama de Clases de Diseño del Caso de Uso "Consultar Registro".

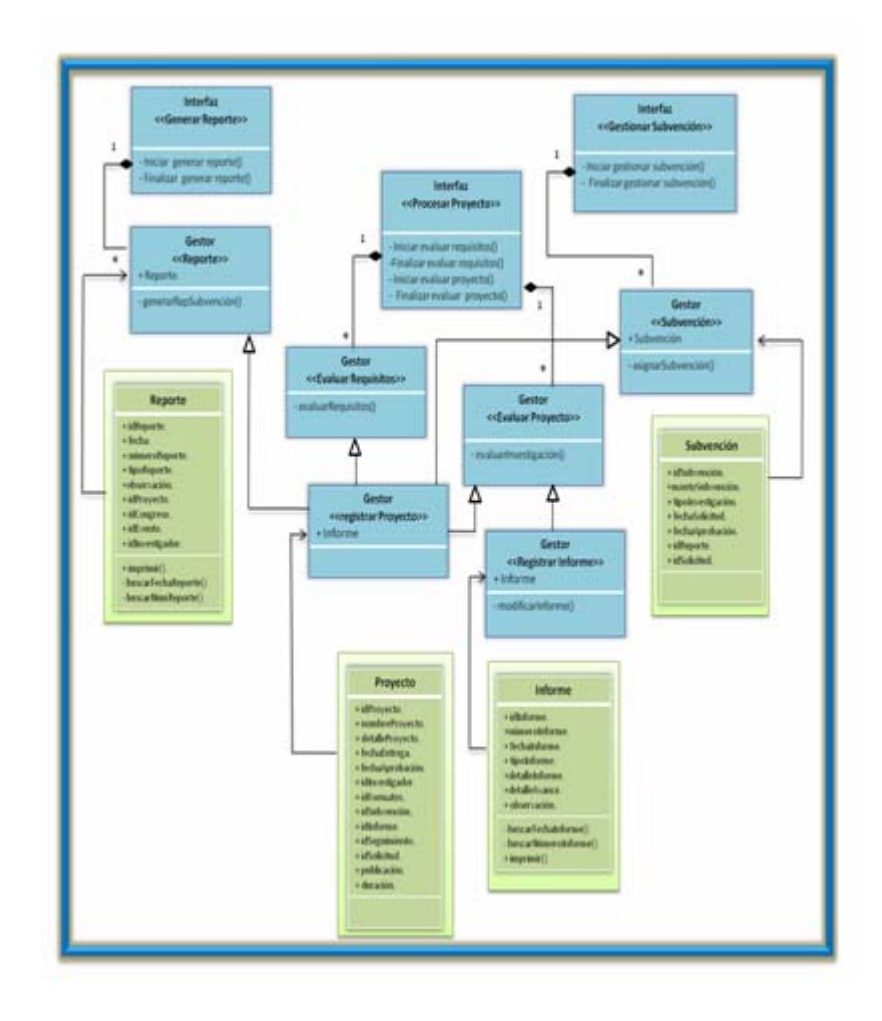

**Fig. Nº 6.2.1.3:** Diagrama de Clases de Diseño del Caso de Uso "Procesar Proyecto".

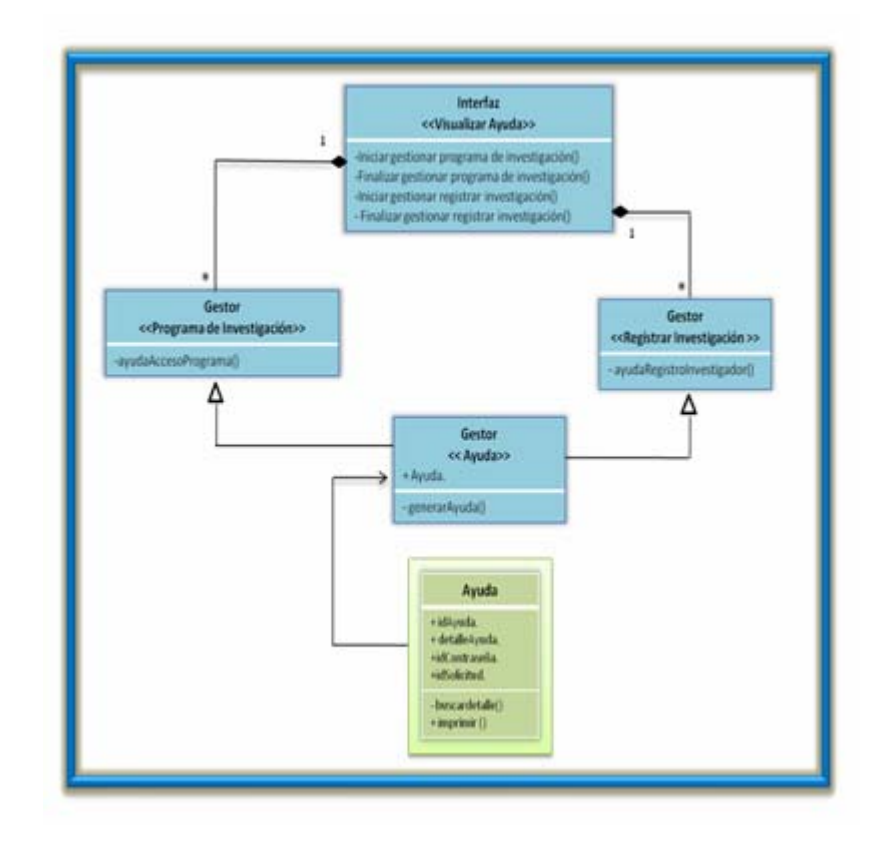

**Fig. Nº 6.2.1.4:** Diagrama de Clase de Diseño para el Caso de Uso "Visualizar Ayuda"

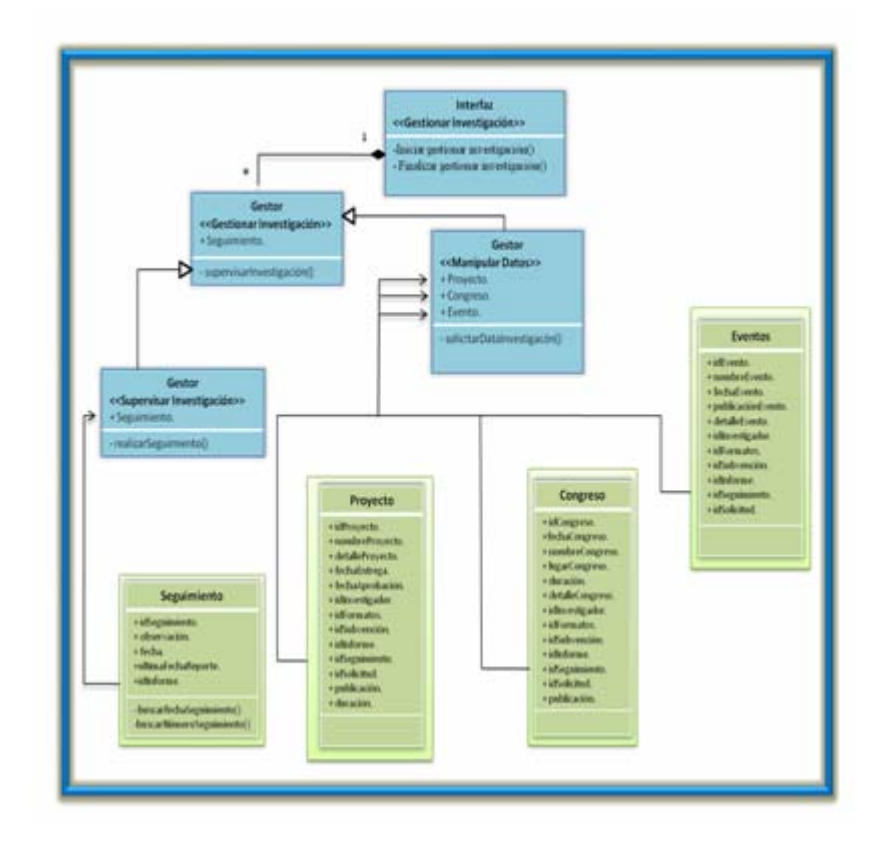

**Fig. Nº 6.2.1.5:** Diagrama de Clase de Diseño para el Caso de Uso "Gestionar Investigación"

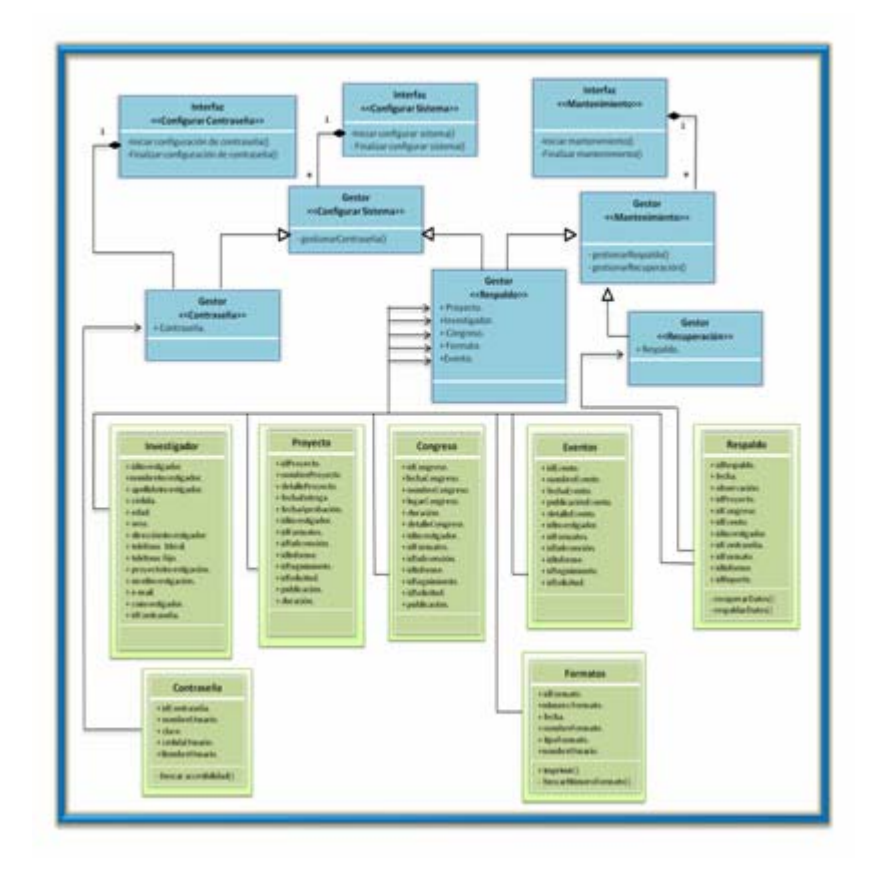

Fig. Nº 6.2.1.6: Diagrama de Clase de Diseño para el Caso de Uso "Configurar Sistema"

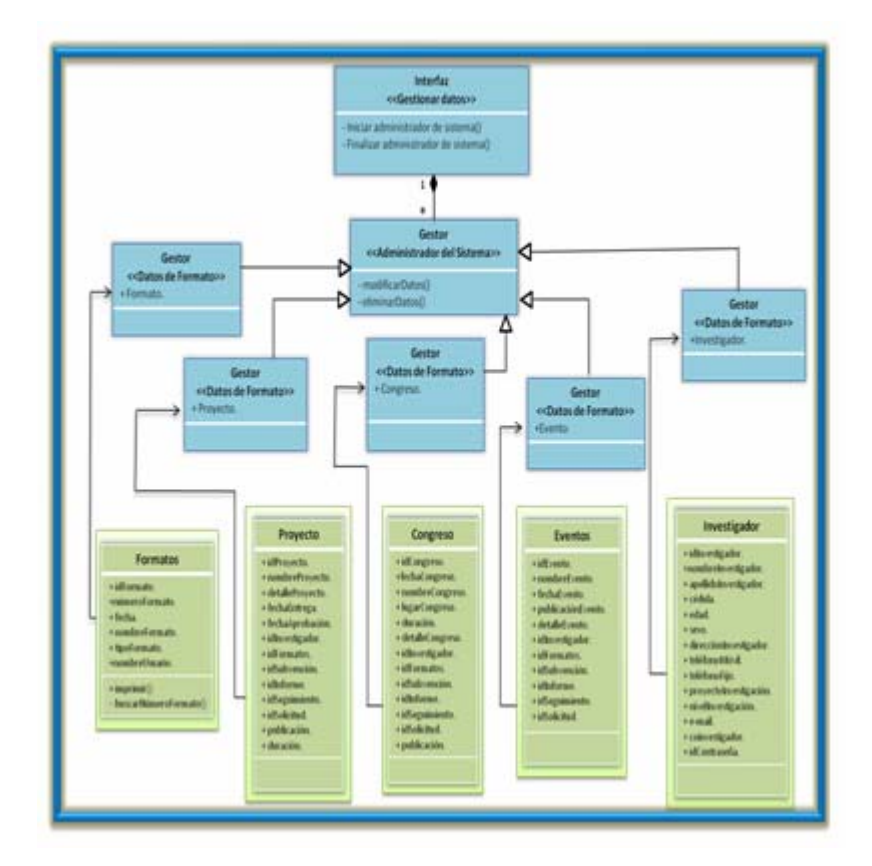

**Fig. Nº 6.2.1.7:** Diagrama de Clase de Diseño para el Caso de Uso "Gestionar Datos"

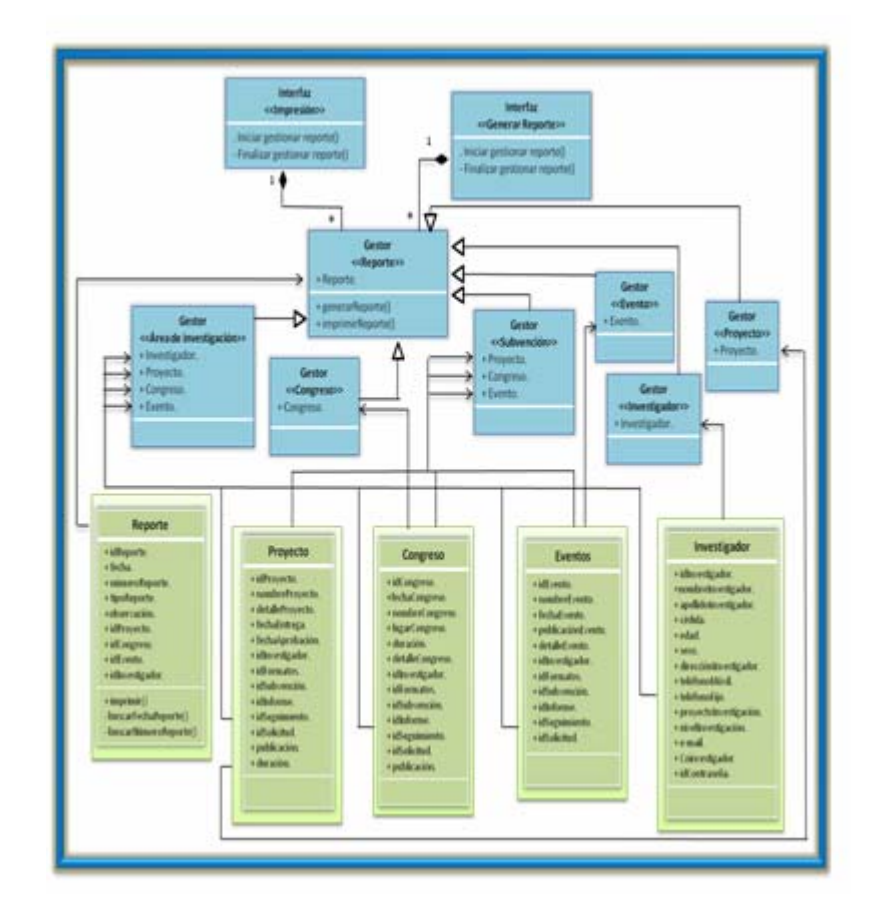

**Fig. Nº 6.2.1.8:** Diagrama de Clase de Diseño para el Caso de Uso "Generar Reporte"

**Fuente:** Realización Propia (2009)

## **6.3.- Diagrama de Secuencia**

El diagrama de secuencia es uno de los diagramas más efectivos para modelar interacción entre objetos en un sistema. Un diagrama de secuencia muestra la interacción de un conjunto de objetos en una aplicación a través del tiempo y se modela para cada método de la clase. A continuación se muestran los diagramas que

describen las secuencias a seguir para llevar a cabo los casos de uso del sistema S.I.C.I.

## **6.3.1.-Diagrama de secuencia para "Registrar Investigación"**

investigación está plasmado en la figura 6.3.1, al cual da inicio el investigador, al La secuencia de acciones a seguir para llevar a cabo el caso de uso registrar activar el objeto Interfaz Registrar Investigación, el cual proporciona una serie de opciones a elegir, y dependiendo de ello S.I.C.I responde de la siguiente manera:

Si se elige ingresar datos de la Investigación, el objeto Registrar Investigación envía un m ensaje al objeto Data Investigación para que se active el proceso y se donde irán incluidos los datos del solicitante ya que él será responsable de la investigación, una vez ingresado los datos requeridos por el sistema, el objeto procesará los recaudos pertinentes al tipo de investigación que se esté solicitando, a lmacenar la información suministrada. Del mismo modo una vez almacenada la información, el objeto Recaudo, podrá activar al objeto Formatos y posteriormente enviar el detalle de la solicitud; el objeto Formato buscará en la base de datos del sistema los formatos pertinentes a la solicitud realizada, una vez realizado el investigador las operaciones pertinentes y llenado de formatos se procederá a ingresar la solicitud al S.I.C.I. proceda a cargar los datos de la nueva investigación (proyecto, congreso, evento), Data Investigación envía un mensaje al objeto Recaudos, el cual se activará y una vez llevado a procesado con éxito, el sistema pedirá al investigador enviar y

En el caso que el investigador decida elegir la opción de solicitud de formatos, el objeto Registrar Investigación enviaría un mensaje de activación al objeto Interfaz Formatos y se proceda entonces a generar los formatos, por lo que se activaría el objeto Formato el cual generará la búsqueda de los mismos según el tipo de investigación requerida por el investigador y se ingresa la solicitud.

Una vez introducido la información exitosamente el sistema mostrará al usuario investigador el detalle del registro de su solicitud.

## **6.3.2.- Diagrama de secuencia para "Consultar Proyecto"**

(Coordinador, Secretaria e Investigador), posteriormente el sistema solicita seleccionar la opción a ejecutar. Dicha opción puede conducir a la interacción con el obje to Consultar Proyecto, Consultar Investigador o Consultar Informe de Sub vención; de cualquier manera, las acciones subsiguientes ocurren dependiendo de las o peraciones que efectúen: El procedimiento empleado para llevar a cabo las acciones del caso de uso Consultar Proyecto se muestran en el diagrama de secuencia de la Figura 6.3.2. Éste inicia con la activación del objeto Interfaz Consultar Registro por parte del usuario

Si el usuario elige la opción de consultar por proyecto, el objeto Interfaz Consultar Registro envía un mensaje de activación al objeto Interfaz Consultar por Proyecto el cual ejecutará las opciones de búsqueda solicitando al usuario que indique como desea que se realice la búsqueda del proyecto accesando al objeto Proyecto; lo que generará la búsqueda; si la búsqueda es por línea de investigación , o por área de investigación, entonces será activado el objeto Área de Investigación, para consultar por área o el objeto Línea de Investigación, para hacer la consulta según su línea.

De elegirse la opción consultar por investigador, de igual forma el objeto interfaz Consultar Registro enviará un mensaje de activación al objeto interfaz Consultar por Investigador el cual pedirá al usuario que ingrese los parámetros de búsqueda y acceso al objeto Investigador el cual generará la búsqueda de la data almacenada del investigador.

Si la opción seleccionada es Consultar los informes de subvención, una vez más el objeto Consultar Registro deberá enviar un mensaje al objeto interfaz

Co nsultar por Informe de Subvención el cual permitirá elegir entre las opciones de consultar informes de subvención accesando al objeto Informe de Subvención, consultar informe de proyecto ingresando al objeto Informe de Proyecto, consultar informe de congreso ingresando al objeto Informe de Congreso y c onsultar informe de evento accesado mediante el objeto Informe de Evento. Los cual generará la búsqueda en la información en la base de datos del S.I.C.I.

Cabe destacar que el sistema permitirá pasar de una opción de búsqueda a otra sin presentar inconveniente alguno, y una vez realizada la secuencia de acciones el sistema dará respuesta al usuario, suministrándole la información solicitada.

## **6.3.3.- Diagrama de secuencia para "Procesar Proyecto"**

La secuencia que debe seguirse para ejecutar el caso de uso Procesar Proyecto se m uestra a continuación en la figura 6.3.3. El proceso se inicia cuando el usuario Coo rdinador o el usuario Consejo de Núcleo ingresan al S.I.C.I y activa al objeto inte rfaz Procesar Proyecto, el cual dependiendo de las opciones seleccionadas por el usu ario se encargará de la evaluación de proyecto, gestionar subvenciones e imprimir repo rtes; de cualquier manera que se presenten las acciones, a continuación se mue stra cómo responderá el sistema a dichas solicitudes:

Si el usuario requiere ingresar a evaluar requisitos, el objeto interfaz procesar procederá a registrarse a través del objeto Registrar Proyecto y se enviará y proyecto debe activar mediante un mensaje al objeto evaluar requisitos para realizar la inspección de los recaudos consignados para luego accesar al objeto Evaluar Proyecto, que es donde se procederá a evaluar la factibilidad y viabilidad de la propuesta efectuada, de considerarse viable y factible la investigación almacenará en la base de datos del sistema y se generar el reporte haciendo uso del objeto interfaz Generar Reporte y objeto Reporte, para imprimir o guardar el

reporte de registro y evaluación de la investigación. A su vez se podrá ingresar al objeto Gestionar Subvención para realizar todos los procedimientos concernientes a la asignación de subvención y posterior impresión del reporte de la misma.

Si se prefiere ingresar al objeto interfaz reporte, se tendrá acceso a los reportes emitidos, así como también se podrá a través del objeto Reporte a las opciones de imprimir o guardar reportes almacenados en el sistema.

evaluadas con anterioridad por el Consejo de Investigación y Coordinador, para así subvencionar el proyecto, empleando el objeto Subvención el cual activará al objeto Registrar Informe, que es donde se generará el informe de evaluación que p osteriormente se almacenará en la base de datos del S.I.C.I. Por otro lado si quiere ingresar al proceso de subvenciones, mediante el objeto interfaz Gestionar Subvención, se podrá tener acceso a las investigaciones

## **6.3.4.- Diagrama de secuencia para "Visualizar Ayuda"**

resumen informativo que aclara las interrogantes que posea con respecto a cómo ser parte del programa de investigación, esto lo podrá contemplar ingresando al objeto Acc esar al Programa de Investigación, a su vez el sistema brindará ayuda al usuario en cuanto a como debe realizar su registro, esto mediante el ingreso al objeto Reg istrar Investigador, por lo cual el investigador debe ingresar los parámetros de la ayu da y realizar la solicitud a través del objeto Ayuda, el cual solicitará la info rmación requerida a la base de datos del S.I.C.I. y dará respuesta al usuario mos trando el detalle de la ayuda.La secuencia que muestra la figura 6.3.4 bosqueja al caso de Uso Visualizar Ayuda, en la cual el usuario (Coordinador, Investigador y Consejo de Investigación) mediante la activación del objeto interfaz Visualizar Ayuda, podrá ingresar a un

## **6.3. 5.- Diagrama de secuencia para "Gestionar Investigación"**

La secuencia de acciones que se llevan a cabo en el caso de uso Gestionar Investigación se muestra en la figura 6.3.5, y se inicia con el objeto interfaz Inve stigación, donde la información va a ser administrada por el objeto Procesar Inve stigación donde se puede presentar uno de los casos siguientes:

Se presenta el caso Manipular Datos, la secuencia se inicia con el objeto evento, se inicia activando el objeto Procesar Datos de Asistencia a Eventos, se solicita al personal los datos a procesar, y se almacenan en la base de datos. Procesar Tipo de Datos, donde se le solicita al personal que seleccione el tipo de datos a procesar, presentándose el caso procesar datos de proyecto o procesar datos de asistencia a eventos. En cuanto a los datos del proyecto, comienza activando el objeto Procesar Datos del Proyecto, se solicita al personal los datos a procesar, y se almacenan en la base de datos. En el caso de datos de asistencia a

Se presenta el caso de supervisar investigación, el cual se inicia con la activación del objeto Supervisar Investigación en el cual se solicita la información de supervisión al personal, finalmente esta información es almacenada en la base de datos.

## **6.3.6.- Diagrama de secuencia para "Configuración del Sistema"**

La figura 6.3.6 muestra las acciones que se realizan al ejecutar el caso de uso Configurar Sistema llevan un procedimiento que se inicia al momento en el que el administrador del sistema activa el objeto interfaz Configurar Sistema, y en respuesta éste solicita la opción que se va a ejecutar, las cuales son activada por el objeto Procesar Configuración del Sistema:

Se encuentra el caso de realizar mantenimiento, el administrador del sistema activa el objeto Interfaz Mantenimiento, el cual presenta dos opciones, realizar respaldo y realizar recuperación. En el caso de seleccionar realizar respaldo, el administrador solicitará los datos a respalda de la base de datos, lo cuál se llevará recuperar, a través del objeto Procesar Recuperación, el cual extrae los datos de la a cabo por el objeto Procesar Respaldo, haciendo una copia de ello; dicha copia se almacenará en la base de datos. De igual forma. Se plantea el caso de realizar recuperación, donde el administrador solicita los datos que se requieren base de datos, para llevar a cabo dicha recuperación.

El otro caso que se puede presentar en la configuración del sistema corresponde a configurar contraseña. El cual se inicia al activarse el objeto Interfaz Configurar Contraseña, donde, a través del objeto procesar contraseña, se solicitan los datos correspondientes a la contraseña del administrador de sistema y los usuarios del mismo (personal, investigador y coordinador), dicho datos serán almacenados en la base de datos.

## **6.3.7.- Diagrama de secuencia para "Gestionar Datos"**

Ges tionar Datos, el cual se inicia al momento que los usuarios de este (personal, coordinador o administrador de sistema) activa el objeto interfaz Gestionar Datos, el mismo selecciona el objeto Procesar datos del Sistema el cual se encarga de la manipulación de los datos, presentándose así las siguientes posibles acciones: El proceso de acciones de la figura 6.3.7 es el que ejecuta al caso de uso

Al elegir la procesar datos de proyecto, se encuentra el caso registrar proyecto, el cual se inicia activando Procesar Datos de Proyecto, lo que realizará las operaciones relacionadas con el objeto Procesar Datos del Sistema, donde se presentan las opciones modificar o eliminar datos de asociados a una investigación; de elegir la opción modificar proyecto, el objeto Procesar Datos del Sistema solicita que se especifiquen los datos a modificar de un proyecto

especifico, envía esos datos al objeto Procesar Datos de Proyecto para que almacene en la base de datos dichos cambios; en cambio de seleccionar el caso de eliminar un proyecto, el objeto Procesar Datos del Sistema solicita que se indique el proyecto a eliminar, enviando un mensaje a Procesar Datos de Proyecto para ejecute las opciones de búsqueda de dicho proyecto y proceder a eliminarlo, dicha operación muestra un mensaje de confirmación a los usuarios del sistema justo antes de realizar la operación de eliminar con la finalidad de corroborar si se está seguro de la llevar a cabo la supresión del proyecto del registro de la base de datos. En cuanto a los casos de procesar datos del investigador, procesar datos de congreso y procesar datos de formatos, la secuencia de acción se realiza de manera similar al proceso expuesto anteriormente.

#### **6.3.8.- Diagrama de secuencia para "Generar Reporte"**

La figura 6.3.8 muestra el proceso de acciones que ejecuta el caso de uso Generar Reporte se inició al momento que el personal activa el objeto interfaz Repo rte, el cual selecciona el objeto Procesar Reporte, que es el encargado de solicitar los datos del reporte a realizarse, en este proceso se podrán presentar los siguientes casos:

Si se elige la opción de reporte de investigador, el objeto Procesar Reporte activa Procesar Reporte de Investigador, proceso que solicitará a la base de datos la data del investigador, la cual se plasmará en el reporte; dicho reporte será almacenado en la base de datos del sistema. Todo este procedimiento se realiza de la misma manera para los casos: reporte de proyecto de investigación, reporte de líneas de investigación, reporte de congreso y reporte de asistencia a congreso. De elegirse la opción de impresión, el objeto Procesar Reporte activa el objeto Interfaz Impresora, lo cual solicita al usuario seleccionar el reporte que requiere

imprimir, una vez seleccionado el reporte, los datos se envía al objeto Procesar

Reporte el cual se encargará de extraer el reporte de la base de datos solicitado, finalmente se imprime el reporte, se le muestra al personal que la operación fue exitosa.

Cabe destacar, que para facilitar la comprensión del modelado del sistema se reunieron las clases entidad en la clase "MDB".

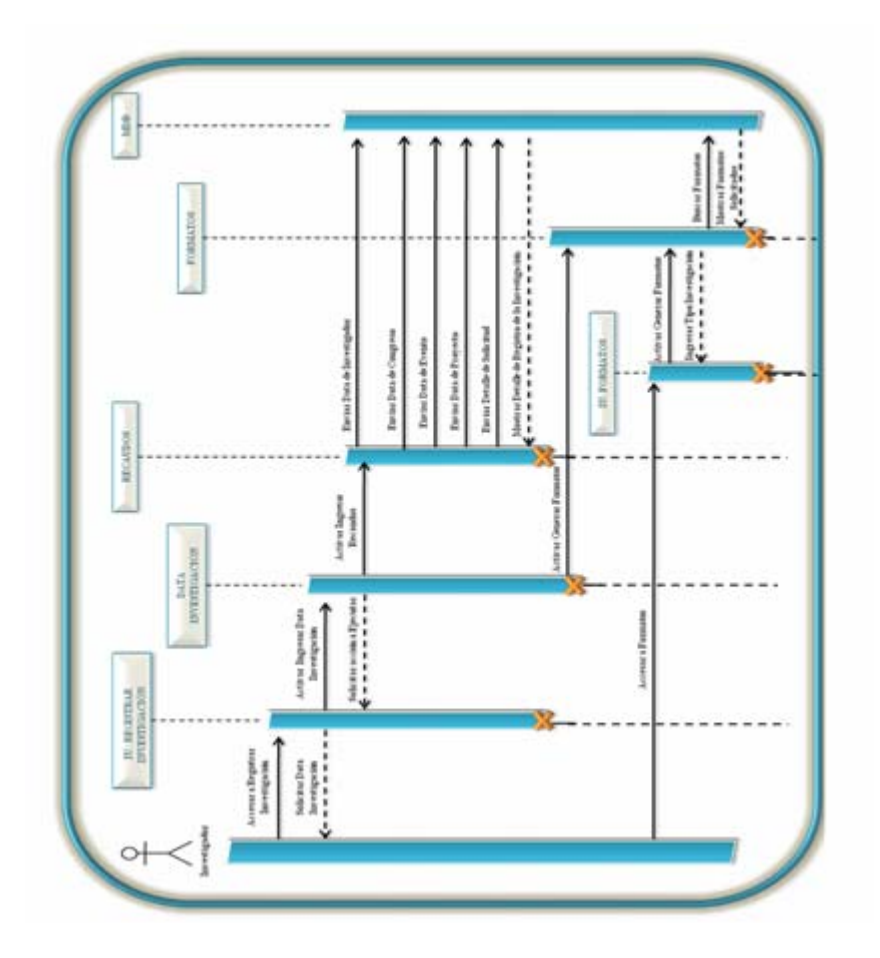

**Fig. Nº 6.3.1:** Diagrama de Secuencia para "Registrar Investigación".

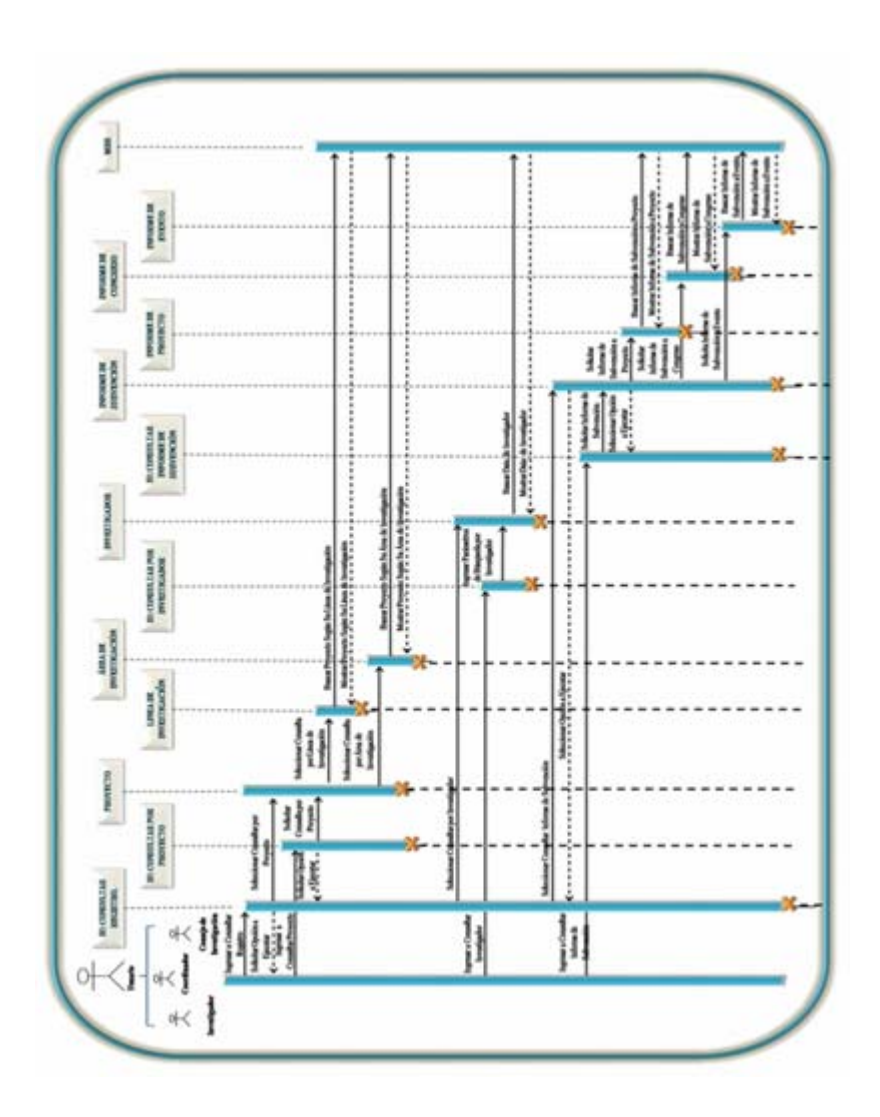

**Nº 6.3.2:** Diagrama de Secuencia para "Consultar Registro". **Fig.**

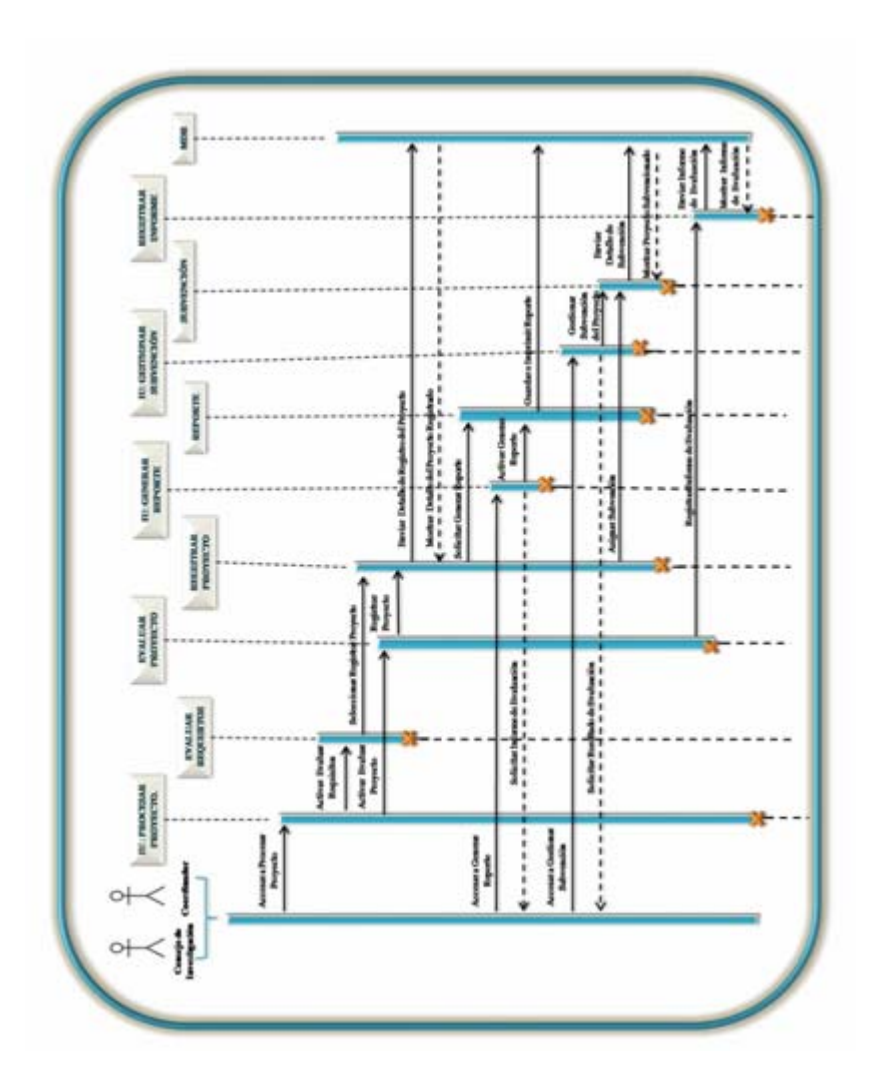

**Fig. Nº 6.3.3:** Diagrama de Secuencia para "Procesar Proyecto".

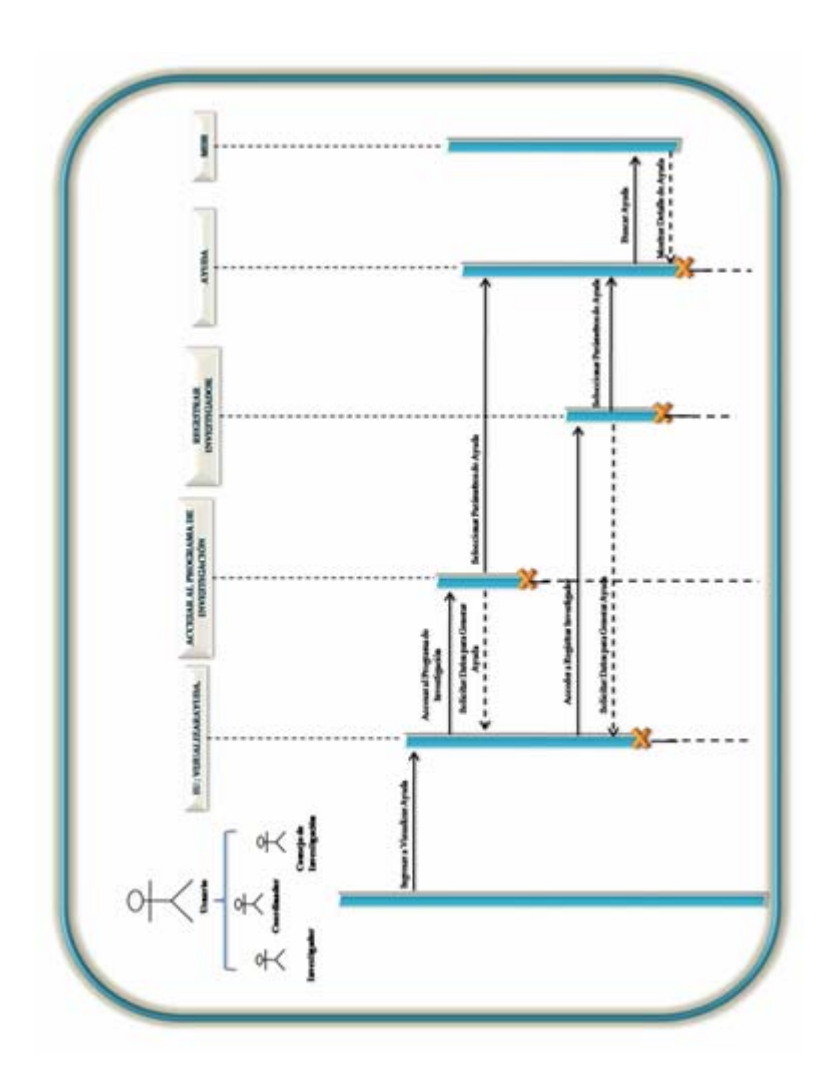

**Fig.** Nº **6.3.4:** Diagrama de Secuencia para "Visualizar Ayuda".

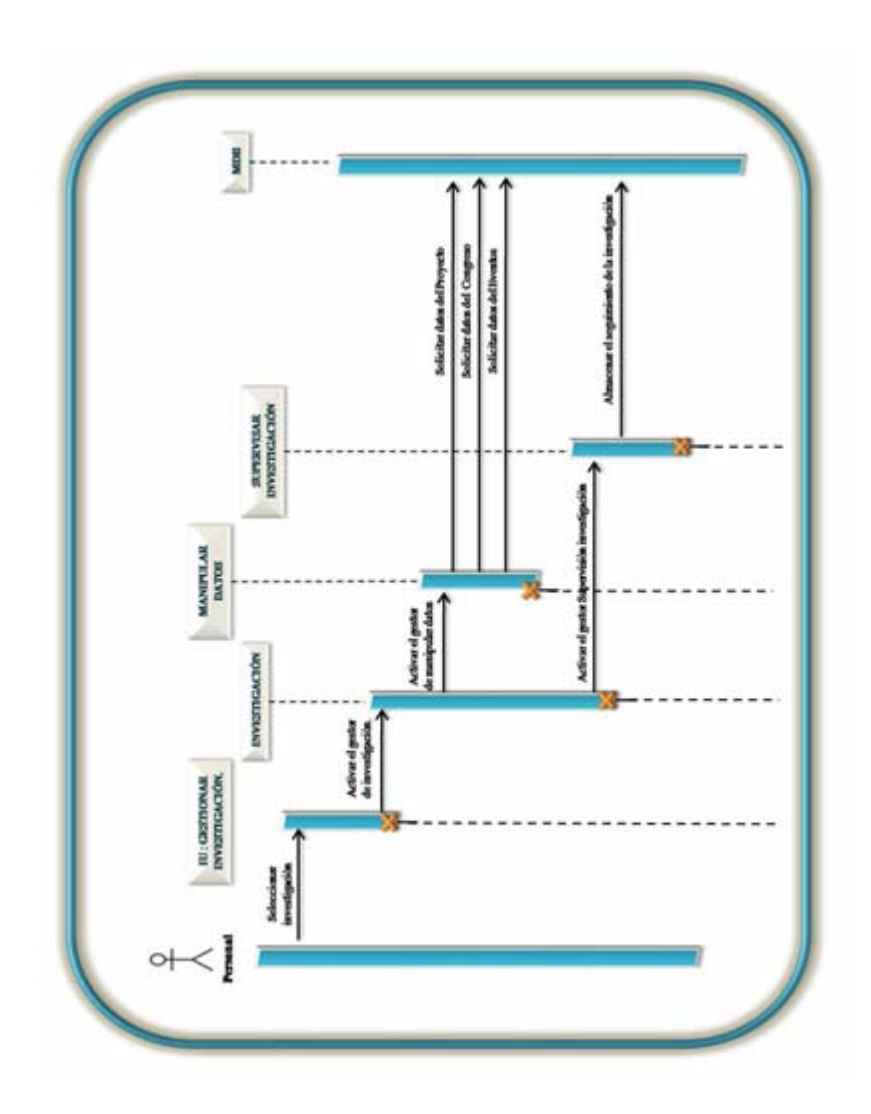

**Fig.** Nº **6.3.5:** Diagrama de Secuencia para "Gestionar Investigación".

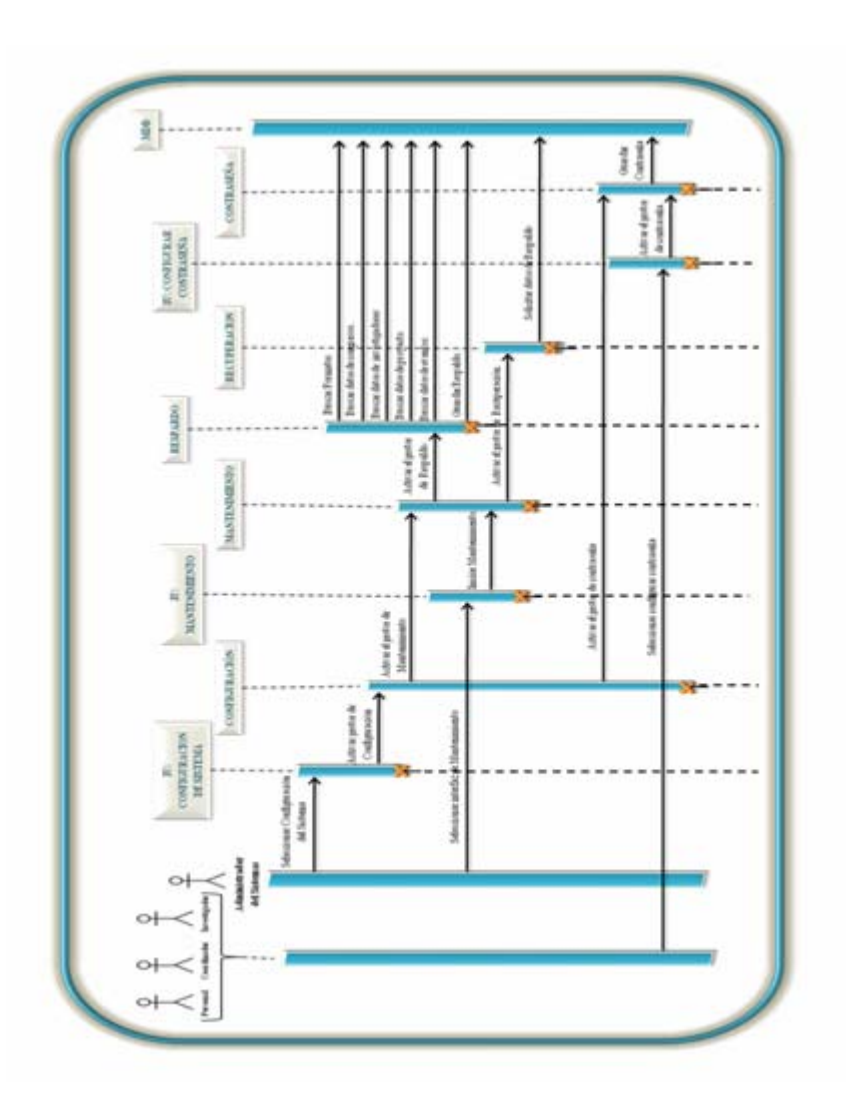

**Fig.** Nº **6.3.6:** Diagrama de Secuencia para "Configuración del Sistema".
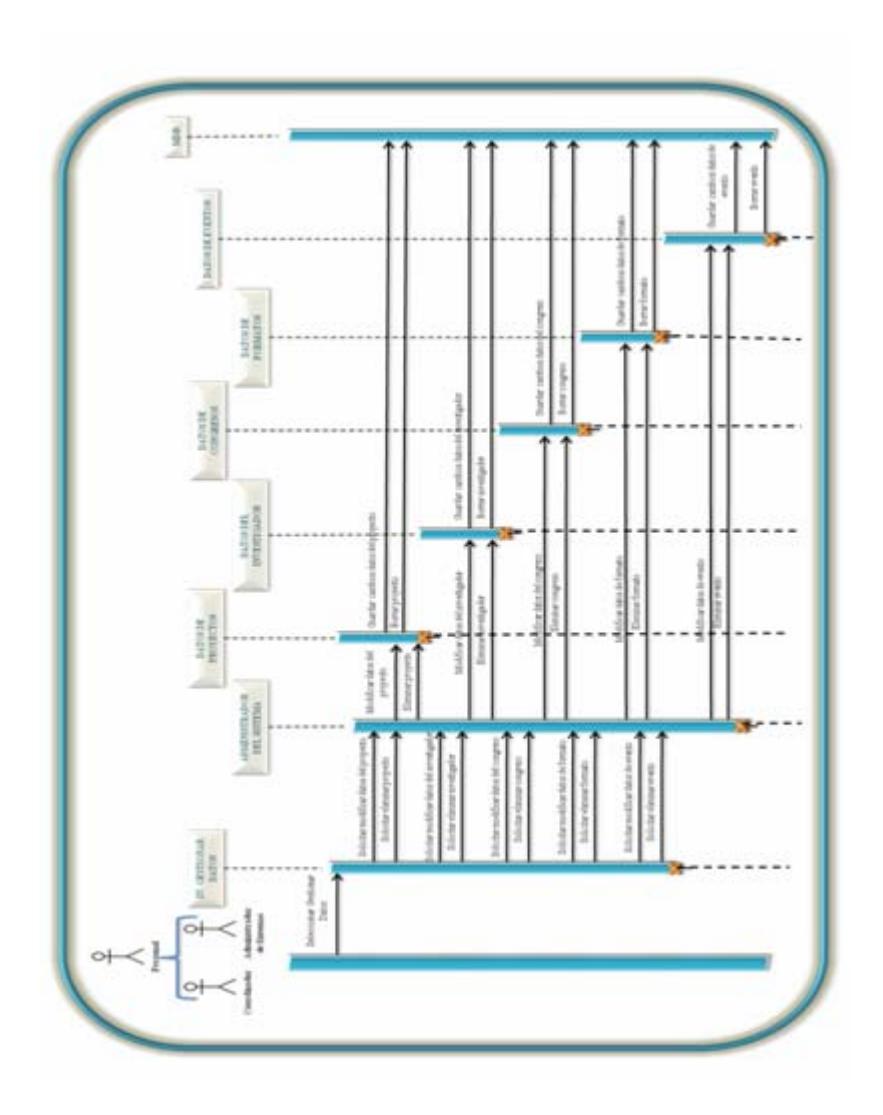

**Fig. Nº 6.3.7:** Diagrama de Secuencia para "Gestionar Datos".

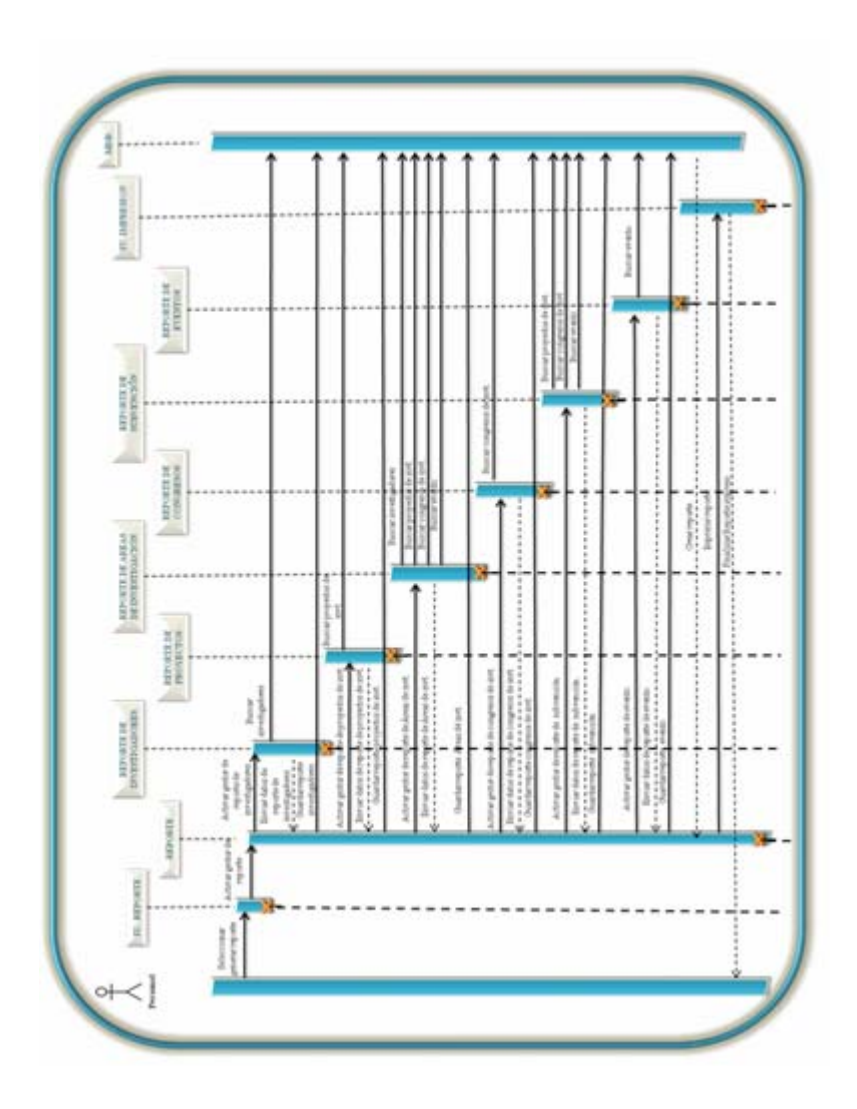

**Fig.** Nº **6.3.8:** Diagrama de Secuencia para "Generar Reporte".

### **6.4.- Diseño de la Base de Datos del Sistema**

El término "Base de Datos" consiste en un conjunto exhaustivo no redundante de datos estructurados organizados independientemente de su utilización y su implementación en máquina accesibles en tiempo real y compatibles con usuarios concurrentes con necesidad de información diferente y no predicable en tiempo.

#### **6.4.1.-Modelo conceptual de datos del S.I.C.I.**

El modelo conceptual de datos del S.I.C.I, viene dado por la representación lógica del conjunto de datos existentes en el sistema, sin especificar ninguna de sus propiedades. A continuación, se muestra en la figura 6.1, el m odelo conceptual de datos del S.I.C.I

#### **6.4.2.- Modelo relacional de datos del S.I.C.I.**

Una vez determinadas las entidades concernientes al S. I.C.I y las relaciones existentes entre ellas, se debe llevar a cabo una especificación detallada de las propiedades más resaltantes de los campos, de manera tal que permita conocer más a fondo las características que contienen almacenados internamente cad a entidad.

No obstante, aunque la especificación de las características de los datos es importante a nivel de diseño, la misma debe mantenerse oculta del usuario final, ya que el objetivo principal de un sistema de base de datos es darles una visió n abstracta de los datos a los usuarios, escondiendo los detalles acerca del alma cenamiento y mantenimiento de dichos datos.

A continuación la figura 6.4 muestra el modelo relacional de datos del S.I.C.I, donde las tablas que Integran la base de datos del sistema fueron cuidadosamente normalizadas, evitando así la redundancia de datos. En cada entidad de este modelo relacional, se le definieron las propiedades de cada uno sus campos, indicando: nombre del campo, tipo de datos que posee, longitud y breve descripción del campo.

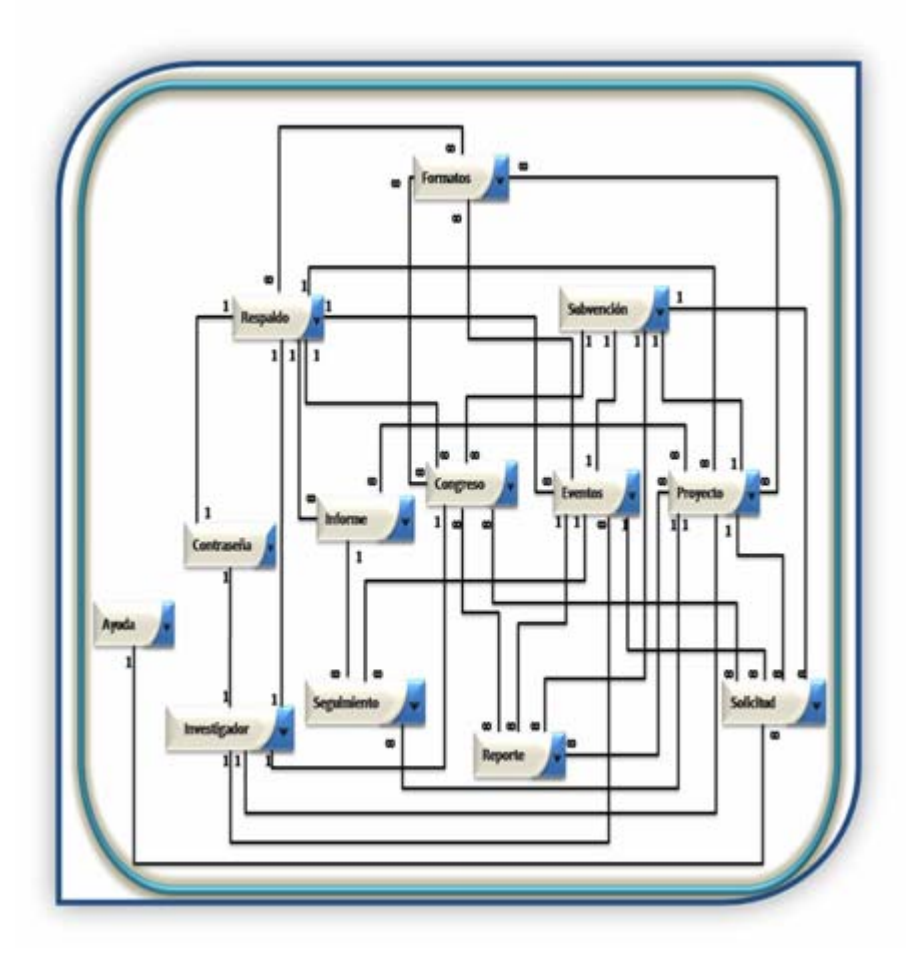

**Fig. Nº 6.4.1:** Modelo Conceptual de Datos del S.I.C.I

# **6.4.1.1.- Propiedades de la entidad "Investigador"**

**Tabla Nº 6.4.1:** Propiedades de la Entidad "Investigador"

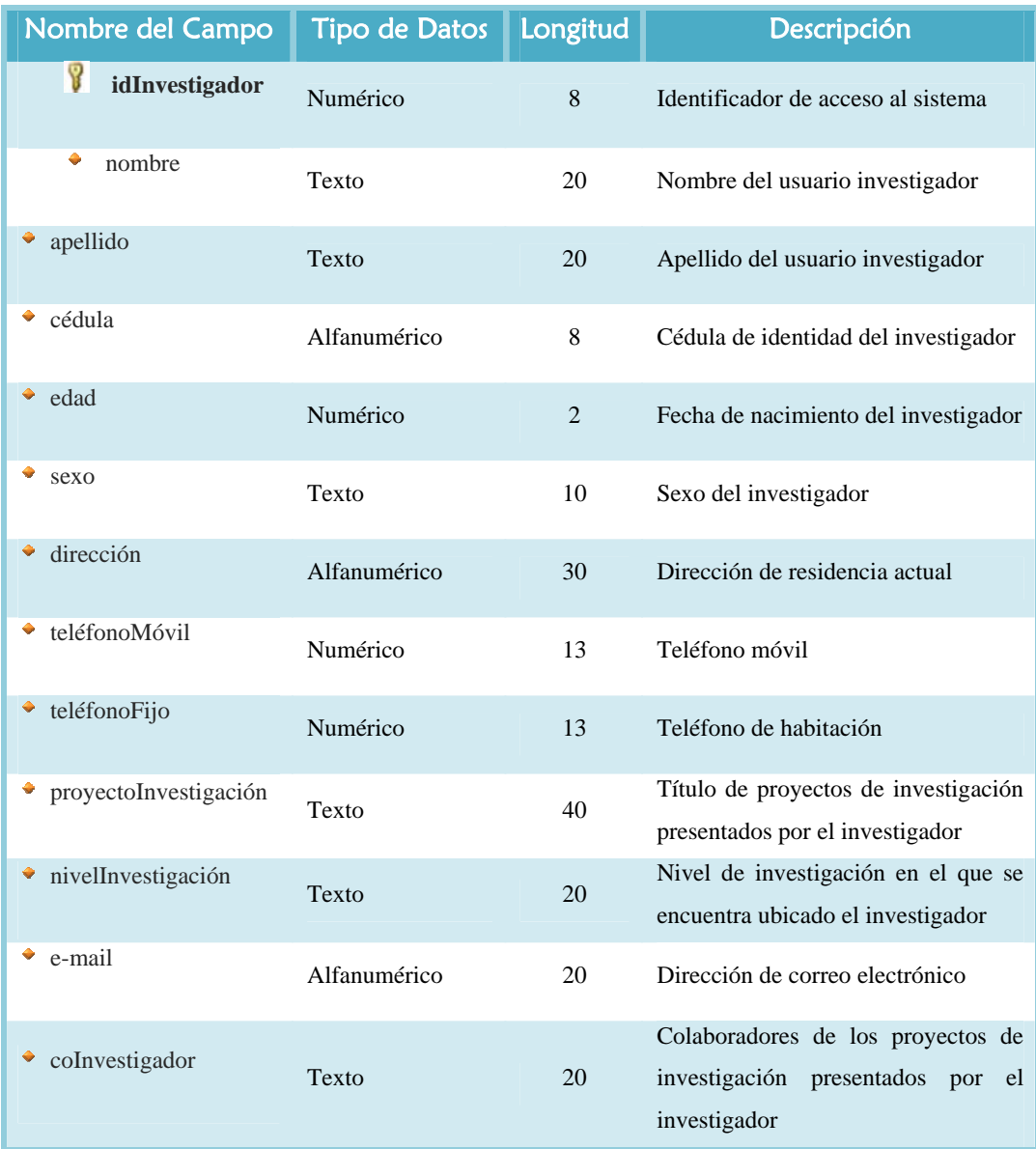

# **6.4.1.2.- Propiedades de la entidad "Congreso"**

**Tabla Nº 6.4.2:** Propiedades de la Entidad "Congreso"

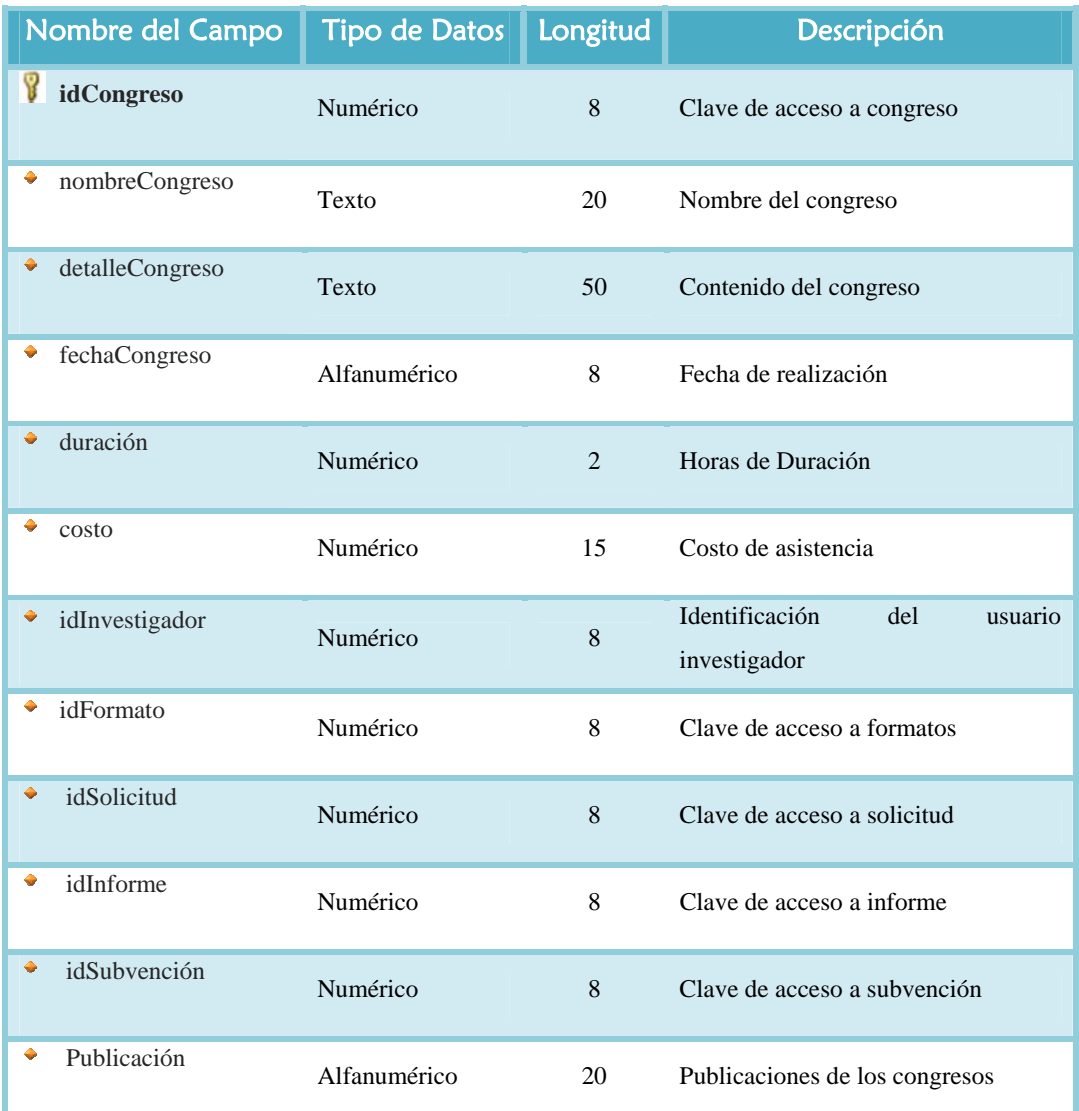

# **6.4.1.3.- Propiedades de la entidad "Solicitud"**

**Tabla Nº 6.4.3:** Propiedades de la Entidad "Solicitud"

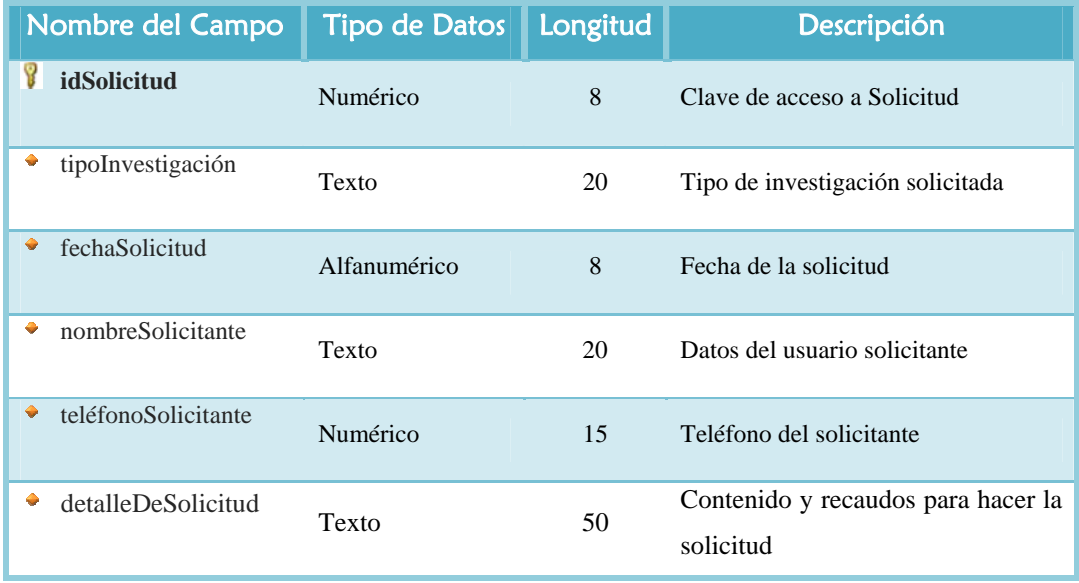

**Fuente:** Realización propia (2009)

## **6.4.1.4.- Propiedades de la entidad "Respaldo"**

**Tabla Nº 6.4.4:** Propiedades de la Entidad "Respaldo" (1/2)

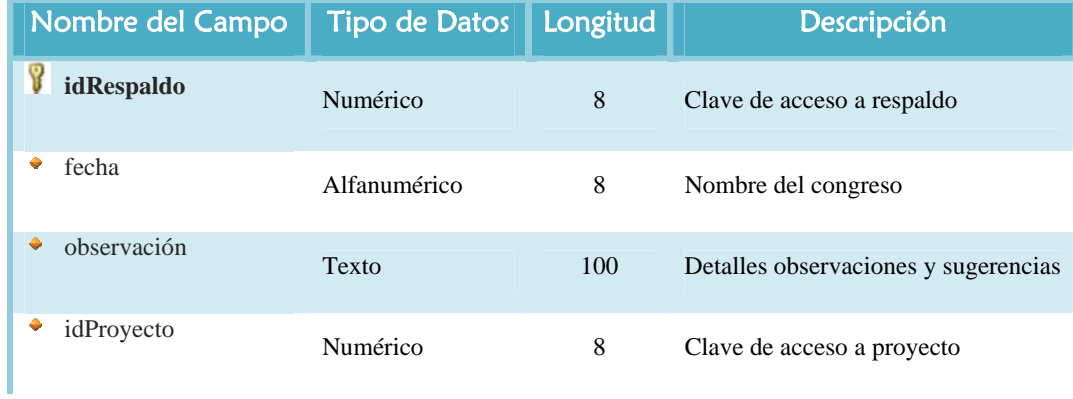

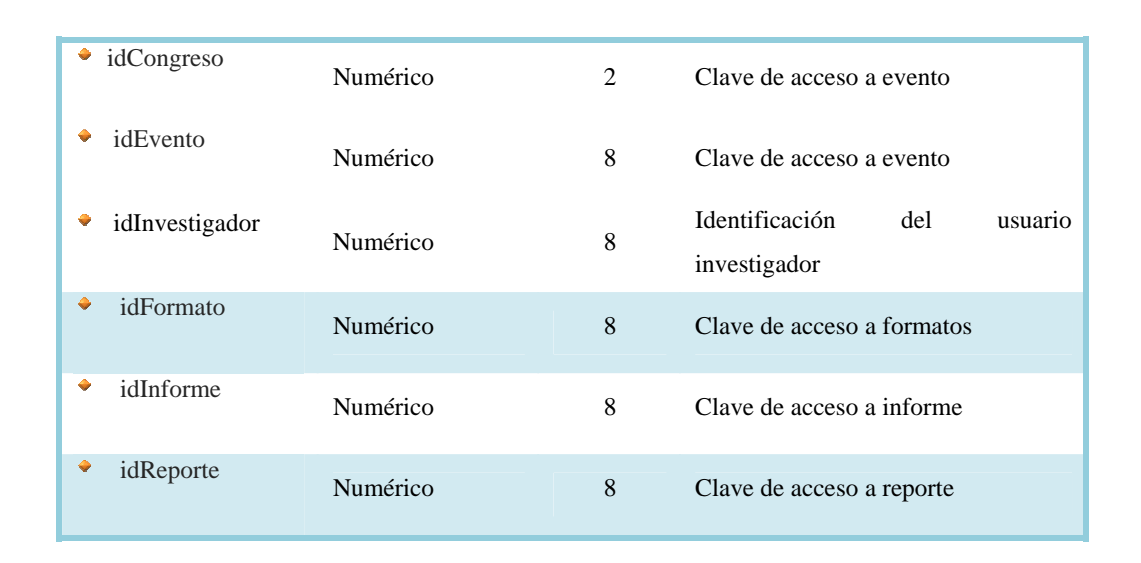

**Tabla Nº 6.4.4:** Propiedades de la Entidad "Respaldo" (2/2)

**Fuente:** Realización propia (2 009)

### **6.4.1.5.- Propiedades de la entidad "Informe"**

**Tabla Nº 6.4.5:** Propiedades de la Entidad "Informe"

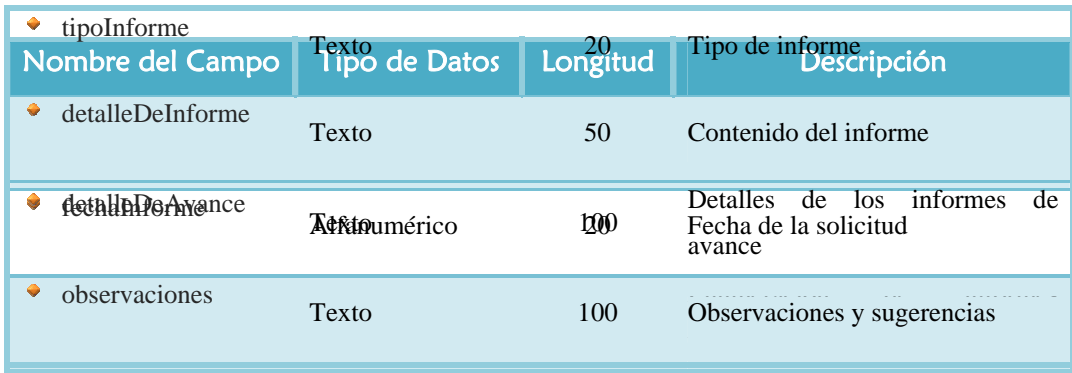

#### **6.4.1.6.- Propiedades de la entidad "Contraseña"**

Tabla Nº 6.4.6: Propiedades de la Entidad "Contraseña"

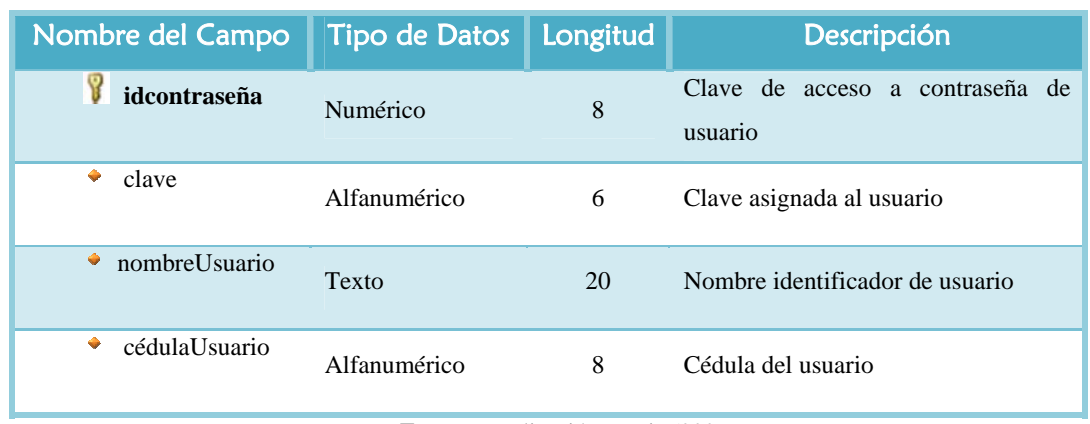

**Fuente:** Realización propia (2009

# **6.4.1.7.- Propiedades de la entidad "Eventos"**

**Tabla Nº 6.4.7:** Propiedades de la Entidad "Eventos" (1/2)

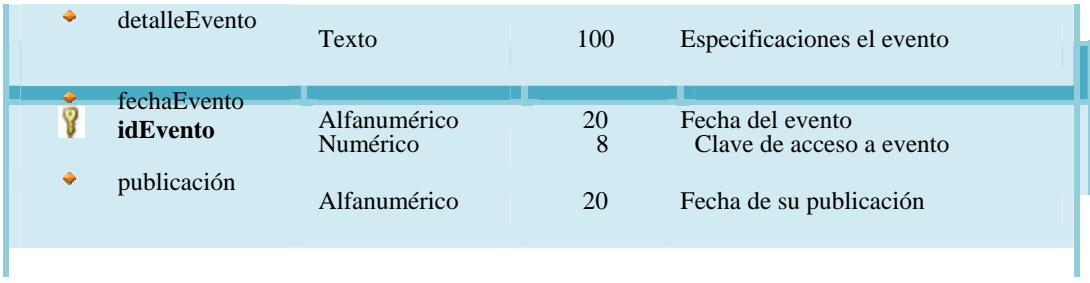

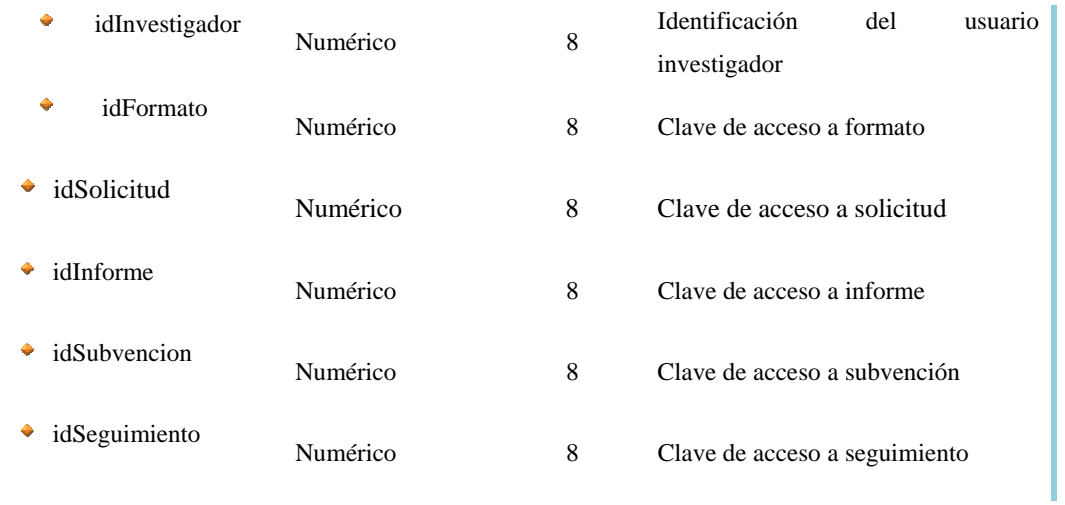

# **6.4.1.8.- Propiedades de la entidad "Reporte"**

**Tabla Nº 6.4.8:** Propiedades de la Entidad "Reporte"

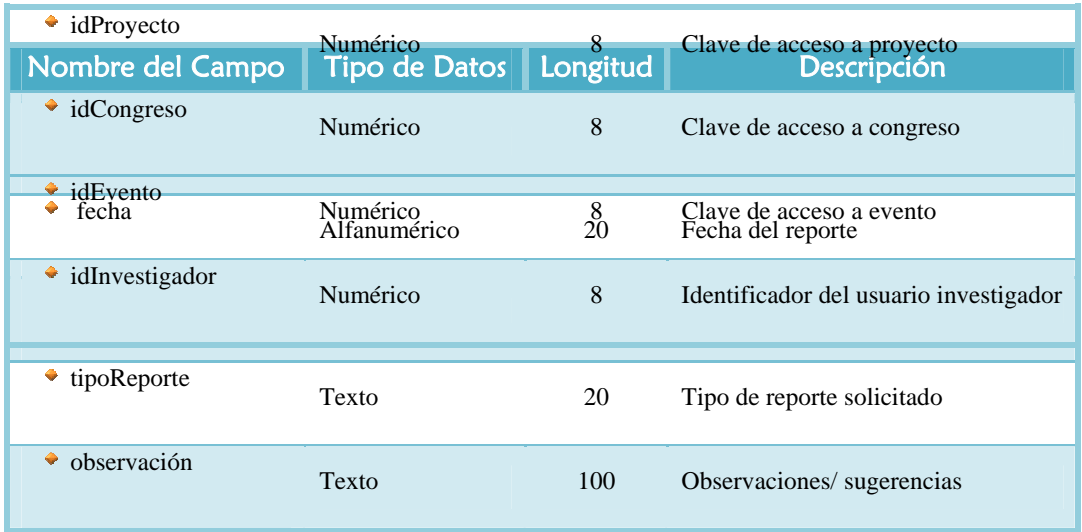

# **6.4.1.9.- Propiedades de la entidad "Seguimiento"**

**Tabla Nº 6.4.9:** Propiedades de la Entidad "Seguimiento"

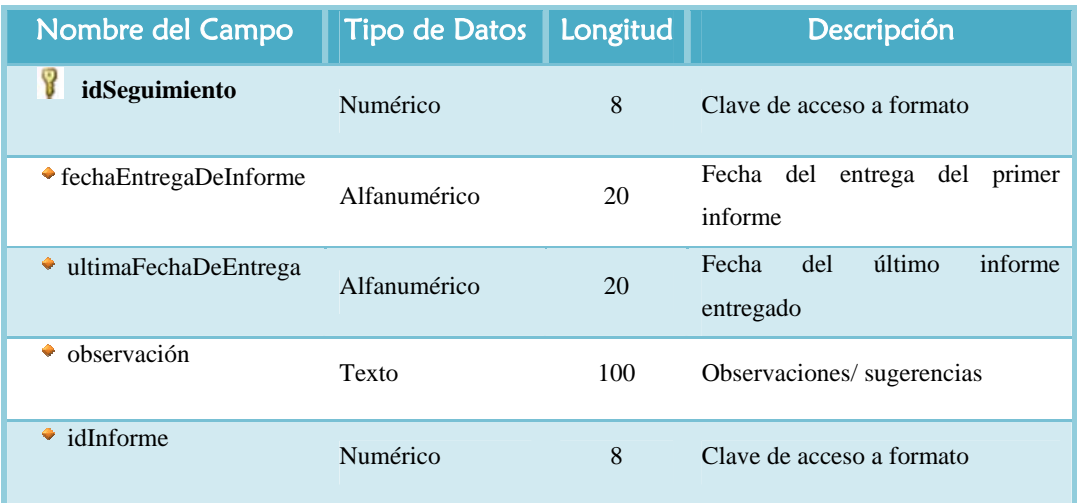

**Fuente:** Realización propia (2009)

## **6.4.1.10.- Propiedades de la entidad "Formatos"**

Tabla Nº 6.4.10: Propiedades de la Entidad "Formatos"

**Fuente:** Realización propia (2009)

# **6.4.1.11.- Propiedades de la entidad "Proyecto"**

**abla Nº 6.4.11:** Propiedades de la Entidad "Proyecto" **T**

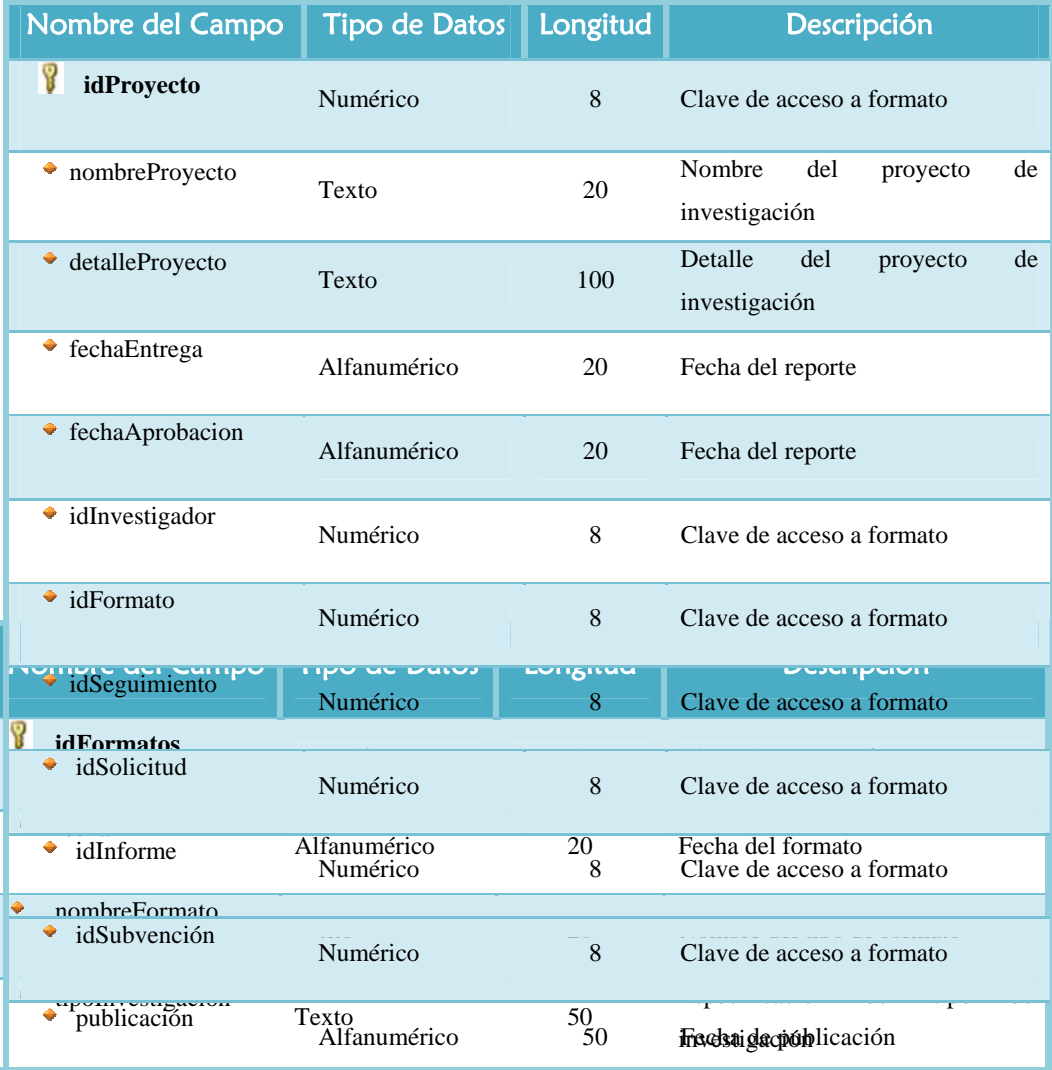

### **6.4.1.12.- Propiedades de la entidad "Ayuda"**

Tabla Nº 6.4.12: Propiedades de la Entidad "Ayuda"

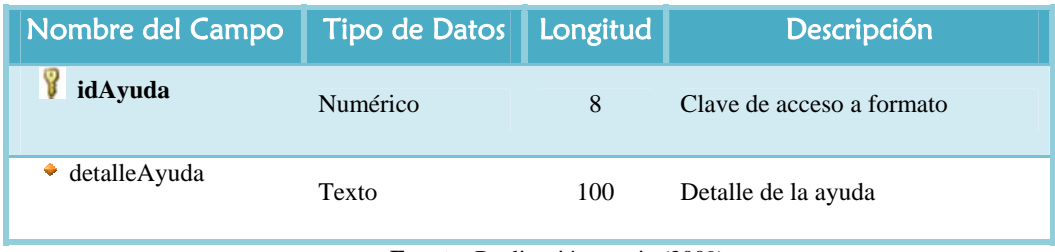

**Fuente:** Realización propia (2 009)

#### **6.4.1.13.- Propiedades de la entidad "Subvención "**

**3:** Propiedades de la Entidad "Subvención" **Tabla Nº 6.4.1**

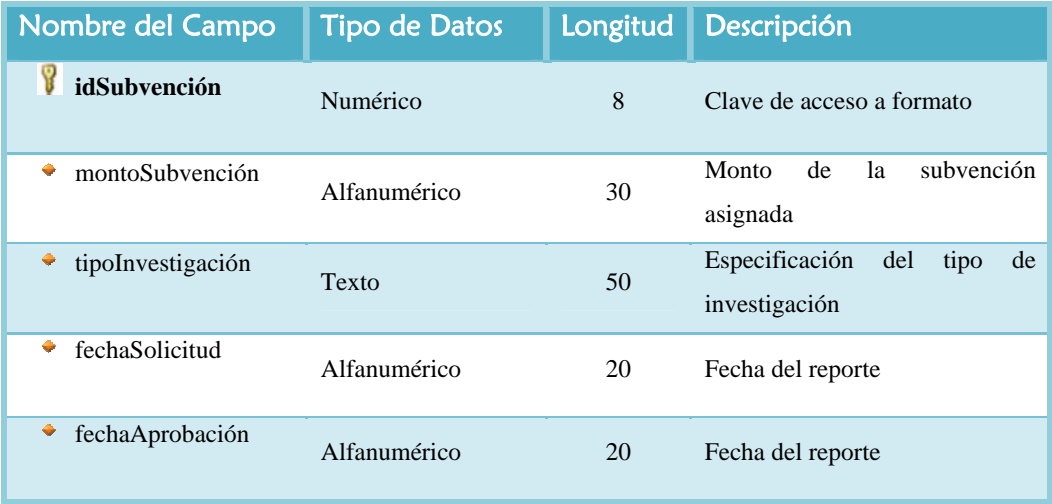

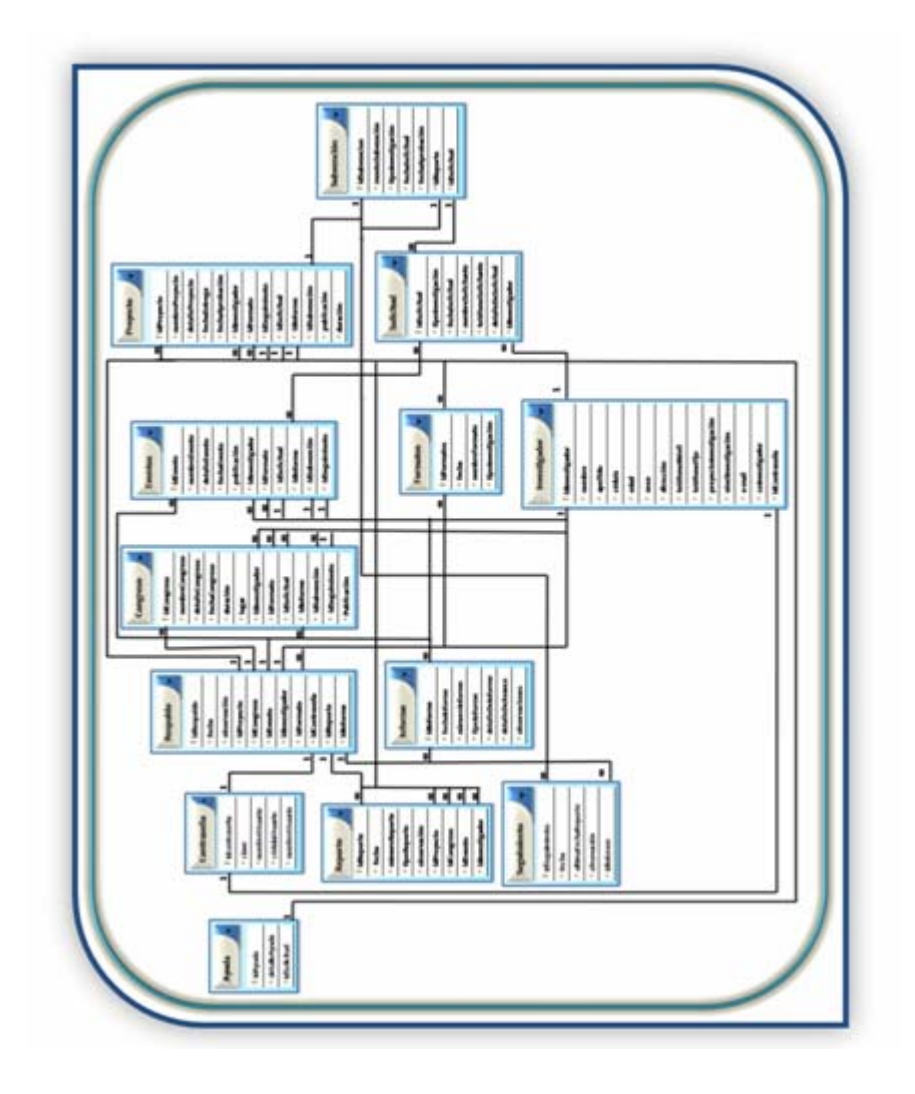

Fig. Nº 6.4.2: Modelo Relacional de Datos del S.I.C.I

#### **6.5.- Diseño de Interfaz Usuario**

La interfaz de usuario es el medio con que el usuario puede comunicarse con el sistema, y deben ser de fácil acceso al usuario, ya que es el medio de interacción que permite el intercambio de información de forma veraz y precisa. Para realizar el diseño de la interfaz de usuario se empleo un modelado basado en la metodología WebML (Web Modeling Language), lo que facilitó el modelado de las vistas de interf az del S.I.C.I.

#### **6.5.1.- Modelado de interfaz gráfica**

aplicaciones Web que manejan datos intensamente. Provee especificaciones gráficas formales para un proceso de diseño completo que puede ser asistido por herramientas empleando WebM en el sistema S.I.C.I. con lo cual se vislumbrará con detalle el WebML, es un conjunto de signos visuales orientados al desarrollo de de diseño visuales. A continuación se presenta el modelado de las interfaces graficas diseño de sus páginas

#### **6.5.1.1.- Interfaz principal del S.I.C.I**

La Fig. Nº6.5.1 representa el modelado de la página de inicio del sistema S.I.C.I. Dicha página consta de un formulario de inicio de sesión y un menú, que hace Consultar R egistro, Área de Procesar Proyecto, Área de Visualizar Ayuda, Área de Seguridad, Área de Gestionar Investigación, Área de Configurar Sistema, Área de Gestionar Datos y Área de Generar Reporte. referencias a las nueve áreas designadas como: Área Registrar Proyecto, Área de

El usuario elige la opción de su preferencia, y de acuerdo a dicha selección, el sistema hará automáticamente un redireccionamiento a cualquiera de las áreas

enlazadas al menú de dicha página inicial. Mientras que el formulario permitirá al usuario ingresar al sistema dependiendo de su accesibilidad al mismo.

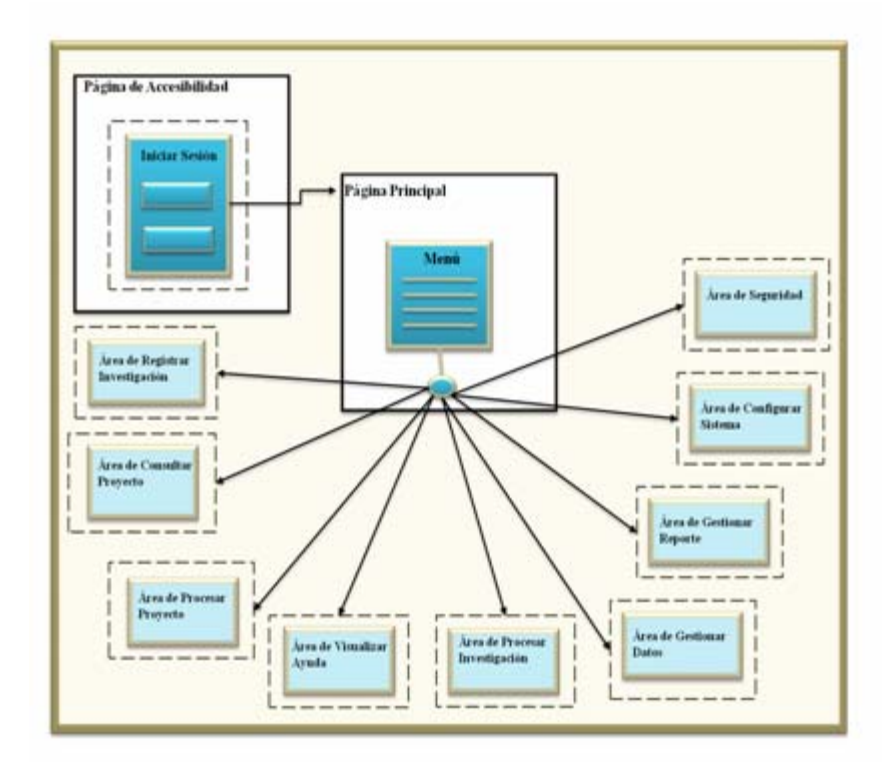

**Fig. Nº 6.5.1**: Interfaz Principal del S.I.C.I

**Fuente:** Realización Propia (2009).

### **6.5.1.2.- Interfaz de inicio de sesión del S.I.C.I**

En la Fig. N°6.5.2 se observa el proceso de validación de usuario en la página de inicio de S.I.C.I. para llevar a cabo este proceso, el usuario debe ingresar sus datos (login/clave) en el formulario mostrado en la página de inicio del sistema, para que sea ver ificada su identidad y comprobada su accesibilidad.

Cabe destacar que los parámetros ingresados deben ser correctos, para que pueda darse el acceso del usuario al sitio, de no ser así, será redireccionado a la página de inicio, para que vuelva a ingresar sus datos nuevamente.

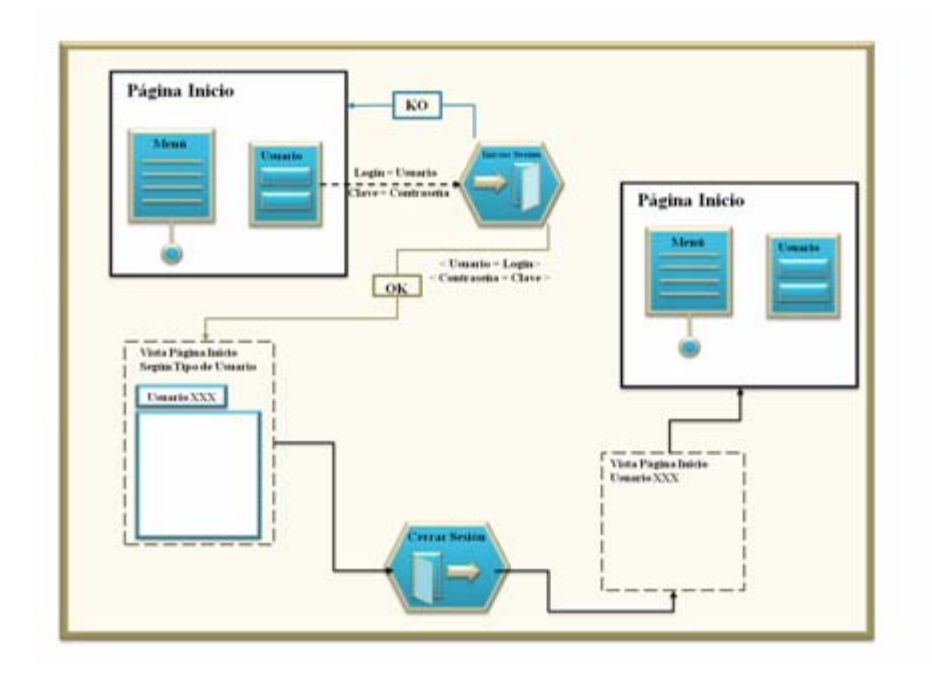

**Fig. Nº 6.5.2:** Interfaz de Inicio de Sesión del S.I.C.I

**Fuente:** Realización Propia (2009).

#### **6.5.1.3.- Interfaz de área de seguridad del S.I.C.I**

El usuario tiene la oportunidad de modificar su contraseña accesando a través del menú principal al área de seguridad, la cual contiene la página de contraseña, que es don de se debe llenar los formularios necesarios para llevar a cabo el cambio de su contraseña.

El modelado de dicha área de seguridad se muestra a continuación en la Fig.Nº6.5.3

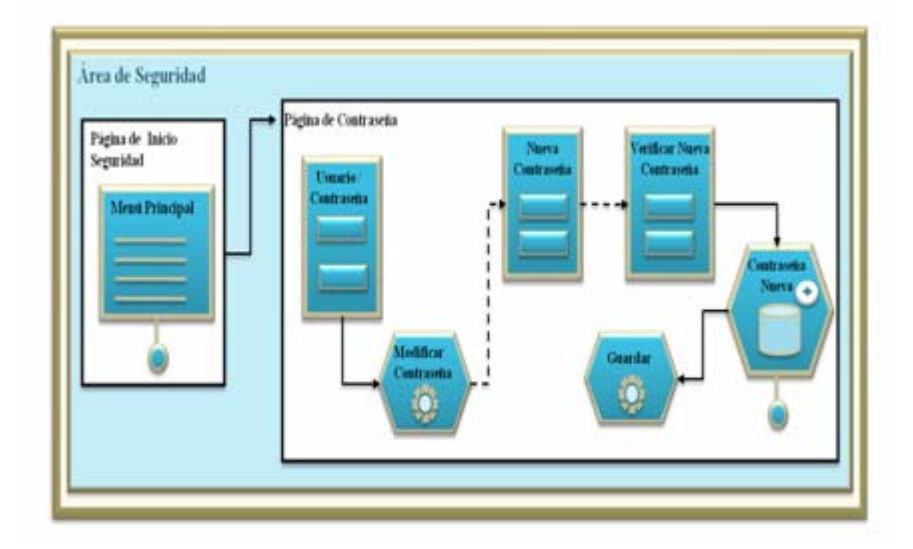

**Fig. Nº 6.5.3:** Interfaz de Seguridad del S.I.C.I

#### **6.5.1.4.- Interfaz de registrar investigación del S.I.C.I**

El usuario que posea acceso a la opción registrar investigación podrá ingresar al menú principal y posteriormente seleccionar el área de registrar investigación, la cual mostrará una página cuyo menú solicita que se seleccione el tipo de investigación que se requiere registrar, al presionar el botón ingresar, el sistema automá ticamente se redireccionará según la opción seleccionada, a la página registrar proyecto, registrar congreso registrar asistencia a evento. Este proceso se puede observar en la Fig.Nº6.5.4.

De ser seleccionada la opción registrar proyecto de investigación el sistema se mostrarán un menú donde se seleccionará el área de investigación, luego se presentarán un formulario que deberá llenar el usuario con los datos del proyecto, una redireccionará a la página de registro de proyecto de investigación, en el cual se

vez rellenado el formulario el usuario debe filtrar y seleccionar los recaudos y formatos requeridos para la investigación que desea registrar, mediante la unidad de filtrado y la unidad de menú, se procede a llenar los formatos a través de la unidad de ingreso. Luego se solicitará ingresar los datos personales del usuario y se procederá a registrar el proyecto a través de la unidad de creación; se envía la solicitud y se guarda el registro en el sistema, con la ejecución de la unidad de operación genérica. El modelado de este proceso se muestra en la Fig. $N^{\circ}6.5.4.1$ .

La Fig.Nº6.5.4.2, representa el modelado de la página de registrar asistencia a evento, la cual posee un menú donde se mostrará un listado de congresos, luego se mostrará un formulario donde el usuario ingresará sus datos personales, seleccionará los formatos y los recaudos requeridos para realizar la solicitud. Luego se mostrarán los formularios donde se rellenarán los datos del formato y de los recaudos correspondientes y se procederá a realizar el registro y envío de la solicitud, uardando el registro en el sistema, mediante la utilización de la unidad de operación g genérica.

Asimismo la Fig.Nº6.5.4.3 muestra un proceso similar a los anteriores, pero en este ca so se modelará el registro de eventos de investigación.

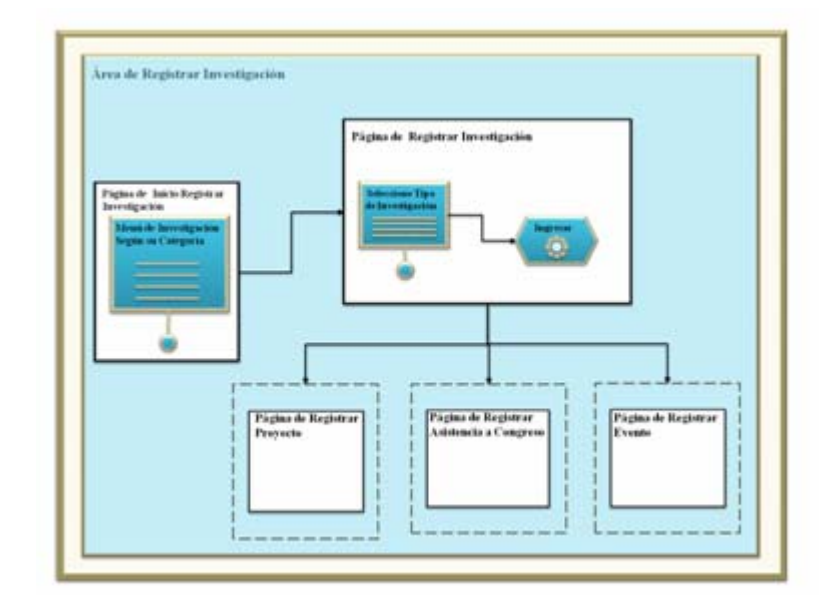

**Fig. Nº 6.5.4:** Interfaz de Registrar Investigación S.I.C.I

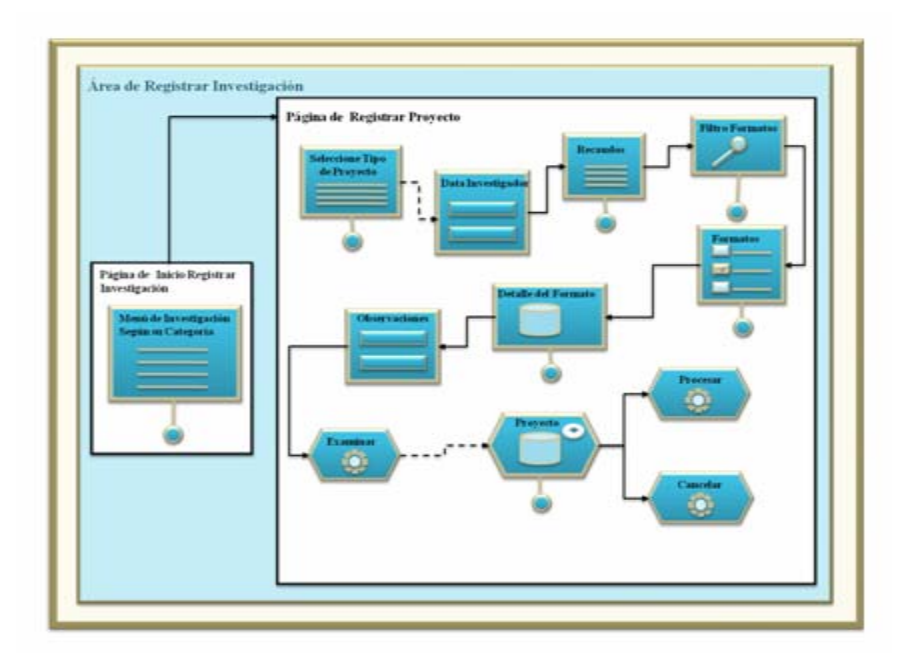

**Fig. Nº 6.5.4.1:** Interfaz de Registrar Proyecto.

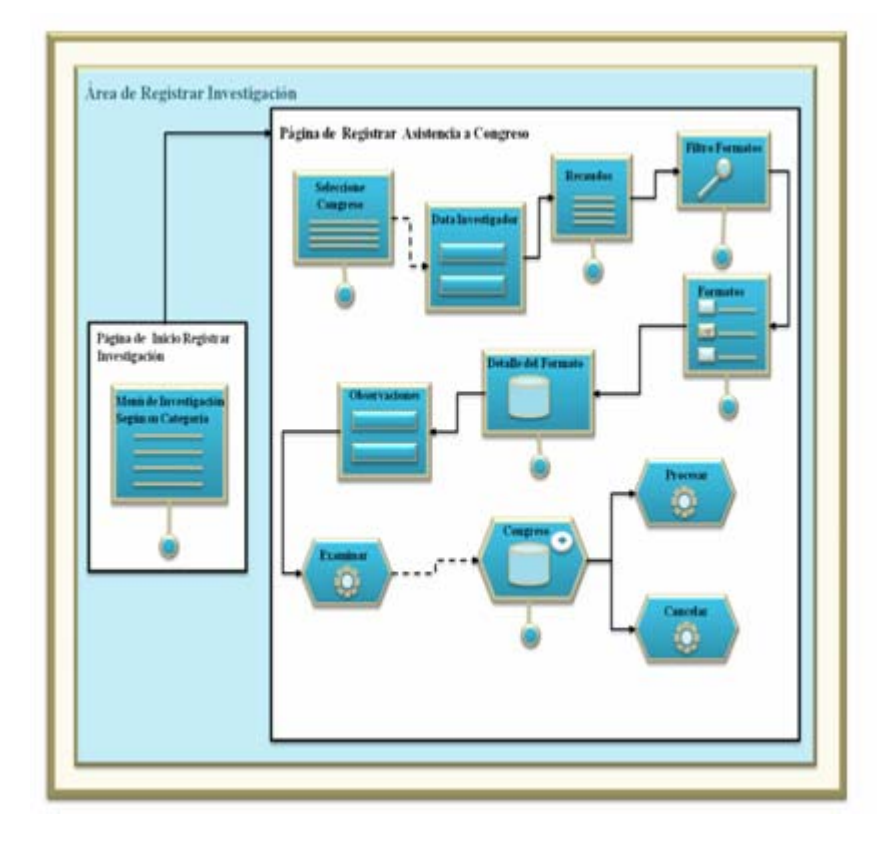

**Fig. Nº 6.5.4.2:** Interfaz de Registrar Asistencia a Congreso.

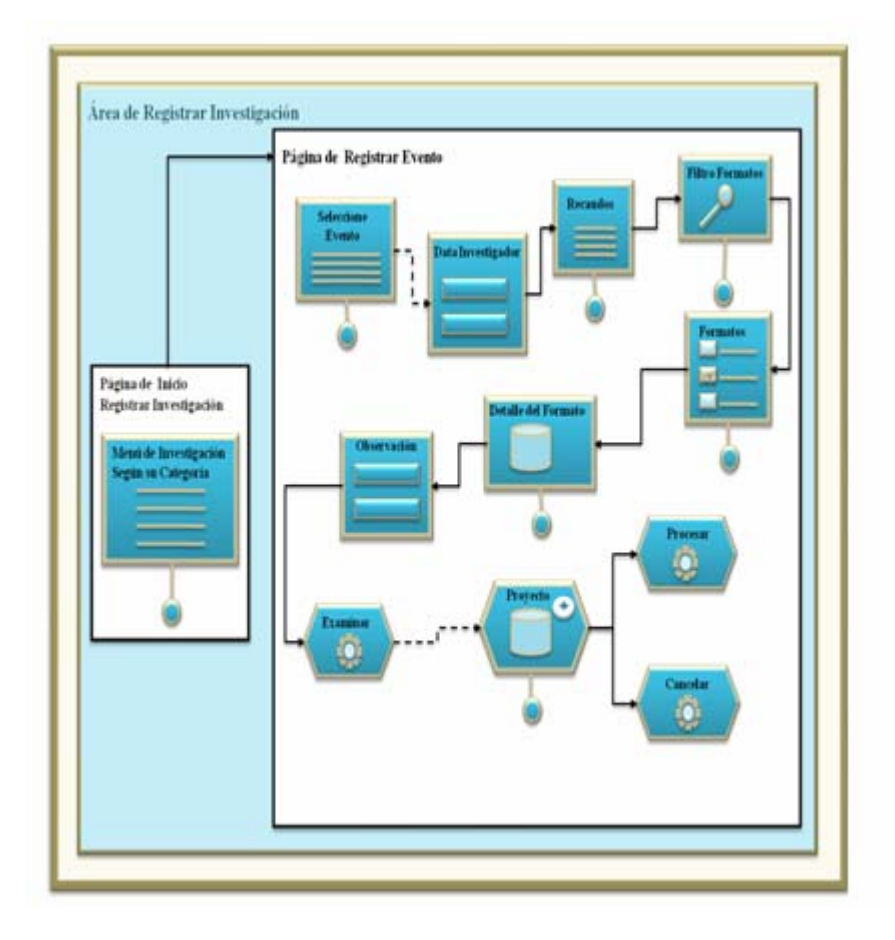

**Fig. Nº 6.5.4.3:** Interfa z de Registrar Evento.

#### **.5.1.5.- Interfaz de consultar registro del S.I.C.I 6**

En la página de inicio de esta área mostrada en la Fig.Nº6.5.5, se encuentra un menú, que contiene tres posibles opciones a las que se puede ser redireccionado. Dichas páginas son: Consultar por Investigador, Consultar por Proyecto y Consultar Informe de Subvención.

En la página de Consultar por Investigador, se muestra un menú que posee el status del investigador, una vez seleccionado el estatus, se procede a buscar y mostrar

los detalles del investigador, presentando la opción de impres ión, utilizando la unidad de operación genérica.

En la siguiente página, denominada Consultar por Proyecto, se seleccionan los parámetros del proyecto y se genera un menú de proyectos según su línea de investigación y un menú según su área de investigación y luego se procede a generar la consulta mostrando el detalle del proyecto seleccionado, mo strando la opción de imprimir a través de la unidad de operación genérica.

Asimismo, en el modelado de la página de Consultar Informe de Subvención, se observa un menú donde se seleccionan los parámetros del inform e a consultar, luego se mostrarán tres sub menús, categorizando los inform es según el tipo de investigación, del cual se seleccionará la investigación requ erida por el usuario, y seprocederá a mostrar el detalle del informe consultado, mostrando la unidad de operación genérica que da opción a imprimir.

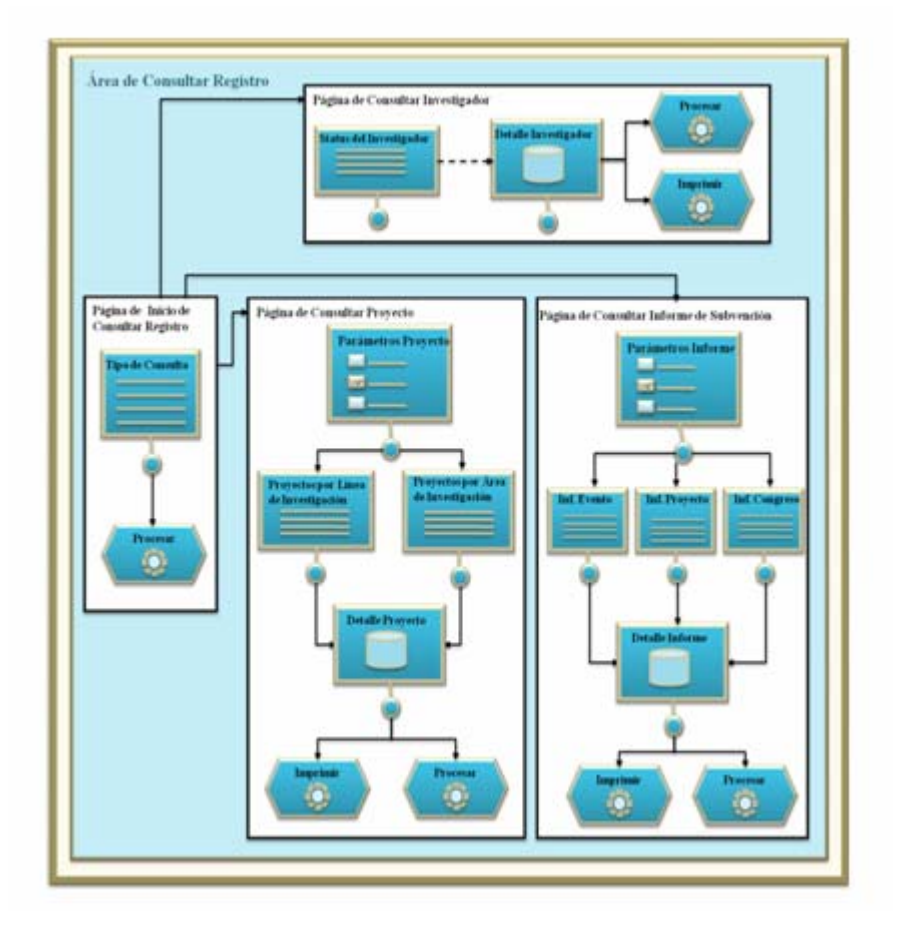

**Fig. Nº 6.5.5:** Interfaz de Consultar Registro S.I.C.I.

### **6.5.1.6.- Interfaz de procesar proyecto del S.I.C.I**

La Fig.Nº6.5.6, representa el modelado del área de procesar proyecto, el cual muestra una página de inicio a procesar proyecto, mostrando un menú con el listado de las investigaciones que esperan por subvención, ésta página contiene una sub página de procesar proyecto, que es donde se lleva a cabo la evaluación de la investigación y posterior subvención. Dicha página contiene el listado de la

investigación seleccionada, (bien sea proyecto, evento o asistencia a congreso); de seleccionarse la opción proyecto, a través de la unidad de filtro, se f iltra el proyecto a evaluar, lo que muestra el detalle del proyecto, se procede a llenar el form ulario correspondiente a observaciones y sugerencias, y se prosigue a registra el nuevo proyecto, mediante la unidad de creación y se selecciona la opc ión de registrar y luego guardar el registro a través de las unidades de operación genérica.

Asimismo, una vez llenado el formulario de observaciones y sugerencias, se crea el registro de evaluación, mediante la unidad de creación, ob servándose la unidad de operación genérica imprimir.

De igual forma, una vez registrado el proyecto, se prosigue con la operación de asignación de la subvención del mismo, ingresando los datos en el form ulario correspondiente, ejecutando la opción subvencionar, con la unidad de operación genérica, creando su reporte de subvención a través de la unidad de creación, para luego mostrar la operación imprimir.

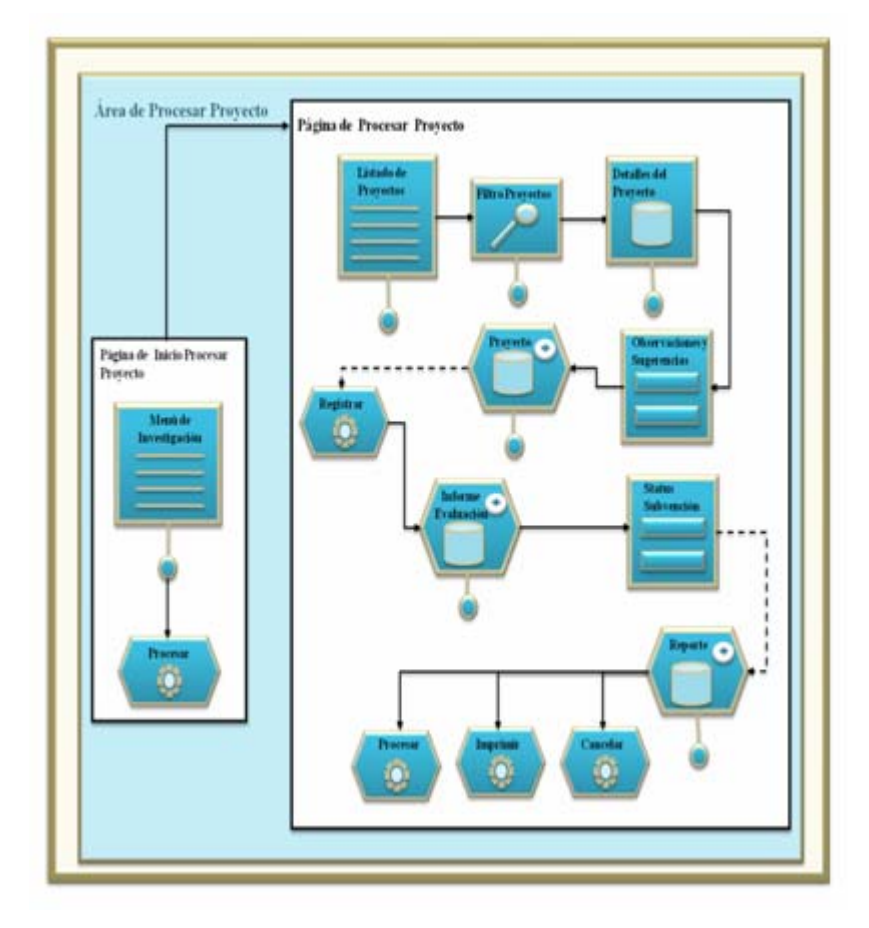

**Fig. Nº 6.5.6:** Interfaz de Procesar Proyecto S.I.C.I.

### **6.5.1.7.- Interfaz de visualizar ayuda del S.I.C.I**

La página de inicio de visualizar ayuda muestra un menú donde se seleccionara el tipo de ayuda que requiere, de acuerdo a la opción seleccionada se mostrara dos páginas, las cuales se describen a continuación:

El modelado de la página correspondiente a la opción de ayuda a accesar a programa de investigación cuenta con un menú que lista los requisitos necesarios para accesar al programa de investigación, mediante la unidad de filtro, se pueden filtrar requisitos en específico, y mediante la unida d de operación genérica se puede solicitar la ayuda.

Asimismo, el modelado de la página correspondiente a la opción que accesa a la página de registro cuenta con un menú que lista los detalles para r ealizar el registro de un nuevo usuario, mediante la unidad de filtro, se pueden f iltrar requisitos específicos, y mediante la unidad de operación genérica se puede solicitar la ayuda.

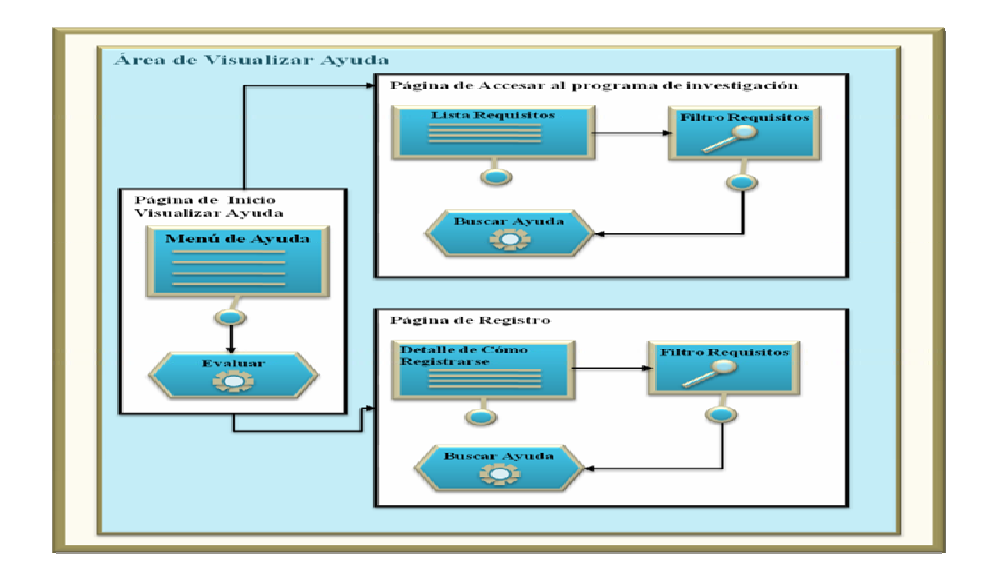

**Fig. Nº 6.5.7:** Interfaz de Visualizar Ayuda S.I.C.I.

**Fuente:** Realización Propia (2009).

#### **6.5.1.8.- Interfaz de gestionar investigación del S.I.C.I**

El área de gestionar investigación del sistema S.I.C.I., está compuesta por la página de manipular datos, cuyo menú ofrece los tipos de datos a manipular, a su vez se solicita ingresar a través del formulario el código de la investigación a gestionar,

accesando a las tres páginas correspondientes, previo a la opción seleccionada. Las páginas a las cuales puede ingresar al usuario en el área de gestionar investigación son: página de supervisar proyecto, página de supervisar congreso y página de supervisar evento. A continuación, en la Fig. Nº6.5.8., se presenta el Área Gestionar Investigación del S.I.C.I.

dicha supervisión a través de la unidad de creación, visualizando las opciones a ejecutables guardar e imprimir. De haber ingresado a la página de supervisar proyecto, se le mostrará el proyecto de acuerdo al código indicado, se presentará el formulario donde se ingresaran los datos de la supervisión realizada, y se dará paso a crear el informe de

supervisar evento, se muestra el congreso o evento, se ingresan los datos de la imprim ir informe. Este modelado se observa a continuación en la Fig.Nº 6.5.8.1. De la misma manera ocurre al ingresar a las páginas de supervisar congreso y supervisión y se crea el informe de la misma, ofreciendo como opciones guardar e

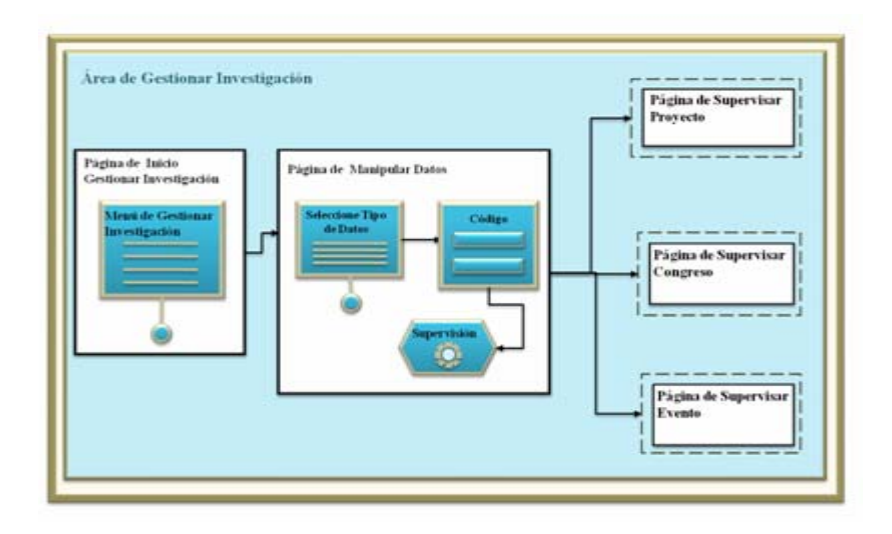

**Fig. Nº 6.5.8:** Interfaz de Gestionar Investigación S.I.C.I.

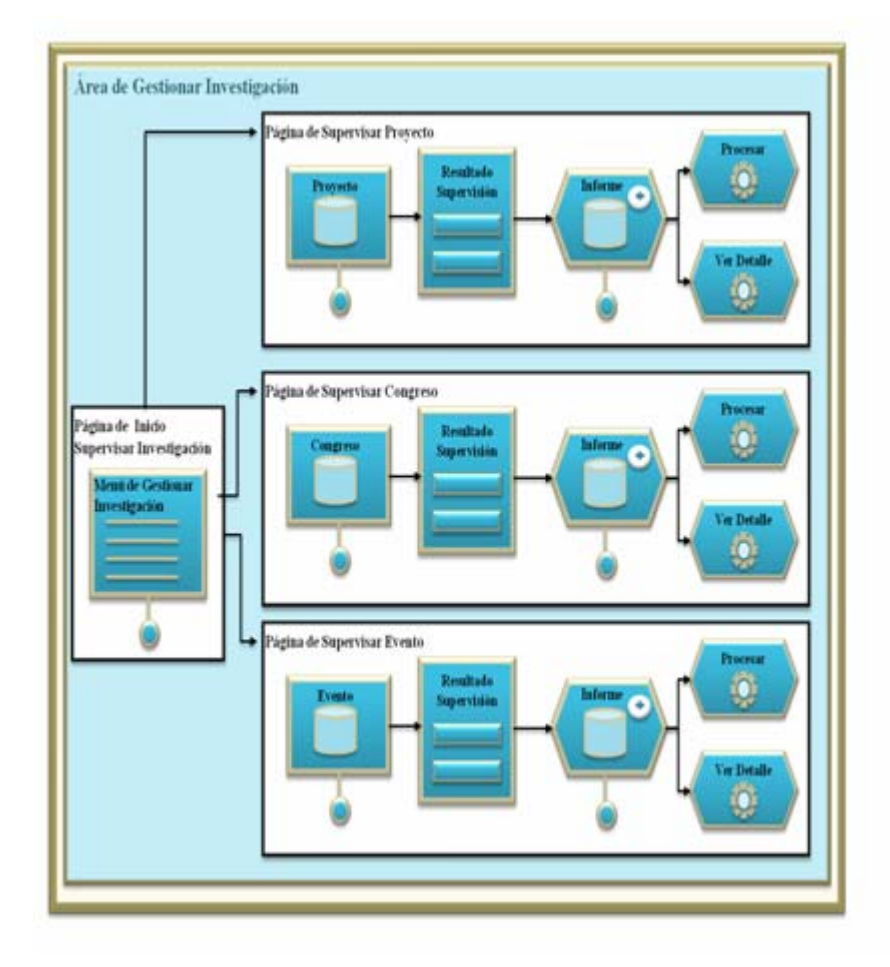

**Fig. Nº 6.5.8.1:** Interfaz de Supervisar Investigación S.I.C.I.

#### **de configurar sistema del S.I.C.I 6.5.1.9.- Interfaz**

La figura 6.5.9 muestra el modelado del Área de Configurar Sistem a, la cual está comprendida por una página de mantenimiento, donde a través de la unidad de filtro se va a indicar el tipo de mantenimiento a realizar, accionando la opción de

iniciar mantenimiento, se realiza el redireccionamiento de acuerdo al parám etro establecido a la página de recuperar datos o a la paginar de respaldo de datos.

La sub-página de recuperar datos contiene un form ulario donde se ingresarán los datos a recuperar, haciendo uso de la unidad de operación genérica busca se procede a mostrar los datos de los parámetros establecidos y se selecciona la opción recuperar, lo que origina un nuevo conjunto de datos recuperados alm acenados a través de la unidad de creación, una vez efectuado el pr oceso de recuperación se procede a guardar la nueva data generada.

La sub-página de respaldar datos contiene un me nú que lista los datos a respaldar, utilizando la unidad de filtro se precisar la inform ación que se quiere recuperar, se muestran los datos seleccionados previamente y se ejecuta la opción respaldar, se crea el nuevo respaldo a través de la unida d de creación y se procede a guardar la información respaldada.

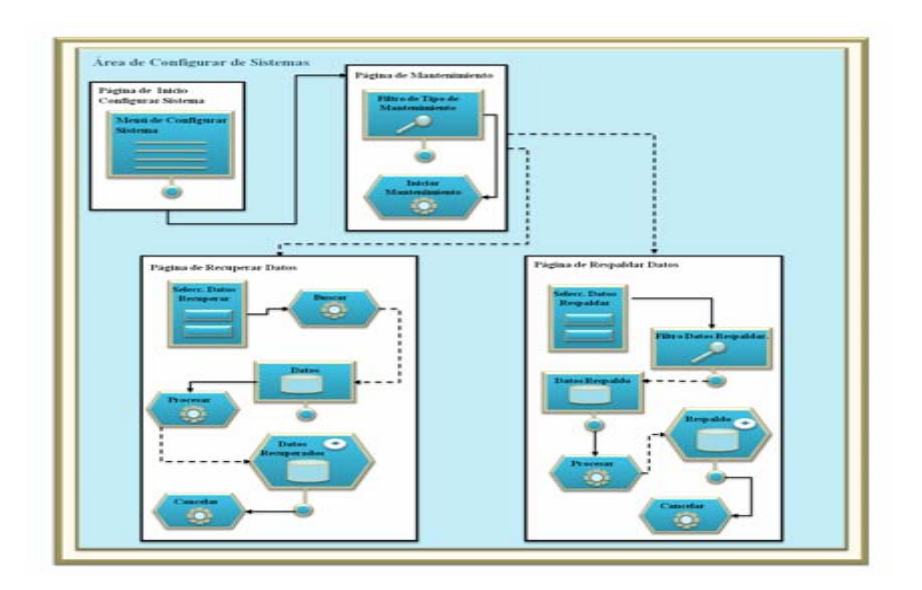

**Fig. Nº 6.5.9:** Interfaz de Configurar Sistema S.I.C.I.

#### **6.5.1.10.- Interfaz de gestionar datos del S.I.C.I**

El modelado del Área de Gestionar Datos del sistema S.I.C.I se observa en la investigador, página de gestionar datos de proyecto, página de gestionar datos de congreso y página de gestionar datos de evento. Fig.Nº6.5.10., esta área se encuentra compuesta por una página de gestionar datos, cuyo menú ofrece los tipos de datos a gestionar, a su vez se solicita ingresar a través del formulario el código de la investigación a gestionar, accesando a las tres páginas correspondientes, previo a la opción seleccionada. Las páginas a las cuales puede ingresar al usuario en el área de gestionar datos son: página de gestionar datos de

través de la unidad de modificación y unidad de eliminación respectivamente; el usuario seleccionará la opción de su preferencia y luego se le activará la opción a Si selecciona ingresar a la página de gestionar datos de investigador, se le mostrará la data del investigador de acuerdo al código indicado en la página de gestionar datos, se presentarán las opciones de modificar o eliminar investigador, a ejecutar guardar. Fig. Nº6.5.10.1

Si ingresa a la página de gestionar datos de proyecto, se le mostrará la data del proyecto de acuerdo al código indicado en la página anterior, se presentarán las opciones de modificar o eliminar el proyecto seleccionado, a través de la unidad de modificación y unidad de eliminación respectivamente; una vez llevado a cabo una de estas operaciones, se le activará la opción de guardar los cambios en el sistema. Fig. Nº6.5.10.1

congreso y de gestionar datos de evento, se muestra el congreso o evento, se selecciona si se desea modificar o eliminar y se guardan los cambios efectuados en el sistem a. Fig. Nº6.5.10.1 De la misma manera ocurre al accesar a las páginas de gestionar datos de

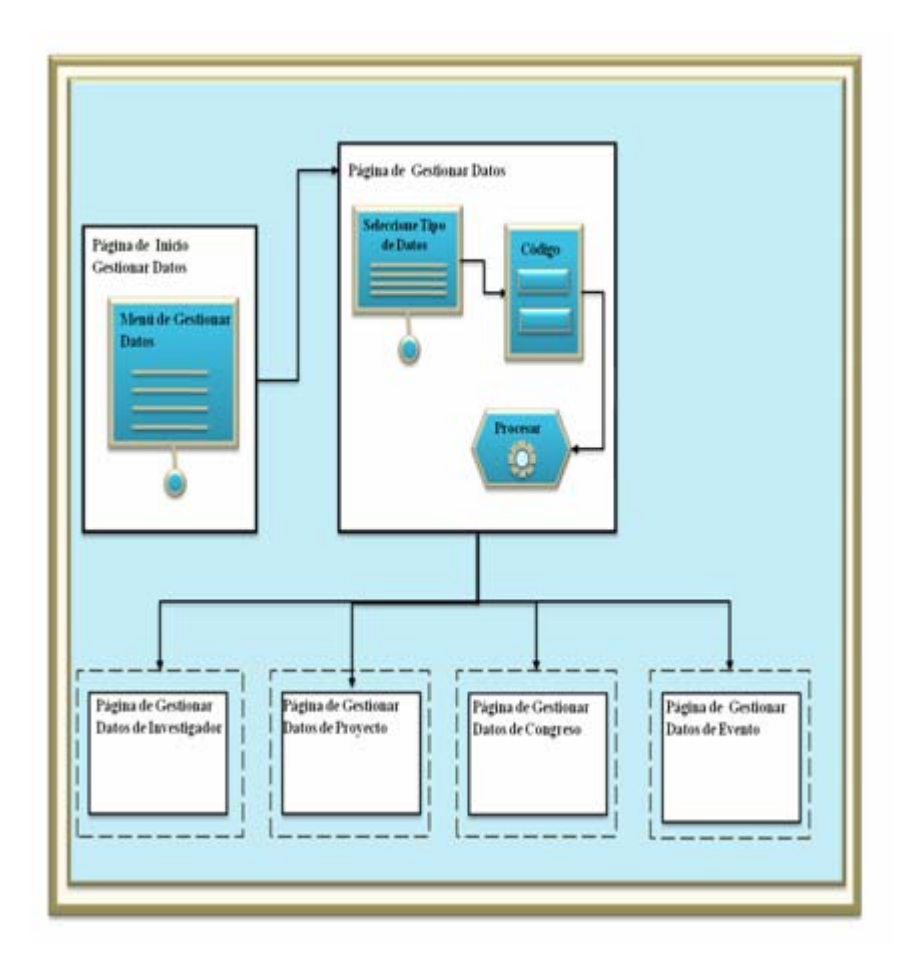

**Fig. Nº 6.5.10:** Interfaz de Gestionar Datos S.I.C.I.

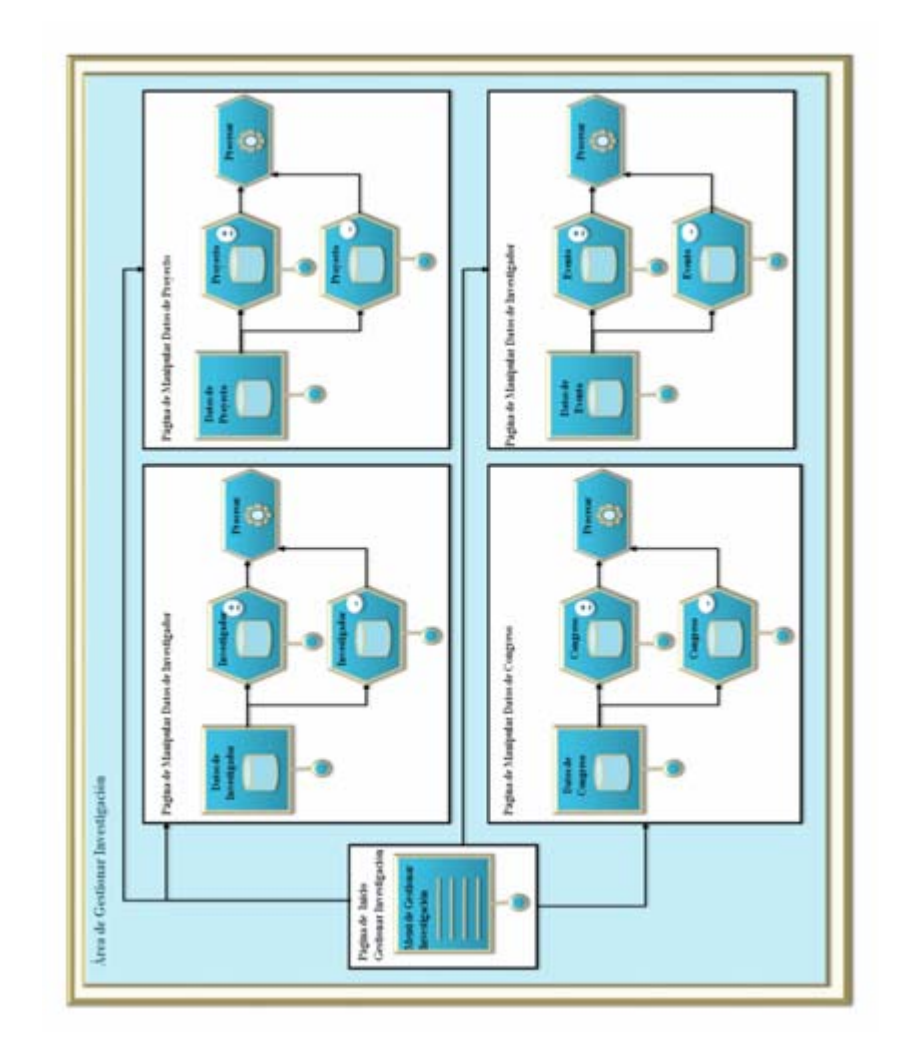

**Fig. Nº 6.5.10.1:** Interfaz de Gestionar Datos de Investigador, Congreso, Proyecto, Eventos del S.I.C.I.

### **6.5.1.11.- Interfaz de generar reporte del S.I.C.I**

El Modelado del Área de Generar Reporte está comprendido por la página de generar reporte y un grupo de seis sub-páginas denominadas: página de reporte de investigador, página de reporte de proyecto de investigación, página de reporte de

área de investigación, página de reporte de congreso de investigación, página de reporte de subvención, página de reporte de evento de investigación.

En la página de generar reporte se muestra un menú que lista los reportes, automáticamente el sistema solicita filtrar el reporte requerido por el usuario y posteriormente genera la búsqueda. Dependiendo del tipo de reporte seleccionado se hará un redireccionamiento a:

La página de reporte de investigador, muestra una lista de investigadores pertenecientes a la Comisión de Investigación, a su vez muestra la opción de filtrar parámetros particulares del investigador, lo cual buscará y mostrará los detalles del investigador requerido por el usuario, y dará paso a la opción de im presión del reporte solicitado.

La página de reporte de proyectos, muestra un menú que lista los proyectos de investigación almacenados en la base de datos del S.I.C.I., asimismo presenta la opción de filtro de proyecto, una vez seleccionado los paráme tros de búsqueda se procede a mostrar la información del mismo, dando paso a la opción de im primir reporte.

De la misma manera, se manejan los procesos de la página de reporte de áreas de in vestigación, página de reporte de eventos, página de reporte de congreso y página de reporte de subvención. A continuación la Fig.N°6.5.11 muestra el modelado de Gestionar Reporte del S.I.C.I.

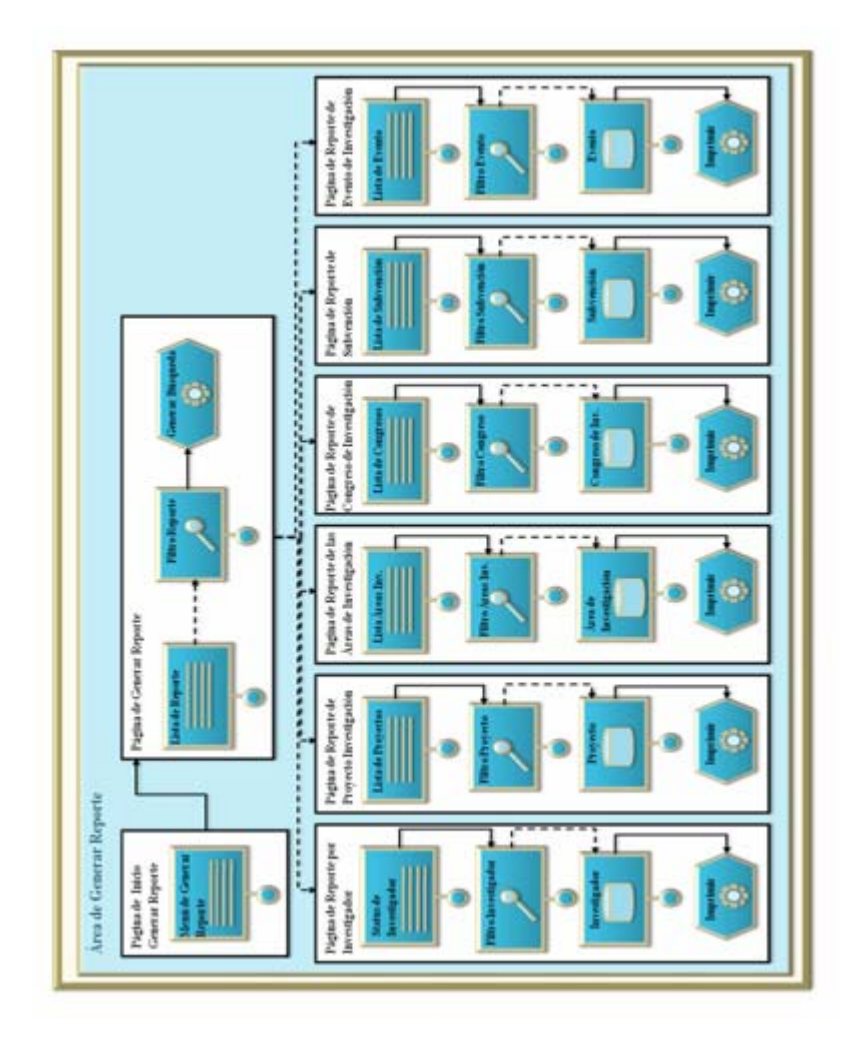

**F ig. Nº 6.5.11:** Interfaz de Generar Reporte S.I.C.I.

#### **6.5.2.- Vistas de interfaz**

La pantalla principal de la Comisión de Investigación mostrará un botón denominado "personal", el cual proporcionará el acceso directo a la página de inicio de sesión al sistema S.I.C.I. La vista interfaz de dicha página se presenta a continuación, figura 6.6.1.

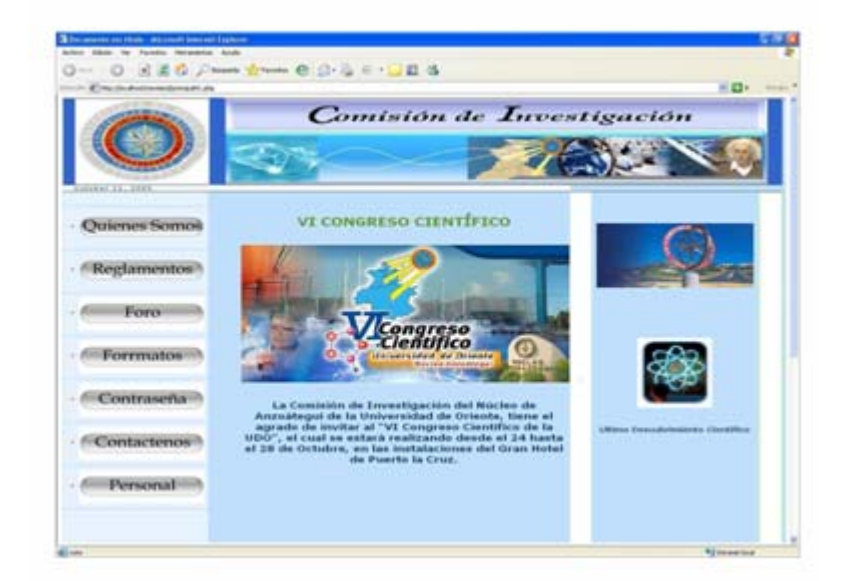

Anz. **Fig. Nº 6.6.1:** Vista Interfaz Principal del la Comisión de Investigación UDO-

**Fuente:** Realización Propia (2009)

#### **6.5.2.1.-Vista interfaz de inicio de sesión del S.I.C.I.**

ingresar al S.I.C.I., comprobando así si el mismo pertenece o no a la Comisión de Investigación, de esta manera se garantiza que sólo el personal miembro de la comisión tenga acceso al sistema. Figura 6.6.2, en esta pantalla se verificarán los datos del usuario que intente

Cabe destacar que los datos ingresados serán confirmados a través de dos cuadros de textos que posee la interfaz los cuales corresponden a "nombre de usuario " y "contraseña"; una vez ingresada la data en los recuadros correspondientes, interfaz principal del S.I.C.I. junto con los botones correspondientes a las funciones que el usuario puede ejercer sobre el sistema. se procede a oprimir el botón "enviar" el cual dará inicio al proceso de verificación de estos datos; y de acuerdo a la configuración de los mismos el sistema activará la
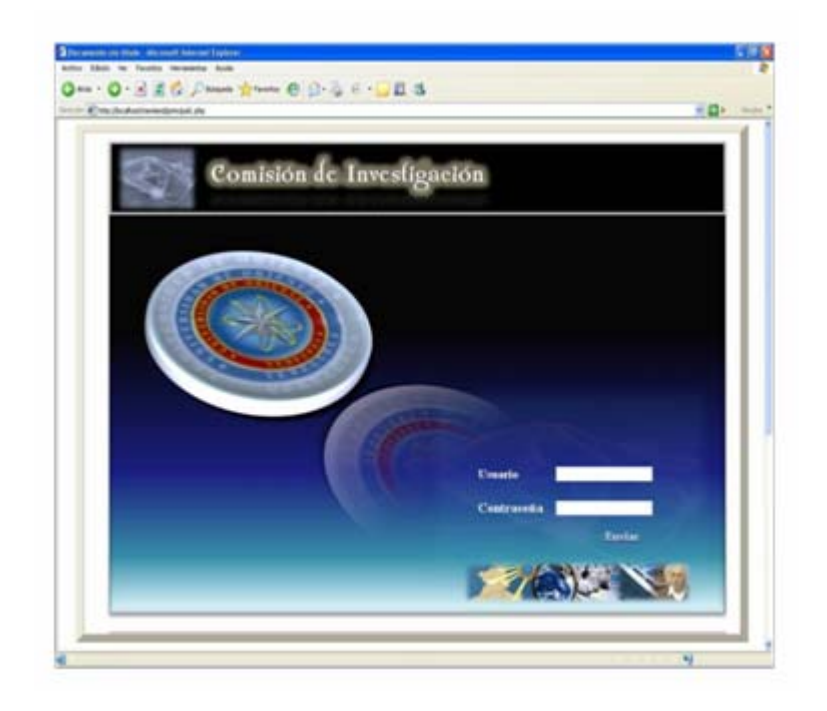

**Fig. Nº 6.6.2:** Vista Interfaz Inicio de Sesión del S.I.C.I.

No obstante una vez que se realiza la verificación de los datos hay dos posible s casos que se pueden presentar: el primero es que alguno de los datos ingresados estén errados y el segundo caso es que los datos sean correctos.

De darse el primer caso, el sistema mostrará una ventana que indicará al usuario que debe verificar sus datos (figura 6.6.3), y se presentará un botón "aceptar", el cua l una vez oprimido cerrará la ventana que contiene el mensaje de error y permitirá al usuario verificar sus datos nuevamente y corregir el error producido.

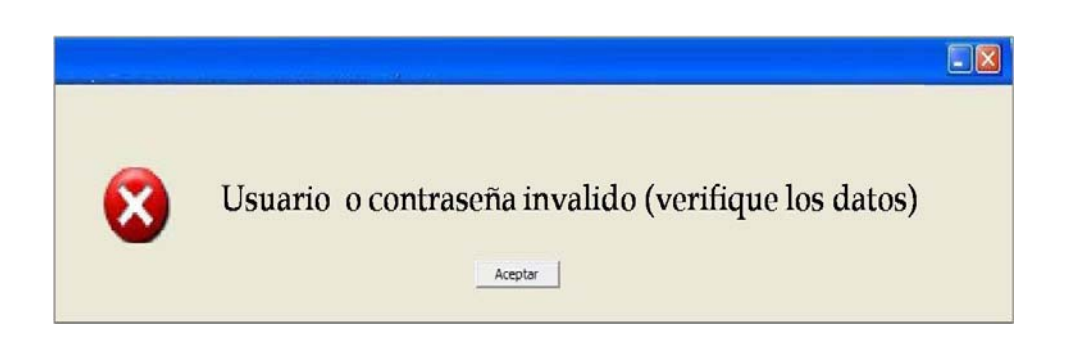

**Fig. Nº 6.6.3:** Vista de Ventana de Error de Datos de Usuario

De presentarse el segundo caso, se le permitirá al usuario el acceso al sistema S.I.C.I. tomando en cuenta que sólo tendrá acceso a las funciones del sistema correspondientes a su usuario.

## **6.5.2.2.-Vista interfaz principal del S.I.C.I.**

S.I.C.I, y de acuerdo a su configuración de usuario, le serán activados los botones correspondientes. En esta ventana encontraremos todas las aplicaciones relacionadas con el S.I.C.I, las cuales son necesarias para el correcto funcionamiento del sistema y "Registrar Investigación", "Procesar proyecto", "Gestionar Datos", "Procesar Investigación", "Reporte", "Consulta", "Seguridad" y "Ayuda". Esto se puede observar en la figura 6.6.4. Una vez verificados los datos el usuario ingresará a la página principal del que permitirán un mejor desempeño en operaciones llevadas a cabo por la comisión; a dichas aplicaciones se accesará activando los siguientes botones: "Configuración",

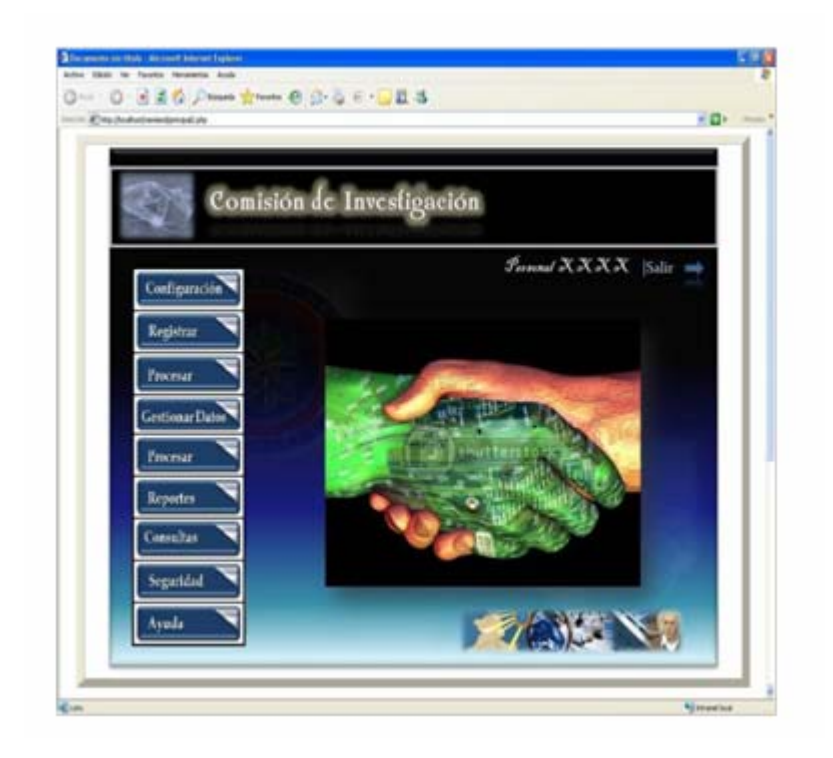

**Fig. Nº 6.6.4:** Interfaz Principal del S.I.C.I.

# **6.5.2.3 .- Vista interfaz de seguridad del S.I.C.I.**

Esta ventana permitirá al usuario cambiar o modificar su contraseña actual para ingresar de manera segura al S.I.C.I; la figura 6.6.5 representa la interfaz de seguridad por lo cual contiene tres cuadros de textos, en los cuales el usuario ingresará su contraseña actual, su nueva contraseña y la verificación de la misma respectivamente. El proceso finaliza al oprimir el botón "Procesar" que permite guardar los cambios efectuados en su contraseña, o al oprimir el botón "Cancelar" que finaliza la operación sin efectuar ninguno de los cambios.

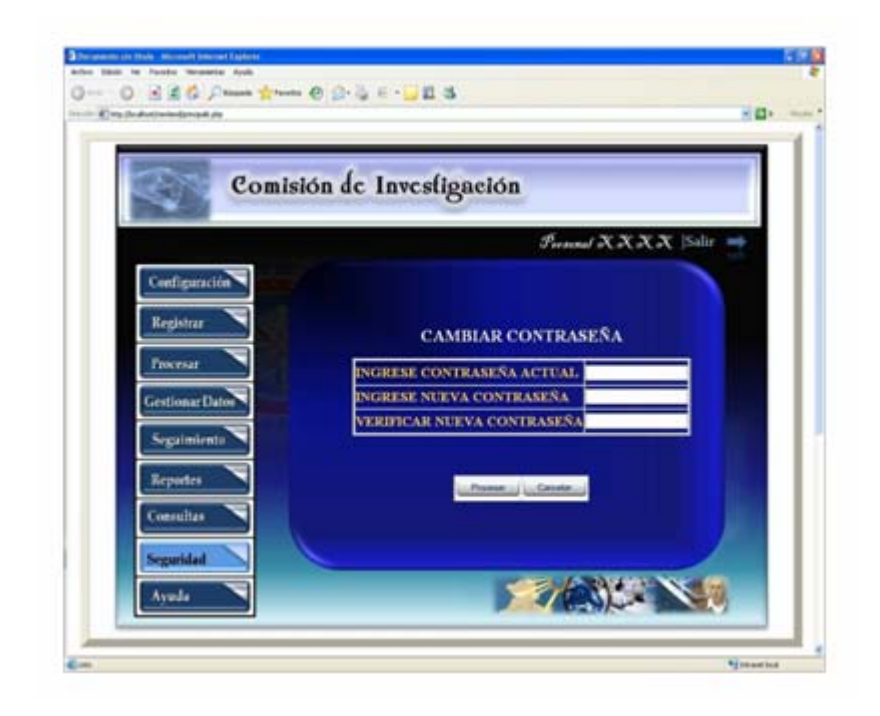

**Fig. Nº 6.6.5:** Vista Interfaz de Seguridad del S.I.C.I.

# **6.5.2.4.- Vista interfaz de registrar investigación del S.I.C.I.**

Esta interfaz se encarga de registrar las nuevas investigaciones que desee efectuar el usuario a través del sistema S.I.C.I, en ella se encuentra presente un botón desplegable cuya utilidad corresponde solicitar al usuario seleccionar el tipo de investigación (proyectos, congresos o eventos) a registrar, una vez seleccionado el tipo de investigación se deberá accionar el botón "Procesar", el cual dará acceso a la interfaz de registro que se especificó al inicio, de igual forma se presenta un botón "cancelar", para cancelar la operación actual. A continuación en la figura 6.6.6 se muestra la vista de interfaz de registrar investigación.

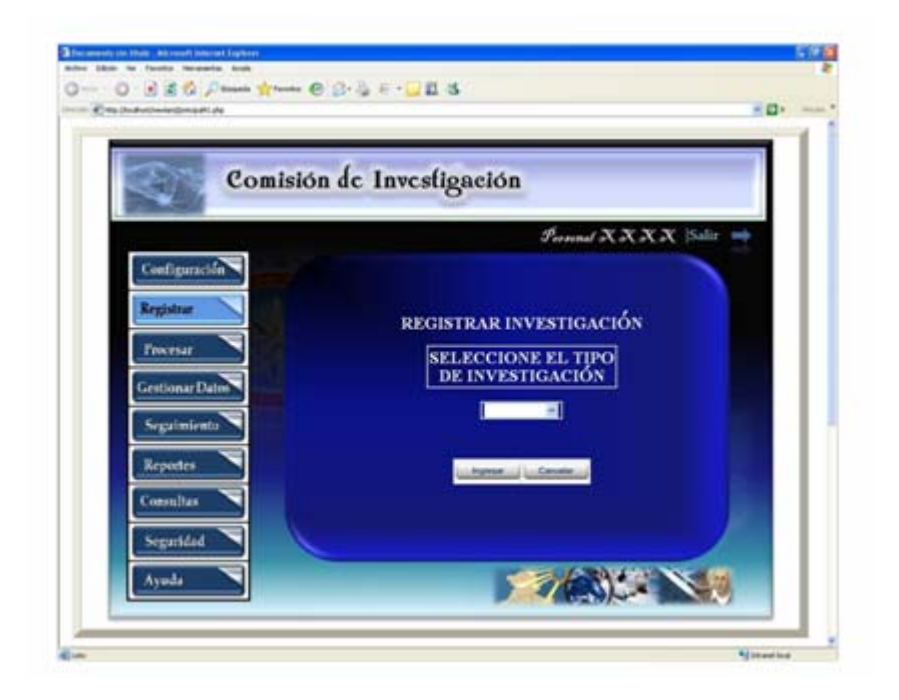

Fig. Nº 6.6.6: Vista interfaz de registrar investigación del S.I.C.I.

En el caso de seleccionar ingresar proyecto de investigación, tendrá acceso a la interfaz de la figura 6.6.6.1 donde se mostrará un formulario en el cual el usuario deberá especificar los detalles necesarios para proceder a registrar su proyecto de investigación. Los parámetros solicitados son: "Nombre", "Número", "Duración", "Costo", "Fecha", "Investigador", "Colaborador", "Número de Formato", "Observación", entre otros. Dichos campos deben ser especificados en su totalidad por el usuario, en cuanto a los formatos podrán ser descargados y llenados mediante las opciones examinar y adjuntar, las cuales también estarán presentes en esta interfaz, dado que estos botones tienen la función de buscar los formatos y recaudos necesarios para realizar la solicitud.

De igual forma quedará registrada la data del usuario solicitante, el cual tendrá la opción de procesar o de cancelar, mediante la ejecución de los botones "Procesar"

que se encarga de guardar toda la información suministrada y "Cancelar" que finaliza y da por cancelado el proceso de registro.

De manera similar actúan las interfaces de registro de congreso y eventos de investigación correspondientes a las figuras 6.6.6.2 y 6.6.6.3 respectivam ente, interfaces que solicitan al usuario ingresar la data correspondiente al registro de congreso o evento, según sea el caso. Una vez llenado el formular io se procederá a adjuntar los formatos y recaudos necesarios para llevar a cabo dicha solicitud. También presentando los botones de procesar y cancelar para guardar o eliminar la operación en proceso.

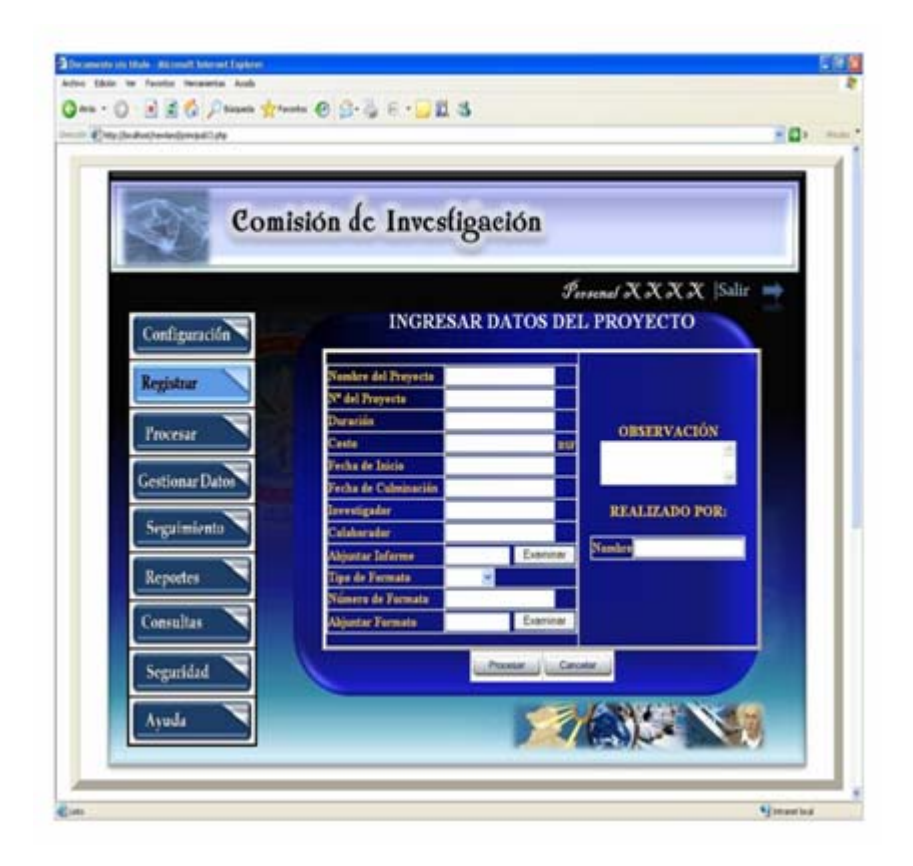

**Fig. Nº 6.6.6.1:** Vista Interfaz de Registrar Datos de Proyecto del S.I.C.I.

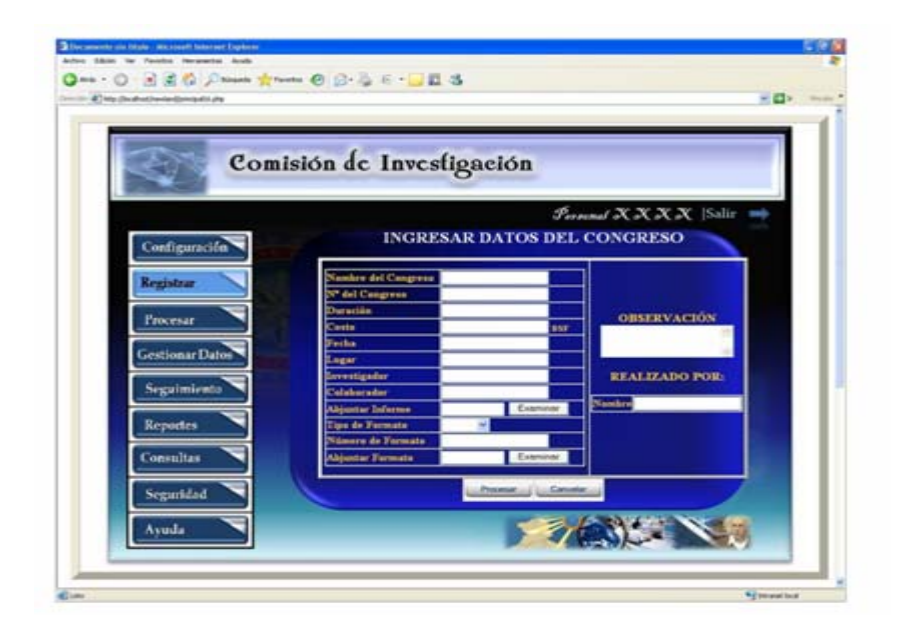

**Fig. Nº 6.6.6.2:** Vista Interfaz de Registrar Datos de Congreso del S.I.C.I.

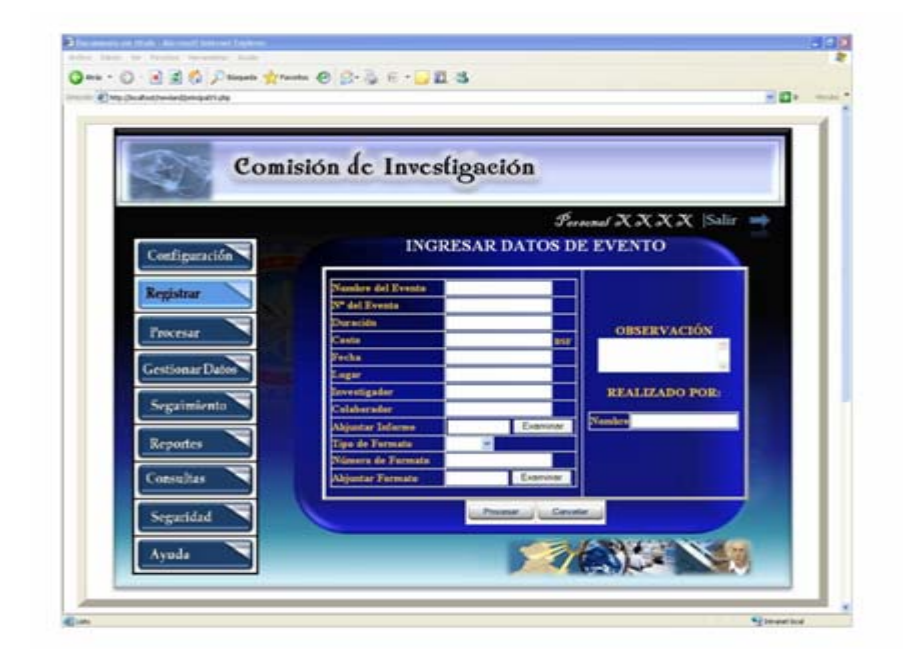

**Fig. Nº 6.6.6.3:** Vista Interfaz de Registrar Datos de Evento del S.I.C.I.

### **6.5.2.5.- Vista interfaz de consultar registro del S.I.C.I.**

Esta ventana se encargará de realizar todas las consultas del sistem a S.I.C.I, y su diseño de interfaz está representado en la figura 6.6.7, la cual consta de un botón desplegable donde el usuario tendrá la labor de seleccionar el tipo de consulta a realizar (proyecto, investigador o subvención). También están presentes el botón "Procesar" que da acceso a la pantalla de consulta requerida por el usuario del sistema (para cada tipo de consulta hay una interfaz) y el botón "Cancelar" que finaliza la operación.

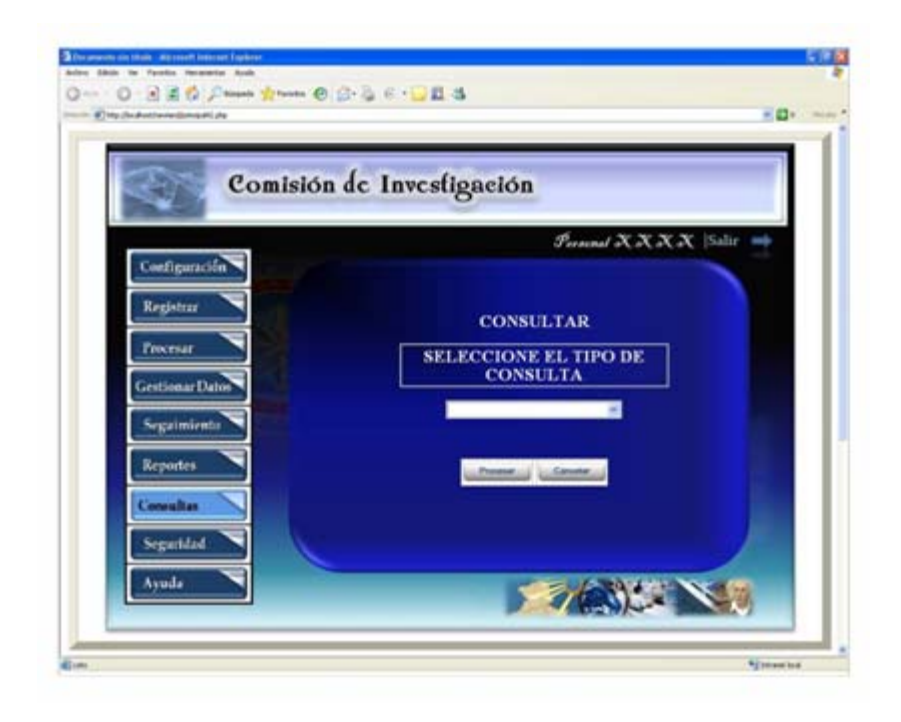

**Fig. Nº 6.6.7:** Vista Interfaz de Consulta del S.I.C.I.

```
Fuente: Realización Propia (2009).
```
De acuerdo al tipo de consulta seleccionado, el usuario pu ede acceder a la siguientes interfaces: si elige "Consultar Proyecto" accederá a la interfaz de la figura 6.6.7.1, donde visualizará un botón desplegable para elegir el área de investigación

que se desea consultar, generando automáticamente un listado de proyectos de investigación correspondientes al área previamente. En dicho listado se muestra el título del proyecto de investigación y se ofrece la opción de consultar detalle del proyecto accionando el botón "ver detalle".

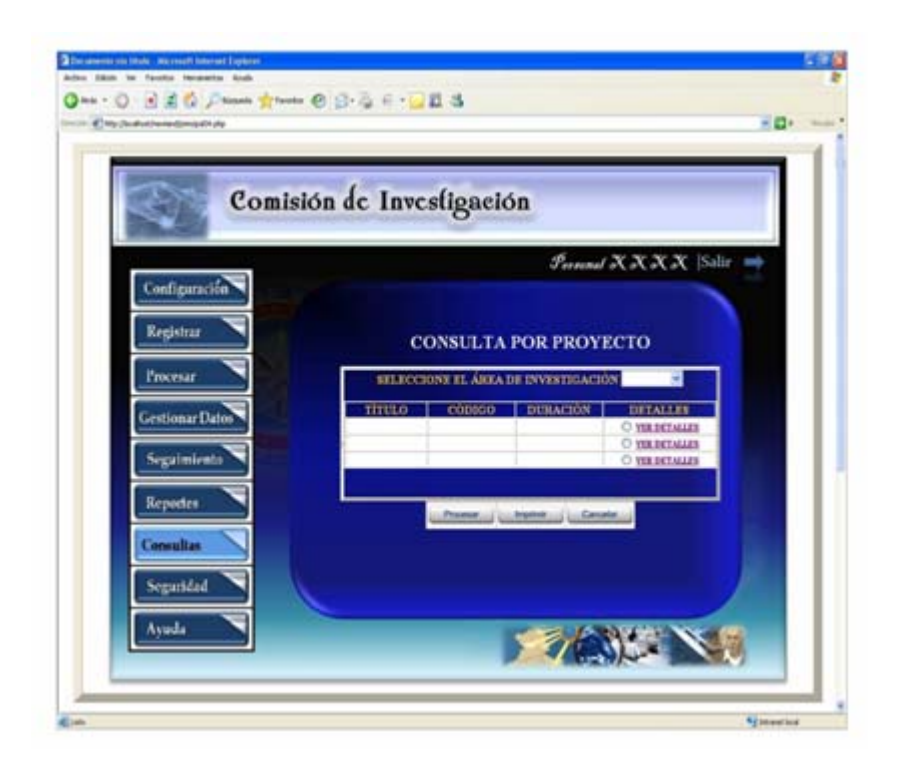

**Fig. Nº 6.6.7.1:** Vista Interfaz de Consulta de Proyectos del S.I.C.I.

**Fuente:** Realización Propia (2009).

Si se eligiese la opción de consultar por investigadores se accederá a la interfaz de la figura 6.6.7.2, la cual muestra un botón que desplegará los status de investigador que se desea consultar; generándose un listado de investigadores de acuerdo a su status, de la misma manera se presenta la opción de ver el detalle de los investi gadores de la lista generada.

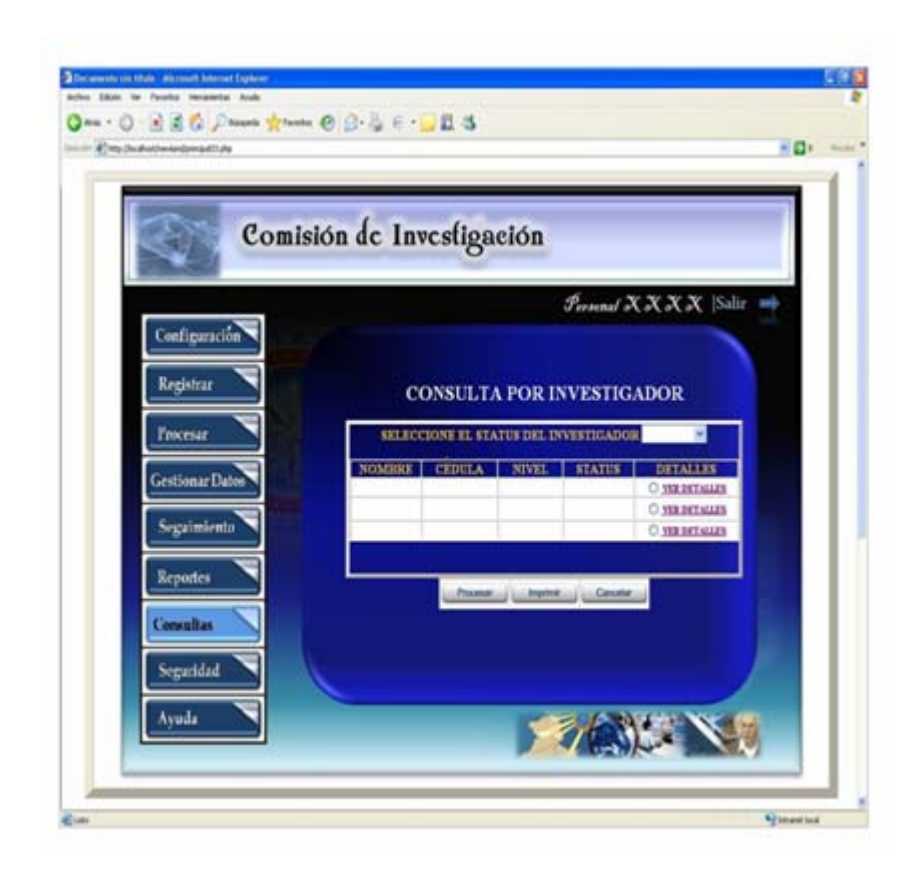

**Fig. Nº 6.6.7.2:** Vista Interfaz de Consulta de Investigadores del S.I.C.I.

Por otro lado si se prefiere consultar por subvención se accesaría a la interfaz de la figura 6.6.7.3, la cual contiene un botón desplegable del tipo de informe de subvención a consultar; automáticamente se generará una lista de los informes previam ente seleccionados, y de la misma manera se habilitará la opción de "ver detalle" de el o los informes de subvención seleccionados.

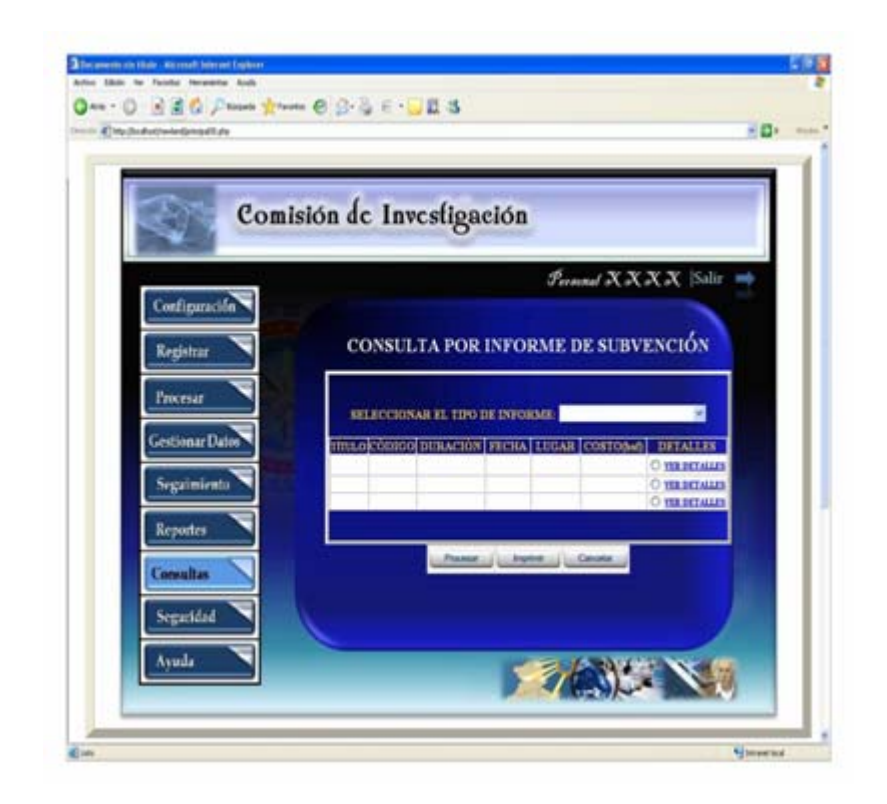

**Fig. Nº 6.6.7.3:** Vista Interfaz de Consulta de Subvención del S.I.C.I.

## **6.5.2.6 .- Vista interfaz procesar proyectos del S.I.C.I.**

investigación científica. Una vez seleccionado el tipo investigación, se debe presionar el botón "Procesar", para dar inicio a la evaluación de la investigación seleccionada con anterioridad por el usuario del sistema; de la misma manera se puede presionar el botón "Cancelar" para salir de la interfaz y dar fin al proceso que se estaba ejecutando. La figura 6.6.8 muestra la interfaz de procesar proyecto, dicha ventana cuenta con un botón que al ser pulsado por el usuario desplegará los tipos de investigaciones a evaluar y posteriormente subvencionar, bien sea proyectos, congresos o eventos de

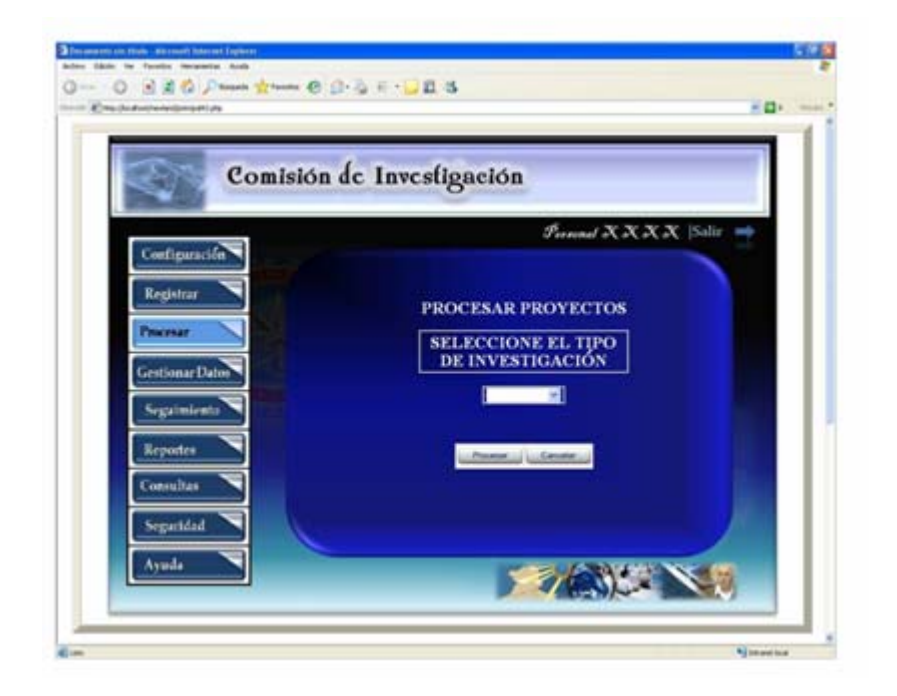

**Fig. Nº 6.6.8:** Vista Interfaz de Procesar Proyectos del S.I.C.I.

Una vez oprimido el botón "Procesar" automáticamente el usuario accesará a la interfaz de evaluar proyectos, mostrada en la figura 6.6.8.1, cuya aplicación va a evaluar la propuesta de subvención y verificar su nivel de factibilidad en cuanto a recursos se refiere. Cabe destacar que el formato de evaluación es igual para todo tipo de investigación (proyecto, congreso, even tos). Para llevar a cabo el proceso de subvención se debe evaluar dicho proyecto, pulsando la opción ver detalles.

Una vez verificada la información se procede a llenar el cuadro de texto correspondiente a las observaciones para luego asignar o no la subvención solicitada por el investigador, pulsando el botón desplegable, donde se hallarán las opciones de aprobado o rechazado; y se prosigue a llenar el cuadro de texto de sugerencia y el del nombre de la persona que realizó la evaluación.

El proceso finaliza con el llenado de los parámetros anteriores, presentándose tres posibles opciones de salir de la interfaz, la primera opción es el botó n "Procesar" que al ser seleccionado se encarga de guardar los datos de la evaluación, la segunda acción corresponde al botón "Imprimir" con lo cual el sistema automá ticamente realiza la impresión del resultado de la evaluación y por último se encuentra el botón cancelar que cancela la operación de la evaluación realizada.

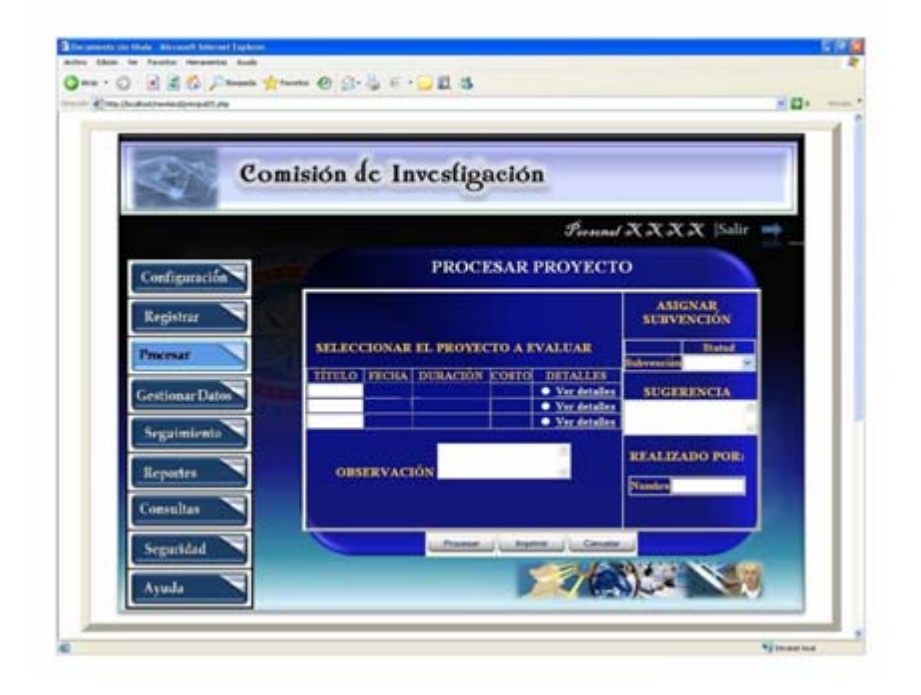

**Fig. Nº 6.6.8.1:** Vista Interfaz de Evaluar Proyectos del S.I.C.I.

**Fuente:** Realización Propia (2009).

# **6.5.2.7.- Vista interfaz de visualizar ayuda del S.I.C.I.**

La figura 6.6.9 corresponde al diseño de interfaz visualizar ayuda, ventana en la cual el usuario tendrá acceso a la ayuda del sistema S.I.C.I, para ello cuenta con un botón desplegable, que es donde el usuario indicará lo que desea consultar al menú

ayuda. Para generar dicha consulta la interfaz posee un botón de "Procesar" y para cancelar la búsqueda se deberá oprimir el botón "Cancelar". A continuación se muestra su diseño.

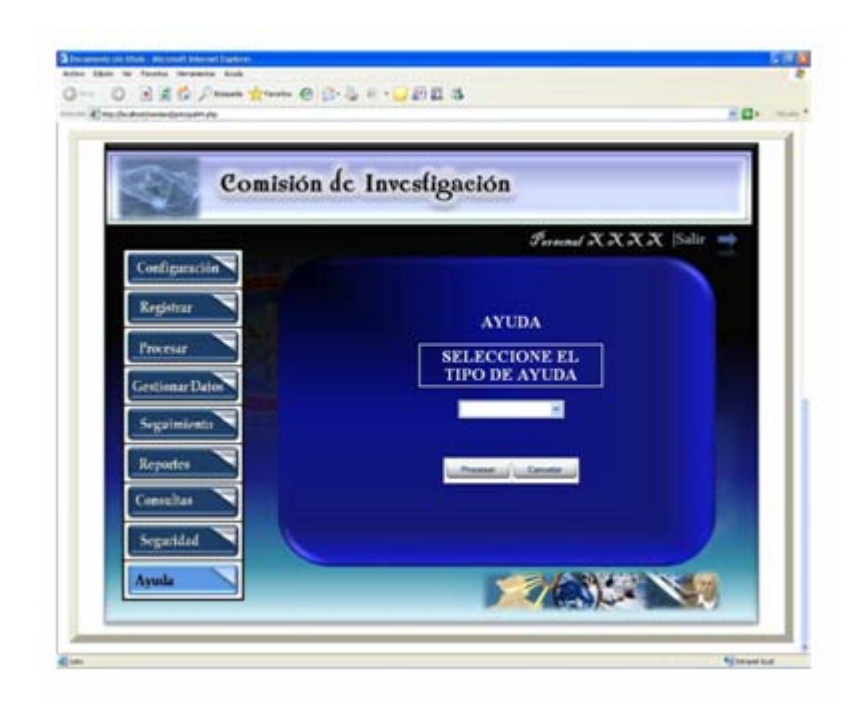

**Fig. Nº 6.6.9:** Vista Interfaz de Ayuda del S.I.C.I.

**Fuente:** Realización Propia (2009).

De seleccionar la op ción de efectuar el registro de un nuevo usuarios al oprimir el botón procesar el sistema trasladara al usuario a la interfaz mostrada en la figura 6.6.9.1, en la cual se mostrará un botón desplegable que genera nuevos parámetros de búsqueda; el usuario seleccionara el de su preferencia por lo que el S.I.C.I mostrará dos cuadros de texto en los cuales se hallará el detalle de la búsqueda realizada y un listado de temas sugeridos por el sistema.

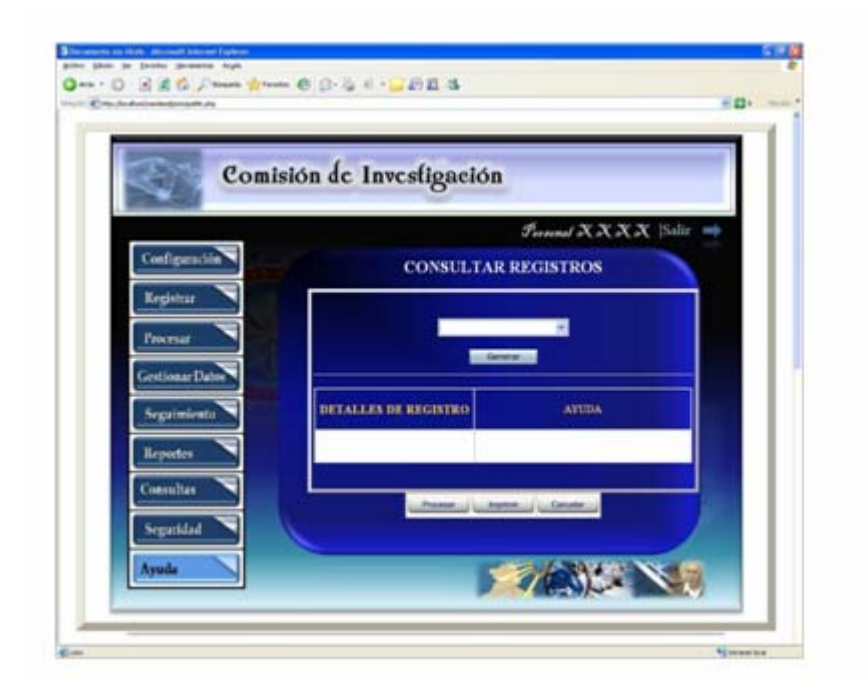

Fig. Nº 6.6.9.1: Vista Interfaz de Ayuda para Registro de Usuarios del S.I.C.I.

Por otro lado si se eligiera seleccionar como parámetro de búsqueda la opción de accesar al programa de investigación, de manera similar al proceso anterior el sistema direccionará al usuario a la interfaz de acceso al programa de investigación que se m uestra a continuación en la figura 6.6.9.2, donde se mostrará el detalle del parámetro consultado y un listado de sugerencias y posibles coincidencias suministrado por el software.

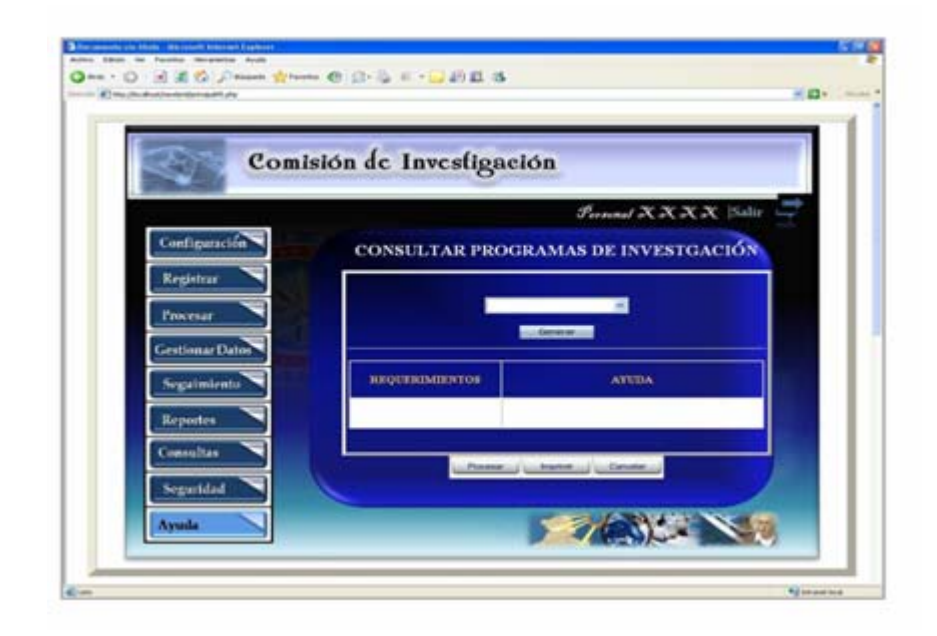

Fig. Nº 6.6.9.2: Vista Interfaz de Ayuda de Acceso al Programa de Inves tigación del S.I.C.I.

**Fuente:** Realización Propia (2009).

### **6.5.2.8.- Vista interfaz de gestionar investigación del S.I.C.I.**

código de la investigación. También están presentes el botón "Procesar" el cual permitirá el acceso a la pantalla de seguimiento de las investigaciones (para cada tipo de seguimiento hay una interfaz), y el botón "Cancelar" que finaliza la operación. Esta ventana se encargará del control de las investigaciones del S.I.C.I, esto se podrá observar en la figura 6.6.10, en la cual está presente un botón desplegable donde se debe seleccionar el tipo de investigación a procesar (proyecto, congreso y evento), y de igual forma se encuentra un cuadro de texto donde se ingresará el

De acuerdo al tipo de investigación seleccionada se puede acceder a las siguientes interfaces: si se eligiese procesar proyecto se accede a la interfaz de la figura 6.6.10.1, la cual muestra una tabla con los factores primordiales del proyecto que se desea analizar, dichos factores son: período, costo, inform e, progreso y seguimiento; en esta ventana se debe seleccionar el estado en que se encuentra cada uno de estos y si el usuario lo se desea puede agregar un comentario del mis mo; cabe destacar que el estado se elige a través de un botón desplegable, dejándolo expreso en el cuadro de texto; de la misma manera en dicha interfaz se encuentran presentes dos cuadros de texto adicionales para generar el número de la supervisión y la fecha en la cual se llevó a cabo.

De la misma manera el usuario debe rellenar una serie de parámetros como lo son nombre de investigador, título de su investigación, colaborador de poseerlo, nombre de la persona que llevó a cabo la supervisión en conjunto con sus observaciones generales.

Por otro lado si el objetivo es procesar un congreso o eventos se accede a la interfaz de la figura 6.6.10.2 y la interfaz de la figura 6.6.10.3 respetivamente. Estas interfaces poseen una estructura bastante similar a la anterior, con la variante que en estas interfaces se encontrarán los parámetros más representativos de los congresos o eventos sea cual fuese el caso seleccionado, en esta ventana se analizará: gastos, informe, duración, lugar, entre otros. En estos casos al igual que la interfaz de la figura 6.6.10.3, se debe seleccionar el estado en que se encuentra la investigación y agregar un comentario de ser necesario, el estado se elige utilizando el botón desplegable y el comentario se expresa en el cuadro de texto definido para ello.

congreso o evento y el nombre de usuario encargado de llevar a cabo la supervisión, junto con sus respectivas observaciones. Como es notorio, cada una de las interfaces anterio res (figuras 6.5.10.1/2/3) tienen en común 3 botones, el primero "Procesar" el Estas vistas de interfaz también contaran con cuadros de textos que definirán el número de supervisión, la fecha en la que fue realizada, parámetros claves del

cual se encarga de almacenar los datos de la supervisión, el segundo es "Cancelar" que finaliza la operación sin guardar cambios y el tercero es "Ver detalles", el cual muestra el detalle de la investigación que se está supervisando.

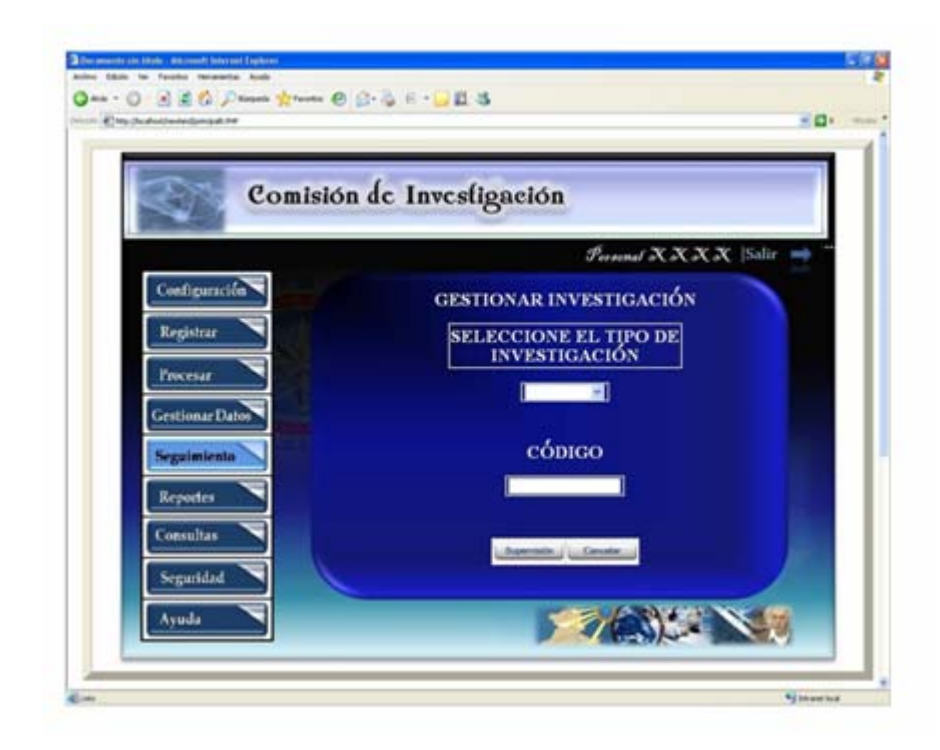

**Fig. Nº 6.6.10:** Vista Interfaz de Gestionar Investigación del S.I.C.I.

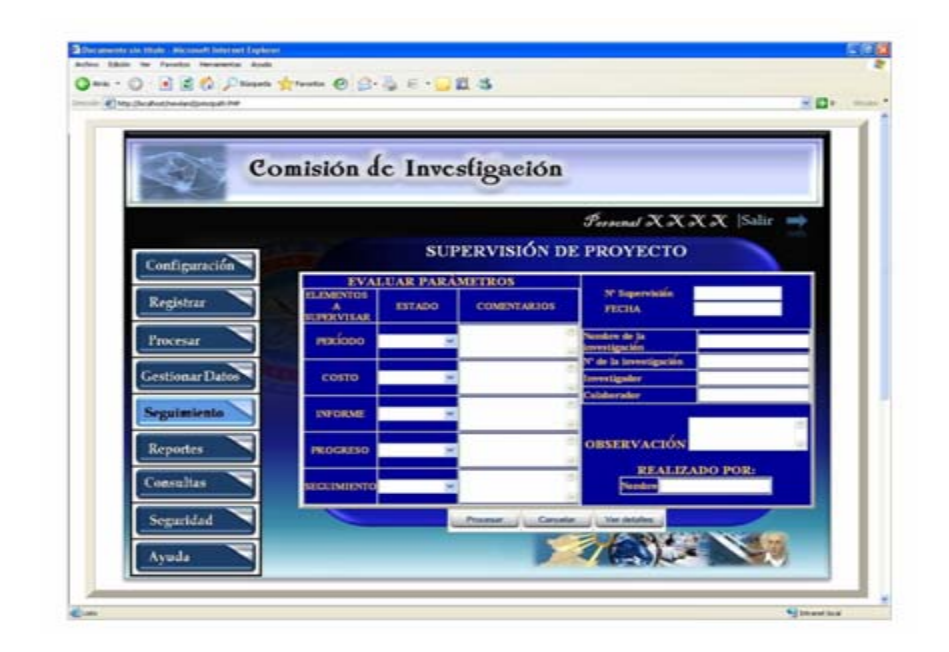

**Fig. Nº 6.6.10.1:** Vista Interfaz de Supervisión de Proyecto del S.I.C.I.

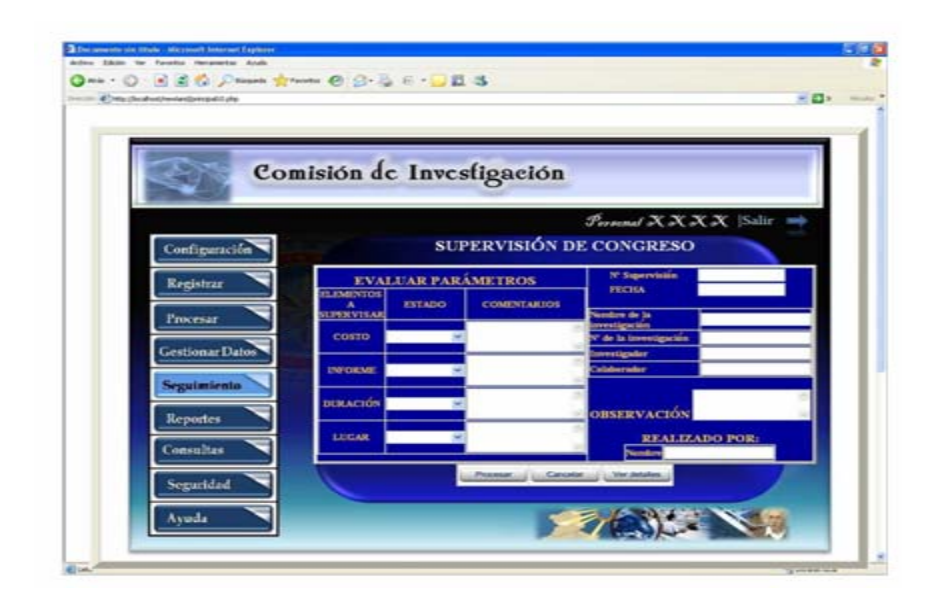

**Fuente:** Realización Propia (2009).

**Fig. Nº 6.6.10.2:** Vista Interfaz de Supervisión de Congreso del S.I.C.I.

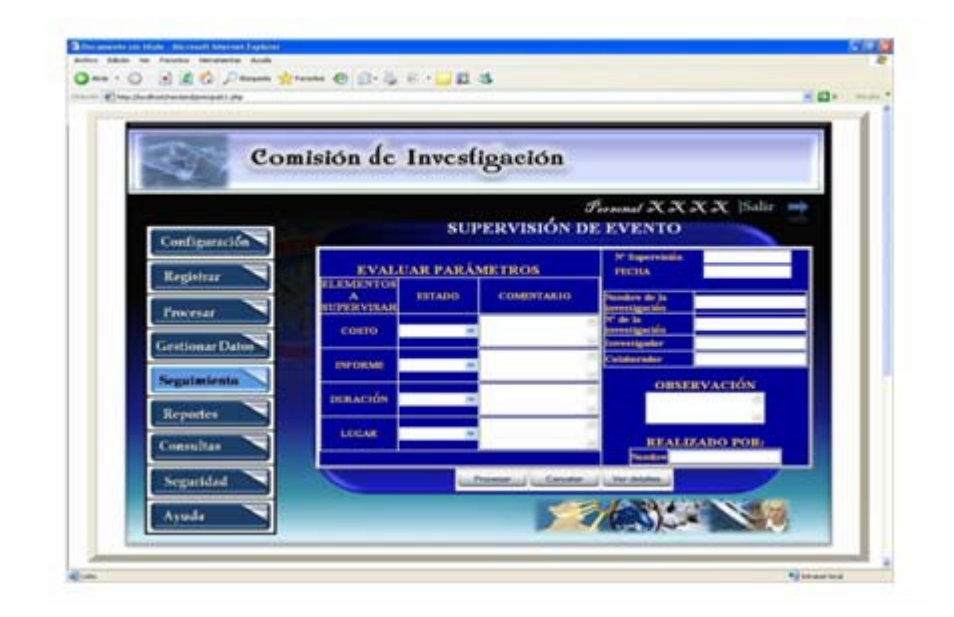

**Fig. Nº 6.6.10.3:** Vista Interfaz de Supervisión de Evento del S.I.C.I.

### **6.5.2.9.-Vista interfaz configuración del S.I.C.I.**

Esta ventana se va encargar de realizar el mantenimiento del sistema, figura 6.6.11, en ella se va a seleccionar el tipo de mantenimiento a realizar, esto a través del recuperación de los datos del S.I.C.I, al seleccionar cualquiera de estas dos opciones el sistem a automáticamente dirigirá al usuario a la interfaz correspondiente, botón desplegable, el cual mostrará dos opciones, la primera opción corresponde a si se desea realizar un respaldo de datos y la segunda opción es la correspondiente a la dependiendo de cuál sea su elección previa.

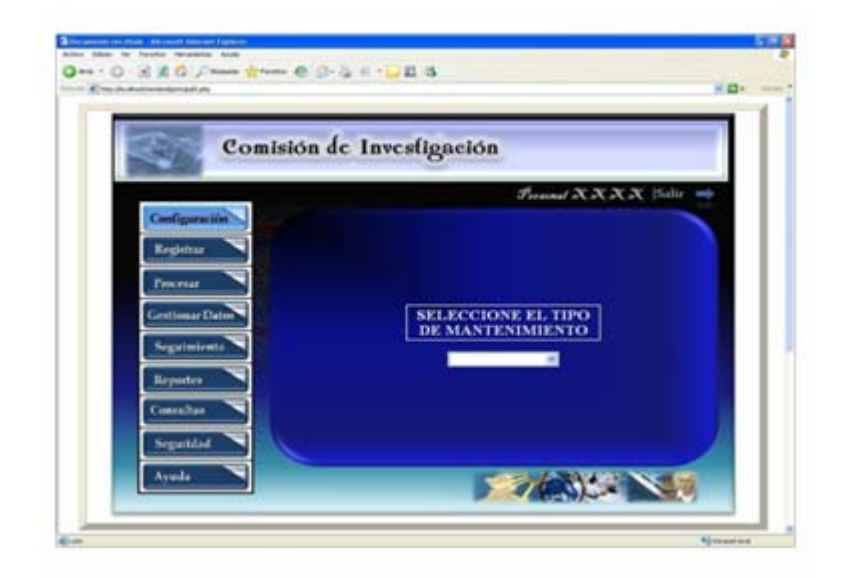

**Fig. Nº 6.6.11:** Vista Interfaz de Configuración del S.I.C.I.

En el caso de seleccionar respaldo se le mostrará la interfaz de la figura 6.6.11.1, en la cual, en primer lugar se elegirán los datos que se desea respaldar, éstos se pueden ir seleccionando uno a uno o si lo prefiere podrá pulsar la opción de persona que realizó el respaldo, toda la información anterior será almacenada al presionar el botón "Procesar" que se encuentra en la parte inferior de interfaz, lo cual finaliza el proceso de respaldo. respaldar todo; después de elegir los datos se establece el número de reporte y la fecha de realización del mismo con el fin de llevar un control; de igual manera, también estará presente el botón examinar que permite establece la ubicación de donde se van a guardar los datos que se van a respaldar, de igual forma están dos cuadros de textos donde se debe ingresar el nombre y la cédula de identidad de la

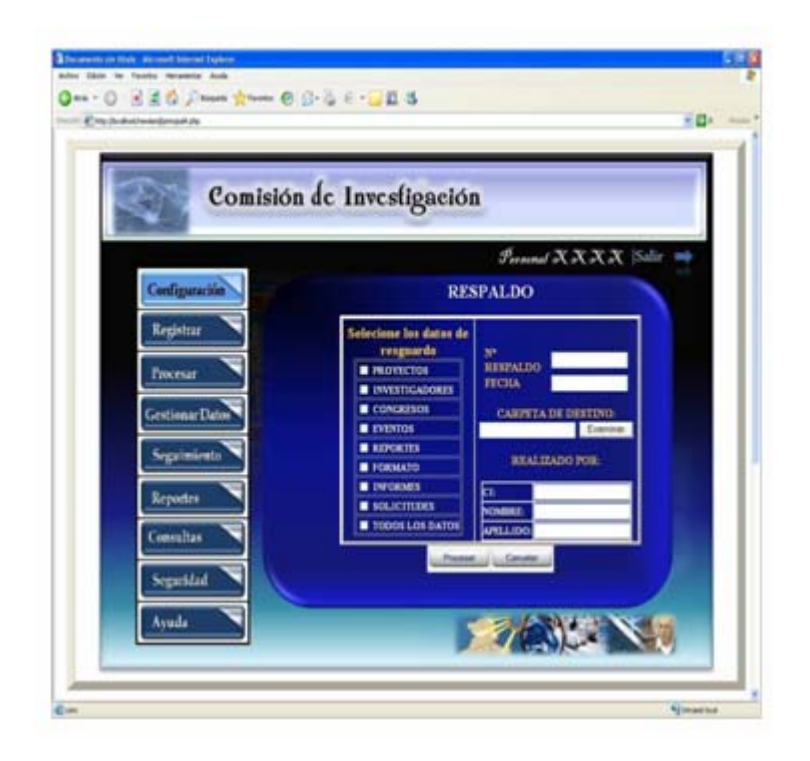

**Fig. Nº 6.6.11.1:** Vista Interfaz de Respaldo del S.I.C.I.

En el caso de que seleccione recuperación se le mostrará la interfaz de la figura 6.6.11.2, en la cual lo primero a realizar es seleccionar los datos que desea recuperar o si desea recuperar todos los datos del sistema; luego de elegir los datos se va a generar un número de recuperación y la fecha de la misma, también se indica la dirección de donde se encuentran almacenados los datos presionando el botón examinar; finalmente se llenan los datos de la persona que realizó la recuperación, y una vez llenado todos los parámetro se extraen los datos presionando el botón "Procesar" que se encuentra en la interfaz, finalizando así el proceso.

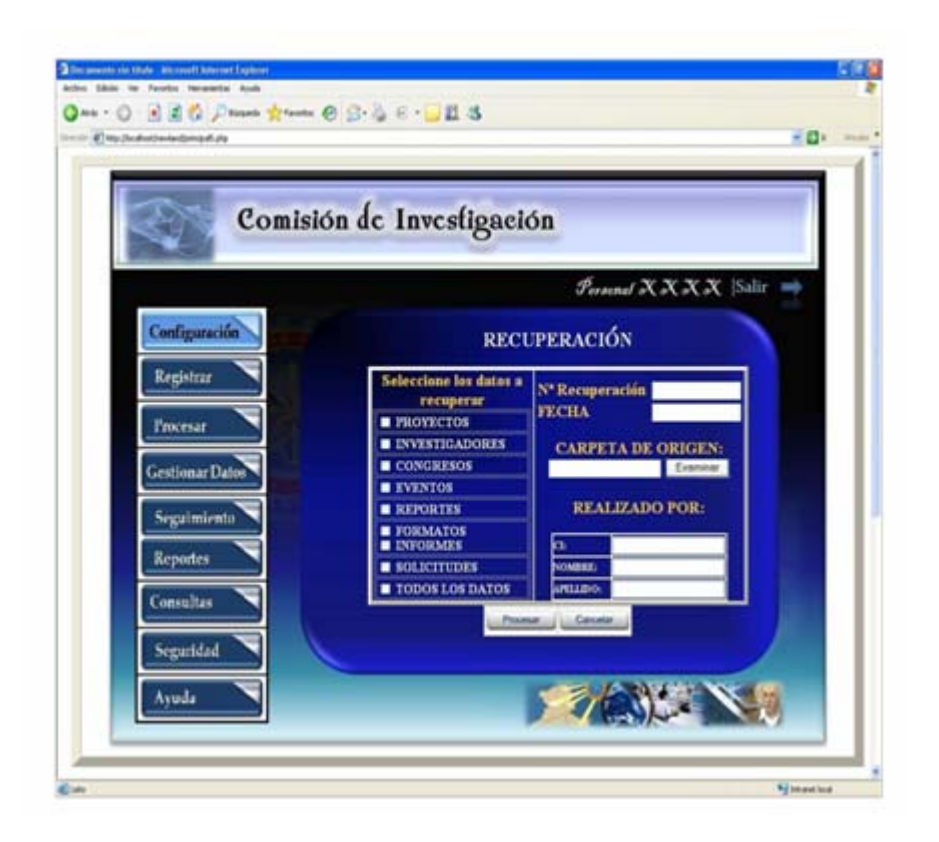

Fig. Nº 6.6.11.2: Vista Interfaz de Recuperación del S.I.C.I.

## **6.5.2.10.-Vista interfaz de gestionar datos del S.I.C.I.**

está presente el botón "Procesar" que permite el acceso a la pantalla de gestionar datos (para cada tipo de datos hay una interfaz); también está presente el botón "Cancelar" que finaliza la operación. De acuerdo al tipo de data seleccionada se accederá a las siguientes interfaces: si elige datos de proyecto, el usuario ingresará a la interfaz de la figura 6.6.12.1, si seleccionará datos de congreso accesaría a la Esta ventana se encargará de gestionar los datos del S.I.C.I, la interfaz de la figura 6.6.12, muestra un botón desplegable donde se seleccionará el tipo de datos a procesar (congreso, eventos, proyecto o investigador). La interfaz también posee un cuadro de texto, que es donde se va ingresar el código de la data a procesar. También

interfaz de la figura 6.6.12.2, de elegir datos de eventos el sistema ingresaría a la interfaz de la figura 6.6.12.3 y de preferir la opción datos de investigador se accesaría a la interfaz de la figura 6.6.12.4.

Cada una de estas interfaces posee una estructura similar, variando en ellas sus parámetros, debido a que éstos se encuentran vinculados al tipo de data elegida, dependiendo de lo que se desee modificar. De igual manera poseen un botón de adjuntar, el cual se encargará de añadir el informe de la investigación, este botón no lo posee la interfaz de datos de investigador, ya que resulta innecesario. Sin em bargo cada una de las ventanas presentan 4 botones: el primero "Procesar" que almacena la información modificada, el segundo "Ver detalles" que muestra los detalles de la data que se está gestionando, el tercero es "Eliminar" que elimina la investigación del sistema y el botón "Cancelar" finaliza la operación.

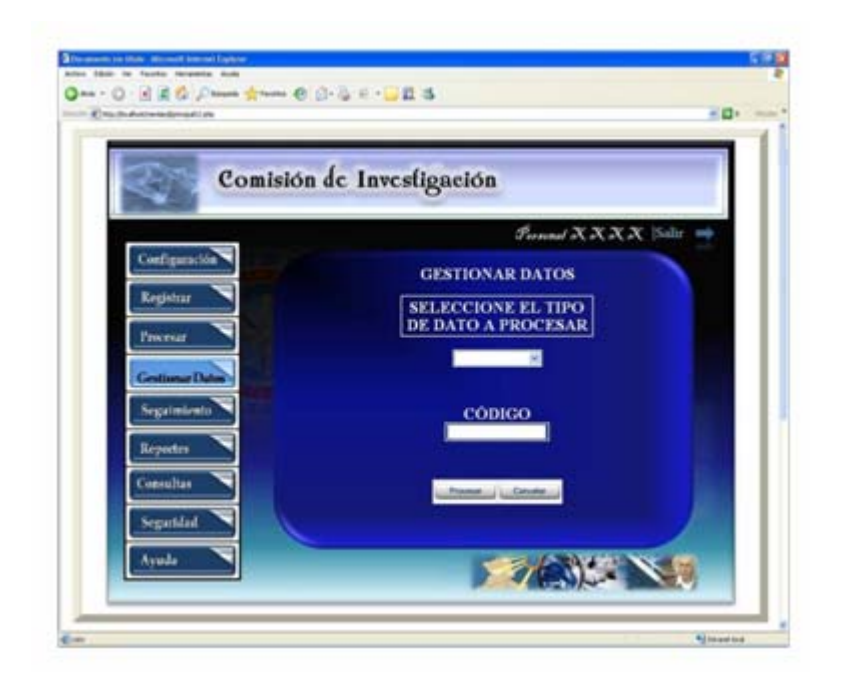

**Fig. Nº 6.6.12:** Vista Interfaz de Gestionar Datos del S.I.C.I.

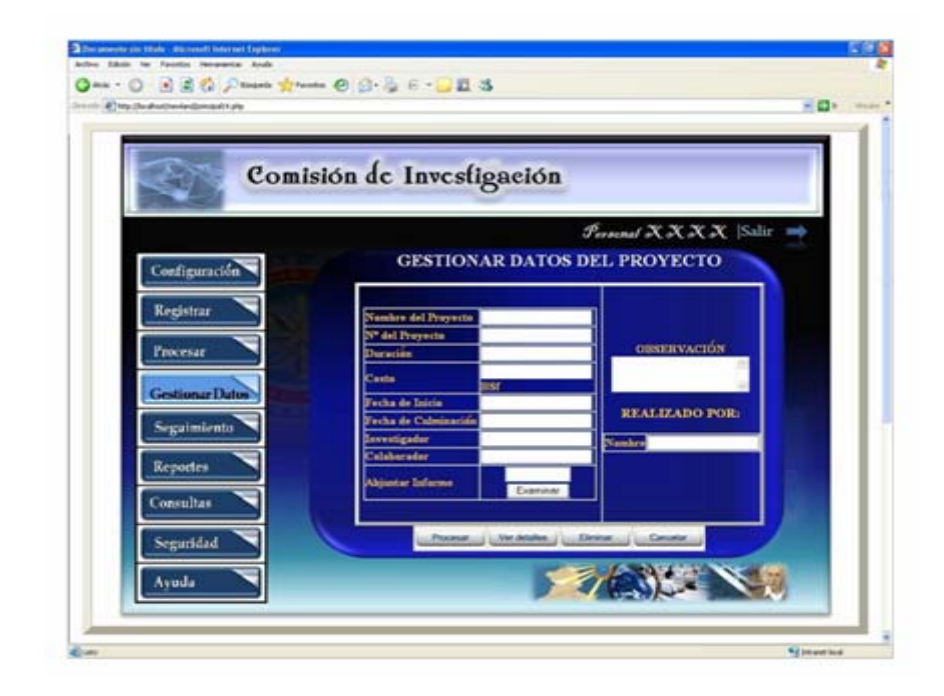

**Fig. Nº 6.6.12.1:** Vista Interfaz de Gestionar Datos de Proyecto del S.I.C.I.

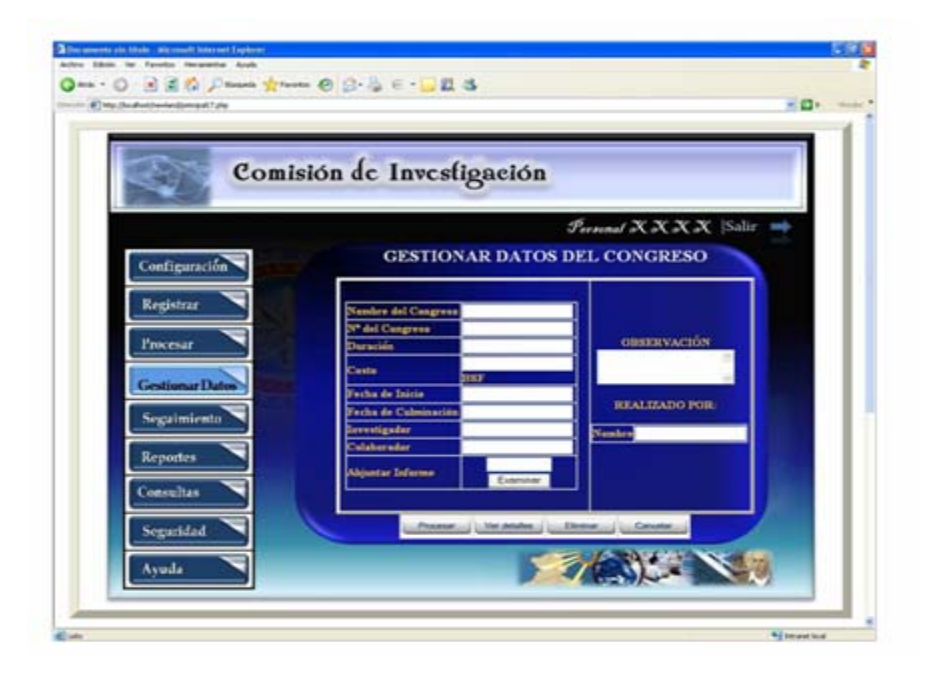

**Fig. Nº 6.6.12.2:** Vista Interfaz de Gestionar Datos de Congreso del S.I.C.I.

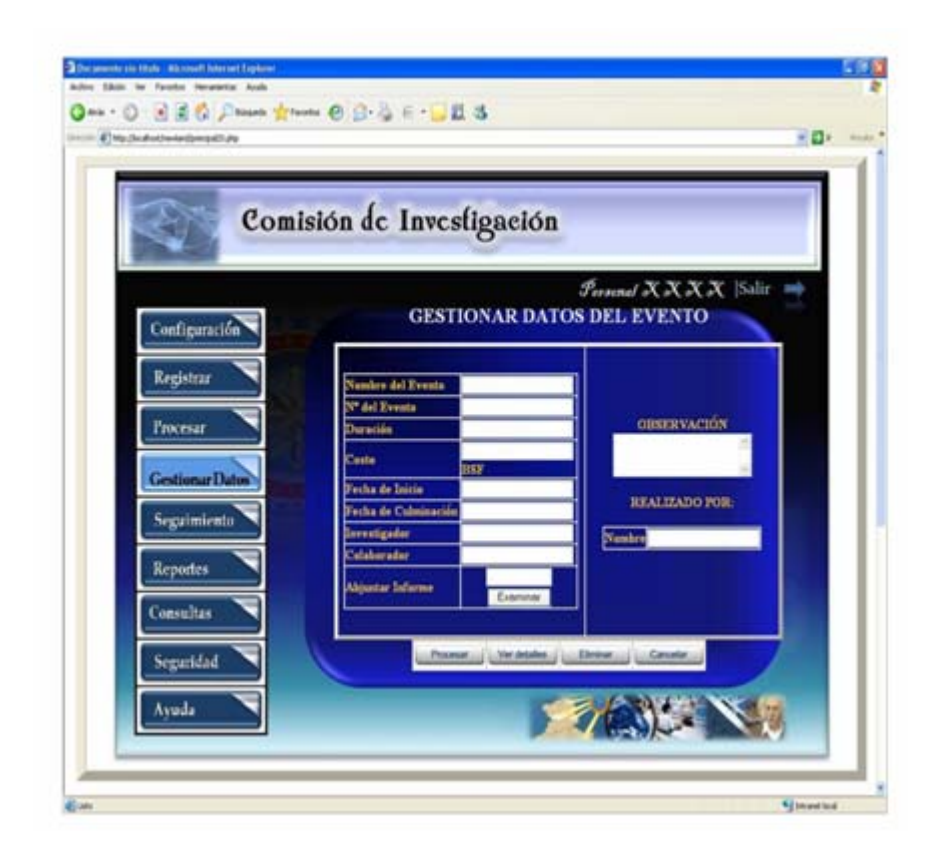

**Fig. Nº 6.6.12.3:** Vista Interfaz de Gestionar Datos de Evento del S.I.C.I.

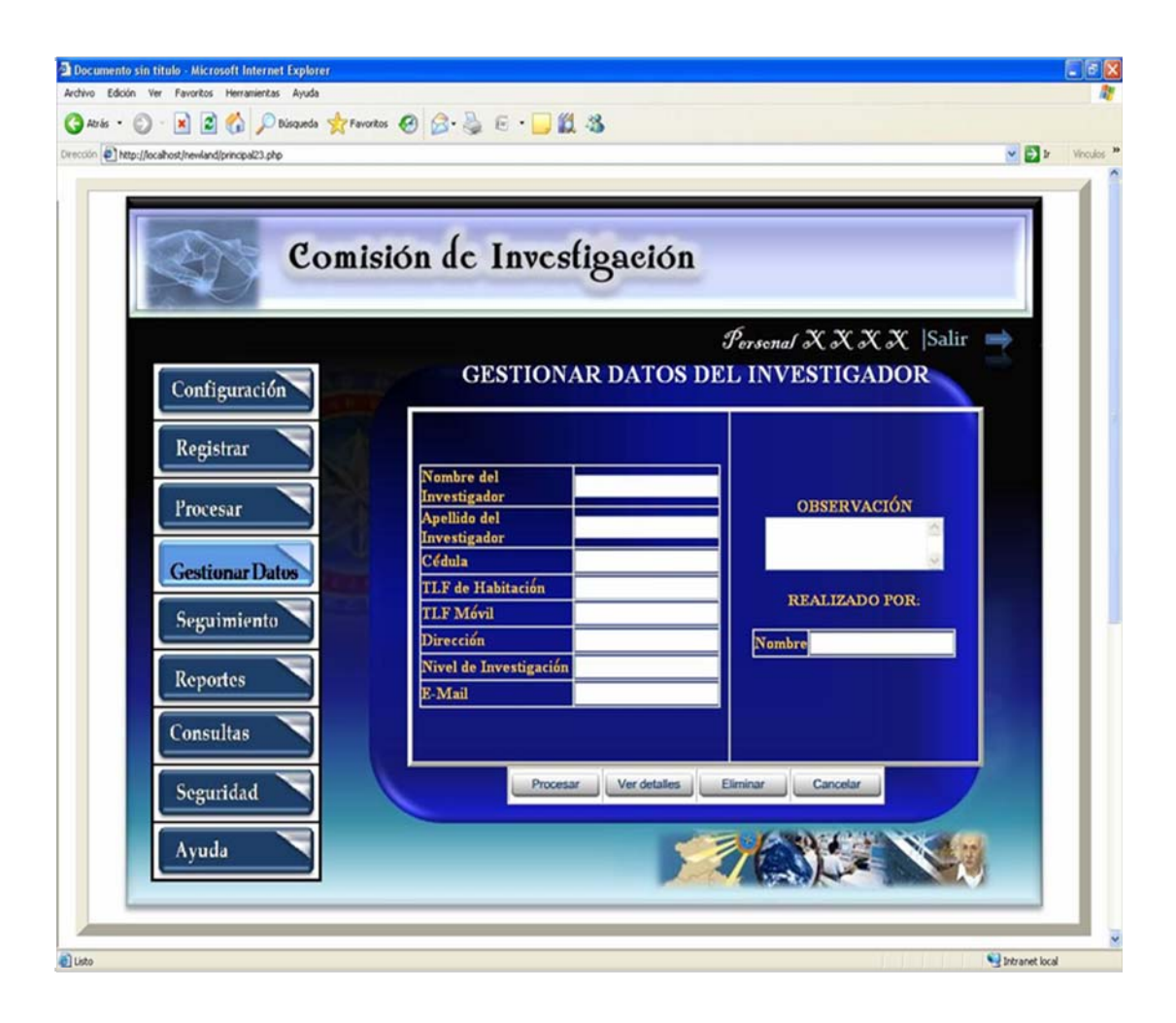

**Fig. Nº 6.6.12.4:** Vista Interfaz de Gestionar Datos de Investigador del S.I.C.I.

# **6.5.2.11.- Vista interfaz de reporte del S.I.C.I.**

Esta ventana se encargará de procesar todos los reportes del S.I.C.I, en la interfaz de la figura 6.6.13, se encuentra presente un botón desplegable donde se va a seleccionar el tipo de reporte, ya sea reporte por: investigador, congreso, proyecto, evento, subvención o áreas de investigación. La interfaz posee dos cuadros de texto,

donde se va a definir el período en el que se desea generar el reporte. También están presentes el botón "Procesar" que permite el acceso al reporte seleccionado (para cada tipo de reporte hay una interfaz) y el botón "Cancelar" que finaliza la operación.

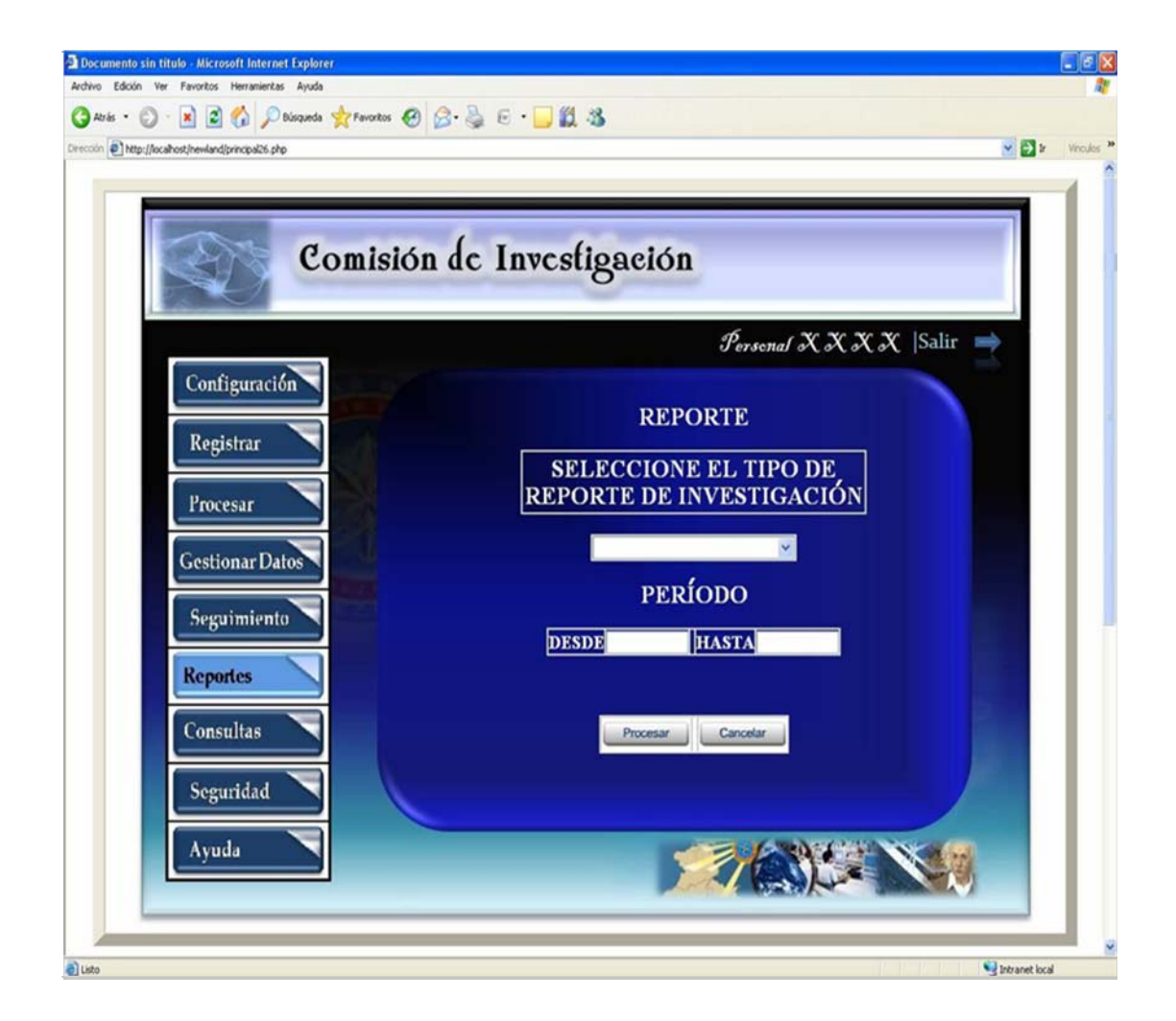

**Fig. Nº 6.6.13:** Vista Interfaz de Reporte del S.I.C.I.

En el caso de elegir reporte de proyectos de investigación, se muestra la interfaz de la figura 6.6.13.1, donde se presenta una tabla con todos los proyectos del período establecido anteriormente, de igual forma muestra una gráfica que expresa el status de los proyectos; es decir, si están en etapa inicial, en curso o finalizados. Por otra parte están presentes tres botones el primero "Procesar" que almacena los datos del reporte, el segundo "Imprimir" que permite imprimir el reporte seleccionado y el botón "Cancelar" que finaliza la operación.

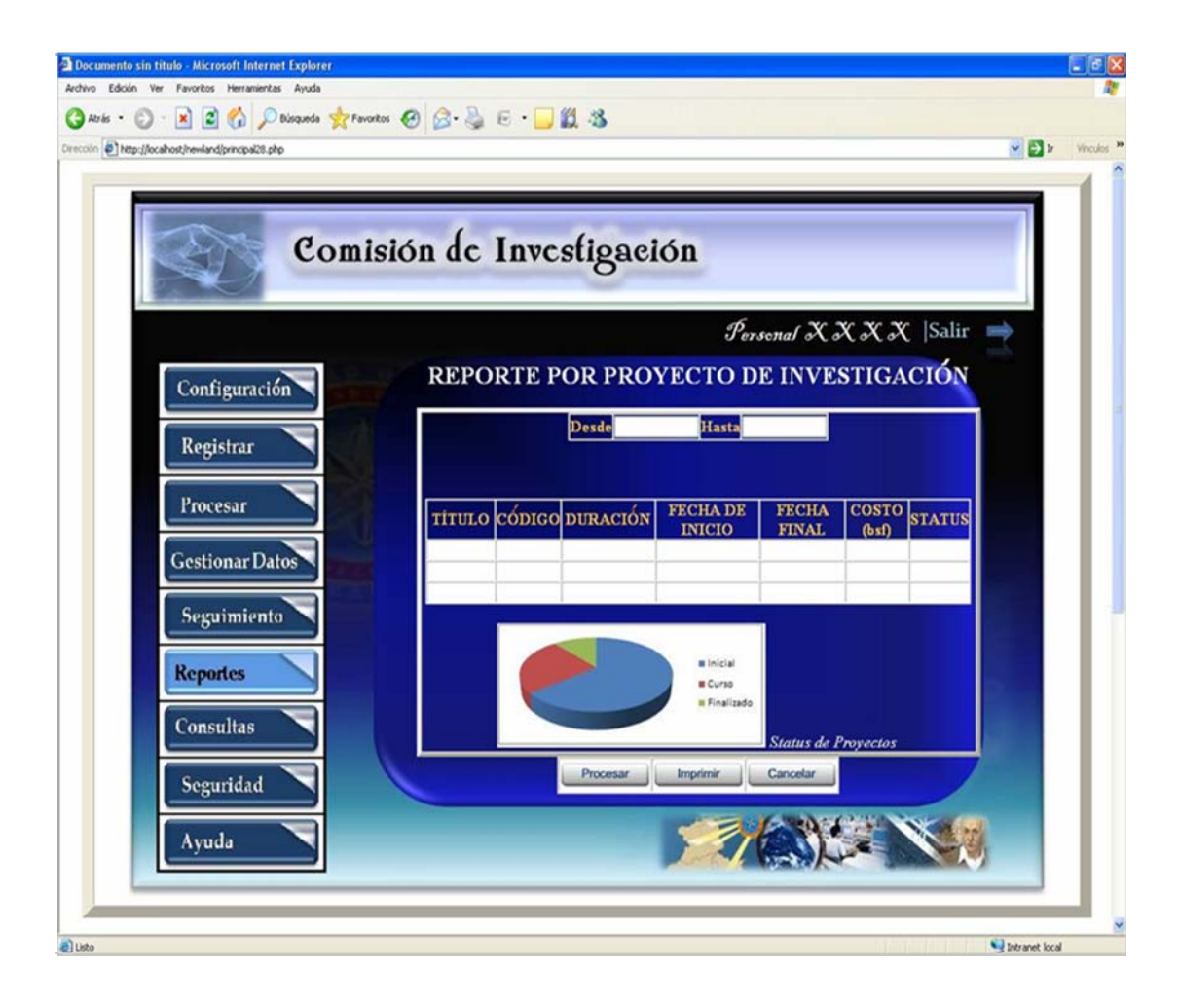

**Fig. Nº 6.6.13.1:** Vista Interfaz de Reporte de Proyectos de Investigación del S.I.C.I.

En el caso de elegir reporte de congresos de investigación, se muestra la interfaz de la figura 6.6.13.2. En ella está presente una tabla con todos los congresos del periodo establecido anteriormente. También muestra tres botones el primero "Procesar" que almacena los datos del reporte, el segundo "Imprimir" que permite imprimir el reporte y el botón "Cancelar" finaliza la operación.

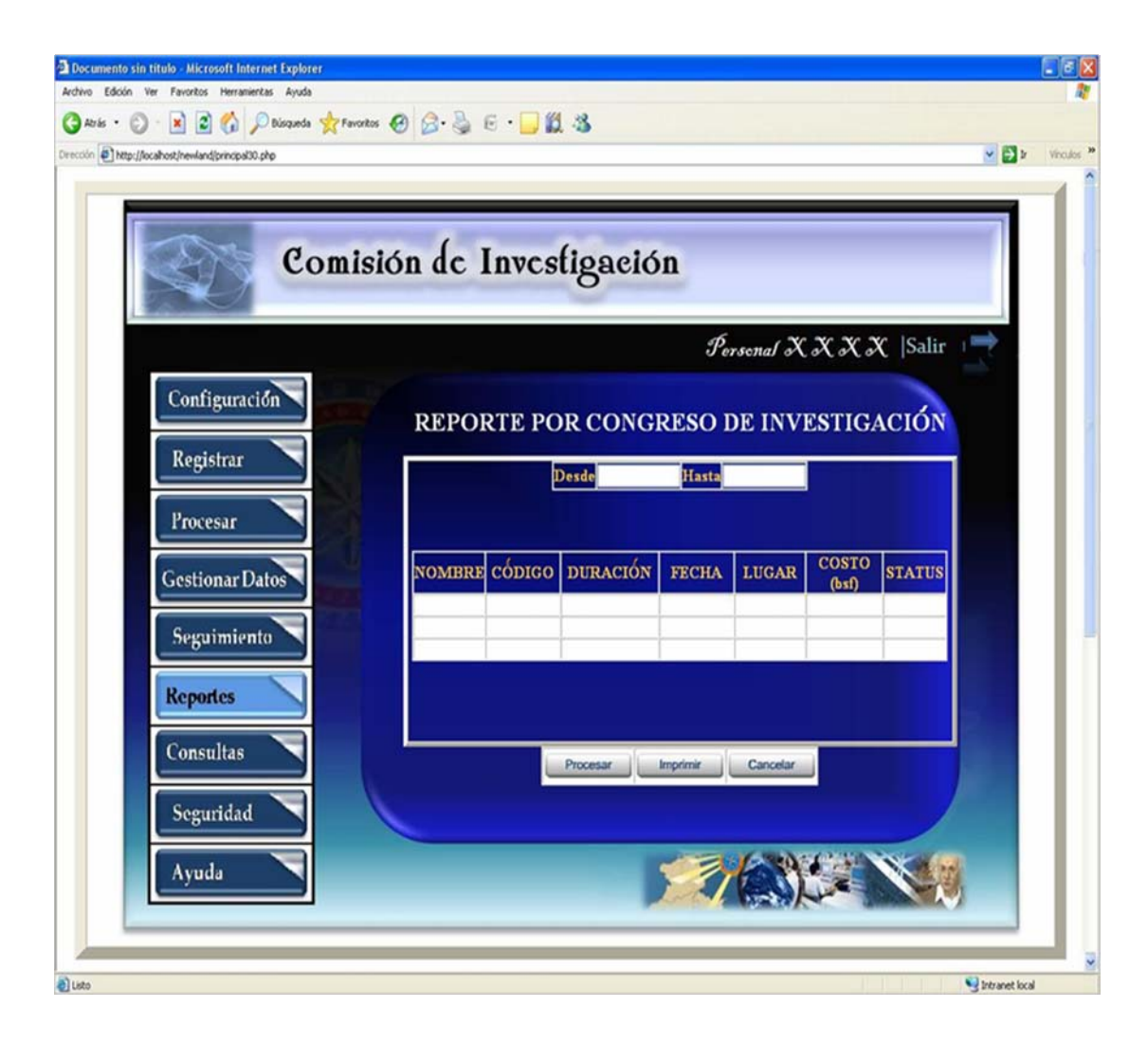

**Fig. Nº 6.6.13.2:** Vista Interfaz de Reporte de Congresos de Investigación del S.I.C.I.

En el caso de elegir reporte de eventos de investigación se muestra la interfaz de la figura 6.6.13.3, la cual muestra una tabla con todos los eventos del período establecido anteriormente, de igual forma una gráfica que expresa el status de los eventos, si se encuentran en etapa inicial, en curso o finalizado. Esta ventana cuenta con tres botones el primero "Procesar" que almacena los datos del reporte, el segundo "Imprimir" que imprime el reporte y el botón "Cancelar" finaliza la operación.

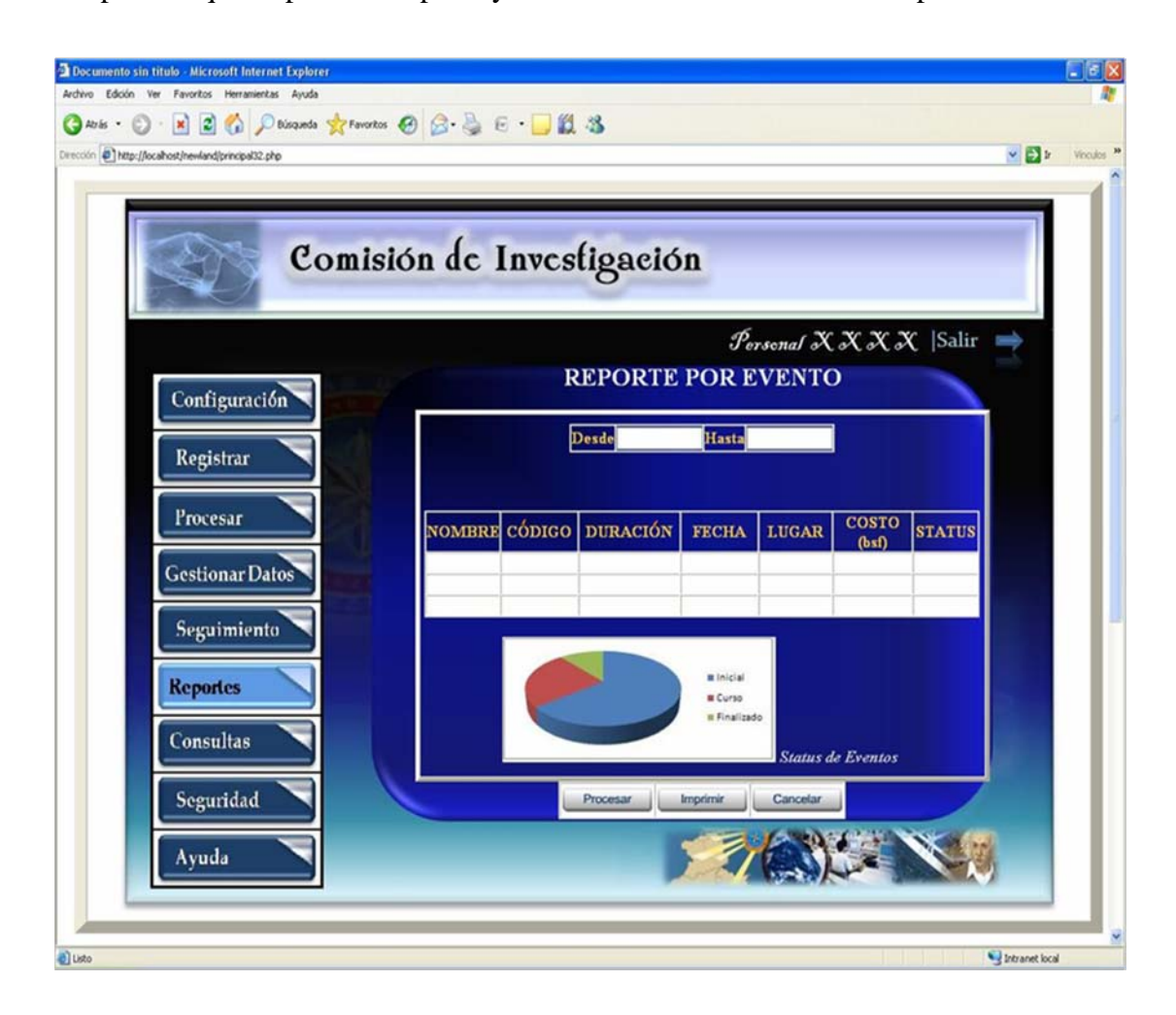

**Fig. Nº 6.6.13.3:** Vista Interfaz de Reporte de Eventos de Investigación del S.I.C.I.

En el caso de elegir reporte por investigadores se muestra la interfaz de la figura 6.6.13.4 donde se deben seleccionar los parámetros que se desea que genere el reporte, es decir si requiere generar el reporte por investigadores activo, inactivos o ambos. Cabe destacar que sólo se puede elegir una de estas opciones.

Una vez seleccionada tenemos el botón "Generar" que se encarga de generar el reporte de acuerdo a los parámetros seleccionados, lo que da como resultado una tabla con todos los investigadores que tenga relación según su status y que estén en el periodo establecido anteriormente en la interfaz de reporte (Figura 6.6.13), de igual forma se presenta una gráfica que expresa el status de los investigadores, en la cual se vislumbra el porcentaje de investigadores activos y no activo, dentro del período establecido. De la misma manera esta ventana presenta tres botones el primero "Procesar" que va almacenar los datos del reporte, el segundo "Imprimir" que imprime el reporte y el botón "Cancelar" finaliza la operación.

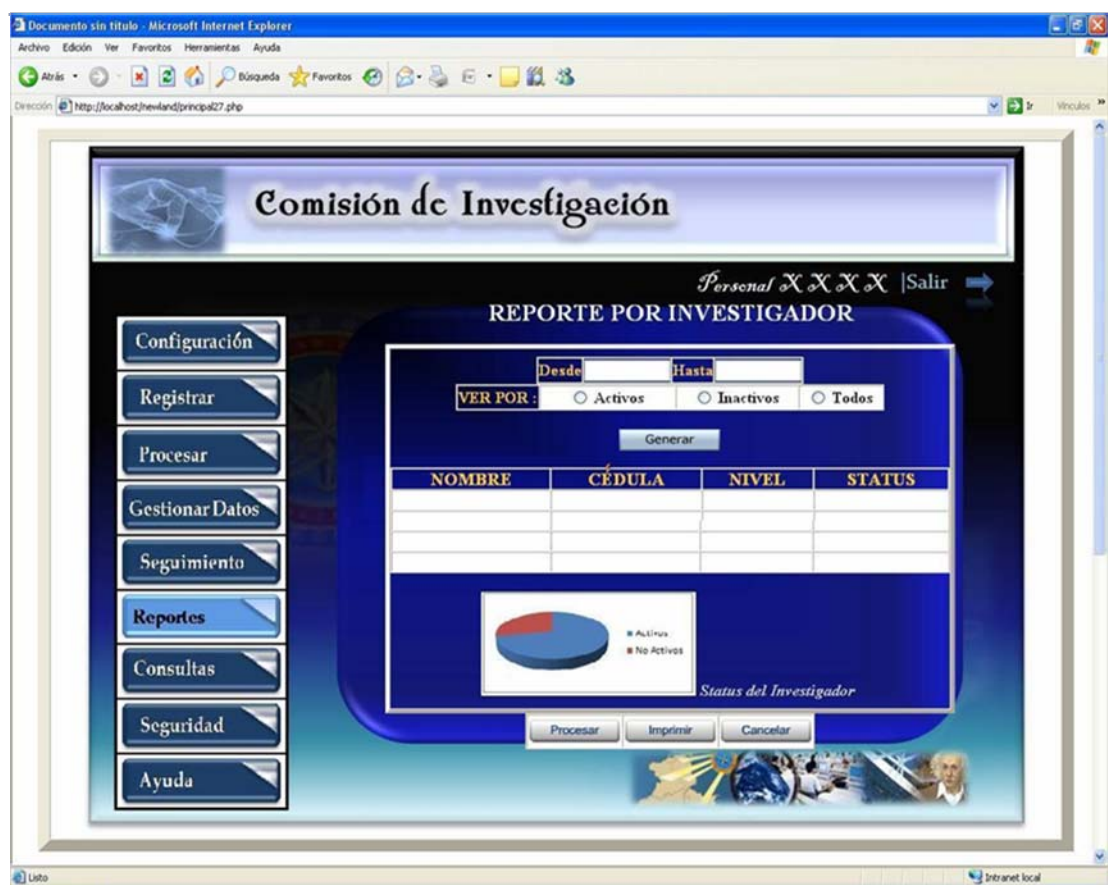

**Fig. Nº 6.6.13.4:** Vista Interfaz de Reporte de Investigadores del S.I.C.I.

En el caso de elegir reporte por áreas de investigación, se muestra la interfaz de la figura 6.6.13.5, donde aparecen unos parámetros a seleccionar, el primero es seleccionar una de las áreas de investigación, las cuales están en un botón desplegable y el segundo parámetro corresponde a seleccionar que tipo de investigación (congreso, eventos, proyectos e investigadores) o también puede elegir la opción de todas las investigaciones, cabe destacar que sólo se puede elegir una de estas opciones a la vez. Una vez seleccionados los parámetros se activa el botón "Generar" que se encarga de generar el reporte de acuerdo a los parámetros seleccionado

anteriormente, lo que da como resultado una tabla con todos los datos del área e investigación seleccionada que se encuentran en el período establecido en la interfaz de reporte (Figura 6.6.13), de igual forma en la interfaz está presente una gráfica que expresa los tipos de investigación presentes en el área seleccionada; y a su vez la ventana muestra tres botones: el primero "Procesar" encargado de almacenar los datos del reporte, el segundo "Imprimir" encargado de imprimir el reporte y el botón "Cancelar" que finaliza la operación.

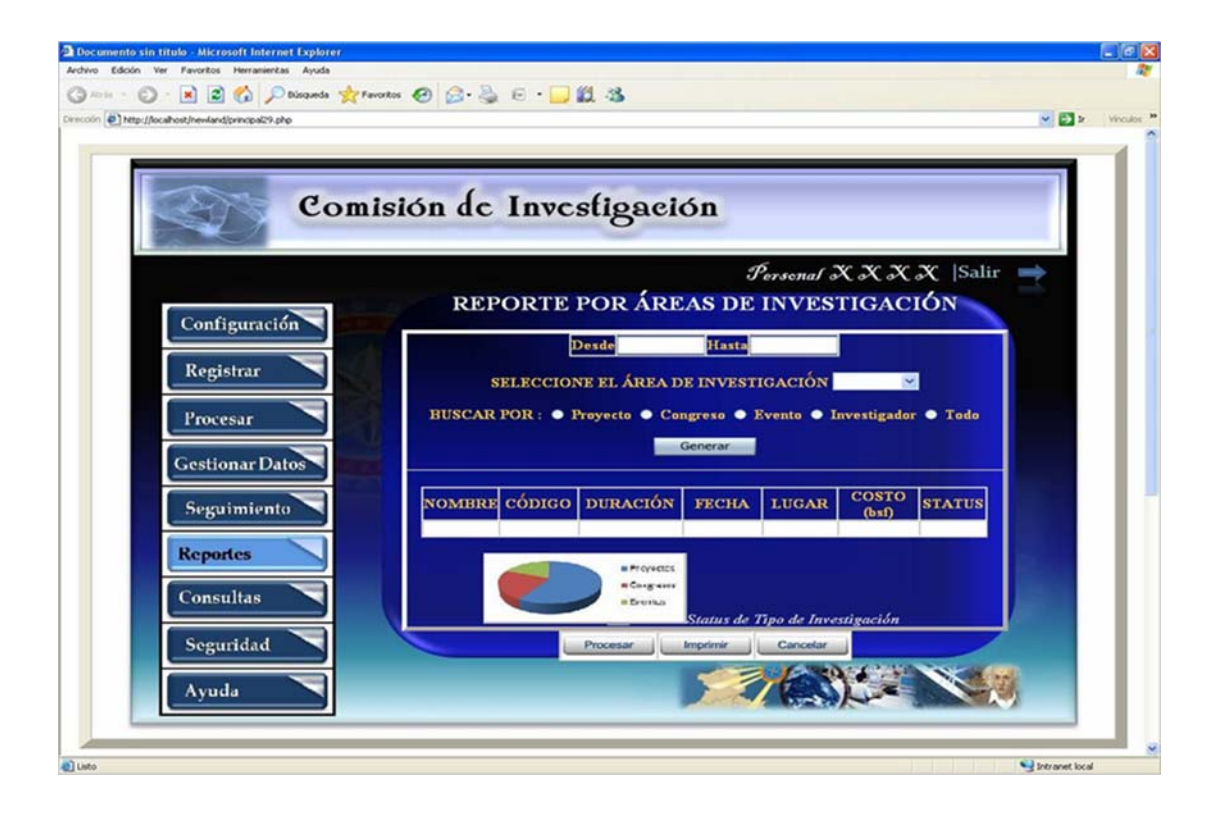

**Fig. Nº 6.6.13.5:** Vista Interfaz de Reporte de Áreas de Investigación del S.I.C.I.

#### **Fuente:** Realización Propia (2009).

En el caso de elegir reporte por subvención se muestra la interfaz de la figura 6.6.13.6 donde aparecen unos parámetros a seleccionar: generar el reporte por

proyectos, por congreso, por eventos o por todas la investigaciones; sólo se puede elegir una de estas opciones a la vez, luego de seleccionar la opción de nuestra preferencia pulsamos el botón "Generar" que se encarga de generar el reporte de acuerdo a los parámetros seleccionados, lo que da como resultado una tabla con todos los investigaciones del período establecido anteriormente en la interfaz de reporte (Figura 6.6.13), igualmente se presenta una gráfica que expresa los tipo de investigaciones subvencionadas; y al igual que las anteriores cuenta con tres botones: "Procesar", "Imprimir" y "Cancelar".

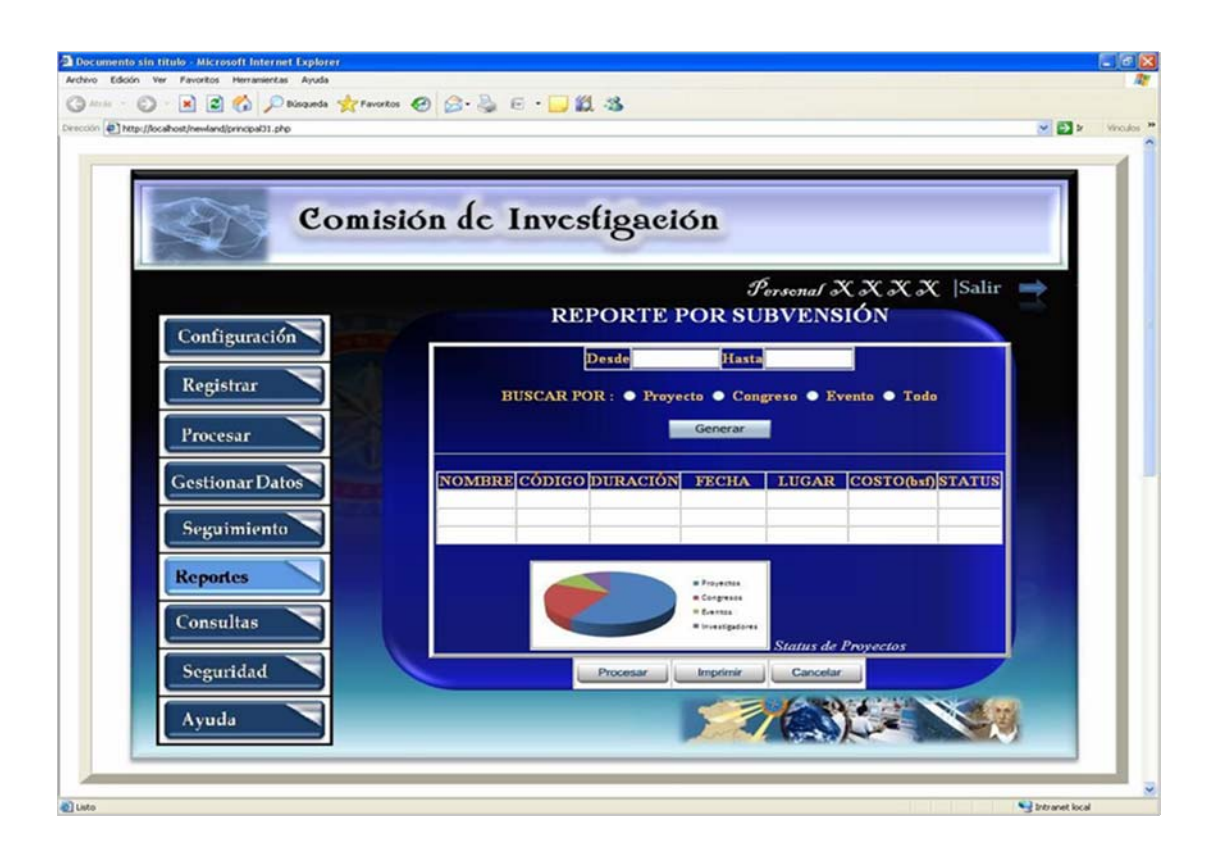

**Fig. Nº 6.6.13.6:** Vista Interfaz de Reporte de Subvención del S.I.C.I.
# **CAPITULO VII DISEÑO DE REPORTES IMPRESOS**

#### **7.1.-Reportes Impresos**

Los reportes impresos representan la respuesta en físico que el sistema S.I.C.I dará al usuario en el caso que éste así lo requiera, a continuación se presentan los reportes impresos o respuestas que arroja el sistema. La figura 7.1 corresponde al reporte impreso de los investigadores, que mostrará un listado de investigadores organizados según su status, ya sean activos e inactivos, mostrando atributos tales como nombre nivel de investigación entre otros, además mostrará una la herramienta gráfica que permitirá conocer con mayor facilidad el porcentaje de investigadores según su status.

 Asimismo la figura 7.2 corresponde al reporte de áreas de investigación en donde se tabularán las distintas áreas y su gráfica mostrará su división en grupos según sea el caso de un proyecto, congreso o evento de un área específica de investigación. La figura siguiente 7.4 divisa como el sistema imprimirá el reporte correspondiente a los congresos de investigación, en el cual irán impresos la data más relevante tal como lo es nombre, lugar, monto entre otros parámetros.

 Por otro lado la figura 7.5 y 7.6 corresponde a los reportes de congreso de investigación y subvención de investigación respectivamente; donde se hallará de manera precisa la información que el usuario requiere para llevar un control debido de sus procesos.

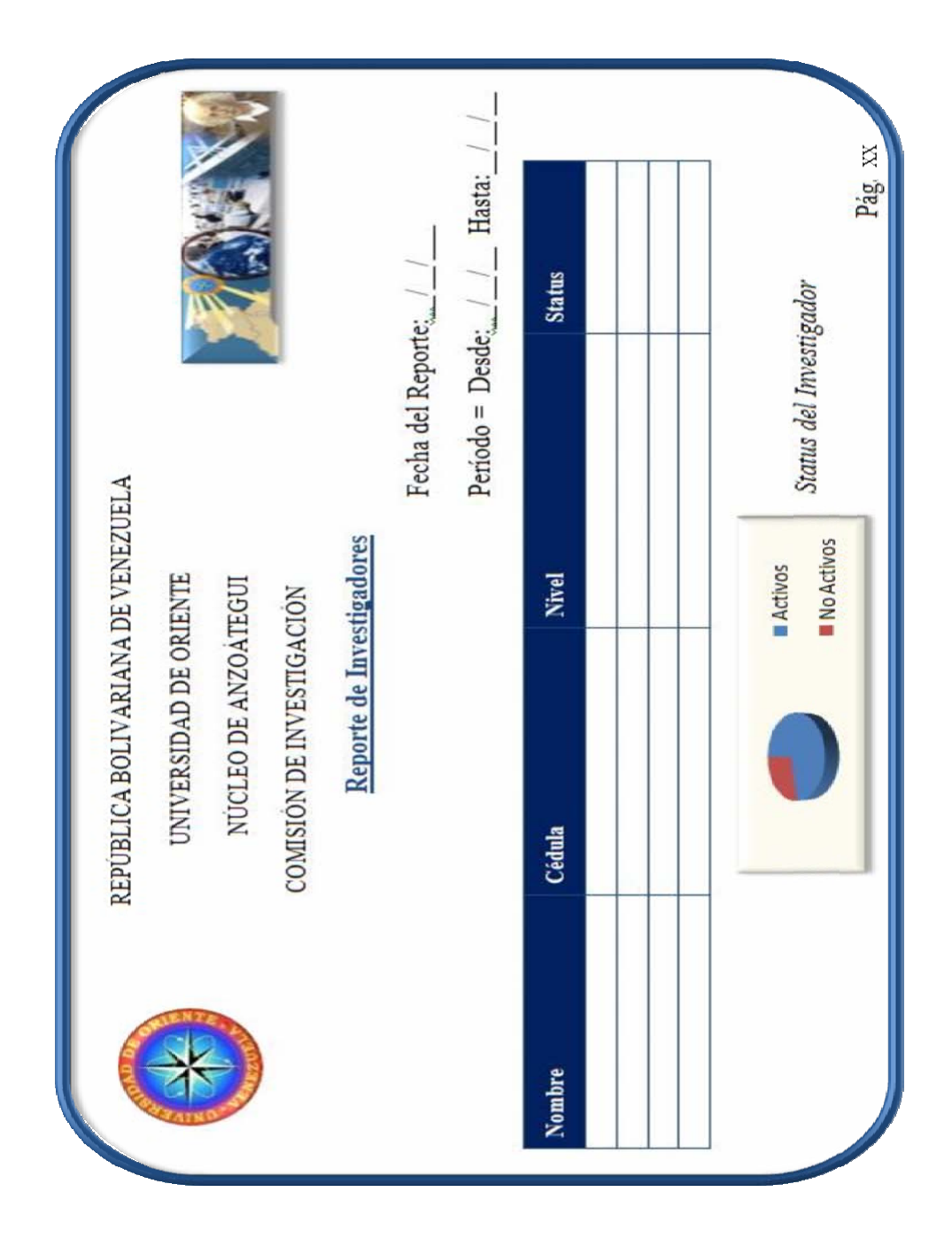

**Fig. Nº 7.1:** Reporte de Investigadores

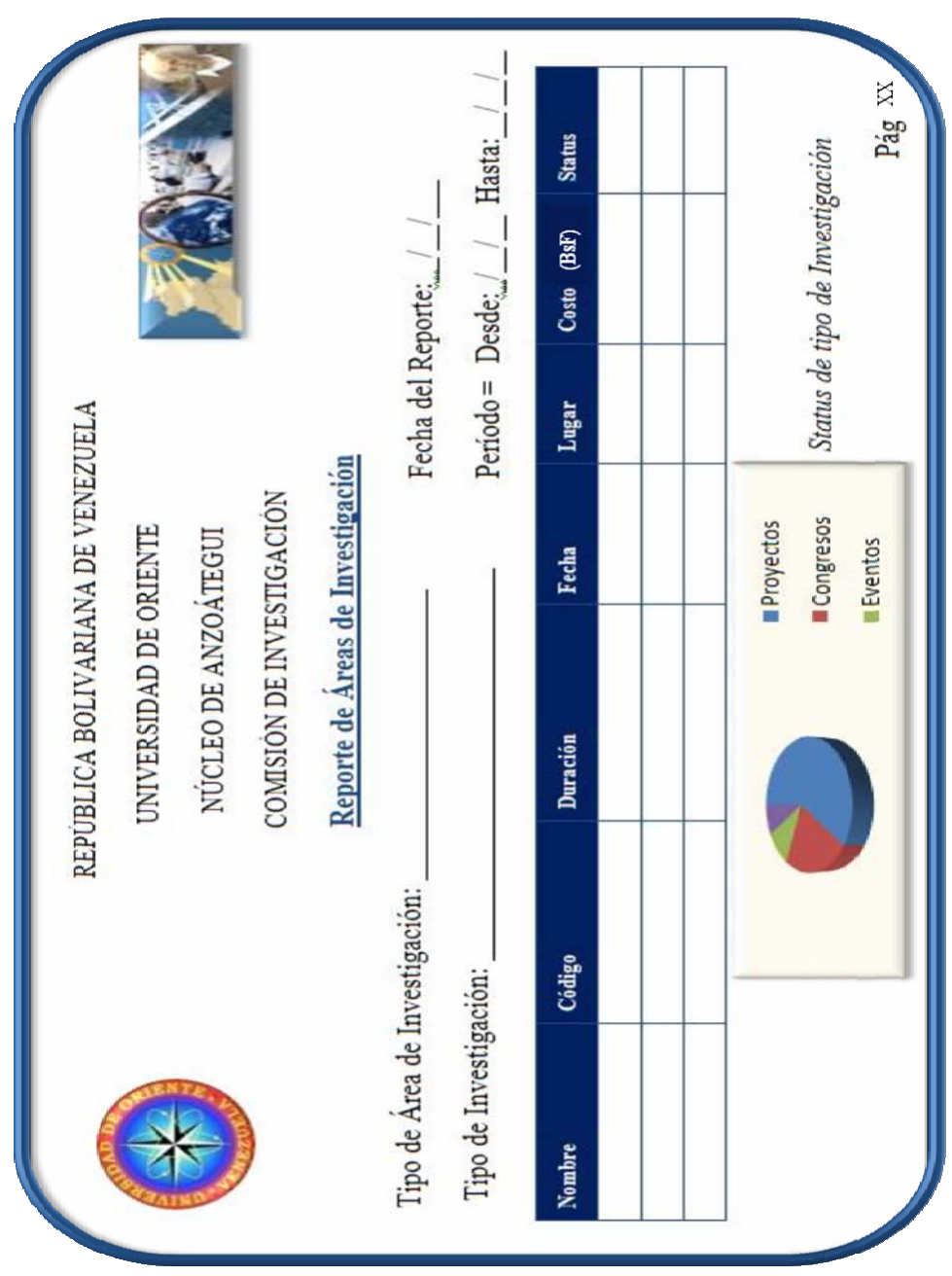

**Fig. Nº 7.2:** Reporte de Áreas de Investigación

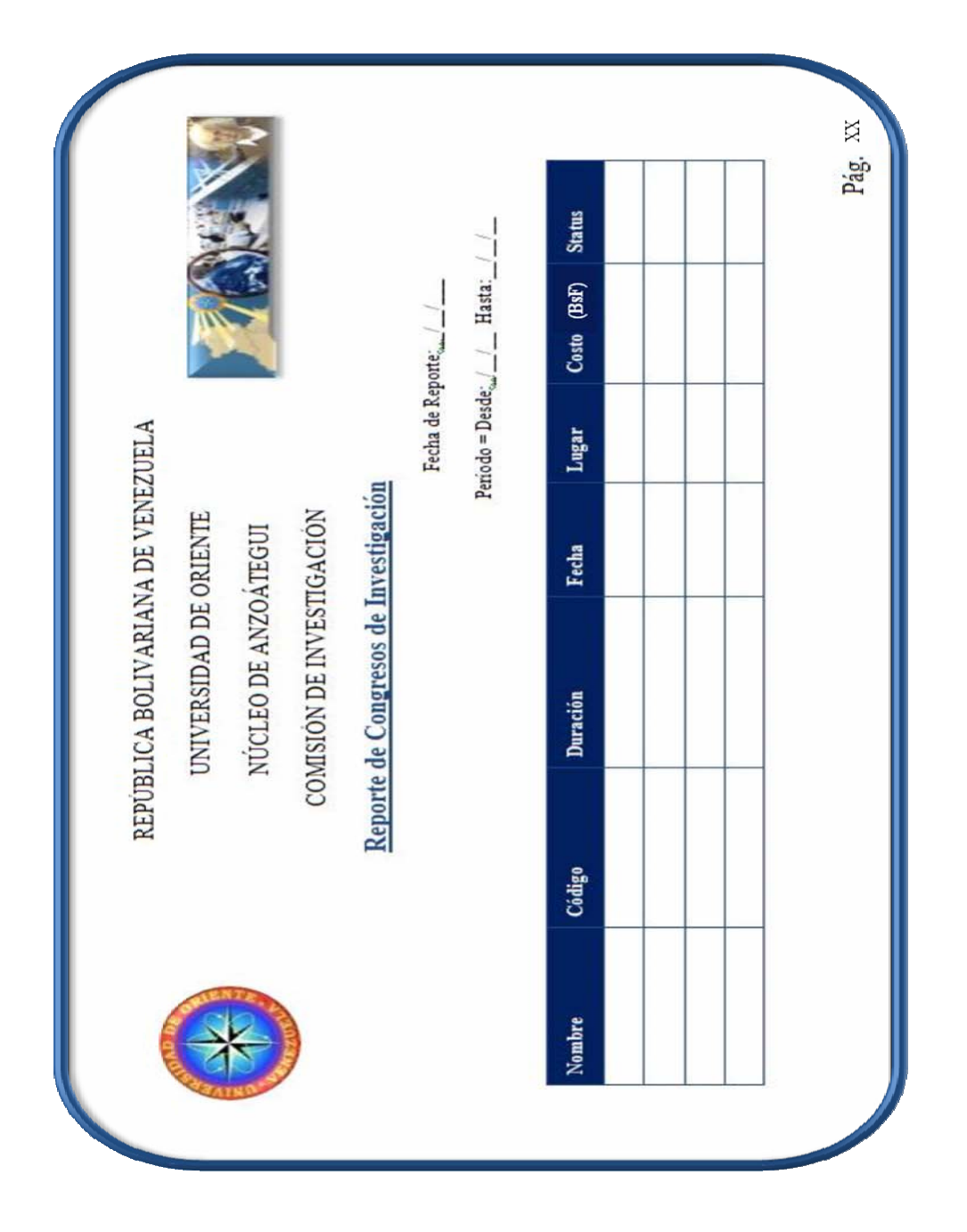

**Fig. Nº 7.3:** Reporte de Congreso de Investigación

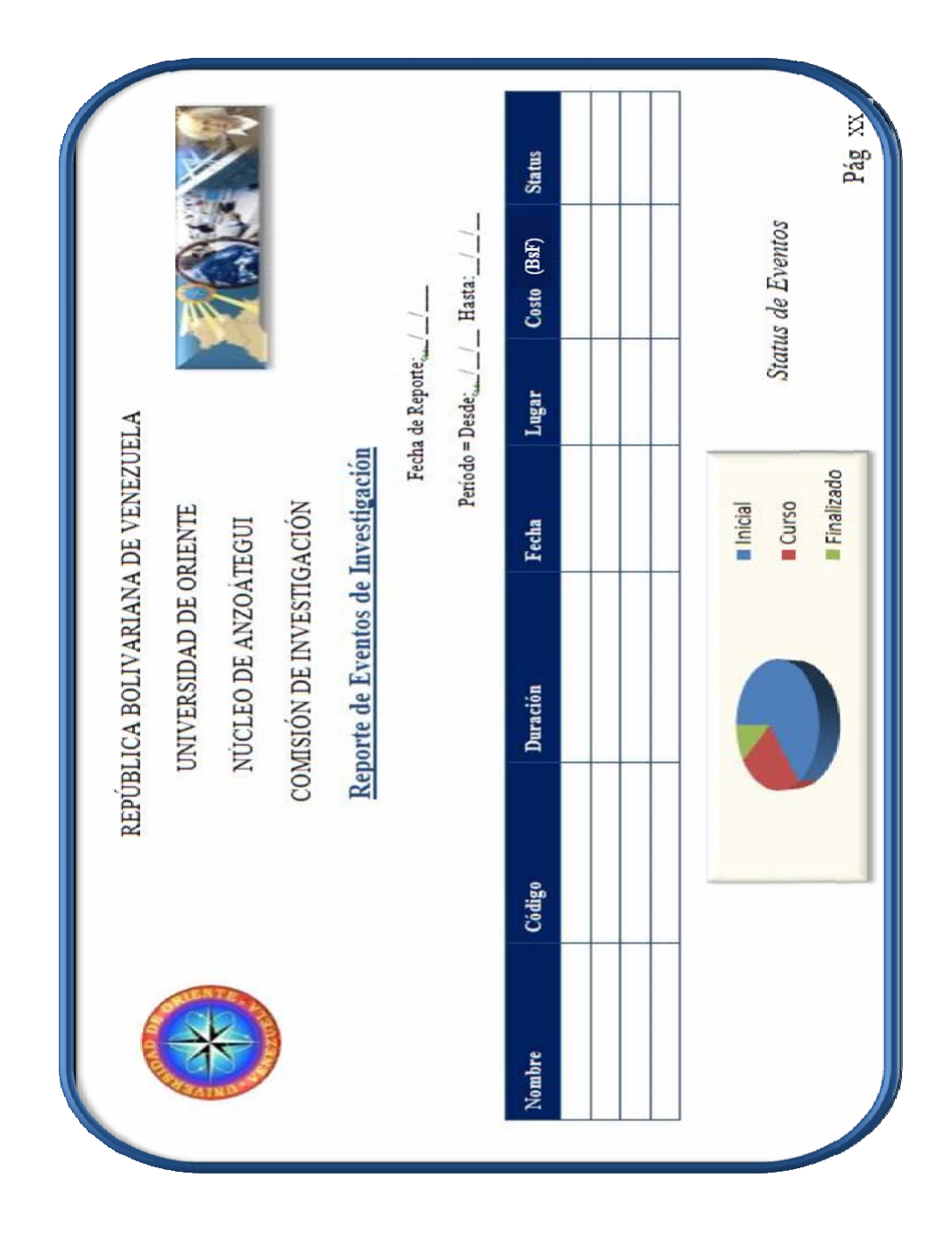

**Fig. Nº 7.4:** Reporte de Eventos de Investigación

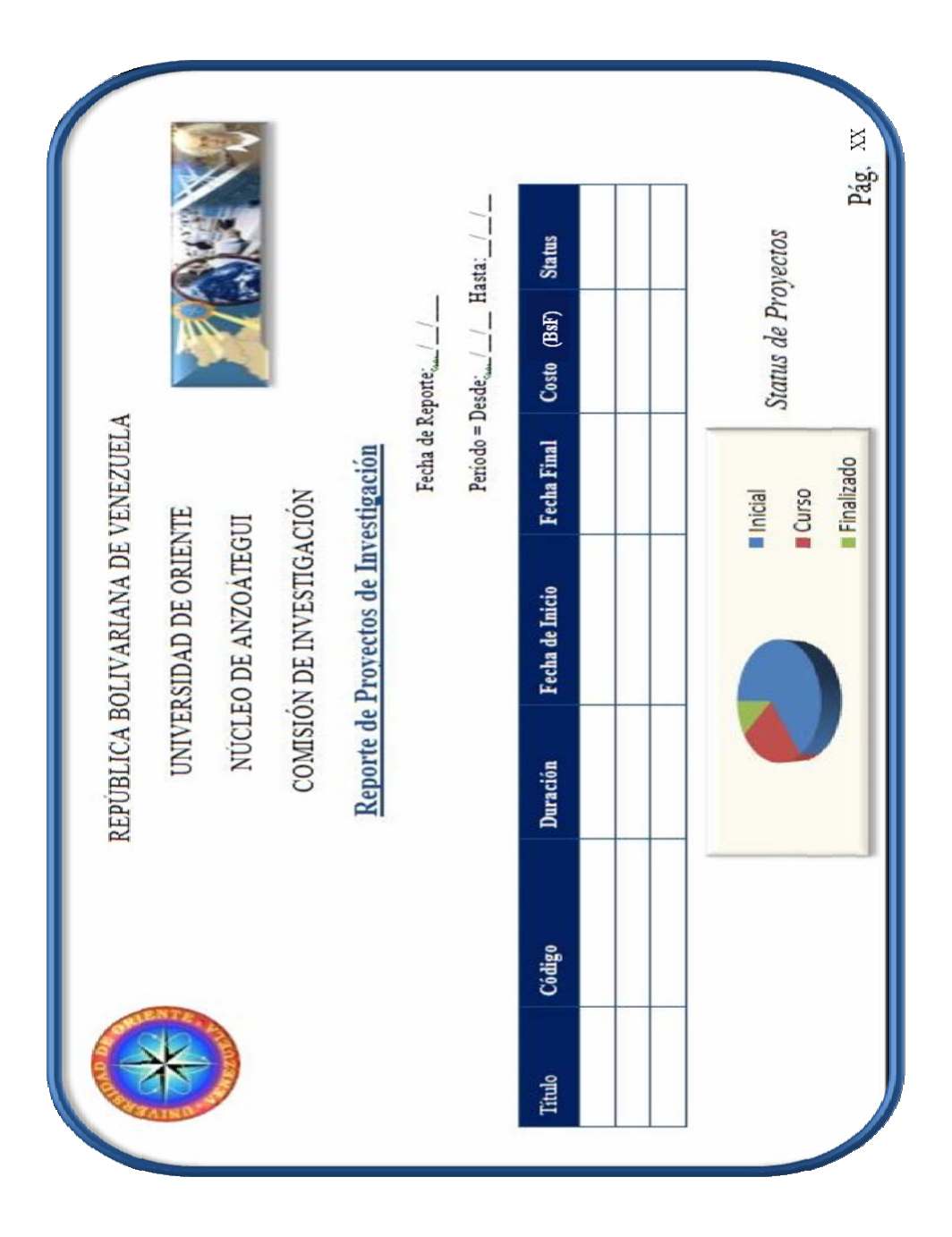

**Fig. Nº 7.5:** Reporte de Proyecto de Investigación

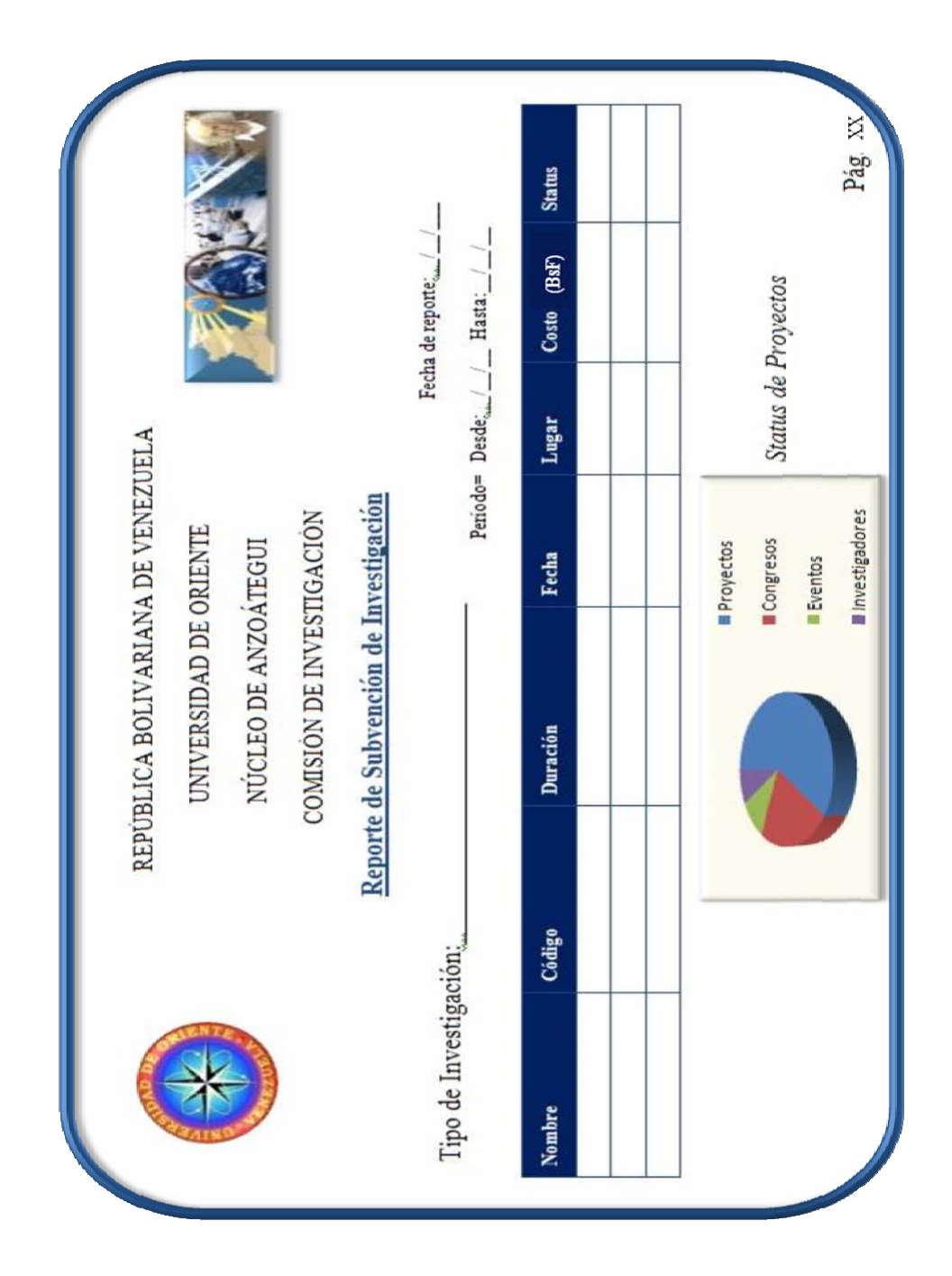

**Fig. Nº 7.6:** Reporte de Subvención de Investigación

#### **CONCLUSIONES**

- $\bullet$ El empleo del Análisis Orientado a Objetos, en este proyecto, permitió planificar y ejecutar de manera confiable el análisis y diseño de modelado del sistema S.I.C.I. con el fin de conocer los requerimientos de información existentes, superando las expectativas pautadas en un principio por la Comisión de Investigación, gracias a las mejoras planteadas en la fase de inicio y elaboración respectivamente.
- $\bullet$ El modelo conceptual facilitó la construcción de la base de datos del sistema S.I.C.I.
- El diseño de la base de datos se realizó de manera tal, que garantizará la m ínima redundancia de datos, manteniendo a su vez la integridad de la información almacenada.
- El diseño del S.I.C.I. permitirá agilizar y automatizar las operaciones llevadas  $\bullet$ a cabo por la Comisión de Investigación.
- $\bullet$ La novedosa herramienta de modelado WebML, con la que cuenta el sistema propuesto, define de forma certera la estructura de la aplicación, su funcionalidad y navegabilidad, proporcionándole una base conceptual, que facilitó el diseño de la interfaz gráfica del S.I.C.I.
- $\bullet$ La aplicación diseñada cuenta con interfaces amigables, que proveerán al usuario de una herramienta para el procesamiento diario de sus operaciones. Además de proporcionar la ayuda en línea del sistema, lo que permitirá fortalecer

el conocimiento necesario acerca de normas, procedimientos y reglamentos, asociados al proceso de subvención de actividades científicas.

El proyecto presentado ofrecerá funciones óptimas en cuanto a la generación  $\bullet$ de reportes, reducción de formatos manuales empleados actualmente en los distintos procesos y adicionalmente una fuente de consulta, control y seguimiento de las investigaciones que ingresen a la Comisión de Investigación.

## **RECOMENDACIONES**

- $\bullet$ Debe considerarse la propuesta y puesta en marcha del sistema S.I.C.I, para así evaluar su desempeño y obtener los beneficios que éste proporciona; manteniendo actualizados los datos, generando información veraz y confiable.
- $\bullet$ Se plantea utilizar tecnología y lenguajes de programación actuales, basándose en software libre para la implementación del sistema.
- $\bullet$ El software propuesto debe realizarse de fácil adaptación y motivación para los usuarios.
- $\bullet$ Se propone un adiestramiento previo sobre el uso de herramientas informáticas con la finalidad de tener a todo el personal preparado y capacitado para el prudente manejo del S.I.C.I propuesto.
- Se recomienda, verificar la situación del sistema actual y compararlo con el  $\bullet$ sistema propuesto a fin de verificar la confiabilidad del sistema planteado.
- $\bullet$ Este proyecto debe utilizarse como base de integración a otro proyecto a fin de dar una solución a las necesidades existentes en la Comisión de Investigación.

## **BIBLIOGRAFÍA**

**[1]**.-AMADOR, J. (2006). **" Elementos del Sistema",**

**URL: ttp://www.elprisma.com/apuntes/administracion\_de\_empresas/teoriagene h raldesistemas/.**

**[2]. -**ARCILA, A. y ZACARIAS, E. (2006). **"Desarrollo de un Software como Sop an orte para la Automatización de las Actividades Administrativas que se llev a cabo en una Institución Educativa".** Trabajo de Grado, Ingeniería en Computación, Universidad de Oriente - Anzoátegui.

**[3]**- **istema de Información",** CASTAÑEDA, C. (1998). **"Ciclo de Vida de un S URL:http://www.monografias.com/trabajos29/ciclo-sistema/ciclo-sistema.shtml .**

**[4].** R. (2007). **"Diseño de un Sistema de Información para la -**CASTILLO, **Automatización de los Procesos de Archivos de los Expedientes del Personal A o ctiv y Jubilado de la Dirección Estatal Ambiental del Ministerio del Ambiente de la Región de Anzoátegui".** Trabajo de Grado, Ingeniería de Sistemas, Un iversidad de Oriente – Anzoátegui.

**[5].-**CERI, S. (2005). *"Designing Data-Intensive Web Applications",* Editorial Morgan Kaufm an y publishers. San Francisco, E.E.U.U.

**[6].-**ELMASRI, R. y NAVATHE, S. (2002). **"Fundamentos de Sistemas de Bases** de Datos", Tercera Edición, Pearson Educación, Madrid.

**[7].-**FERNÁNDEZ, S. y SERGIO, M. (1997). **"Fundamentos del Diseño y la Programación Orientada a Objetos"**, Segunda Edición, McGraw Hill, México.

**[8].-**GALÁZ, S. (1997). **"Objetivos de la Ingeniería de Software", URL: http://www.monografias.com/trabajos5/inso/inso.shtml .**

**[9].-**HARMON, P. (1998). **"Entendiendo UML: La Guía del Desarrollador, con una Aplicación Java Basada en Web"**, Primera Edición, Morgan-Kauffman Publishers, Inc. USA.

[10].-HOCSMAN, W. (1997). "Teoría General de Sistemas",

**URL:http://www.monografias.com/trabajos14/teoriasistemas/teoriasistemas.sht ml.**

**[11]**.-JACOBSON, I. (1992). "*Object Oriented Software Engineering; a use Case Driven Approach*". Addison-Wesley Publishing Co. USA.

**[12]**.-KROENKE, D. (1996). **"Procesamiento de Base de Datos",** Quinta Edición, Prentice Hall, México.

**[13]**.-MARTÍNEZ, L. y REYES, Y. (2006). **"Arquitectura de una Base de Datos", URL:http://www.monografias.com/trabajos37/arquitecturadesistemas/arquitect ura-de-sistemas.shtml.**

**[14].-**MENDOZA, H. (2006). "**Introducción a los Sistemas de Información** "; **URL:http://www.monografias.com/trabajos 36/sistemas-informacion/sistemasinformacion.shtml.**

**[15]**.-MORENO, G. (1998). "**Lenguaje Unificado de Software UML", URL:http://www.monografias.com/trabajos5/insof/insof.shtml?monosearch.**

**[16].-**NÚÑEZ, K. (2005). **"Desarrollo de un Software para Manejar los Servicios Académicos del Departamento de Mecánica".** Trabajo de Grado, Ingeniería en Computación, Universidad de Oriente - Anzoátegui.

**[17].-**PERALTA, M. (1997). **"Sistema de Información",** 

**URL:http://www.monografias.com/trabajos7/sisinf/sisinf.shtml.**

**[18].-**RAGA, C. (2001). **"Lenguaje Unificado de Modelado (UML)", URL:http://es.tldp.org/Tutoriales/doc-modelado-sistemas-UML/multiplehtml/c1 2.htm[l.](http://www.monografias.com/trabajos14/teoriasistemas/teoriasistemas.shtml)**

**[\[19\].](http://www.monografias.com/trabajos14/teoriasistemas/teoriasistemas.shtml)-**SÁNCHEZ, C. (2006). **"Desarrollo de un Sistema de Información para el a de AIT".** Trabajo de **Información y Comunicación Soportadas por la Gerenci** Grado, Ingeniería de Sistemas, Universidad de Oriente – Anzoátegui. **Registro y Control de las Solicitudes para la Formación Tecnológica de** 

[20].-SOMMERVILLE, I. y WESLEY, A. (1988). "Ingeniería de Software", Sexta Edición. Addison - Nesley Iberoamericana, Buenos Aires.

**ajos34/base-de-datos/base-de-URL:[http://www.monografias.com/trab](http://www.monografias.com/trabajos37/arquitecturadesistemas/arquitectura-de-sistemas.shtml) [21]**.-TOLEDO, A. (2006). **"Interfaz de Usuario", datos.shtm[l.](http://www.monografias.com/trabajos36/sistemas-informacion/sistemas-informacion.shtml)**

**[22]**[.-TREJO,](http://www.monografias.com/trabajos36/sistemas-informacion/sistemas-informacion.shtml) J. (2007). **"Base de Datos", URL: http://www.monografias.com/trabajos11/basda/basda.shtml.**

**, [23]**.-WALES, J. y SANGER, L. (2006). **"Funciones de la Interfaz de Usuario" URL:http://es.wikipedia.org/wiki/Interfaz\_de\_usuario .**

**[24].-**WIKIPEDIA ®. (2008). **"***Rational Unified Process* **(RUP)", URL: http://es.wikipedia.org/wiki/RUP.**

**ANEXOS** 

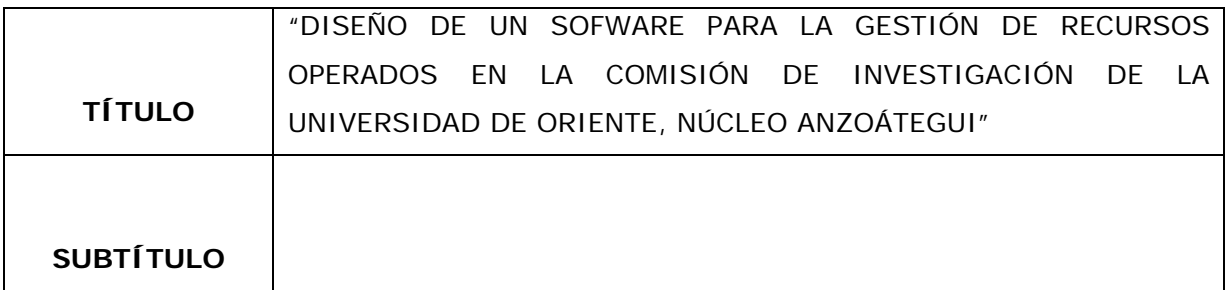

#### **AUTOR (ES):**

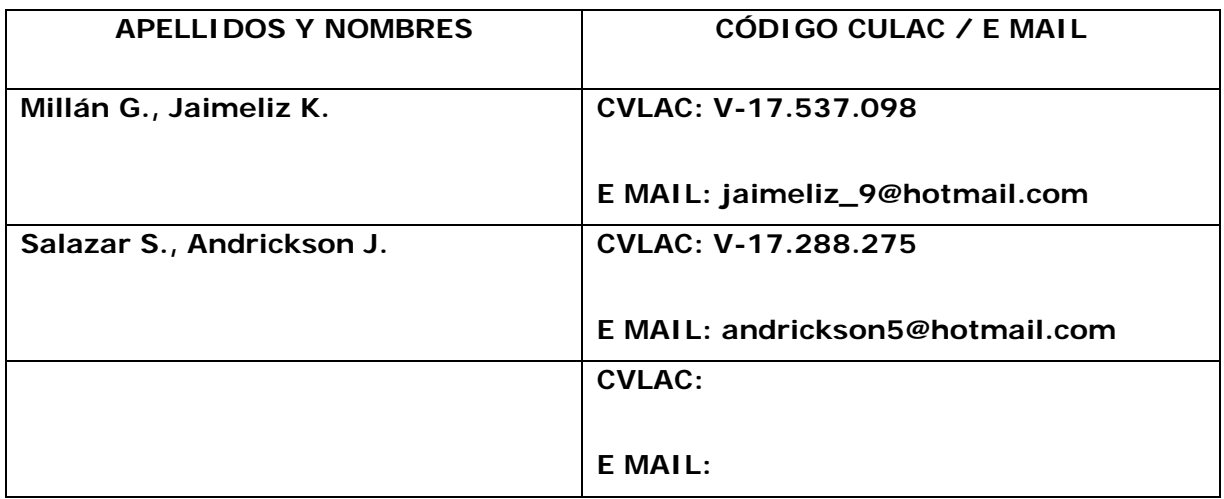

## **PALÁBRAS O FRASES CLAVES:**

Comisión, Investigación Científica, Diseño de Software, Estructura de Dominio, Subvención, SICI, Automatización, Control de Operaciones, Consejo de Investigaciones.\_\_\_\_\_\_\_\_\_\_\_\_\_\_\_\_\_\_\_\_\_\_\_\_\_\_\_\_\_\_\_\_\_\_\_\_\_\_\_\_\_\_\_\_\_\_\_\_\_\_

\_\_\_\_\_\_\_\_\_\_\_\_\_\_\_\_\_\_\_\_\_\_\_\_\_\_\_\_\_\_\_\_\_\_\_\_\_\_\_\_\_\_\_\_\_\_\_\_\_\_\_\_\_\_

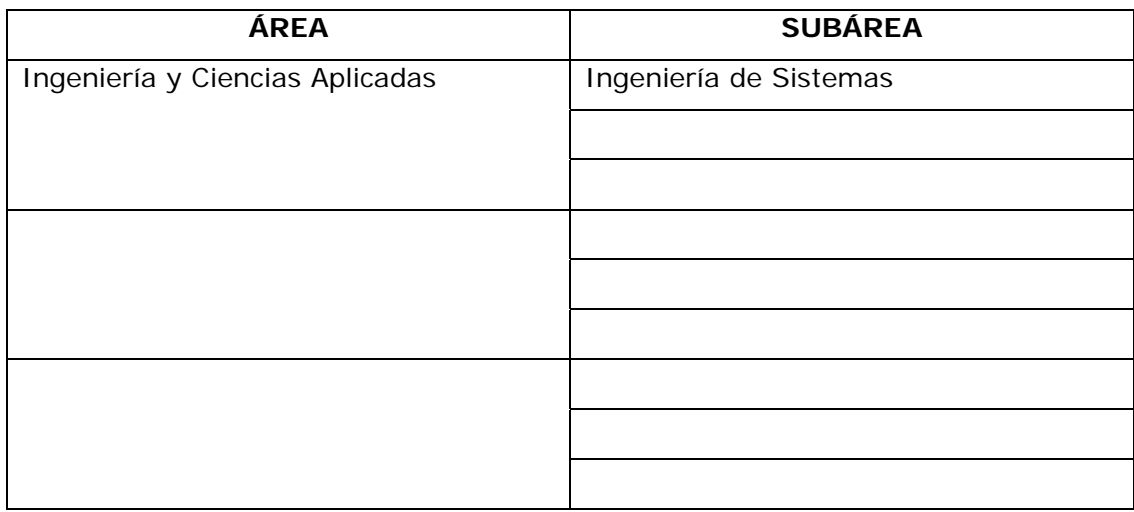

#### **RESUMEN (ABSTRACT):**

En la actualidad la Comisión de Investigación de la Universidad de Oriente, Núcleo Anzoátegui, ha visto perturbado el desarrollo de sus operaciones, debido a que la mayoría de sus procedimientos son llevados a cabo de forma manual, ocasionando demoras de información, pérdida de recursos e insatisfacción del personal que guarda estrecha relación con la misma. Por tales circunstancias se planteó el diseño de un software de automatización, que optimizó las operaciones de la Comisión, obteniendo así un mejor manejo en cuanto al flujo de entrada y salida de información y de los recursos requeridos para llevar a cabo sus actividades administrativas. Para alcanzar este propósito se utilizaron reconocidas metodologías de Análisis y Diseño Orientado a Objetos, las cuales van de la mano del Lenguaje Unificado de Modelado (UML), como herramienta para el modelado de la estructura del sistema. Cabe destacar que el software agilizará la gestión de los recursos operados por la Comisión, acelera el proceso de respuesta a solicitudes de información y minimiza la cantidad de recursos evitando a su vez la proliferación de errores. Brindando a su personal un mecanismo de fácil acceso a la información en tiempo real, permitiendo un excelente entorno laboral y óptimo desempeño de actividades.

#### **CONTRIBUIDORE S:**

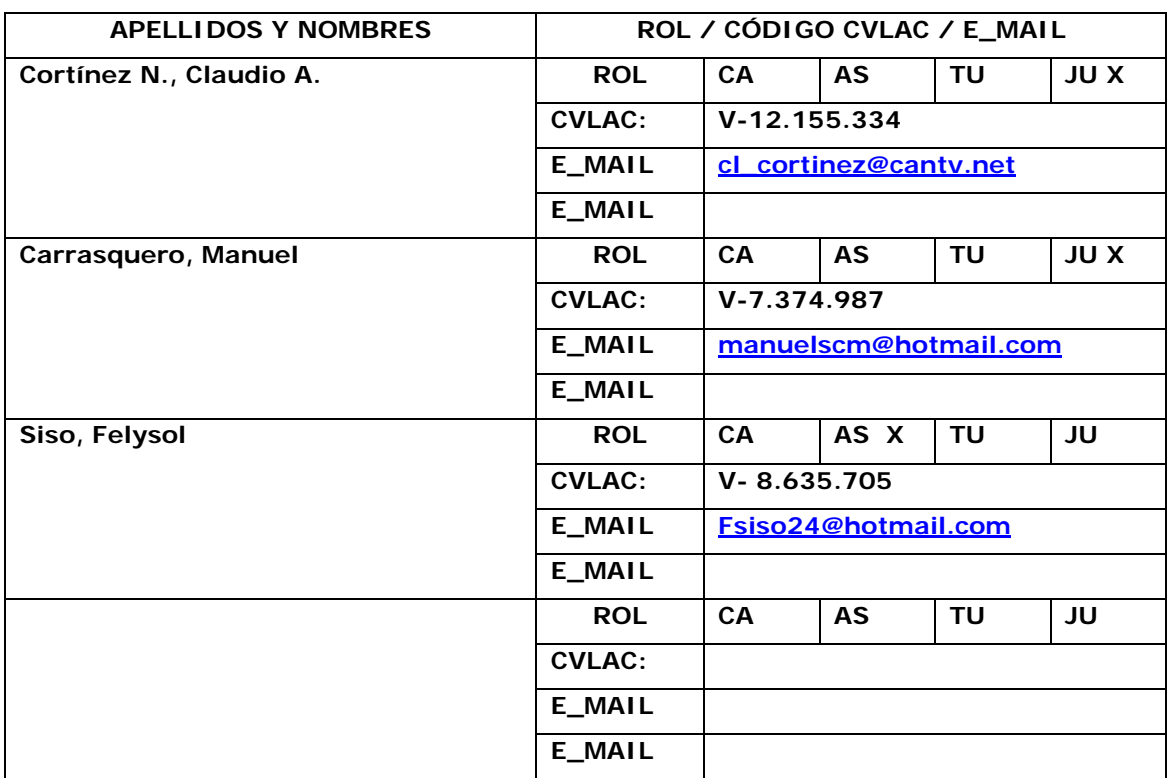

#### **FECHA DE DISCUSIÓN Y APROBACIÓN:**

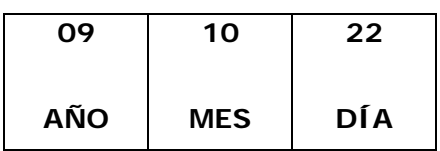

**LENGUAJE. SPA**

#### **ARCHIVO (S):**

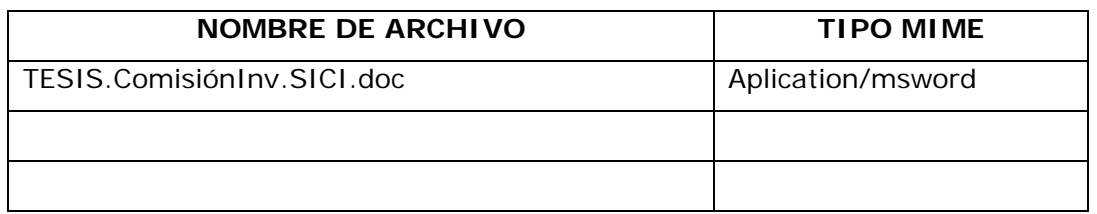

**CARACTERES EN LOS NOMBRES DE LOS ARCHIVOS**: A B C D E F G H I J K L M N O P Q R S T U V W X Y Z. a b c d e f g h i j k l m n o p q r s t u v w x y z. 0 1 2 3 4 5 6 7 8 9.

#### **ALCANCE**

 $\begin{bmatrix} \text{CSPACIAL:} \end{bmatrix}$ 

**TEMPORAL:\_\_\_\_\_\_\_\_\_\_\_\_\_\_\_\_\_\_\_ OPCIONAL) \_\_\_\_\_\_ (**

**TÍTULO O GRADO ASOCIADO CON EL TRABAJO:** 

\_\_\_\_\_Ingeniero\_de\_Sistemas\_\_\_\_\_\_\_\_\_\_\_\_\_\_\_\_\_\_\_\_\_\_\_\_\_\_\_\_\_\_

## **NIVEL ASOCIADO CON EL TRABAJO:**

Pre-Grado

#### **ÁREA DE ESTUDIO:**

\_\_\_\_\_Departamento de Computación y Sistemas\_ \_\_\_\_\_\_\_

#### **INSTITUCIÓN:**

\_\_\_\_\_Universidad de Oriente – Núcleo de Anzoátegui\_\_ \_\_\_\_\_\_\_\_\_\_\_\_

#### **DERECHOS**

\_\_\_\_\_De acuerdo con el artículo 44 del reglamento de trabajo de grado:\_\_\_

"Los trabajos de grado son de exclusiva propiedad de la Universidad de Oriente y sólo podrán ser utilizados a otros fines con el consentimiento del consejo de núcleo respectivo, quien lo participará al Consejo Universitario".

 $\_$  . The contribution of the contribution of the contribution of the contribution of  $\mathcal{L}_\mathcal{A}$  $\_$  . The contribution of the contribution of the contribution of the contribution of the contribution of the contribution of  $\mathcal{L}_\text{max}$ 

# **AUTOR**

# **AUTOR**

**Millán G., Jaimeliz K.** Salazar S., Andrickson J.

 **TUTOR JURADO JURADO** 

Siso, Felysol **Carrasquero Manuel Cortinez, Claudio** 

# **POR LA SUBCOMISIÓN DE TESIS**

**Rojas, Luis Felipe**